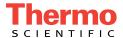

# Dionex ICS-5000<sup>+</sup> Ion Chromatography System Operator's Manual

Document No. 065446 Revision 02 December 2014 © 2014 Thermo Fisher Scientific Inc. All rights reserved.

AES, AMMS, Atlas, CES, Chromeleon, ERS, IonPac, MicroMembrane, and OnGuard, are registered trademarks of Thermo Fisher Scientific Inc. in the United States. Acrobat, Adobe, and Adobe Reader are registered trademarks of Adobe Systems Incorporated in the United States and other countries. Microsoft and Windows are registered trademarks of Microsoft Corporation in the United States and other countries.

The following are registered trademarks in the United States and possibly other countries: Kel-F is a registered trademark of 3M Corporation. KIMWIPES is a registered trademark of Kimberly-Clark Corporation. PharMed and Tygon are registered trademarks of Saint-Gobain Performance Plastics. Ultem is a registered trademark of General Electric Company. Ultrajet is a registered trademark of ITW Chemtronics

PEEK is a trademark of Victrex PLC. TitanHP is a trademark of Rheodyne LLC.

All other trademarks are the property of Thermo Fisher Scientific Inc. and its subsidiaries.

Thermo Fisher Scientific Inc. provides this document to its customers with a product purchase to use in the product operation. This document is copyright protected and any reproduction of the whole or any part of this document is strictly prohibited, except with the written authorization of Thermo Fisher Scientific Inc.

The contents of this document are subject to change without notice. All technical information in this document is for reference purposes only. System configurations and specifications in this document supersede all previous information received by the purchaser.

Thermo Fisher Scientific Inc. makes no representations that this document is complete, accurate, or error-free and assumes no responsibility and will not be liable for any errors, omissions, damage, or loss that might result from any use of this document, even if the information in the document is followed properly.

#### Revision history:

Revision 01 released November 2012; initial release of instrument Revision 02 released December 2014; support for low-temperature Dionex ICS-5000<sup>+</sup> Detector/Chromatography Module (DC)

Software version: Chromeleon 7.1 SR2 (or later) or Chromeleon 6.8 SR12 (or later) for a system including a standard DC; Chromeleon 7.2 SR2 (or later) for a system including a low-temperature DC

For Research Use Only. Not for use in diagnostic procedures.

# **Contents**

# 1 • Introduction

|            | 1.1         | Dionex                   | ICS-5000 <sup>+</sup> System Overview          | . 1                        |
|------------|-------------|--------------------------|------------------------------------------------|----------------------------|
|            |             | 1.1.1                    | Dionex ICS-5000 <sup>+</sup> System Components | . 3                        |
|            |             | 1.1.2                    | Dionex ICS-5000 <sup>+</sup> System Control    | 11                         |
|            | 1.2         | Dionex                   | ICS-5000 <sup>+</sup> System Documentation     | 14                         |
|            | 1.3         | Dionex                   | ICS-5000 <sup>+</sup> System Operator's Manual | 15                         |
|            | 1.4         | Safety                   | and Regulatory Information                     | 16                         |
|            |             | 1.4.1                    | Safety Messages and Notes                      | 17                         |
|            |             | 1.4.2                    | Safety Symbols                                 | 18                         |
|            |             | 1.4.3                    | Regulatory Compliance                          | 19                         |
|            | 1.5         | Deioni                   | zed Water Requirements for IC                  | 20                         |
| 2 -        | Dog         |                          | tion                                           |                            |
| _ •        | Des         | script                   |                                                |                            |
| <b>4</b> • |             | •                        | scription                                      | 21                         |
| 2 •        |             | SP Des                   |                                                |                            |
|            | DP/         | SP Des                   | scription                                      | 21                         |
|            | <b>DP</b> / | SP Des                   | Scription                                      | 21<br>23                   |
| 2 •        | <b>DP</b> / | SP Des<br>DP/SP<br>DP/SP | Features                                       | 21<br>23<br>24             |
| 2 -        | <b>DP</b> / | DP/SP DP/SP 2.2.1        | Features                                       | 21<br>23<br>24<br>25       |
| 2 -        | <b>DP</b> / | DP/SP DP/SP 2.2.1 2.2.2  | Features                                       | 21<br>23<br>24<br>25<br>25 |

|      | 2.2.6  | Static Mixer (Analytical IC only)              | 27 |
|------|--------|------------------------------------------------|----|
|      | 2.2.7  | High-Pressure Trap Column (Analytical IC only) | 28 |
|      | 2.2.8  | Pulse Damper (Capillary IC only)               | 28 |
| 2.3  | DP/SP  | Flow Schematics                                | 29 |
|      | 2.3.1  | Isocratic Pump Flow Schematic                  | 29 |
|      | 2.3.2  | Gradient Pump Flow Schematic                   | 30 |
| 2.4  | DP/SP  | Rear Panel                                     | 31 |
| 2.5  | Eluent | Reservoirs                                     | 35 |
|      | 2.5.1  | EO (Optional)                                  | 35 |
|      | 2.5.2  | Pressurizing Eluent Reservoirs                 | 35 |
|      | 2.5.3  | Filtering Eluent                               | 37 |
| EG   | Descri | iption                                         | 39 |
| 2.6  | EG Fro | ont Features                                   | 39 |
| 2.7  | EG Int | erior Components                               | 40 |
| 2.8  | EG Re  | ar Panel                                       | 48 |
| 2.9  | EG Flo | ow Schematics                                  | 50 |
| DC   | Descri | iption                                         | 55 |
| 2.10 | DC Fro | ont Features                                   | 55 |
| 2.11 | DC Int | erior Components                               | 57 |
|      | 2.11.1 | DC Interior Components for Capillary IC        | 58 |
|      | 2.11.2 | IC Cube for Capillary IC                       | 59 |
|      | 2.11.3 | DC Interior Components for Analytical IC       | 64 |
| 2.12 | DC Te  | mperature Control Zones                        | 66 |

| 2.13 | High-P  | Pressure Valves                                   | 68  |
|------|---------|---------------------------------------------------|-----|
|      | 2.13.1  | 4-Port Valve                                      | 69  |
|      | 2.13.2  | 6-Port Valve                                      | 70  |
|      | 2.13.3  | 10-Port Valve                                     | 71  |
| 2.14 | CD Co   | onductivity Detector                              | 72  |
|      | 2.14.1  | Heated Conductivity Cell                          | 72  |
|      | 2.14.2  | Suppressor                                        | 74  |
|      | 2.14.3  | System Flow Schematics for Conductivity Detection | 75  |
| 2.15 | ED Ele  | ectrochemical Detector                            | 78  |
|      | 2.15.1  | Electrochemical Detector Cell                     | 78  |
|      | 2.15.2  | Combination pH-Ag/AgCl Reference Electrode        | 80  |
|      | 2.15.3  | Palladium Hydrogen (PdH) Reference Electrode      | 82  |
| 2.16 | DC Re   | ar Panel                                          | 83  |
| 2.17 | I/O Op  | tion                                              | 87  |
|      | 2.17.1  | I/O Option Connections                            | 88  |
|      | 2.17.2  | Analog Outputs                                    | 89  |
|      | 2.17.3  | Power, Relays, and TTL Outputs                    | 91  |
|      | 2.17.4  | TTL Inputs                                        | 93  |
| 2.18 | Autom   | ation Manager                                     | 98  |
|      | 2.18.1  | AM High-Pressure Switching Valves                 | 100 |
|      | 2.18.2  | AM Low-Pressure Valves                            | 101 |
|      | 2.18.3  | AM High- and Low-Pressure Valve Control           | 102 |
|      | 2.18.4  | RCH-1 Reaction Coil Heater                        | 105 |
| 2.19 | Electro | ochemical Detection Modes                         | 106 |
|      | 2.19.1  | DC Amperometric Detection                         | 107 |

|   |   |      | 2.19.2 Integrated and Pulsed Amperometric Detection | 107 |
|---|---|------|-----------------------------------------------------|-----|
|   |   |      | 2.19.3 Cyclic Voltammetry                           | 110 |
|   |   |      | 2.19.4 Waveforms                                    | 110 |
|   |   |      | 2.19.5 Storing and Reprocessing Amperometry Data    | 114 |
|   |   | TC   | Description                                         | 119 |
|   |   | 2.20 | TC Front Features                                   | 119 |
|   |   | 2.21 | TC Interior Components                              | 121 |
|   |   | 2.22 | TC Rear Panel                                       | 123 |
|   |   | 2.23 | Injection Valves                                    | 126 |
|   |   |      | 2.23.1 Injection Valve Operation                    | 127 |
|   |   |      | 2.23.2 Injection Valve Plumbing                     | 128 |
|   |   | 2.24 | Column Identification (ID) System                   | 129 |
|   |   | 2.25 | Gas and Humidity Sensors                            | 130 |
|   |   | 2.26 | TC Theory of Operation                              | 131 |
|   |   |      | 2.26.1 Predictive Performance                       | 133 |
| 3 | • | Cor  | nfigurations                                        |     |
|   |   | 3.1  | Overview                                            | 135 |
| 4 | • | Sta  | rtup                                                |     |
|   |   | 4.1  | Operating Precautions                               | 147 |
|   |   |      | 4.1.1 EG Operating Precautions                      | 147 |
|   |   |      | 4.1.2 ED Cell Operating Precautions                 | 149 |
|   |   | 4.2  | System Startup Checklist                            | 152 |

| 4.3   | Prepari             | ng Samples                                              | . 152  |
|-------|---------------------|---------------------------------------------------------|--------|
|       | 4.3.1               | Collecting and Storing Samples                          | . 152  |
|       | 4.3.2               | Pretreating Samples                                     | . 153  |
|       | 4.3.3               | Diluting Samples                                        | . 153  |
|       | 4.3.4               | Filling Sample Containers and Loading the Sample Tray   | . 154  |
| 4.4   | Starting            | g Chromeleon 7                                          | . 155  |
|       | 4.4.1               | Starting the Chromeleon 7 Instrument Controller Service | . 155  |
|       | 4.4.2               | Starting the Chromeleon 7 Client                        | . 155  |
| 4.5   | Starting            | g Chromeleon 6.8                                        | . 157  |
|       | 4.5.1               | Starting the Chromeleon 6.8 Server                      | . 157  |
|       | 4.5.2               | Starting the Chromeleon 6.8 Client                      | . 157  |
| DP/   | SP Sta              | rtup                                                    | . 159  |
| 4.6   | Setting             | Up the Eluent Reservoirs                                | . 159  |
| 4.7   | Setting             | Up the Piston Seal Wash System                          | . 160  |
| 4.8   | Starting            | g the Pump                                              | . 163  |
| EG    | Startu <sub>l</sub> | <b>9</b>                                                | . 165  |
| 4.9   | Enterin             | g the Eluent Concentration                              | . 165  |
| 4.10  | Selectin            | ng the Eluent Concentration                             | . 166  |
| DC    | Startu <sub>l</sub> | <b>o</b>                                                | . 169  |
| 4.11  | Starting            | g the DC                                                | . 169  |
| 4.12  | Equilib             | rating the System and Verifying Operational Readiness   | . 170  |
| TC :  | Startur             | <b>)</b>                                                | . 173  |
|       | -                   | g the TC                                                |        |
| 4.1.2 | Statung             | 2 HIG TV                                                | . 1/.3 |

|     | 4.14 | Equilibrating the System and Verifying Operational Readiness 174 |
|-----|------|------------------------------------------------------------------|
| 5 · | Оре  | eration                                                          |
|     | 5.1  | Controlling Modules Directly                                     |
|     | 5.2  | Analyzing Samples                                                |
|     |      | 5.2.1 Creating a New Sequence in Chromeleon 7 17                 |
|     |      | 5.2.2 Creating a New Sequence in Chromeleon 6.8 178              |
|     |      | 5.2.3 Starting a Sequence                                        |
|     | 5.3  | Loading Samples into the Sample Loop or Concentrator             |
|     |      | 5.3.1 Loading Samples with an Autosampler                        |
|     |      | 5.3.2 Loading Samples with a Syringe                             |
|     |      | 5.3.3 Loading Samples with a Vacuum Syringe (Pull Method) . 183  |
|     | 5.4  | Autosampler Commands for Loading and Injecting Samples 184       |
| 6 • | Shu  | tdown                                                            |
|     | DP/  | SP Shutdown18                                                    |
|     | EG   | Shutdown                                                         |
|     | 6.1  | Short-Term Shutdown                                              |
|     | 6.2  | Long-Term Shutdown                                               |
|     | DC   | Shutdown                                                         |
|     | 6.3  | Consumables Storage                                              |
|     | 6.4  | ED Cell Storage                                                  |
|     |      | 6.4.1 ED Cell Short-Term Storage                                 |

|     |     | 6.4.2 pH-Ag/AgCl Reference Electrode Long-Term Storage | 191 |
|-----|-----|--------------------------------------------------------|-----|
|     | тс  | Shutdown                                               | 193 |
|     | 6.5 | Consumables Storage                                    | 193 |
|     | 6.6 | Short-Term Shutdown                                    | 193 |
|     | 6.7 | Long-Term Shutdown                                     | 193 |
| 7 • | Ма  | intenance                                              |     |
|     | 7.1 | System Maintenance Checklists                          | 195 |
|     |     | 7.1.1 Daily Maintenance                                | 195 |
|     |     | 7.1.2 Weekly Maintenance                               | 195 |
|     |     | 7.1.3 Periodic Maintenance                             | 196 |
|     |     | 7.1.4 Annual Maintenance                               | 196 |
|     | DP  | /SP Routine Maintenance                                | 199 |
|     | 7.2 | DP/SP Daily Maintenance                                | 199 |
|     | 7.3 | DP/SP Weekly Maintenance                               | 199 |
|     | 7.4 | DP/SP Periodic Maintenance                             | 200 |
|     | 7.5 | DP/SP Annual Maintenance                               | 200 |
|     | EG  | Routine Maintenance                                    | 201 |
|     | 7.6 | EG Daily Maintenance                                   | 201 |
|     | 7.7 | EG Weekly Maintenance                                  | 201 |
|     | 7.8 | EG Annual Maintenance                                  | 201 |
|     | DC  | Routine Maintenance                                    | 203 |
|     | 7.9 | DC Daily Maintenance                                   | 203 |

|     | 7.10 | DC Weekly Maintenance               | 203 |
|-----|------|-------------------------------------|-----|
|     | 7.11 | DC Periodic Maintenance             | 203 |
|     | 7.12 | DC Annual Maintenance               | 204 |
|     | TC   | Routine Maintenance                 | 205 |
|     | 7.13 | TC Daily Maintenance                | 205 |
|     | 7.14 | TC Weekly Maintenance               | 205 |
|     | 7.15 | TC Periodic Maintenance             | 205 |
|     | 7.16 | TC Annual Maintenance               | 206 |
| 8 • | Tro  | oubleshooting                       |     |
|     | 8.1  | Audit Trail Error Messages          | 207 |
|     |      | 8.1.1 DP/SP Error Messages          | 208 |
|     |      | 8.1.2 EG Error Messages             | 209 |
|     |      | 8.1.3 DC Error Messages             | 211 |
|     |      | 8.1.4 TC Error Messages             | 213 |
|     | 8.2  | Noisy Baseline                      | 218 |
|     | 8.3  | Poor Retention Time Reproducibility | 222 |
|     | 8.4  | Peak Retention Times Are Too Early  | 224 |
|     | 8.5  | Peak Retention Times Are Too Late   | 224 |
|     | 8.6  | No Peaks                            | 225 |
|     | 8.7  | Tailing Peaks                       | 226 |
|     | 8.8  | Low System Backpressure             | 227 |
|     | 8.9  | High System Backpressure            | 228 |
|     | 8.10 | Low Detector Output                 | 229 |
|     |      |                                     |     |

Viii Doc. 065446-02 12/14

| 8.11 | High Background                             | 229 |
|------|---------------------------------------------|-----|
|      | 8.11.1 External Device Stops Unexpectedly   | 231 |
| DP/  | SP Troubleshooting                          | 233 |
| 8.12 | Troubleshooting DP/SP Error Messages        | 233 |
| 8.13 | DP/SP Does Not Start                        | 241 |
| 8.14 | DP/SP Stops Unexpectedly                    | 242 |
| 8.15 | DP/SP Liquid Leaks/Leak Alarm               | 243 |
| 8.16 | Vacuum Degassing Module Low Vacuum          | 244 |
| 8.17 | Vacuum Degassing Module Does Not Run        | 244 |
| 8.18 | DP/SP Digital I/O Port Inoperative          | 245 |
| EG   | Troubleshooting                             | 247 |
| 8.19 | Troubleshooting EG Error Messages           | 247 |
| 8.20 | EG ALARM LED Is Lighted                     | 259 |
| 8.21 | EG POWER LED Fails to Light                 | 260 |
| 8.22 | Liquid Leaks in the EG                      | 260 |
| 8.23 | No Flow                                     | 261 |
| 8.24 | EG Stops Operation                          | 262 |
| DC   | Troubleshooting                             | 265 |
| 8.25 | Troubleshooting DC Error Messages           | 265 |
| 8.26 | Liquid Leaks from DC Components             | 275 |
| 8.27 | VALVE Button Not Working                    | 276 |
| 8.28 | ED Cell Troubleshooting                     | 277 |
|      | 8.28.1 ED Cell pH Readout Always 7.0        | 277 |
|      | 8.28.2 Cannot Set ED Cell pH Readout to 7.0 | 277 |

|          |                                               | 8.28.3 Shift in ED Cell pH Readout                                                                                                    | 278                                    |
|----------|-----------------------------------------------|----------------------------------------------------------------------------------------------------|----------------------------------------|
|          |                                               | 8.28.4 No ED Cell pH Readout (or Intermittent Readout)                                                                                                    | 279                                    |
|          |                                               | 8.28.5 Leak in pH-Ag/AgCl Reference Electrode Compartment                                                                                                    | . 280                                  |
|          |                                               | 8.28.6 Shift in Ag/AgCl Reference Potential                                                                                                    | 280                                    |
|          | TC                                            | Troubleshooting                                                                                                    | 281                                    |
|          | 8.29                                          | Troubleshooting TC Error Messages                                                                                                    | 281                                    |
|          | 8.30                                          | TC ALARM LED Is Lighted                                                                                                    | 305                                    |
|          | 8.31                                          | Liquid Leaks from TC Components                                                                                                    | 306                                    |
|          | 8.32                                          | TC Temperature Does Not Increase                                                                                                    | 307                                    |
|          | 8.33                                          | TC Temperature Stabilizer Not Operating Properly                                                                                                    | 307                                    |
| 9.       | Ser                                           | vice                                                                                                    |                                        |
| <b>J</b> | 9.1                                           | Connecting Tubing                                                                                                    | 309                                    |
|          |                                               |                                                                                                    |                                        |
|          | 9.1<br>9.2                                    | Connecting Tubing                                                                                                    | 310                                    |
|          | 9.1<br>9.2                                    | Connecting Tubing                                                                                                    | 310                                    |
|          | 9.1<br>9.2<br><b>DP/</b>                      | Connecting Tubing                                                                                                    | 310                                    |
|          | 9.1<br>9.2<br><b>DP/</b><br>9.3               | Connecting Tubing                                                                                                    | 310                                    |
|          | 9.1<br>9.2<br><b>DP/</b><br>9.3<br>9.4        | Connecting Tubing  Tightening Guidelines for High-Pressure Fittings  SP Service  Replacing Tubing and Fittings  Cleaning Eluent Reservoirs                                                                                                    | 310                                    |
|          | 9.1<br>9.2<br><b>DP/</b><br>9.3<br>9.4        | Connecting Tubing  Tightening Guidelines for High-Pressure Fittings  SP Service  Replacing Tubing and Fittings  Cleaning Eluent Reservoirs  Priming the DP/SP                                                                                    | 310311313313314                        |
|          | 9.1<br>9.2<br><b>DP/</b><br>9.3<br>9.4        | Connecting Tubing  Tightening Guidelines for High-Pressure Fittings  SP Service  Replacing Tubing and Fittings  Cleaning Eluent Reservoirs  Priming the DP/SP  9.5.1 Priming with the PUMP PRIME Button                                          | 310311313313314315                     |
|          | 9.1<br>9.2<br><b>DP/</b><br>9.3<br>9.4<br>9.5 | Connecting Tubing  Tightening Guidelines for High-Pressure Fittings  SP Service  Replacing Tubing and Fittings  Cleaning Eluent Reservoirs  Priming the DP/SP  9.5.1 Priming with the PUMP PRIME Button  9.5.2 Priming from the Chromeleon Panel | 310<br>311<br>313<br>313<br>314<br>315 |

| 9.7  | Replac   | ing Piston Seals                                  | 321 |
|------|----------|---------------------------------------------------|-----|
|      | 9.7.1    | Removing the Pump Head and Piston                 | 322 |
|      | 9.7.2    | Cleaning the Piston                               | 325 |
|      | 9.7.3    | Removing the Main Piston Seal                     | 325 |
|      | 9.7.4    | Removing the Piston Seal Wash Seal                | 326 |
|      | 9.7.5    | Installing the Piston Seals and O-Ring            | 326 |
|      | 9.7.6    | Reinstalling the Piston and Pump Head             | 328 |
| 9.8  | Replac   | ing the Piston                                    | 328 |
|      | 9.8.1    | Removing the Pump Head and Piston                 | 329 |
|      | 9.8.2    | Installing the New Piston                         | 330 |
|      | 9.8.3    | Reinstalling the Pump Head                        | 330 |
| 9.9  | Replac   | ing the Piston Seal Wash Tubing                   | 331 |
| 9.10 | Replac   | ing the DP/SP Priming Valve Knob Seal             | 334 |
| 9.11 | Changi   | ing the DP/SP Main Power Fuses                    | 335 |
| EG   | Servic   | :e                                                | 337 |
| 9.12 | Replac   | ing Tubing and Fittings                           | 337 |
|      | 9.12.1   | Tubing and Fittings for Capillary IC EG Channels  | 337 |
|      | 9.12.2   | Tubing and Fittings for Analytical IC EG Channels | 339 |
| 9.13 | Isolatir | ng a Restriction in the Liquid Lines              | 340 |
| 9.14 | Replac   | ing the EGC                                       | 340 |
|      | 9.14.1   | Removing the Old EGC                              | 341 |
|      | 9.14.2   | Disposing of the Old EGC                          | 343 |
|      | 9.14.3   | Storing the Old EGC                               | 344 |
|      | 9.14.4   | Installing and Conditioning a New Capillary EGC   | 345 |

|      | 9.14.5   | Installing and Conditioning a New Analytical EGC   | 349 |
|------|----------|----------------------------------------------------|-----|
| 9.15 | Replac   | ing the CR-TC                                      | 356 |
|      | 9.15.1   | Removing the Old CR-TC                             | 356 |
|      | 9.15.2   | Installing and Flushing a New Capillary CR-TC      | 357 |
|      | 9.15.3   | Installing and Flushing a New Analytical CR-TC     | 359 |
| 9.16 | Replac   | ing the RFIC <sup>+</sup> Eluent Degasser          | 361 |
| 9.17 | Installi | ng a Backpressure Coil                             | 361 |
| 9.18 | Changi   | ing the EG Main Power Fuses                        | 363 |
| DC   | Servic   | e                                                  | 365 |
| 9.19 | Replac   | ing Tubing and Fittings                            | 365 |
|      | 9.19.1   | Tubing and Fittings for Capillary IC Systems       | 365 |
|      | 9.19.2   | Tubing and Fittings for Analytical IC Systems      | 368 |
| 9.20 | Connec   | cting a Sample Loading Port to the Injection Valve | 369 |
| 9.21 | Replac   | ing the Leak Sensor                                | 370 |
| 9.22 | Rebuile  | ding a High-Pressure (Injection) Valve             | 372 |
| 9.23 | Replac   | ing a High-Pressure (Injection) Valve Pod          | 373 |
| 9.24 | Installi | ng or Replacing an I/O Option Board                | 376 |
| 9.25 | Changi   | ing the DC Main Power Fuses                        | 377 |
| 9.26 | IC Cub   | e Service Procedures                               | 379 |
|      | 9.26.1   | Replacing an IC Cube Cartridge                     | 379 |
|      | 9.26.2   | Replacing Capillary Columns                        | 382 |
| 9.27 | CD Sei   | rvice Procedures                                   | 387 |
|      | 9.27.1   | Calibrating the CD Cell                            | 387 |
|      | 9.27.2   | Replacing an Analytical Suppressor                 | 389 |

|            |                   | 9.27.3                          | Replacing a CD                                          |
|------------|-------------------|---------------------------------|---------------------------------------------------------|
|            |                   | 9.27.4                          | Removing Trapped Air from the Conductivity Cell 391     |
|            | 9.28              | ED Ser                          | rvice Procedures                                        |
|            |                   | 9.28.1                          | Disconnecting the ED Cell                               |
|            |                   | 9.28.2                          | Replacing an ED Cell Disposable Working Electrode       |
|            |                   |                                 | Gasket                                                  |
|            |                   | 9.28.3                          | Replacing an ED Cell Conventional Working Electrode     |
|            |                   |                                 | Gasket                                                  |
|            |                   | 9.28.4                          | Polishing an ED Cell Conventional Working Electrode 397 |
|            |                   | 9.28.5                          | Replacing a pH-Ag/AgCl Reference Electrode 400          |
|            |                   | 9.28.6                          | Calibrating a pH-Ag/AgCl Reference Electrode402         |
|            |                   | 9.28.7                          | Replacing a pH-Ag/AgCl Reference Electrode O-Ring 407   |
|            |                   | 9.28.8                          | Replacing a PdH Reference Electrode                     |
|            |                   | 9.28.9                          | Replacing an ED Detector                                |
|            | TC S              | Servic                          | <b>e</b> 415                                            |
|            | 9.29              | Replac                          | ing Tubing and Fittings                                 |
|            | 9.30              | Setting Up the Column ID System |                                                         |
|            | 9.31              | Rebuild                         | ding an Injection Valve                                 |
|            | 9.32              | Replac                          | ing an Injection Valve Pod                              |
|            | 9.33              | Changi                          | ing the Main Power Fuses                                |
|            |                   |                                 |                                                         |
| <b>A</b> • | Spe               | ecific                          | ations                                                  |
|            | DP/               | SP Spe                          | ecifications423                                         |
|            | EG Specifications |                                 |                                                         |

Doc. 065446-02 12/14 **Xiii** 

## Dionex ICS-5000<sup>+</sup> Operator's Manual

|     | DC Specifications            | 431 |
|-----|------------------------------|-----|
|     | TC Specifications            | 441 |
| в • | Reordering Information       |     |
|     | DP/SP Reordering Information | 443 |
|     | EG Reordering Information    | 447 |
|     | DC Reordering Information    | 449 |
|     | TC Reordering Information    | 455 |

# 1.1 Dionex ICS-5000<sup>+</sup> System Overview

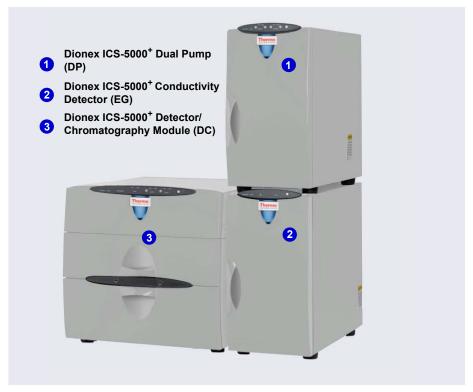

Figure 1-1. Dual Dionex ICS-5000<sup>+</sup> System with RFIC-EG

The Thermo Scientific Dionex<sup>™</sup> ICS-5000<sup>+</sup> Ion Chromatography System offers a full range of Reagent-Free<sup>™</sup> IC (RFIC<sup>™</sup>) components. RFIC-EG combines automated eluent generation and self-regenerating suppression to make IC easier and more powerful than ever before. It is no longer necessary to spend time preparing eluents and regenerants. All you need is deionized water—the IC system automatically generates eluent in the exact amount and concentration needed for your application, ensuring superior analytical results. In combination with capillary columns at flow rates of 0.010 mL/min,

the Dionex ICS-5000<sup>+</sup> system can be used for long periods of continuous operation and minimal eluent consumption.

The dual-analysis capabilities (both simultaneous and sequential) of the Dionex ICS-5000<sup>+</sup> system let you maximize efficiency and throughput and minimize downtime. The modular system design lets you quickly configure and customize hardware.

The single-channel Dionex ICS-5000<sup>+</sup> can be configured to run either capillary IC applications or analytical (standard bore or microbore) IC applications.

- Capillary IC applications use 0.4 mm diameter columns with flow rates typically from 0.005 to 0.02 mL/min.
- Microbore IC applications use 2 mm diameter columns with flow rates typically from 0.2 to 0.5 mL/min.
- Standard bore IC applications use 4 mm diameter columns with flow rates typically from 1.0 to 2.0 mL/min.

A dual Dionex ICS-5000<sup>+</sup> system can be configured with any combination of the above application types (for example, one capillary IC channel and one microbore IC channel, or two capillary IC channels, or one microbore IC channel and one standard bore IC channel).

IMPORTANT

If you intend to operate the Dionex ICS-5000<sup>+</sup> system at pressures above 21 MPa (3000 psi), all installed consumables must be designed for high-pressure operation. This includes the Dionex eluent generator cartridge, eluent degasser, CR-TC, and (if required for the application) trap column. Operation of standard-pressure consumables at pressures above 21 MPa (3000 psi) will cause leakage. It will also result in irrevocable damage to the consumables and void the product warranty.

# 1.1.1 Dionex ICS-5000<sup>+</sup> System Components

The table below identifies modules in the Dionex ICS-5000<sup>+</sup> product line, as well as additional products that can be added to a Dionex ICS-5000<sup>+</sup> system. Refer to the page number indicated here for a brief product overview.

| Product Type                           | Product Name                                                        | Page    |
|----------------------------------------|---------------------------------------------------------------------|---------|
| Pump                                   | Dionex ICS-5000 <sup>+</sup> Dual Pump                              | page 4  |
|                                        | Dionex ICS-5000 <sup>+</sup> Single Pump                            | page 4  |
| Eluent Generator                       | Dionex ICS-5000 <sup>+</sup> Eluent Generator                       | page 4  |
| Eluent Organizer                       | Dionex ICS-5000 <sup>+</sup> Eluent Organizer                       | page 6  |
| Detector/Chromatography<br>Compartment | Dionex ICS-5000 <sup>+</sup> Detector/Chromatography Module         | page 6  |
| IC Cube <sup>™</sup> (inside DC)       | Dionex ICS-5000 <sup>+</sup> IC Cube                                | page 7  |
| Detector (inside DC)                   | Dionex ICS-5000 <sup>+</sup> Conductivity<br>Detector               | page 7  |
|                                        | Dionex ICS-5000 <sup>+</sup> Electrochemical Detector               | page 7  |
| Accessory (inside DC)                  | Dionex ICS-5000 <sup>+</sup> Automation<br>Manager                  | page 8  |
| Detector (outside DC)                  | Thermo Scientific Dionex ICS Series<br>Photodiode Array Detector    | page 9  |
|                                        | Thermo Scientific Dionex ICS Series<br>Variable Wavelength Detector | page 10 |
| Thermal Compartment                    | Dionex ICS-5000 <sup>+</sup> Thermal<br>Compartment                 | page 8  |
| Autosampler                            | Thermo Scientific Dionex ICS Series AS-AP Autosampler               | page 8  |
|                                        | Thermo Scientific Dionex AS-DV<br>Autosampler                       | page 9  |
| Mass Spectrometer                      | Thermo Scientific MSQ Plus <sup>™</sup>                             | page 10 |

# Dionex ICS-5000<sup>+</sup> Dual Pump (DP) and Dionex ICS-5000<sup>+</sup> Single Pump (SP)

Each Dionex ICS-5000<sup>+</sup> pump can be configured for either capillary IC applications or analytical (standard bore and microbore) IC applications. Capillary IC pumps are always isocratic (they deliver one eluent). Analytical IC pumps can be either isocratic or low-pressure proportioned gradient. Gradient pumps deliver gradient mixtures of up to four eluent components. The eluent composition selected for a gradient pump can be delivered as isocratic, isocratic proportioned, linear ramp, step, curved, or any combination of these.

The SP contains one of the following pump types:

- Isocratic capillary IC pump
- Isocratic analytical IC pump
- Gradient analytical IC pump

The DP contains two pumps in any combination of the three types listed above (for example, two isocratic capillary IC pumps, or two isocratic analytical IC pumps, or one isocratic capillary IC pump and one gradient analytical IC pump).

The second pump in the DP can be operated as a second-channel chromatography pump, an auxiliary dependent pump, or an auxiliary independent pump.

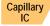

Capillary IC pumps operate at flow rates ranging from 0.001 to 3.0 mL/min and operating pressures up to 41 MPa (6000 psi).

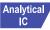

Analytical IC pumps operate at flow rates ranging from 0.00 to 10.0 mL/min and operating pressures up to 41 MPa (6000 psi). Both standard bore and microbore IC applications are supported.

#### Dionex ICS-5000<sup>+</sup> Eluent Generator (EG)

The EG generates high purity acid or base eluents online from deionized water. The EG can be configured for single- or dual-channel operation. Each channel includes:

• A high-precision programmable current source (power supply)

For each channel, the following options must be ordered separately for installation inside the EG:

A disposable eluent generator cartridge (Thermo Scientific Dionex EGC).
 Each cartridge contains the electrolyte concentrate solution appropriate for the eluent being generated.

Three versions of Dionex EGC are available: one for capillary IC systems, one for analytical standard-pressure IC systems, and one for analytical high-pressure IC systems.

#### IMPORTANT

The recommended maximum operating pressure for the EG in an analytical IC system is 35 MPa (5000 psi) if a Dionex EGC 500 is installed or 21 MPa (3000 psi) if a Dionex EGC III is installed. Excessive backpressure may rupture the tubing inside the Dionex RFIC<sup>+</sup> Eluent Degasser.

 A Thermo Scientific Dionex Continuously Regenerated Trap Column (Dionex CR-TC) to remove any extraneous contaminants from the deionized water source. The Dionex CR-TC is electrolyticallyregenerated, which allows it to operate for extended periods without chemical regeneration.

The Dionex CR-TC is available in two versions: one for capillary IC systems and one for analytical IC systems.

• A high-pressure gas removal device that removes electrolysis gases created during eluent generation.

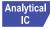

#### Reagent-Free IC with Eluent Regeneration (RFIC-ER)

RFIC-ER<sup>™</sup> is available as an option for Dionex ICS-5000<sup>+</sup> systems without an EG. Eluent regeneration uses the suppressor to reconstitute the starting eluent, allowing use of a single 4-liter bottle of eluent for up to four weeks. Because the system is a closed loop, it can run continuously, eliminating the need for recalibration or re-equilibration during the 28 days of nonstop operation. RFIC-ER uses carbonate, carbonate/bicarbonate, or MSA (methanesulfonic acid) eluents for isocratic separations on standard bore columns.

#### Dionex ICS-5000<sup>+</sup> Eluent Organizer (EO)

The EO holds eluent reservoirs in a liner that contains spills and leaks. Up to two EOs can be installed on top of the DC. Each EO accommodates up to four 1-liter or 2-liter reservoirs *or* up to two 4-liter reservoirs. The EO is typically ordered configured with four 2-liter reservoirs (P/N 072058).

All eluent reservoirs available for use with the DP/SP can be pressurized. If you plan to pressurize the eluent reservoirs, the optional EO Regulator Accessory and Stand (P/N AAA-074423) is required.

The Regulator Accessory includes a pressure regulator and gauge assembly with four outputs (for connections to four eluent reservoirs), as well as the tubing and connection fitting required. If more reservoirs are required, order a second regulator (P/N 074422).

#### Reagent-Free IC with Electrolytic Sample Preparation (RFIC-ESP)

RFIC-ESP<sup>™</sup> systems enable a range of automated sample preparation techniques which use proprietary electrolytic devices to provide reduced cost and higher value analyses.

RFIC-ESP devices and techniques can be used for removing cations from an anion sample before analysis by using a Dionex CR-TC device, or neutralizing a strongly acidic or basic solution—25% phosphoric acid or sodium hydroxide solutions, for example—with a Thermo Scientific Dionex AutoNeutralization device. AThermo Scientific Dionex Electrolytic Water Purifier is available which provides water of extremely high purity (backgrounds below sub ng/L levels are possible) for use in trace-level analytical work where use of a concentrator column is necessary.

#### Dionex ICS-5000<sup>+</sup> Detector/Chromatography Module (DC)

The DC provides a temperature-controlled environment for Dionex ICS-5000<sup>+</sup> chromatography components. The DC can accommodate components for two channels, plumbed either serially or in parallel. The DC is available in two versions:

• The standard DC is designed for applications that require an operating temperature of 18–40 °C in the upper compartment of the module.

• The low-temperature DC is designed for applications that require an operating temperature of 10–40 °C in the upper compartment of the module, such as the 2D-haloacetic acid (HAA) method.

The following components may be installed in the DC:

- Conductivity detectors
- Electrochemical detectors
- Injection valves
- Switching valves
- Guard and separator columns
- Suppressors
- Dionex ICS-5000<sup>+</sup> IC Cubes or Dionex ICS-5000<sup>+</sup> Automation Manager

#### Dionex ICS-5000<sup>+</sup> Conductivity Detector (CD)

The CD is a modular detector with an integrated cell. The CD has a signal range up to  $15{,}000~\mu S$  and supports high background, nonsuppressed applications. The CD is installed in the upper compartment of the DC. For a dual system, two CDs can be installed.

### Dionex ICS-5000<sup>+</sup> Electrochemical Detector (ED)

The ED is a modular detector and a modular cell. The ED supports multiple waveforms, multiple integration times, and post-analysis data manipulation.

With Thermo Scientific Dionex Chromeleon<sup>™</sup> 6.8 Chromatography Data System (release 6.8 SR11e or later), the ED is also capable of providing 3D amperometry data. The ED cell can be configured with gold, silver, platinum, carbon, or glassy carbon working electrodes. The ED is installed in the upper compartment of the DC. For a dual system, two EDs can be installed.

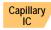

#### Dionex ICS-5000<sup>+</sup> IC Cube (IC Cube)

The IC Cube houses components for running capillary IC applications. Each IC Cube includes an injection valve, a column heater, and removable cartridges containing capillary IC components. Cartridges for the following components are available: carbonate removal device (Thermo Scientific Dionex CRD), suppressor, guard and separator columns, and EG degasser.

The IC Cube is installed in the upper compartment of the DC. For a dual system, two IC Cubes can be installed.

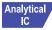

#### Dionex ICS-5000<sup>+</sup> Automation Manager (AM)

The AM consists of a component mounting panel on a base tray. The AM provides mounting sites for sample preparation and post-column application components: high-pressure (switching) valves, low-pressure (solenoid) valves, reaction coils, etc. The AM is installed in the upper compartment of the DC, above the detector.

# Analytical IC

## Dionex ICS-5000<sup>+</sup> Thermal Compartment (TC)

The TC provides a temperature-controlled environment for Dionex ICS-5000<sup>+</sup> chromatography components. The TC is intended for applications that do not require conductivity or electrochemical detection.

The TC is available in four configurations:

- With one 2-position, 6-port high-pressure injection valve
- With two 2-position, 6-port high-pressure injection valves
- With one 2-position, 6-port high-pressure injection valve and one 2-position, 10-port high-pressure injection valve
- With no injection valves

An optional temperature stabilizer (standard bore, P/N 064548; microbore, P/N 064650) can be installed inside the TC, if necessary. The temperature stabilizer brings the eluent to the column temperature before it enters the column.

#### Dionex ICS Series AS-AP Autosampler (Dionex AS-AP)

The Dionex AS-AP provides high-performance, automated sample processing for ion chromatography applications. Key features of the Dionex AS-AP include:

- Excellent reproducibility, with RSDs less than 0.3% for full-loop injections
- All-PEEK<sup>™</sup> flow paths, compatible with aqueous and reversed-phase eluents, safe from metal contamination

- Carousel and moving-needle design to guarantee reliable sampling from a variety of vial sizes and well plates
- 10 mL polystyrene sample vials with wide openings for large-volume injections and trace analysis
- High sample capacity, from 81 (10 mL vials) to 1152 (three 384-position well plates)
- Sample preparation function to automate sample and standard preparations, saving time and labor

Optional features of the Dionex AS-AP include sample tray temperature control, simultaneous injections, sequential injections, sample preparation, or fraction collection and reinjection, and 6-port or 10-port valves.

#### Dionex AS-DV Autosampler (Dionex AS-DV)

The Dionex AS-DV is a basic autosampler that is capable of delivering between 0.1 and 5.0 mL of sample (in 0.1 mL increments) to the sample loop or concentrator column in an ion chromatography system.

The Dionex AS-DV holds 50 vials (either 0.5 mL or 5.0 mL, or a combination of the two sizes). Vials can be sampled in any order and multiple samples can be taken from each vial. The autosampler remembers the vial size and volume delivered for each vial position, allowing multiple samples to be taken from a vial non-sequentially.

#### **Dionex ICS Series Photodiode Array Detector (Dionex PDA)**

The Dionex PDA optical detector is capable of measuring the absorbance spectrum from 190 to 800 nm. A deuterium lamp optimizes the UV range (190 to 380 nm) and a tungsten lamp optimizes the visible range (380 to 800 nm).

The Dionex PDA enables you to collect up to five single wavelengths (2D chromatograms) without being required to collect 3D data. Collecting chromatograms at individual wavelengths instead of from spectra offers two advantages: it eliminates the need to perform extractions for chromatograms that do not require spectral data and it conserves disk space.

#### Dionex ICS Series Variable Wavelength Detector (Dionex VWD)

The Dionex VWD is a dual-beam, variable wavelength photometer with one measurement and one internal reference beam. Spectral capability from 190 to 900 nm is provided by two light sources: a deuterium lamp for ultraviolet detection and a tungsten lamp for visible wavelength operation. The four-channel detector measures at up to four wavelengths simultaneously. The VWD contains a built-in holmium oxide filter for wavelength verification. To suppress higher-order radiation, two optical filters can be inserted (automatically) into the light path.

#### Thermo Scientific MSQ Plus Mass Spectrometer

The MSQ Plus is an advanced analytical instrument that includes an MS detector, vacuum pumps, and data system. When integrated with an IC system, the MSQ Plus provides the separation capability of an IC and the detection capability of a single-quadrupole MS detector. This provides a strong starting point for sample analysis by offering a quick and clear mass identification for chromatographic peaks.

The MS detector contains an atmospheric pressure ionization (API) source, advanced high efficiency transmission ion optics of a square quadrupole RF lens and dual RF generators, a mass analyzer, and an ion detection system. An optional cone wash pump is available for improved performance when dealing with dirty matrices.

The MS detector is equipped with FastLock<sup>™</sup> probes for two complementary ionization techniques: atmospheric pressure chemical ionization (APCI) and electrospray ionization (ESI).

During a scan, ions of selected mass-to-charge ratios are sequentially transmitted through a quadrupole mass filter analyzer. The MS detector can perform both full-range scans and selected ion monitoring (SIM) scans.

## 1.1.2 Dionex ICS-5000<sup>+</sup> System Control

The Dionex ICS-5000<sup>+</sup> system is controlled by a PC configured with the Thermo Scientific Dionex Chromeleon Chromatography Data System. The data system provides complete instrument control, data acquisition, and data management.

The standard DC is supported by Chromeleon 7.1 SR2 (or later) or Chromeleon 6.8 SR12 (or later). The low-temperature DC is supported by Chromeleon 7.2 SR2 (or later).

**NOTE** All references in Chromeleon to Dionex ICS-5000 systems also apply to Dionex ICS-5000<sup>+</sup> systems.

Optionally, the Dionex ICS-5000<sup>+</sup> system can be controlled by a PC configured with Thermo Scientific Dionex Chromeleon Xpress. Chromeleon Xpress provides real-time control and monitoring of Dionex chromatography instruments, but does not include data management capabilities.

In Chromeleon 7, an *ePanel Set* provides centralized system control. You can use the ePanel Set to view system status information and issue commands for controlling each module. In Chromeleon 6.8, these functions are available on a *panel tabset*. In both the ePanel Set and the panel tabset, a convenient **Home** panel shows the overall system status and provides basic module control functions. Individual tabs provide quick access to additional functions for each module and detailed status and diagnostics functions. <u>Figure 1-2</u> shows

the **Home** panel in Chromeleon 7 and <u>Figure 1-3</u> shows the **Home** panel in Chromeleon 6.8.

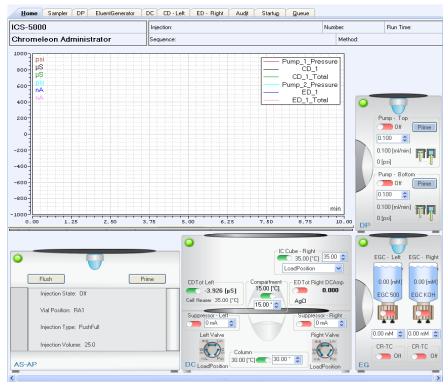

Figure 1-2. Chromeleon 7 ePanel Set (Home Panel Shown)

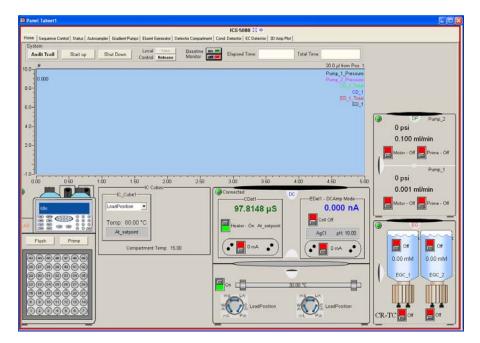

**Figure 1-3.** Chromeleon 6.8 Panel Tabset (Dionex ICS-5000<sup>+</sup> Home Panel Shown)

# 1.2 Dionex ICS-5000<sup>+</sup> System Documentation

Every effort has been made to provide complete and accurate user documentation for the Dionex ICS-5000<sup>+</sup> system. The table below lists the primary sources of product information and the formats in which information is available.

| Source                                                                                              | Part<br>Number | PDF<br>File | Printed<br>Manual |
|----------------------------------------------------------------------------------------------------|----------------|-------------|-------------------|
| Dionex ICS-5000 <sup>+</sup> Ion Chromatography<br>System Operator's Manual                         | 065446         | Yes         | No                |
| Installing the Dionex ICS-5000 <sup>+</sup> Ion<br>Chromatography System                            | 065447         | Yes         | Yes               |
| Dionex AS-AP Autosampler Operator's Manual                                                          | 065361         | Yes         | No                |
| Dionex ICS Series Photodiode Array<br>Detector Operator's Manual                                    | 065147         | Yes         | No                |
| Dionex ICS Series Variable Wavelength<br>Detector Operator's Manual                                 | 065141         | Yes         | No                |
| Chromeleon 7 Installation Guide                                                                     | 7229.0003      | Yes         | Yes               |
| Chromeleon 7 Quick Start Guide                                                                      | 7229.0004      | Yes         | Yes               |
| Chromeleon 7 online Help                                                                            | N/A            | N/A         | N/A               |
| Chromeleon 6.8 Software User's Guide                                                                | 4829.5060      | Yes         | No                |
| Installing the Chromeleon 6.8 Chromatography Management System with a Dionex Ion Chromatograph (IC) | 031883         | Yes         | No                |
| Chromeleon 6.8 online Help                                                                          | N/A            | N/A         | N/A               |

All Adobe<sup>™</sup> PDF files listed above are shipped on the Thermo Scientific Reference Library DVD (P/N 053891), which is included in the ship kit of each Dionex ICS-5000<sup>+</sup> system module. In addition, the software manuals are provided as PDF files on the Chromeleon DVD. A printed copy of the software installation instructions is provided in the software ship kit.

**Consumables documentation:** For complete information about Dionex columns, suppressors, eluent generator cartridges, and other consumables,

refer to the appropriate product manual. These manuals are provided on the Thermo Scientific Reference Library DVD.

# 1.3 Dionex ICS-5000<sup>+</sup> System Operator's Manual

The electronic version (i.e., PDF file) of the Dionex ICS-5000<sup>+</sup> system operator's manual contains numerous links that you can click to go to other locations within the manual. These links include:

- Table of contents entries
- Index entries
- Cross-references (underlined in blue) to sections, figures, tables, etc.

If you are not familiar with how to navigate PDF files, refer to the Help system for  $Adobe^{TM}$  Acrobat or Adobe Reader for assistance.

| Chapter 1<br>Introduction             | An overview of the Dionex ICS-5000 <sup>+</sup> system; includes a brief description of the Dionex ICS-5000 <sup>+</sup> modules, the software required for Dionex ICS-5000 <sup>+</sup> operation, and the Dionex ICS-5000 <sup>+</sup> user manuals. |
|---------------------------------------|----------------------------------------------------------------------------------------------------|
| Chapter 2<br>Description              | Detailed descriptions of Dionex ICS-5000 <sup>+</sup> system components and important operating features; includes an introduction to Chromeleon software.                                                                                             |
| Chapter 3<br>System<br>Configurations | Detailed illustrations of component plumbing for several Dionex ICS-5000 <sup>+</sup> system configurations.                                                                                                    |
| Chapter 4<br>Getting Started          | Tasks to be performed before beginning operation of the Dionex ICS-5000 <sup>+</sup> system.                                                                                                    |
| Chapter 5<br>Operation                | Instructions for routine operation of the Dionex ICS-5000 <sup>+</sup> system.                                                                                                    |
| Chapter 6<br>Shutdown                 | Short-term and long-term shutdown procedures for the Dionex ICS-5000 <sup>+</sup> system.                                                                                                    |

| Chapter 7<br>Maintenance                | Routine preventive maintenance procedures for the Dionex ICS-5000 <sup>+</sup> system.                                                                                                    |
|-----------------------------------------|----------------------------------------------------------------------------------------------------|
| Chapter 8<br>Troubleshooting            | List of Chromeleon audit trail error messages and a list of minor problems that may occur during operation of the Dionex ICS-5000 <sup>+</sup> system. Includes the possible cause of each message or problem, as well as the corrective action to take. |
| Chapter 9<br>Service                    | Instructions for routine service and parts replacement procedures the user can perform for the Dionex ICS-5000 <sup>+</sup> system.                                                                                                    |
| Appendix A<br>Specifications            | Specifications and installation site requirements for the Dionex ICS-5000 <sup>+</sup> modules.                                                                                                    |
| Appendix B<br>Reordering<br>Information | Spare parts for the Dionex ICS-5000 <sup>+</sup> modules.                                                                                                    |

# 1.4 Safety and Regulatory Information

The Dionex ICS-5000<sup>+</sup> system was manufactured by Thermo Fisher Scientific at the following location: 355 River Oaks Parkway, San Jose, CA 95134-1991 U.S.A. The Dionex ICS-5000<sup>+</sup> system is designed for IC (ion chromatography) and HPLC (high-performance liquid chromatography) applications and should not be used for any other purpose. Operation of a Dionex ICS-5000<sup>+</sup> module in a manner not specified by Thermo Fisher Scientific may result in personal injury.

If there is a question regarding appropriate usage, contact Technical Support for Dionex products. In the U.S. and Canada, call 1-800-346-6390. Outside the U.S. and Canada, call the nearest Thermo Fisher Scientific office.

#### 1.4.1 Safety Messages and Notes

This manual contains warnings and precautionary statements that can prevent personal injury and/or damage to the Dionex ICS-5000<sup>+</sup> system when properly followed. Safety messages appear in bold type and are accompanied by icons, as shown below.

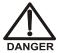

Indicates an imminently hazardous situation which, if not avoided, will result in death or serious injury.

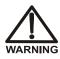

Indicates a potentially hazardous situation which, if not avoided, could result in death or serious injury.

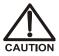

Indicates a potentially hazardous situation which, if not avoided, may result in minor or moderate injury. Also used to identify a situation or practice that may seriously damage the instrument, but will not cause injury.

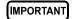

Indicates that the function or process of the instrument may be impaired. Operation does not constitute a hazard.

#### Messages d'avertissement en français

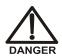

Signale une situation de danger immédiat qui, si elle n'est pas évitée, entraînera des blessures graves à mortelles.

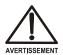

Signale une situation de danger potentiel qui, si elle n'est pas évitée, pourrait entraîner des blessures graves à mortelles.

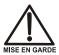

Signale une situation de danger potentiel qui, si elle n'est pas évitée, pourrait entraîner des blessures mineures à modérées. Également utilisé pour signaler une situation ou une pratique qui pourrait gravement endommager l'instrument mais qui n'entraînera pas de blessures.

#### Warnhinweise in Deutsch

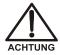

Bedeutet unmittelbare Gefahr. Mißachtung kann zum Tod oder schwerwiegenden Verletzungen führen.

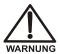

Bedeutet eine mögliche Gefährdung. Mißachtung kann zum Tod oder schwerwiegenden Verletzungen führen.

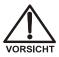

Bedeutet eine mögliche Gefährdung. Mißachtung kann zu kleineren oder mittelschweren Verletzungen führen. Wird auch verwendet, wenn eine Situation zu schweren Schäden am Gerät führen kann, jedoch keine Verletzungsgefahr besteht.

#### Notes

Informational messages also appear throughout this manual. These are labeled NOTE and are in bold type:

**NOTE** NOTES call attention to certain information. They alert you to an unexpected result of an action, suggest how to optimize instrument performance, etc.

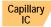

Sections preceded with the Capillary IC flag indicate that the information in the section applies to capillary IC systems only.

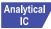

Sections preceded with the Analytical IC flag indicate that the information in the section applies to analytical IC systems only.

If a section is not flagged, the information in the section applies to both capillary IC and analytical IC systems.

#### 1.4.2 Safety Symbols

These symbols appear on the Dionex ICS-5000<sup>+</sup> modules or on labels affixed to the modules:

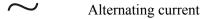

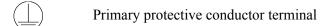

Secondary protective conductor terminal

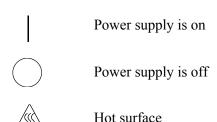

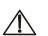

Indicates a potential hazard. Refer to this operator's manual for an explanation of the hazard and how to proceed.

#### 1.4.3 Regulatory Compliance

Thermo Fisher Scientific performs complete testing and evaluation of its products to ensure full compliance with applicable domestic and international regulations. When the system is delivered to you, it meets all pertinent electromagnetic compatibility (EMC) and safety standards.

Changes that you make to your system may void compliance with one or more of these EMC and safety standards. Changes to your system include replacing a part or adding components, options, or peripherals not specifically authorized and qualified by Thermo Fisher Scientific. To ensure continued compliance with EMC and safety standards, replacement parts and additional components, options, and peripherals must be ordered from Thermo Fisher Scientific or one of its authorized representatives.

The cETLus or cTUVus and CE marks on the model/data labels on each Dionex ICS-5000<sup>+</sup> module indicate that the modules are in compliance with the following standards.

EMC Directive: 2004/108/EC

Safety Standards: EN 61010-1, UL 61010-1, CAN/CSA-C22.2 No. 61010-1

EMC Standards: EN 61326-1:2013

# 1.5 Deionized Water Requirements for IC

For eluent generation or when manually preparing eluent and regenerant, use ASTM Type I (18 megohm-cm) filtered and deionized water that meets the specifications listed in <u>Table 1-1</u>.

| Contaminant                                                         | Specification     |  |
|---------------------------------------------------------------------|-------------------|--|
| Ions-Resistivity                                                    | >18.0 (megohm-cm) |  |
| Organics-TOC                                                        | <10 ppb           |  |
| Iron/Transition Metals*                                             | <1 ppb            |  |
| Pyrogens                                                            | <0.03 (Eu/mL)     |  |
| Particulates > 0.2 μm                                               | <1 (units/mL)     |  |
| Colloids-Silica                                                     | <10 ppb           |  |
| Bacteria                                                            | <1 (cfu/mL)       |  |
| * Iron/transition metal content not specified for ASTM Type I Water |                   |  |

**Table 1-1.** ASTM Filtered, Type I Deionized Water Specifications for Ion Chromatography

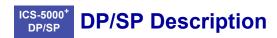

#### 2.1 DP/SP Features

A status bar on the front of the DP and SP includes buttons for controlling certain pump functions, as well as LEDs (light emitting diodes) that indicate the status of several pump functions (see <u>Figure 2-1</u> and <u>Figure 2-2</u>).

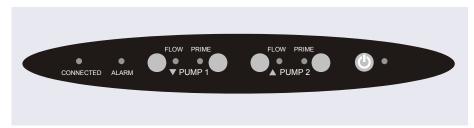

Figure 2-1. DP Status Bar

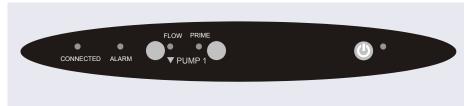

Figure 2-2. SP Status Bar

| Button/LED<br>Label           | If the LED Is On                                                                                                    | If the LED is Flashing    |
|-------------------------------|----------------------------------------------------------------------------------------------------|---------------------------|
| CONNECTED                     | The DP/SP is connected to a Chromeleon 7 instrument or Chromeleon 6.8 timebase.                                                                                                    | Does not flash.           |
| ALARM                         | A DP/SP-related problem has occurred (for example, a pressure limit was activated). Check the Chromeleon audit trail for the cause.                                                                                                    | Does not flash.           |
| PUMP 1 FLOW*<br>PUMP 2 FLOW** | Use the <b>FLOW</b> button to start and stop the DP/SP flow. The LED indicates when the flow is on.                                                                                                    | Does not flash.           |
| PUMP 1 PRIME* PUMP 2 PRIME**  | Use the <b>PRIME</b> button to prime the DP/SP (see Section 9.5). The LED indicates whether the pump is being primed.                                                                                                    | The pump is being primed. |
| (b) POWER                     | Use this <b>POWER</b> button for routine on/off control of the DP/SP. When the power is on, this LED is lighted. To turn off the DP/SP, press and hold this <b>POWER</b> button for 2 seconds. <b>Note:</b> The main power switch is on the rear panel. | Does not flash.           |

<sup>\*</sup> Pump 1 is always installed in the lower half of the DP/SP enclosure.

<sup>\*\*</sup> This button is not present on the SP.

# 2.2 DP/SP Interior Components

The pump's mechanical components are located directly behind the front door of the module. <u>Figure 2-3</u> shows the mechanical components of a DP that contains a gradient analytical pump (pump 1) and an isocratic capillary pump (pump 2). <u>Figure 2-4</u> identifies the pump components that are unique to a gradient analytical pump.

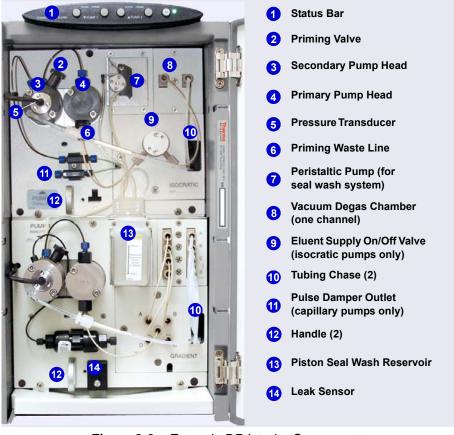

Figure 2-3. Example DP Interior Components: Pump 1: Analytical Gradient Pump Pump 2: Capillary Isocratic Pump

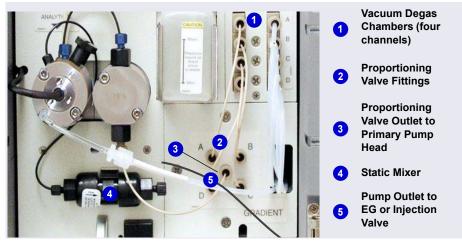

Figure 2-4. Analytical Gradient Pump Components

NOTE For easier access to pump components when performing service procedures, the pump panel can be pulled forward to the front of the pump compartment. First, check that the five red Phillips screws installed on the component mounting panel before shipment from the factory have been removed. Then, use the handles to pull the panel forward. The upper and lower component panels slide forward together.

# 2.2.1 Pump Heads

The DP/SP is a low-pulsation, serial dual-piston pump with electronic compressibility compensation. Two pump heads—a *primary* head and a *secondary* head—are connected in series. Eluent passes through both pump heads in succession.

The primary pump head delivers eluent at the selected flow rate, while simultaneously filling the secondary pump head. The latter serves as a reservoir and delivers eluent while the primary head carries out the refill stroke.

The characteristic feature of the patented isokinetic precompression phase is the programmed overlapping of the delivery strokes of the two pump heads. When delivering compressible liquids without controlled precompression, the

pulsation increases as the operating pressure increases because part of the delivery stroke is required to compress eluent in the pump head.

During the precompression phase, pulsation is minimized. A patented secondary control system (automatic compressibility compensation) ensures highly constant eluent delivery. The flow rate remains constant in relation to the pressure.

#### 2.2.2 Pressure Transducer

The secondary pump head contains a built-in pressure transducer to measure the system pressure. The instrument control firmware installed in the DP/SP precisely controls the pump motor speed to ensure flow rate accuracy and to maintain constant flow and constant pressure.

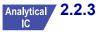

# 2.2.3 Proportioning Valves (Gradient pump only)

In the gradient pump, which is available for analytical IC applications only, eluent flows from the eluent reservoirs, through the vacuum degas chambers, and into a four-way proportioning valve assembly (see <u>Figure 2-4</u>). Programmed percentages of each eluent are proportioned by the four valves.

## 2.2.4 Vacuum Degassing Module

The DP/SP vacuum degassing module provides continuous, online eluent degassing. Eluent quality significantly affects DP/SP performance, and vacuum degassing eluents is one way to ensure high eluent quality.

Degassing helps prevent bubbles (caused by eluent outgassing) from forming in the eluent proportioning valves (gradient pump only), pump heads, and detector cell. Degassing eluents is especially important when combining aqueous and nonaqueous components (for example, water and acetonitrile).

The vacuum degassing module is either single-channel (in an isocratic pump) or quad-channel (in a gradient pump). The module consists of:

- A degas chamber (with degassing membranes) with internal capacity of  $670 \mu L$  per channel
- A dual-stage diaphragm vacuum pump
- An on-board vacuum sensor

- The electronics required to operate the vacuum pump
- Tubing, fittings, and other accessories

The vacuum degassing module is automatically activated when the DP/SP power is turned on. Allow about 10 minutes for the module to equilibrate.

**NOTE** Make sure the run time is long enough to ensure that the vacuum degassing module delivers the optimal degassing performance.

#### Manual Control of the Vacuum Degassing Module

The vacuum degassing module normally remains on continuously. To turn it off (for example, to investigate a leak), follow these steps:

- 1. Open the Chromeleon 7 ePanel Set or the Chromeleon 6.8 panel tabset.
- 2. Press the **F8** key to open the Command window (Chromeleon 7) or the Commands dialog box (Chromeleon 6.8).
- 3. Select the pump name.
- 4. Select the **Degasser** property and select **Off**.
- 5. For Chromeleon 6.8, click **Execute**.
- 6. To turn on the degasser again, select **On**.

## 2.2.5 Piston Seal Wash System

The piston seal wash system consists of a peristaltic pump, a reservoir containing wash solution, and the connecting tubing. The wash solution is usually ASTM Type I (18 megohm-cm) filtered and deionized water that meets the specifications listed in Section 1.5.

When seal washing is activated, the back of the main piston seal is rinsed with wash solution; this prolongs seal lifetime by preventing eluent crystallization on the piston surfaces.

#### **Notes About the DP Piston Seal Wash System**

The piston seal wash system is designed for use with only one of the two pumps in a DP module. When the DP is shipped from the factory, the seal wash system is connected to pump 1 (the bottom pump). If necessary, connect

the seal wash system to pump 2 (the top pump), instead. For instructions on how to replumb the system, see Section 4.7.

**NOTE** For users who need to operate a piston seal wash system for both pumps in the DP, Thermo Fisher Scientific offers the following options:

- The Dual-Serial External Seal Wash Kit (P/N 063518) contains the
  parts needed to connect an external seal wash reservoir to a DP
  module and to set up the piston seal wash system in the DP pump for
  serial operation.
- The Dual-Parallel External Seal Wash Kit (P/N 068661) contains the parts needed to connect a second seal wash pump and an external seal wash reservoir to a DP

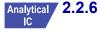

# 2.2.6 Static Mixer (Analytical IC only)

For an analytical pump, a GM-4 static mixer is installed after the secondary pump head (see <u>Figure 2-3</u>). In the gradient pump, the mixer helps to ensure that proportioned eluents are mixed thoroughly. In the isocratic pump, the mixer is optional, but can function as a pulse damper.

When a GM-4 is installed, the DP/SP gradient delay volume is  $380 \,\mu\text{L}$ . The gradient delay volume (or *dwell volume*) is the volume of liquid in the system between the point where the gradient is formed and the point where it enters the column. This includes the mixer, transfer tubing, and swept volume in the injector or autosampler.

**NOTE** For users who need to operate a piston seal wash system for both pumps in the DP, Thermo Fisher Scientific offers the following options:

- The Dual-Serial External Seal Wash Kit (P/N 063518) contains the
  parts needed to connect an external seal wash reservoir to a DP
  module and to set up the piston seal wash system in the DP pump for
  serial operation.
- The Dual-Parallel External Seal Wash Kit (P/N 068661) contains the parts needed to connect a second seal wash pump and an external seal wash reservoir to a DP

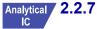

# 2.2.7 High-Pressure Trap Column (Analytical IC only)

For an analytical pump, a high-pressure trap column can be installed after the secondary pump head, in place of the static mixer (see Section 2.2.6). Several Thermo Scientific high-pressure trap columns are available for use with the Dionex ICS-5000<sup>+</sup> system (see Table 2-1).

For details about a column, refer to the column manual. Column manuals are provided on the Thermo Scientific Reference Library DVD (P/N 053891).

| High-Pressure Trap Column | Part Number |
|---------------------------|-------------|
| Dionex MFC 500            | 079017      |
| Dionex ATC 500, 2 mm      | 079018      |
| Dionex CTC 500, 2 mm      | 079019      |
| Dionex ATC 500, 4 mm      | 075976      |
| Dionex CTC 500, 4 mm      | 075977      |
| Dionex ATC-HC 500         | 075978      |
| Dionex ATC-HC 500 Borate  | 075979      |

**Table 2-1.** Thermo Scientific Dionex High-Pressure Trap

Columns

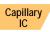

## 2.2.8 Pulse Damper (Capillary IC only)

For a capillary pump, flow output from the pressure transducer continues to the pulse damper, which smooths minor pressure variations. From there, flow is directed to the injection valve and then to the remainder of the chromatography system.

## 2.3 DP/SP Flow Schematics

## 2.3.1 Isocratic Pump Flow Schematic

Figure 2-5 illustrates the liquid flow path through an isocratic pump.

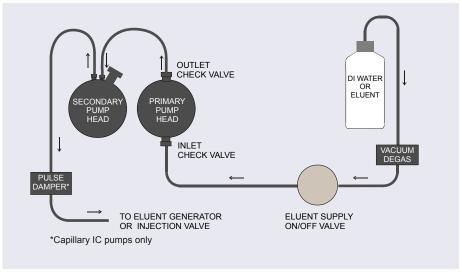

Figure 2-5. Isocratic Pump Flow Schematic

- Eluent flows from the reservoir, through the vacuum degas chamber, through the eluent supply on/off valve, and into the inlet check valve on the primary pump head.
- The inlet check valve opens, drawing eluent into the primary pump head.
  At the same time, the secondary piston pushes forward, pushing eluent
  into the system. After completing the intake, the primary piston pushes
  eluent through the outlet check valve and into the secondary pump head.
- Flow exits the secondary pump head and is directed to the eluent generator (if installed) or injection valve and then to the remainder of the chromatography system.

## 2.3.2 Gradient Pump Flow Schematic

<u>Figure 2-6</u> illustrates the liquid flow path through a gradient pump.

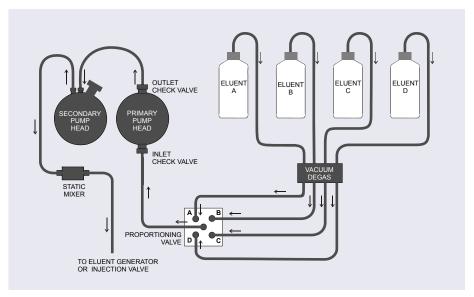

Figure 2-6. Gradient Pump Flow Schematic

- Eluent flows from the reservoirs and through the vacuum degas chambers. The selected proportions of eluent flow out of the proportioning valve assembly and into the inlet check valve on the primary pump head.
- The inlet check valve opens, drawing eluent into the primary pump head. At the same time, the secondary piston pushes forward, pushing eluent into the system. After completing the intake, the primary piston pushes eluent through the outlet check valve and into the secondary pump head.
- Flow exits the secondary pump head, continues through the static mixer, and is then directed to the eluent generator (if installed) or injection valve and then to the remainder of the chromatography system.

## 2.4 DP/SP Rear Panel

Figure 2-1 illustrates the rear panel of the DP/SP.

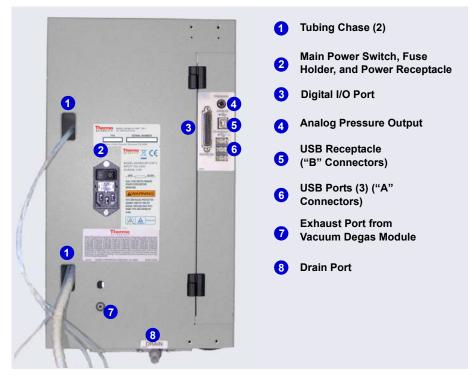

Figure 2-7. DP/SP Rear Panel

#### **Tubing Chases**

The tubing chases route tubing from the front of the DP/SP, through the interior of the module, and to the rear panel.

#### Main Power Switch, Fuse Holder, and Power Receptacle

The rear panel power switch is the main power switch for the DP/SP. Turn on the main power switch before initial operation and leave it on unless instructed to turn it off (for example, before performing a service procedure).

NOTE For routine on/off control, use the **POWER** button on the front of the DP/SP (see <u>Figure 2-1</u> and <u>Figure 2-2</u>). To turn off the pump, press and hold the **POWER** button for 2 seconds.

The fuse cartridge contains two 2-amp IEC 60127-2 slow-blow fuses (P/N 954773). For instructions on how to change the fuses, see Section 9.11.

The power cord plugs into the IEC 320 three-prong receptacle.

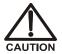

The power supply cord is used as the main disconnect device. Make sure the socket-outlet is located near the DC and is easily accessible.

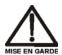

Le cordon d'alimentation principal est utilisé comme dispositif principal de débranchement. Veillez à ce que la prise de base soit située/installée près du module et facilement accessible.

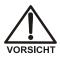

Das Netzkabel ist das wichtigste Mittel zur Stromunterbrechung. Stellen Sie sicher, daß sich die Steckdose nahe am Gerät befindet und leicht zugänglich ist.

#### Digital I/O Port

The digital I/O port provides a connection to auxiliary devices. The connector includes three TTL inputs and four relay outputs. <u>Table 2-2</u> indicates the functions assigned to the connector pins.

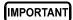

The maximum switching voltage of the relays is 24 V. The switching current must not exceed 100 mA.

| Pin Number | Signal Name | Signal Level   | Description     |
|------------|-------------|----------------|-----------------|
| 1          |             |                | Not used        |
| 2          |             |                | Not used        |
| 3          | Relay 3 Out | Potential-free | Normally open   |
| 4          | Relay 1 Out | Potential-free | Normally closed |
| 5          | Relay 2 Out | Potential-free | Normally closed |
| 6          | Relay 3 Out | Potential-free | Normally closed |

Table 2-2. 25-Pin D-Sub I/O Port (Female)

| Pin Number | Signal Name | Signal Level   | Description     |
|------------|-------------|----------------|-----------------|
| 7          | Relay 1 Out | Potential-free | Common          |
| 8          | Relay 2 Out | Potential-free | Common          |
| 9          | Gnd         | Ground         | Ground          |
| 10         | Gnd         | Ground         | Ground          |
| 11         | Gnd         | Ground         | Ground          |
| 12         | Gnd         | Ground         | Ground          |
| 13         |             |                | Not used        |
| 14         | Relay 4 Out | Potential-free | Normally open   |
| 15         | Relay 4 Out | Potential-free | Common          |
| 16         | Relay 4 Out | Potential-free | Normally closed |
| 17         |             |                | Not used        |
| 18         | Relay 3 Out | Potential-free | Common          |
| 19         | Relay 1 Out | Potential-free | Normally open   |
| 20         | Relay 2 Out | Potential-free | Normally open   |
| 21         | Vcc Out     | +5V            | +5V, 500 mA     |
| 22         | TTL Input 1 | TTL            | Hold/Run        |
| 23         | TTL Input 2 | TTL            | Stop            |
| 24         | TTL Input 3 | TTL            | Start           |
| 25         |             |                | Not used        |

Table 2-2. 25-Pin D-Sub I/O Port (Female) (Continued)

#### **Analog Pressure Output**

The analog pressure output indicates the operating pressure of the pump. The pressure output is set to 50 mV/MPa (5 mV/14.51 psi). To monitor the pressure, connect the pressure output to a recorder or an A/D converter. These are the pin assignments for the 2-pin Cinch connector (P/N 8005.9001A):

| Signal Level | Function          |
|--------------|-------------------|
| Inner ring:  | Signal (pressure) |
| Outer ring:  | Ground            |

The analog pressure output defaults to the pump 1 (bottom pump) output signal. To redirect the output to pump 2 (the top pump), follow these steps:

- 1. Open the Chromeleon 7 ePanel Set or the Chromeleon 6.8 panel tabset.
- 2. Press the **F8** key to open the Command window (Chromeleon 7) or the Commands dialog box (Chromeleon 6.8).
- 3. Select the pump name.
- 4. Select the **AnalogOut** property and select **PumpTop**.
- 5. For Chromeleon 6.8, click **Execute**.

#### **USB Connections**

- One USB receptacle ("B" type connector) allows a connection from the PC on which Chromeleon is installed.
- Three USB (Universal Serial Bus) ports ("A" type connectors) are provided for connections to other Dionex ICS-5000<sup>+</sup> modules.

One 1.8 m (6 ft) USB cable (P/N 960777) is provided in the pump ship kit:

| Pump Ship Kit                        | Part Number |
|--------------------------------------|-------------|
| DP Ship Kit Dual Capillary           | 072112      |
| DP Ship Kit Dual Analytical          | 062463      |
| DP Ship Kit Capillary and Analytical | 072111      |
| SP Ship Kit Capillary or Analytical  | 063342      |

#### **Waste and Drain Lines**

- One waste line is connected to the secondary pump head on each pump and is routed through the tubing chase to the rear of the DP/SP.
- The drain port removes any liquid that collects in the drip tray in the bottom of the DP/SP. A clear corrugated drain hose (P/N 055075) is connected to this port during installation.

Place the free ends of the waste lines and drain hose into a waste container. To maintain a positive siphon, position the waste container below the level of the pump.

IMPORTANT

For correct drainage, make sure the waste lines and drain hose are not bent, pinched, or elevated at any point. Do not allow the ends of the lines to be submerged in waste liquid.

#### 2.5 Eluent Reservoirs

The following reservoirs are available for use with the DP/SP:

- 1-liter plastic reservoir (P/N 063291)
- 2-liter plastic reservoir (P/N 062510)
- 4-liter plastic reservoir (P/N 063292)

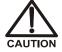

Do not use the plastic reservoirs for offline vacuum degassing of eluents. The reservoirs were not designed for this purpose.

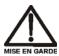

N'utilisez pas le réservoir en plastique pour le dégazage à vide hors ligne d'éluants. Le réservoir n'a pas été conçu à cette fin.

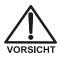

Verwenden Sie keine Plastikbehälter zum Offline Vakkum-Entgasen von Eluenten. Die Behälter sind dafür nicht ausgelegt.

# 2.5.1 EO (Optional)

The Dionex ICS-5000<sup>+</sup> Eluent Organizer (EO) holds eluent reservoirs in a liner that contains spills and leaks. Up to two EOs can be installed on top of the DC. Each EO accommodates up to four 1-liter or 2-liter reservoirs *or* up to two 4-liter reservoirs. The EO is typically ordered configured with four 2-liter reservoirs (P/N 072058).

# 2.5.2 Pressurizing Eluent Reservoirs

All eluent reservoirs available for use with the DP/SP can be pressurized. Although the DP/SP does not *require* pressurized reservoirs, Thermo Fisher

Scientific recommends pressurizing reservoirs with helium or nitrogen under the following circumstances:

- When using eluents that are sensitive to contamination.
- When combining aqueous and nonaqueous components (for example, water and acetonitrile). Pressurizable reservoirs allow eluents to be stored under a specific atmosphere.

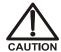

Never pressurize eluent reservoirs above 0.07 MPa (10 psi). Pressurizing reservoirs above this limit can cause the reservoir to explode.

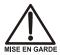

Ne mettez jamais les réservoirs d'éluants sous une pression supérieure à 0,07 MPa (10 psi).

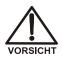

Setzen Sie den Eluentbehälter auf keinen Fall einem Druck über 0,07 MPa aus.

If you plan to pressurize the eluent reservoirs, an optional regulator kit is required. The kit is available in two versions:

- When the DC is installed as the topmost module in the system, the EO Regulator Kit (P/N 074422) is required. The kit includes a pressure regulator and gauge assembly with four outputs (for connections to four eluent reservoirs), as well as the tubing and connection fitting required.
- When the TC, Dionex ICS Series Variable Wavelength Detector, or Dionex ICS Series Photodiode Array Detector is installed as the topmost module in the system, the TC/VWD/PDA Regulator Bracket Kit (P/N 074424) is required. The kit includes the EO Regulator Kit described above, as well as a right-angle regulator bracket and mounting hardware. After attaching the bracket to the TC or detector, you will mount the gas regulator assembly on the bracket.

If more reservoirs are required, order a second regulator (P/N AAA-074423).

For instructions on installing the regulator kits, refer to *Dionex ICS-5000*<sup>+</sup> *Ion Chromatography System Installation Instructions* (Document No. 065447). The manual is provided on the Thermo Scientific Reference Library DVD (P/N 053891).

# 2.5.3 Filtering Eluent

- Install an end-line filter (P/N 045987) on the end of each reservoir's eluent line. End-line filters are provided in the pump ship kit.
- A Dionex High-Pressure Inline Filter (P/N 044105) can be used to remove particulates down to 0.45 micron from eluent. Connect the inline filter between the pump outlet and the eluent inlet port on the injection valve. For details, see the instructions provided with the inline filter.

# 2.6 EG Front Features

The status bar on the front of the Dionex ICS-5000<sup>+</sup> Eluent Generator (EG) includes buttons that provide control of certain EG functions, as well as LEDs that indicate the status of several EG functions (see Figure 2-8).

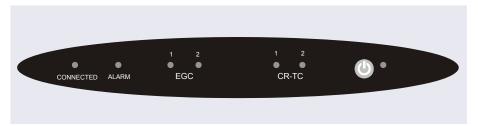

Figure 2-8. EG Status Bar

| Button/LED<br>Label | If the LED Is On                                                                                                | Comment                                                                                                    |
|---------------------|----------------------------------------------------------------------------------------------------|----------------------------------------------------------------------------------------------------|
| CONNECTED           | The EG is connected to a Chromeleon 7 instrument or a Chromeleon 6.8 timebase.                                  |                                                                                                    |
| ALARM               | An EG-related problem has occurred (for example, the eluent generator cartridge (Dionex EGC) was disconnected). | Check the Chromeleon audit trail for the cause.                                                                                                    |
| EGC 1<br>EGC 2      | The Dionex EGC is on and is generating eluent.                                                                  | EGC 1 is always installed in the left section of the component compartment. EGC 2, if present, is installed in the right section of the compartment. |

| Button/LED<br>Label                        | If the LED Is On                                                                                                    | Comment                                                                                                    |  |
|--------------------------------------------|----------------------------------------------------------------------------------------------------|----------------------------------------------------------------------------------------------------|--|
| CR-TC 1<br>CR-TC 2                         | The Dionex CR-TC is on.                                                                                                    | CR-TC 1 is always installed in the left section of the component compartment. CR-TC 2, if present, is installed in the right section of the compartment. |  |
| <b>O</b> POWER                             | Use this <b>POWER</b> button for routine on/off control of the EG. When the power is on, this LED is lighted. To turn off the EG, press and hold this <b>POWER</b> button for 2 seconds. | The main power switch is on the EG rear panel.                                                                                                    |  |
| NOTE: The EG status bar LEDs do not flash. |                                                                                                    |                                                                                                    |  |

# 2.7 EG Interior Components

The EG component compartment, which is located directly behind the front door, accommodates the components required for generating eluent in a single system or in both channels of a dual system. A component mounting panel divides the compartment into two sections:

- The left section is for a single-channel EG or for system 1 of a dual-channel EG.
- The right section is for system 2 of a dual-channel EG.

Each section holds the components for either a capillary IC or an analytical IC system. A dual-channel EG can hold components for two capillary IC systems, two analytical IC systems, or one system of each type.

<u>Figure 2-9</u> shows the component panel for a capillary IC system. <u>Figure 2-10</u> shows the component panel for an analytical IC system.

To access components for maintenance or service procedures, push down on the slide release latch and pull the tray forward until it reaches the stop.

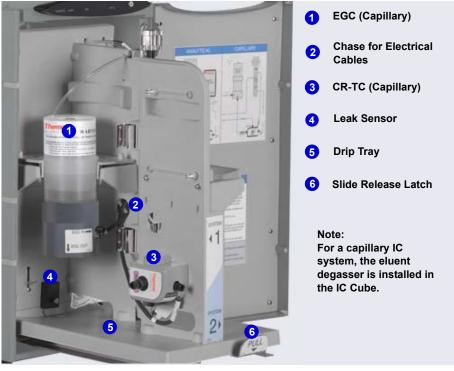

**Figure 2-9.** Example EG Interior Components for a Capillary IC System (System 1 Shown)

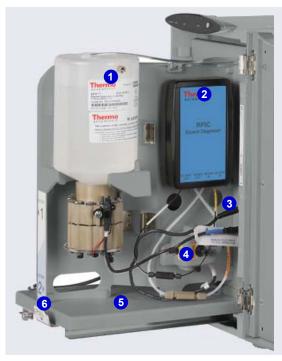

- 1 EGC III (Analytical)
- RFIC<sup>+</sup> Eluent
  Degasser (for
  Analytical IC only)
- 3 Electrical Cables
- 4 CR-TC (Analytical)
- 5 Drip Tray
- 6 Slide Release Latch

Figure 2-10. Example EG Interior Components for an Analytical (Standard-Pressure) IC System (System 2 of a Dual-Channel EG Shown)

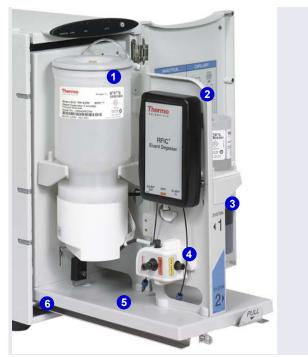

- 1 EGC 500 Analytical)
- 2 RFIC<sup>+</sup> Eluent Degasser (for Analytical IC only)
- 3 Electrical Cables
- 4 CR-TC (Analytical)
- 5 Drip Tray
- 6 Slide Release Latch

**Figure 2-11.** Example EG Interior Components for an Analytical (High-Pressure) IC System (System 1 Shown)

#### **Eluent Generator Cartridge (EGC)**

<u>Table 2-3</u> lists the versions of eluent generator cartridges available for use with the EG. Each Dionex EGC contains an electrolyte concentrate solution appropriate for the particular eluent generation. Each Dionex EGC is designed to be used in either a capillary IC system or an analytical IC system. A Dionex EGC designed for a capillary IC system cannot be used in an analytical IC system, and vice versa.

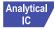

Analytical IC systems typically include Dionex EGC 500 cartridges and (if required for the application) a Thermo Scientific Dionex EPM 500 Electrolytic pH Modifier. Although it is possible to operate high-pressure analytical systems with Dionex EGC III cartridges, this will limit the operating pressure to 21 MPa (3000 psi). For more information, refer to the

Dionex EGC manual. The manual is provided on the Thermo Scientific Reference Library DVD (P/N 053891).

| Dionex EGC Version                                                    | Part<br>Number                                       | Function                                                                                                    |  |
|-----------------------------------------------------------------------|------------------------------------------------------|----------------------------------------------------------------------------------------------------|--|
| Eluent Generator Cartri                                               | Eluent Generator Cartridges for Capillary IC Systems |                                                                                                    |  |
| EGC KOH (Capillary)                                                   | 072076                                               | Generates potassium hydroxide eluent for anion exchange separations.                                                                                                    |  |
| EGC MSA (Capillary)                                                   | 072077                                               | Generates methanesulfonic acid eluent for cation exchange separations.                                                                                                    |  |
| Eluent Generator Cartri<br>(Standard Pressure)                        | idges and Acce                                       | essories for Analytical IC Systems                                                                                                    |  |
| EGC 500 K <sub>2</sub> CO <sub>3</sub>                                | 088453                                               | Generates potassium carbonate eluent for anion exchange separations.                                                                                                    |  |
| EPM 500 Electrolytic pH Modifier                                      | 088471                                               | Produces a carbonate/bicarbonate mixture when installed with the Dionex EGC 500 K <sub>2</sub> CO <sub>3</sub> . Requires a carbonate mixer: 2 mm (P/N 088467); 4 mm (P/N 088468). |  |
| EGC III KOH                                                           | 074532                                               | Generates potassium hydroxide eluent for anion exchange separations.                                                                                                    |  |
| EGC III LiOH                                                          | 074534                                               | Generates lithium hydroxide eluent for anion exchange separations.                                                                                                    |  |
| EGC III MSA                                                           | 074535                                               | Generates methanesulfonic acid eluent for cation exchange separations.                                                                                                    |  |
| EGC III NaOH                                                          | 074533                                               | Generates sodium hydroxide eluent for anion exchange separations.                                                                                                    |  |
| Eluent Generator Cartridges for Analytical IC Systems (High Pressure) |                                                      |                                                                                                    |  |
| EGC 500 K <sub>2</sub> CO <sub>3</sub>                                | 088453                                               | Generates potassium carbonate eluent for anion exchange separations.                                                                                                    |  |
| EPM 500 Electrolytic<br>pH Modifier                                   | 088471                                               | Produces a carbonate/bicarbonate mixture when installed with the Dionex EGC 500 K <sub>2</sub> CO <sub>3</sub> . Requires a carbonate mixer: 2 mm (P/N 088467); 4 mm (P/N 088468). |  |

Table 2-3. Capillary and Analytical Dionex EGCs

| Dionex EGC Version | Part<br>Number | Function                                                               |
|--------------------|----------------|------------------------------------------------------------------------|
| EGC 500 KOH        | 075778         | Generates potassium hydroxide eluent for anion exchange separations.   |
| EGC 500 MSA        | 075779         | Generates methanesulfonic acid eluent for cation exchange separations. |

Table 2-3. Capillary and Analytical Dionex EGCs

#### **Continuously Regenerated Trap Column (CR-TC)**

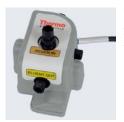

The Dionex CR-TC is a high-pressure, electrolytically-regenerated trap column. The Dionex CR-TC is designed to remove anionic or cationic contaminants in the eluent or deionized water and to reduce drift during gradient separations. The following versions of the Dionex CR-TC can be used with the EG:

| Dionex CR-TC Version                                                        | IC System<br>Type | Part<br>Number |
|-----------------------------------------------------------------------------|-------------------|----------------|
| Continuously Regenerated Anion Trap Column (Capillary); CR-ATC (Capillary)  | Capillary         | 072078         |
| Continuously Regenerated Cation Trap Column (Capillary); CR-CTC (Capillary) | Capillary         | 072079         |
| Continuously Regenerated Anion Trap Column; CR-ATC 500                      | Analytical (All)  | 075550         |
| Continuously Regenerated Cation Trap Column; CR-CTC 500                     | Analytical (All)  | 075551         |

Figure 2-12. Capillary and Analytical Dionex CR-TCs

For more information, refer to the Dionex CR-TC manual. The manual is provided on the Thermo Scientific Reference Library DVD (P/N 053891).

NOTE Do not install a Dionex CR-TC in the same channel as a Dionex EGC 500 K<sub>2</sub>CO<sub>3</sub> or a Dionex EPM 500 Electrolytic pH Modifier.

The Thermo Scientific Dionex IonPac<sup>™</sup> ATC-HC Trap Col-NOTE umn (P/N 059604) or IonPac CTC-1 Trap Column (P/N 040192) may be used with Dionex EGC III cartridges. The Thermo Scientific Dionex ATC-HC 500 Trap Column (P/N 075958) or IonPac CTC 500 Trap Column (P/N 075977) can be used with Dionex EGC 500 cartridges. However, all of these IonPac trap columns require off-line chemical regeneration. Contact Technical Support for Dionex products for more information.

# IC

# Analytical / RFIC<sup>+</sup> Eluent Degasser

For analytical IC systems, a Dionex RFIC<sup>+</sup> Eluent Degasser (P/N 075522) is installed on the EG component mounting panel. The degasser contains a tubing assembly that purges the electrolysis gas from the freshly-generated eluent before it is directed to the separator column.

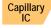

For capillary IC systems, the degasser is installed in the IC Cube (see Section 2.11.2).

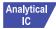

#### **Backpressure Coil (Optional)**

For analytical IC systems, the Dionex EGC requires at least 14 MPa (2000 psi) of system backpressure for removal of electrolysis gas from the eluent produced by the cartridge. A system backpressure of 16 MPa (2300 psi) is ideal.

If necessary, increase the system backpressure by installing a backpressure coil between the injection valve and the Dionex EGC **OUTLET** port. For details, see Section 9.17.

# IC

## Analytical / EPM 500 Electrolytic pH Modifier and Carbonate Mixer

The Dionex EGC 500 K<sub>2</sub>CO<sub>3</sub> can be used with a Dionex EPM 500 Electrolytic pH Modifier (P/N 088471) and a carbonate mixer (2 mm, P/N 088467; 4 mm, P/N 088468) to produce a carbonate/bicarbonate mixture for use with anion exchange separations on carbonate-based IonPac columns.

After the cartridge generates potassium carbonate eluent, the Dionex EPM adjusts the eluent concentration to produce the carbonate/bicarbonate mixture. The carbonate mixer provides mixing necessary to produce a homogeneous solution of electrolytically-generated K<sub>2</sub>CO<sub>3</sub> and KHCO<sub>3</sub> eluent.

For more information about these products, refer to the Dionex EGC manual. Dionex EGC manuals are provided on the Thermo Scientific Reference Library DVD (P/N 053891).

#### **Leak Sensor**

If liquid collects in the drip tray in the bottom of the EG, a leak sensor reports the leak to Chromeleon and an error message is displayed in the audit trail. In addition, the **Alarm** LED on the EG front panel lights.

#### **Electrical Connections**

Electrical connectors provide a connection from the components installed in the EG to the EG power supplies. There are two sets of electrical connectors (one per channel). Connections for the following Dionex components are provided:

- Two EGCs *or* one EGC and one EPM 500 and
- Two CR-TCs

When operating with a Dionex EGC 500 K<sub>2</sub>CO<sub>3</sub> and a Dionex EPM 500, the Dionex EGC is connected to the Dionex EGC power supply for one channel and the Dionex EPM 500 is connected to the Dionex EGC power supply for the second channel. Thus, the EG can accommodate only one such configuration.

## 2.8 EG Rear Panel

Figure 2-13 illustrates the rear panel of the EG.

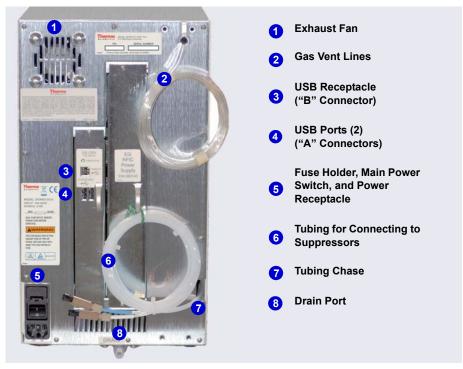

Figure 2-13. EG Rear Panel

#### **Exhaust Fan**

The exhaust fan cools the interior of the EG and exhausts any oxygen and hydrogen gases that escape during operation.

#### **USB Connections**

- One USB receptacle ("B" type connector) allows a connection from the PC on which Chromeleon is installed.
- Two USB (Universal Serial Bus) ports ("A" type connectors) are provided for connections to other Dionex ICS-5000<sup>+</sup> modules.

One 1.8 m (6 ft) USB cable (P/N 960777) is provided in the EG Ship Kit (P/N 072047).

#### Fuse Holder, Main Power Switch, and Power Receptacle

The fuse cartridge contains two 2-amp slow-blow fuses (P/N 954773). For instructions on how to change the fuses, see <u>Section 9.18</u>.

The rear panel power switch is the main power switch for the EG. Turn on the main power switch before initial operation and leave it on unless instructed to turn it off (for example, before performing a service procedure).

NOTE For routine on/off control, use the **POWER** button on the front of the EG (see <u>Figure 2-8</u>). To turn off the EG, press and hold the **POWER** button for 2 seconds.

The power cord plugs into the IEC 320 three-prong receptacle.

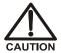

The power supply cord is used as the main disconnect device. Make sure the socket-outlet is located near the EG and is easily accessible.

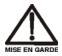

Le cordon d'alimentation principal est utilisé comme dispositif principal de débranchement. Veillez à ce que la prise de base soit située/installée près du module et facilement accessible.

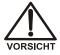

Das Netzkabel ist das wichtigste Mittel zur Stromunterbrechung. Stellen Sie sicher, daß sich die Steckdose nahe am Gerät befindet und leicht zugänglich ist.

#### **Tubing Chase**

The tubing chase routes tubing from the front of the EG, through the interior of the module, and to the rear panel.

#### Suppressor, Vent, and Drain Lines

- The lines exiting the tubing chase (white tubing) are for connecting the **REGEN IN** port on the Dionex RFIC<sup>+</sup> Eluent Degasser or Dionex EPM 500 Electrolytic pH Modifier to the **REGEN OUT** port on the suppressor.
- The gas vent lines (clear tubing) discharge the electrolysis gas (H<sub>2</sub> or O<sub>2</sub>) that is vented from the Dionex EGC electrolyte reservoir and the Dionex RFIC<sup>+</sup> Eluent Degasser.

• The drain port removes any liquid that collects in the drip tray in the bottom of the EG. A clear corrugated drain hose (P/N 055075) is connected to this port during installation.

Place the free ends of the vent lines and drain hose into a waste container. To maintain a positive siphon, position the waste container below the level of the EG.

IMPORTANT

For correct drainage, make sure the vent lines and drain hose are not bent, pinched, or elevated at any point. Do not allow the ends of the lines to be submerged in waste liquid.

#### 2.9 EG Flow Schematics

Liquid flows through the EG components in the following order:

- The pump delivers deionized water to the Dionex EGC. Direct current is applied to the Dionex EGC to produce eluent.
- The electrolytically-generated eluent flows to the Dionex CR-TC (which traps ionic contaminants) and then into the degasser.
- After exiting the degasser, the eluent flows through the backpressure coil (if installed), through the injection valve to the separator column, and finally to the detector cell.
- The detector cell effluent is directed through the suppressor regenerant chamber, through the Dionex CR-TC regenerant chamber, and finally to waste.

The flow paths for a capillary IC and an analytical IC system are the same. However, in a capillary IC system, a degasser cartridge is located in the IC Cube inside the DC. In an analytical IC system, the degasser is located inside the EG.

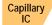

<u>Figure 2-14</u> illustrates the liquid flow path through an EG configured for a capillary IC system.

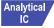

<u>Figure 2-15</u> illustrates the liquid flow path through an EG configured for an analytical IC system. <u>Figure 2-16</u> illustrates the liquid flow path through an EG configured for a high-pressure analytical IC system.

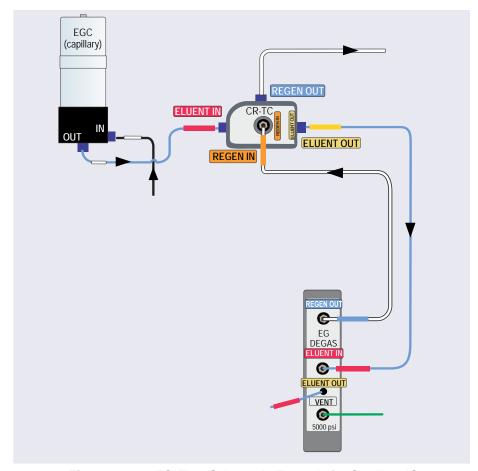

Figure 2-14. EG Flow Schematic Example for Capillary IC

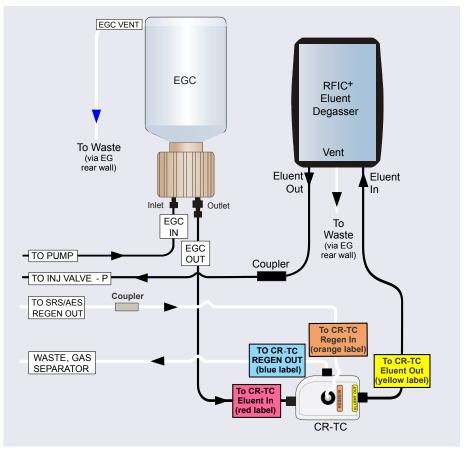

**Figure 2-15.** EG Flow Schematic Example for Standard-Pressure Analytical IC

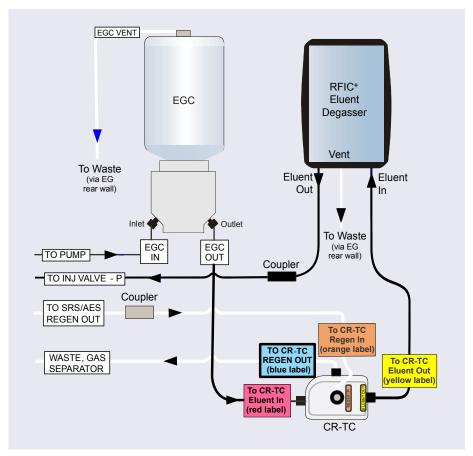

Figure 2-16. EG Flow Schematic Example for High-Pressure Analytical IC

**NOTE** Refer to the Dionex EGC 500 CO<sub>3</sub> Mixer manual for a flow schematic showing the components required to generate a carbonate/bicarbonate mixture. The manual is provided on the Thermo Scientific Reference Library DVD (P/N 053891).

# 2.10 DC Front Features

The status bar on the front of the Dionex ICS-5000<sup>+</sup> Detector/Chromatography Module (DC) (see <u>Figure 2-17</u>) includes buttons for controlling certain DC functions, as well as LEDs that indicate the status of several DC components and functions.

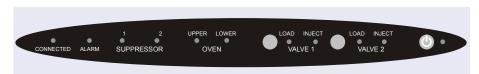

Figure 2-17. DC Status Bar

| Button/LED<br>Label          | If the LED Is On                                                                                                 | If the LED is Flashing                                                                                     |
|------------------------------|----------------------------------------------------------------------------------------------------|----------------------------------------------------------------------------------------------------|
| CONNECTED                    | The DC is connected to a Chromeleon 7 instrument or a Chromeleon 6.8 timebase.                                   | Does not flash.                                                                                            |
| ALARM                        | The leak sensor is wet, or a valve or suppressor error occurred. Check the Chromeleon audit trail for the cause. | Does not flash.                                                                                            |
| SUPPRESSOR 1<br>SUPPRESSOR 2 | The suppressor is on and current is being applied.                                                               | Does not flash.                                                                                            |
| OVEN UPPER                   | The upper compartment is at its set temperature.                                                                 | The upper compartment is transitioning to the set temperature. The compartment is not ready for operation. |
| OVEN LOWER                   | The lower compartment is at its set temperature.                                                                 | The lower compartment is transitioning to the set temperature. The compartment is not ready for operation. |

| Button/LED<br>Label                                              | If the LED Is On                                                                                                    | If the LED Is Flashing                             |
|------------------------------------------------------------------|----------------------------------------------------------------------------------------------------|----------------------------------------------------|
| VALVE 1 LOAD<br>VALVE 2 LOAD<br>VALVE 1 INJECT<br>VALVE 2 INJECT | Use the VALVE 1 and VALVE 2 buttons to manually switch the position of the DC injection valves. The LEDs indicate whether the valve is in the Load or Inject position.                                                                               | Valve error. See Section 8.25 for troubleshooting. |
| POWER                                                            | Use this <b>POWER</b> button for routine on/off control of the DC. When the power is on, this LED is lighted. To turn off the DC, press and hold this <b>POWER</b> button for 2 seconds. <b>Note:</b> The main power switch is on the DC rear panel. | Does not flash.                                    |

# NOTE The VALVE 1 and VALVE 2 buttons can be enabled and disabled in Chromeleon. When disabled, you can control the valve only from the software. To enable or disable a button, press the F8 key to open the Command window (Chromeleon 7) or the Commands dialog box (Chromeleon 6.8), select the Advanced or Expert user level, and select the Valve1Button (or Valve2Button) property in the list of DC properties.

The two sample loading ports on the front of the DC (see <u>Figure 2-18</u>) can be connected to injection valves installed inside the DC. A syringe can then be used to manually load sample through the ports. For automated sample

injection, the DC can be connected to an autosampler. For more information about sample injection, see <u>Section 5.2</u>.

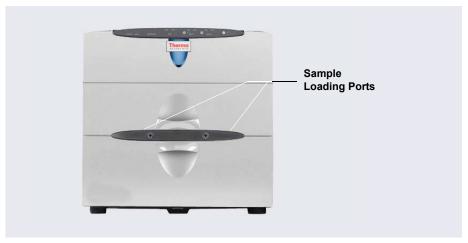

Figure 2-18. DC Sample Loading Ports

# 2.11 DC Interior Components

The interior of the DC consists of two temperature-controlled compartments (upper and lower). To access the upper compartment, lift up the top door. To access the lower compartment, pull down the lower door.

The upper and lower compartments are isolated from each other in separate temperature zones. There is no common air flow between the two compartments. For details about DC temperature control, see Section 2.12.

The compartments can accommodate the components required for up to two IC systems. The following configurations are possible:

- Single system: one capillary IC system or one analytical IC system
- Dual system: two capillary IC systems, two analytical IC systems, or one system of each type (a "hybrid")

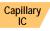

# 2.11.1 DC Interior Components for Capillary IC

In capillary IC systems, the upper compartment of the DC houses the required components. If the DC is used for capillary IC only, the lower compartment is unused.

The DC upper compartment consists of two sections:

- The top section houses one or two Dionex ICS-5000<sup>+</sup> IC Cubes (IC Cubes). For details about the IC Cube, see <u>Section 2.11.2</u>. The tray slides forward for easy access to components.
- The lower section houses one or two Dionex ICS-5000<sup>+</sup> Conductivity Detectors (CDs), one or two Dionex ICS-5000<sup>+</sup> Electrochemical Detectors (EDs), or one detector of each type. For details about the CD, see Section 2.14. For details about the ED, see Section 2.15.

<u>Figure 2-19</u> shows the upper compartments of a DC that is configured for two capillary IC systems. Both systems are configured for conductivity detection.

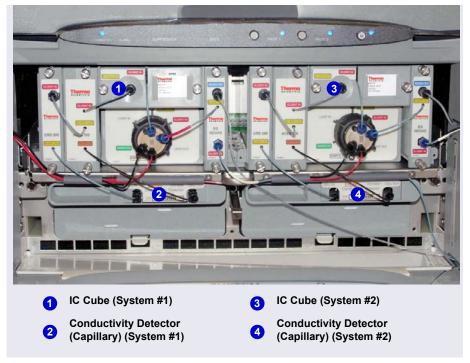

**Figure 2-19.** Example DC Interior View (Upper Compartment of a Dual IC System Shown)

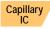

# 2.11.2 IC Cube for Capillary IC

The IC Cube houses components for running capillary IC applications. The IC Cube is installed in the upper compartment of the DC. For a dual system, two IC Cubes can be installed.

**NOTE** When an IC Cube is installed, a Dionex ICS-5000<sup>+</sup> AM cannot be included in the DC.

Each IC Cube includes an injection valve and a column heater, as well as three component cartridges and a column tray that slide into the housing. Each cartridge or tray holds a capillary IC component and includes the plumbing required to connect the component to other IC Cube and system components.

Cartridges for the following components are available: carbonate removal device (Dionex CRD), suppressor, and EG degasser. The column tray holds guard and separator columns.

NOTE If the IC Cube does not include a Dionex CRD or suppressor, bypass cartridges must be installed. Bypass cartridges provide the internal plumbing connections required for eluent and regenerant flow between IC Cube components.

Figure 2-20 illustrates the features of the IC Cube.

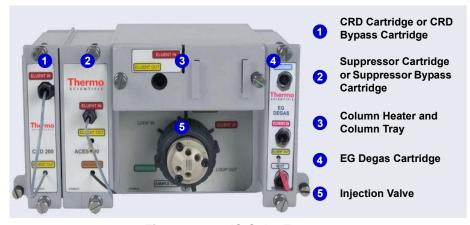

Figure 2-20. IC Cube Features

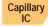

### Dionex CRD Cartridge or CRD Bypass Cartridge

The Dionex CRD 200 (Capillary) cartridge (P/N 072054) contains a Dionex CRD 200 Carbonate Removal Device (Capillary). The Dionex CRD 200 (Capillary) removes the carbonate peak contributed by the sample in hydroxide eluent chemistries. Removal occurs immediately after suppression of the eluent, before the sample reaches the detector. The Dionex CRD 200 (Capillary) is optimized for operation at the flow rate range typically used with capillary columns.

The Dionex CRD and tubing connections inside the cartridge are not accessible. Tubing exits the front of the cartridge to allow connection to other capillary IC components.

Installation of a Dionex CRD 200 (Capillary) is optional. However, if one is not used, a Dionex CRD bypass cartridge (P/N 072056) must be installed. The bypass cartridge contains the plumbing connections necessary for eluent and waste flow through the system.

#### Capillary IC

### **Suppressor Cartridge or Suppressor Bypass Cartridge**

Capillary suppressor cartridges are available in two versions: Thermo Scientific Dionex ACES 300 Anion Capillary Electrolytic Suppressor cartridge (P/N 072052) and Thermo Scientific Dionex CCES 300 Cation Capillary Electrolytic Suppressor cartridge (P/N 072053). Each cartridge holds a suppressor and the required tubing connections for eluent and regenerant flow to the suppressor. The suppressor and tubing connections inside the cartridge are not accessible. Tubing exits the front of the cartridge to allow connection to other capillary IC components.

When the cartridge is installed in the IC Cube, pins on the rear of the cartridge connect the suppressor to its power source. For details about the suppressors, refer to the suppressor manuals. The manuals are provided on the Thermo Scientific Reference Library DVD (P/N 053891).

Installation of a suppressor is optional. However, if one is not used, a suppressor bypass cartridge (P/N 072055) must be installed. The suppressor bypass cartridge contains the plumbing connections necessary for eluent and waste flow through the system.

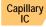

### **Column Heater and Column Tray**

The IC Cube column heater provides a temperature-controlled compartment for the capillary guard and separator columns. The heater temperature range is from 5 °C above the temperature of the upper DC compartment to 80 °C.

A column tray slides into the column heater and is secured with two thumbscrews. The column tray contains the capillary guard column (if included) and the capillary separator column. To access the columns, disconnect the inlet and outlet tubing, loosen the captive screws, and slide the tray out of the oven. The tray hinges open, providing access to the columns and column plumbing. The capillary columns are ordered separately. For information about how to replace columns and column tubing, see Section 9.26.2.

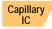

### **EG Degas Cartridge**

The EG degas (capillary) cartridge contains a tubing assembly that purges the electrolysis gas from eluent that has been generated by an EG. After passing through the degas tubing, the eluent is directed to the injection valve and then to the guard and separator columns.

The EG degas (capillary) cartridge also contains plumbing connections that route the regenerant flow from the suppressor out of the IC Cube to the regenerant inlet port of the Continuously Regenerated Trap Column (Capillary) in the EG.

If the system does not include an EG, the eluent inlet line from the EG degas cartridge is connected directly to the pump outlet. The regenerant outlet line is directed to waste

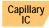

### IC Cube Eluent and Regenerant Flow

The numbers on the schematic shown in <u>Figure 2-21</u> indicate the flow path of eluent and regenerant through the plumbing connections on an IC Cube configured for conductivity detection.

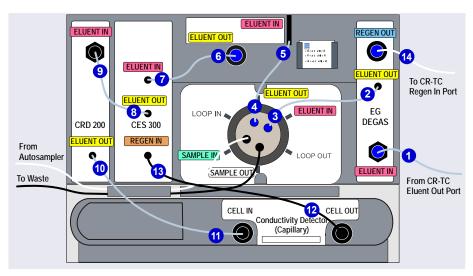

**Figure 2-21.** IC Cube Eluent and Regenerant Flow Schematic for Conductivity Detection

**NOTE** For the complete conductivity detection flow path, including the flow through components installed inside the IC Cube cartridges, see Section 2.14.3.

The numbers on the schematic shown in <u>Figure 2-22</u> indicate the flow path of eluent and regenerant through the plumbing connections on an IC Cube configured for electrochemical detection.

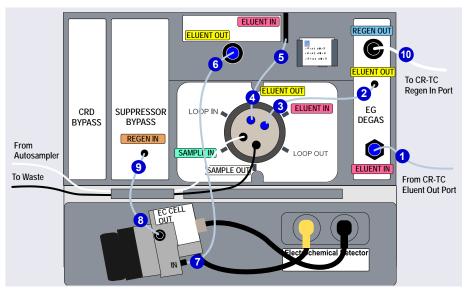

**Figure 2-22.** IC Cube Eluent and Regenerant Flow Schematic for Electrochemical Detection (PdH Electrode Shown)

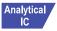

## 2.11.3 DC Interior Components for Analytical IC

<u>Figure 2-23</u> shows the interior compartments of a DC that is configured with the components for two analytical IC systems. System #1 is used for electrochemical detection applications and system #2 is used for conductivity detection applications.

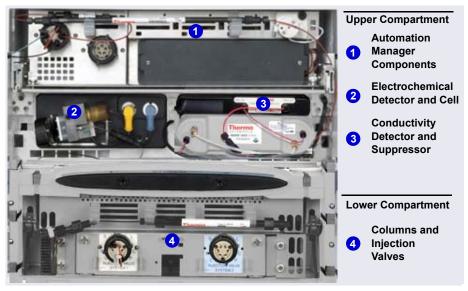

Figure 2-23. Example DC Interior View (Dual Analytical IC System Shown)

### **Upper Compartment Features for Analytical IC**

The upper compartment consists of two sections:

- The top section houses the optional Dionex ICS-5000<sup>+</sup> Automation Manager (AM). The AM contains various components required for performing matrix elimination, large volume preconcentration, postcolumn reagent addition, and other functions. See <u>Section 2.18</u> for details about the AM.
- The lower section houses one or two Dionex ICS-5000<sup>+</sup> Conductivity Detectors (CDs), one or two Dionex ICS-5000<sup>+</sup> Electrochemical Detectors (EDs), or one detector of each type. For details about the CD, see Section 2.14. For details about the ED, see Section 2.15.

- Suppressors for conductivity detection are also installed in the upper compartment. The following types of Thermo Scientific suppressors can be used:
  - Dionex<sup>™</sup> ERS<sup>™</sup> 500 Electrolytically Regenerated Suppressor
  - Dionex<sup>™</sup> MicroMembrane MMS 300 Suppressor
  - Dionex<sup>TM</sup> AMMS<sup>TM</sup> ICE 300 Anion Exchange Suppressor
  - Dionex<sup>TM</sup> AES<sup>TM</sup> Atlas<sup>TM</sup> Electrolytic Suppressor

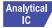

### **Lower Compartment Features for Analytical IC**

The lower compartment can hold up to two column sets (four columns) with IDs of 1 mm to 9 mm and lengths of 100 mm to 250 mm.

The lower compartment also holds one or two injection valves. Two valve versions (6-port and 10-port) are available. Both versions are electrically-activated, two-position valves. See <u>Section 2.13</u> for details about the injection valves.

The compartment tray slides forward about 10 cm (4 in) for easy access to columns and valves. To pull the tray forward, use the handle installed in the center of the compartment (see Figure 2-24).

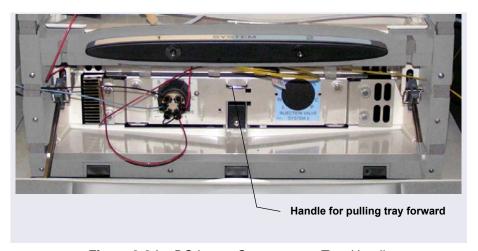

Figure 2-24. DC Lower Compartment Tray Handle

# 2.12 DC Temperature Control Zones

The following temperature control zones are possible with the DC, depending on the options installed:

- DC upper compartment
- DC lower compartment
- Heated conductivity cell

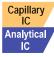

- IC Cube capillary column heater
- RCH-1 Reaction Coil Heater (installed in an AM)

The temperatures achieved for a particular zone can vary from the control range, depending on the ambient temperature (see Table 2-4).

| Temperature<br>Zone            | Control<br>Range | Achieved Temperatures (Based on Ambient)                                                                                                    |
|--------------------------------|------------------|----------------------------------------------------------------------------------------------------|
| Upper compartment, standard DC | 18 to<br>40 °C   | <ul> <li>If no temperature-controlled devices (CD cell,<br/>IC Cube heater, or RCH-1) are on:<br/>Minimum temperature ≥ (ambient – 15 °C)</li> </ul> |
|                                |                  | <ul> <li>If a temperature-controlled device is set to<br/>60 °C or above:</li> <li>Minimum temperature ≥ (ambient – 17 °C)</li> </ul>                |
|                                |                  | <b>Note:</b> The achieved temperature can be reduced another few degrees by setting the DC upper compartment fan speed to high (see page 67).        |
|                                |                  | Maximum temperature ≥ (ambient + 20 °C)                                                                                                    |

**Table 2-4.** Achieved Temperatures per DC Temperature Zone

| Temperature<br>Zone                            | Control<br>Range | Achieved Temperatures (Based on Ambient)                                                                                                    |
|------------------------------------------------|------------------|----------------------------------------------------------------------------------------------------|
| Upper<br>compartment,<br>low-temperature<br>DC | 10 to<br>40 °C   | <ul> <li>If no temperature-controlled devices (CD cell,<br/>IC Cube heater, or RCH-1) are on:<br/>Minimum temperature ≥ (ambient – 17 °C)</li> </ul> |
|                                                |                  | <ul> <li>If a temperature-controlled device is set to<br/>60 °C or above:</li> <li>Minimum temperature ≥ (ambient – 17 °C)</li> </ul>                |
|                                                |                  | <b>Note:</b> The achieved temperature can be reduced another few degrees by setting the DC upper compartment fan speed to high (see page 67).        |
|                                                |                  | Maximum temperature ≥ (ambient + 20 °C)                                                                                                    |
| Lower compartment                              | 10 to<br>70 °C   | Minimum temperature ≥ (ambient − 15 °C)  Maximum temperature ≥ (ambient + 50 °C)                                                                     |
| CD cell                                        | 15 to<br>60 °C   | Minimum temperature ≥ (upper compartment temperature + 5 °C)                                                                                         |
| IC Cube column heater                          | 15 to<br>80 °C   | Minimum temperature ≥ (upper compartment temperature + 5 °C)                                                                                         |
| RCH-1                                          | 20 to<br>80 °C   | Minimum temperature ≥ (upper compartment temperature + 5 °C)                                                                                         |

**Table 2-4.** Achieved Temperatures per DC Temperature Zone (Continued)

Minimum temperatures are also affected by the ambient humidity. If the humidity is high, the minimum temperatures achieved for a temperature zone are not as low as those achieved in a low ambient humidity environment.

NOTE A DC Temperature Calibration Kit (P/N 063782) is available. The kit includes the parts and instructions required to verify the temperature calibration of the DC upper and lower compartments and to recalibrate, if required.

To set the fan speed of the DC upper compartment to high:

- 1. Open the Chromeleon 7 Instrument Configuration Manager or the Chromeleon 6.8 Server Configuration program.
- 2. Double-click the DC icon under the instrument or timebase.

- 3. Click the **Thermal Controls** tab and then double-click **Compartment\_TC**.
- 4. Under Fan, click High Speed (see Figure 2-25).

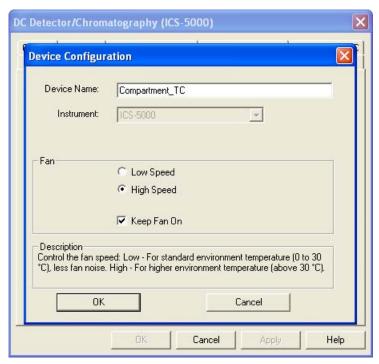

Figure 2-25. Setting the DC Upper Compartment Fan Speed

# 2.13 High-Pressure Valves

Up to four high-pressure valves can be installed in the DC. The following valve models are available: 4-port (P/N 074525), 6-port (P/N 075917), and 10-port (P/N 075918).

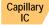

In a capillary IC system, one 4-port high-pressure valve is installed in each IC Cube. This valve is used for sample injection. Optionally, the 6-port valve can be installed instead of the 4-port valve. In addition to the injection valve, one or two high-pressure valves can be installed in the lower compartment. These valves can be used for applications requiring auxiliary valves.

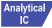

In an analytical IC system, one 6-port high-pressure valve is installed in the lower compartment for each system configured in the DC. This valve is used for sample injection. Optionally, one or two high-pressure valves can be installed on an AM (see Section 2.18). These valves can be used for applications requiring auxiliary valves.

Each valve has two operating positions. When configured as an injection valve, liquid flows through either the Load or Inject path, depending on the valve position. In the Load position, sample is loaded into the sample loop. In the Inject position, sample is swept to the column for analysis.

When configured as an auxiliary valve, the flow path through system components in each valve position depends on the component configuration.

#### 2.13.1 4-Port Valve

The 4-port valve (P/N 074525) is the standard injection valve for capillary IC systems. It is installed in the IC Cube (see <u>Figure 2-20</u>). The valve has a  $0.4 \mu L$  internal sample loop. <u>Figure 2-26</u> shows flow schematics for the 4-port valve.

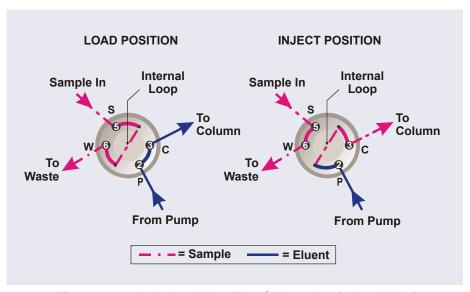

Figure 2-26. Injection Valve Flow Schematics (4-Port Valve)

- In the Load position, sample flows from the syringe or autosampler line (if installed), through the valve, and into the internal sample loop, where it is held until injection. Excess sample flows out to waste. Eluent flows from the pump, through the valve, and to the column, bypassing the sample loop.
- In the Inject position, eluent flows from the pump, through the internal sample loop, and on to the column, carrying the contents of the sample loop with it. Section 5.3.1 describes how to inject samples with an autosampler and Section 5.3.2 describes how to inject samples manually.

### 2.13.2 6-Port Valve

The 6-port valve (P/N 075917) is the standard injection valve for analytical IC systems. It is installed in the lower compartment of the DC (see <u>Figure 2-23</u>). Figure 2-27 shows flow schematics for the 6-port valve.

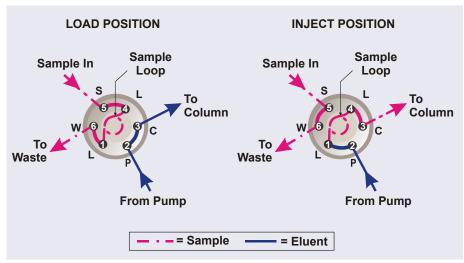

Figure 2-27. Injection Valve Flow Schematics (6-Port Valve)

• In the Load position, sample flows from the syringe or autosampler line (if installed), through the valve, and into the sample loop, where it is held until injection. Excess sample flows out to waste. Eluent flows from the pump, through the valve, and to the column, bypassing the sample loop.

• In the Inject position, eluent flows from the pump, through the sample loop, and on to the column, carrying the contents of the sample loop with it. Section 5.3.1 describes how to inject samples with an autosampler and Section 5.3.2 describes how to inject samples manually.

A 10  $\mu$ L PEEK<sup>TM</sup> (polyether ether ketone) sample loop (P/N 042949) is installed between ports L (1) and L (4). Thermo Fisher Scientific offers sample loops in various sizes. If needed, the preinstalled 10  $\mu$ L loop can be replaced with a loop that has a different sample injection volume.

### 2.13.3 10-Port Valve

The 10-port valve (P/N 075918) is an optional valve, available for various applications. <u>Figure 2-28</u> shows example flow schematics for the 10-port valve when it is connected for an application that uses a concentrator column.

NOTE Other plumbing configurations for the 10-port valve are possible, depending on the components to be connected to the valve and the application to be run. Refer to the appropriate Dionex Application Note for more information.

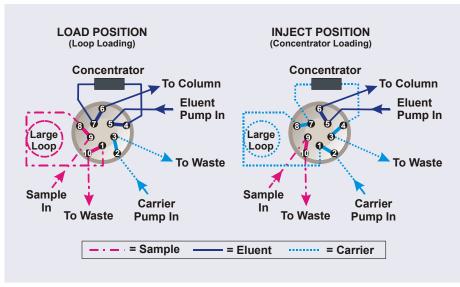

**Figure 2-28.** Injection Valve Flow Schematics (10-Port Valve) Example Connections: Large Loop to Concentrator

Liquid flows through either the Load or Inject path, depending on the valve position. For the example shown in Figure 2-28, the flow occurs as follows:

- In the Load position, sample flows from the syringe or autosampler line, through the valve, and into the sample loop. Excess sample flows out to waste. Eluent flows from the eluent pump, through the valve, through the concentrator column, and to the separator column. If sample was previously loaded onto the concentrator column, it is swept to the separator column for analysis.
- In the Inject position, carrier liquid flows through the sample loop and on to the concentrator column, carrying the contents of the sample loop with it. Excess flows out to waste. Eluent flows from the pump, through the valve, and to the separator column, bypassing the concentrator column.

# 2.14 CD Conductivity Detector

Each Dionex ICS-5000<sup>+</sup> Conductivity Detector (CD) consists of a heated conductivity cell and the electronics required for collecting the conductivity data and sending it to the computer and the analog output (if installed). The CD is installed in the upper compartment of the DC (see Figure 2-23).

The CD is available in two versions:

- A capillary CD (P/N 072041), for use in systems running capillary flow rates
- An analytical CD (P/N 079829), for use in systems running analytical (standard bore or microbore) flow rates

The features and functions of the two CD versions are the same. However, because the cell volumes of the two are different, the versions are not interchangeable. The CD version must match the system type (capillary IC or analytical IC). If the CD version and system type do not match, chromatograms will be affected; for example, there may be broad peaks or lowered sensitivity.

## 2.14.1 Heated Conductivity Cell

The flow-through conductivity cell measures the electrical conductance of analyte ions as they pass through the cell. Two passivated 316 stainless steel electrodes are permanently sealed into the PEEK cell body. The cell design

provides efficient sweep-out, low volume ( $<1~\mu L$ ), and low dispersion. Temperature control and compensation help ensure good peak reproducibility and baseline stability.

#### **Temperature Control**

Temperature directly affects the conductivity of a solution. For example, laboratory heating and air conditioning systems can cause a regular slow cycling in the baseline. This, in turn, can affect the reproducibility of an analysis. The higher the conductivity, the more pronounced the effect.

To reduce the effect of temperature variation, the DC provides temperature control of both the DC compartment and the cell. A heater inside the cell regulates the cell temperature. The cell heater temperature range is from a low of 5 °C above the temperature of the upper DC compartment to a high of 60 °C.

### **Temperature Compensation**

When the operating temperature is different from the temperature at which the cell was calibrated, built-in temperature compensation helps minimize changes in the baseline or in peak heights. The default temperature compensation is 1.7% per °C. This can be reset to between 0% and 3.0% per °C, depending on the eluent. If you notice that the baseline shifts up when the temperature increases, the compensation factor is too low and should be reset to a higher value.

To change the temperature compensation factor:

- 1. Open the Chromeleon 7 ePanel Set or the Chromeleon 6.8 panel tabset.
- 2. Press the **F8** key to open the Command window (Chromeleon 7) or the Commands dialog box (Chromeleon 6.8).
- 3. Select the conductivity detector.
- 4. Select the **Temperature\_Compensation** property and enter the value.
- 5. For Chromeleon 6.8, click **Execute**.

## 2.14.2 Suppressor

The suppressor reduces the eluent conductivity and enhances the conductivity of the sample ions, thereby increasing detection sensitivity. Installation of a suppressor is optional.

The capillary and analytical CDs can operate with the following suppressors:

| CD Type       | Available Thermo Scientific Dionex Suppressors |
|---------------|------------------------------------------------|
| Capillary CD  | ACES 300 (Capillary), CCES 300 (Capillary)     |
| Analytical CD | AAES, CAES, AERS 500, CERS 500, AMMS 300, CMMS |

For details about any of the suppressors, including guidelines for selecting a suppressor for your application, refer to the suppressor manuals. The manuals are provided on the Thermo Scientific Reference Library DVD (P/N 053891).

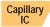

### Capillary IC Suppressor

The suppressor for a capillary IC system is installed inside an IC Cube capillary suppressor cartridge. For details about the IC Cube and the capillary suppressor cartridge, see Section 2.11.2.

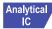

#### **Analytical IC Suppressor**

The analytical suppressor is installed on clips on the lower area of the analytical CD (see <u>Figure 2-29</u>). The suppressor cable plugs into the connector next to the detector

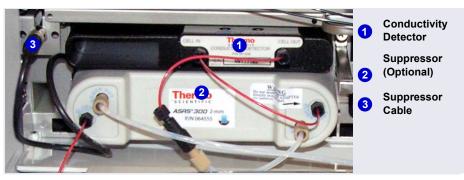

Figure 2-29. Analytical Conductivity Detector with Suppressor (System #1)

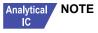

It is also possible to control an analytical suppressor with a Dionex ICS-5000<sup>+</sup> Electrochemical Detector (ED). Mounting tabs for the suppressor are provided on the front of the DC (next to the ED). The cable connection is the same as for the CD.

To prevent accumulation of oxygen or hydrogen gases, con-NOTE nect a gas separator waste tube (P/N 045460) to the suppressor waste line during installation For details, refer to Dionex ICS-5000<sup>+</sup> Ion Chromatography System Installation Instructions (Document No. 065447).

## 2.14.3 System Flow Schematics for Conductivity Detection

Figure 2-30 illustrates the flow path through a DC for a conductivity detection application using suppression in recycle mode. For information about other suppression modes, refer to the suppressor manuals. The manuals are provided on the Thermo Scientific Reference Library DVD (P/N 053891).

NOTE The basic flow path is the same for both capillary IC and analytical IC systems. However, in capillary IC systems, connections to components installed inside IC Cube cartridges (columns, suppressor, and Dionex CRD) are not visible.

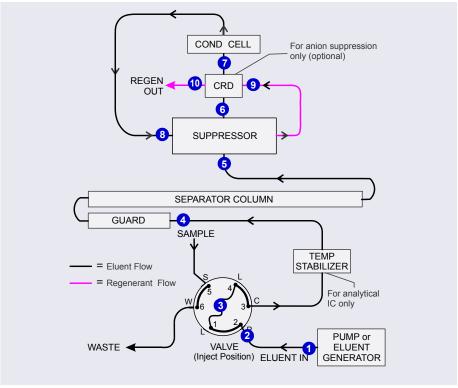

**Figure 2-30.** DC Flow Schematic for Conductivity Detection (Suppression in Recycle Mode)

- Eluent from the pump 1 flows into the injection valve 2.
- After sample is loaded into the sample loop 3 and the injection valve is toggled to the Inject position, eluent passes through the loop.
- The eluent/sample mixture is pumped first through a temperature stabilizer (analytical IC only), through the guard and separator columns 4, and then through the suppressor 5.
- From the suppressor, the mixture flows through a Dionex CRD 6 (if installed) to the cell 7, where the analytes are detected. A digital signal is sent to Chromeleon.
- Finally, the mixture flows out of the cell and is recycled back into the suppressor 3, where it is used as the water source for the regenerant

chamber. Flow is again routed through the Dionex CRD (if installed) and then to waste ①.

<u>Figure 2-31</u> illustrates the flow path through an EG and a DC for a conductivity detection application using suppression in recycle mode.

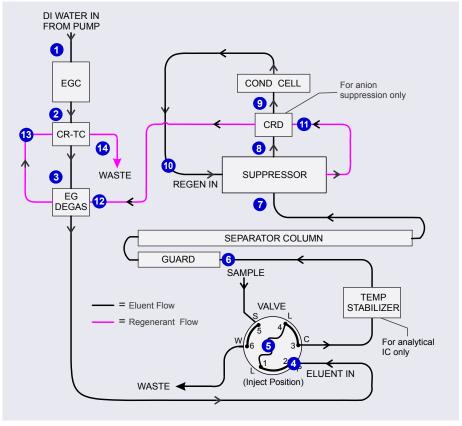

**Figure 2-31.** EG and DC Flow Schematic for Conductivity Detection (Suppression in Recycle Mode)

- Deionized water from the pump 1 enters the EGC, which generates the eluent. Eluent exits the Dionex EGC and passes through the Dionex CR-TC 2 (which traps ionic contaminants), through the EG degas tubing 3, and then into the injection valve 4.
- After sample is loaded into the sample loop **5** and the injection valve is toggled to the Inject position, eluent passes through the loop.

- The eluent/sample mixture is pumped through a temperature stabilizer (analytical IC only), through the guard and separator columns 6, and then through the suppressor 7.
- From the suppressor, the mixture flows through a Dionex CRD 3 (if installed) to the cell 9, where the analytes are detected. A digital signal is sent to Chromeleon.
- The mixture flows out of the cell and is recycled back into the suppressor ①, where it is used as the water source for the regenerant chamber. Regenerant flow is routed through the Dionex CRD ① (if installed), through the EG degas tubing ②, through the Dionex CRTC ③, and then out to waste ④.

# 2.15 ED Electrochemical Detector

One or two Dionex ICS-5000<sup>+</sup> Electrochemical Detectors (EDs) can be installed in the DC. Each complete ED assembly consists of an amperometric detection cell and the detector electronics required to collect data and send it to the computer and the analog output (if installed). The detector is installed in the upper compartment of the DC (see <u>Figure 2-23</u>). The cell mounts on the front of the detector. The detector electronics are not accessible to the user.

The ED can perform the following electrochemical detection modes:

- DC amperometry (see Section 2.19.1)
- Integrated amperometry—including pulsed amperometric detection (PAD) and integrated pulsed amperometric detection (IPAD) (see Section 2.19.2)
- Cyclic voltammetry (see Section 2.19.3)

**NOTE** Cyclic voltammetry is supported in Chromeleon 6.8, but not Chromeleon 7.

### 2.15.1 Electrochemical Detector Cell

The ED cell is a miniature flow-through amperometric detection cell that includes three different electrodes: a titanium cell body (the counter electrode), a working electrode, and either a combination pH-Ag/AgCl reference electrode (see Figure 2-32) or a PdH reference electrode.

The type of working electrode used depends on the application. Four conventional (non-disposable) working electrode types are available: gold, platinum, silver, and glassy carbon. Five disposable working electrode types are available: gold on two different substrates (polyester or PTFE [polytetrafluoroethylene]), silver, platinum, and carbon.

The ED cell can be used in both capillary IC and analytical IC systems. When used in a capillary IC system, the inlet tubing is made of PEEK. When used in an analytical IC system, the inlet tubing is made of titanium (see <u>Figure 2-32</u>).

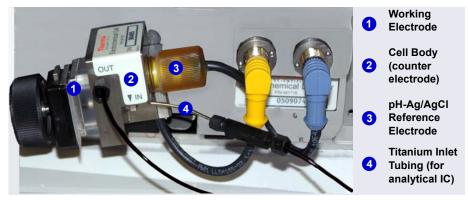

**Figure 2-32.** ED Cell with pH-Ag/AgCl Reference Electrode (Cell Configured for Analytical IC Shown)

### Cell Design

The ED cell is a thin-layer design. Eluent flows in a thin channel parallel to the surface of a flat disk electrode. The resulting smooth flow minimizes noise. The low volume ( $<0.2~\mu L$ ) of the channel also allows operation with high-efficiency, narrow-bore columns and capillary columns. The cell design minimizes the electrical resistance between the working electrode and the counter electrode by positioning the counter electrode (the cell body) directly across the thin-layer channel from the working electrode. This results in a wide linear dynamic range. The inlet tubing is in electrical contact with the counter electrode and, through it, to ground. The working electrode current is processed using low noise analog amplifiers and filters.

### **ED Cell Solvent Compatibility**

The ED cell can be used with common reversed-phase solvents such as methanol and acetonitrile. If a disposable working electrode on polyester

substrate is used, the percentage of methanol should not exceed 30% and the percentage of acetonitrile should not exceed 10%. In addition, prolonged exposure (more than 8 hours) of disposable gold electrodes on polyester substrate to eluents containing hydroxide concentrations greater than 100 mM is not recommended. Shorter rinse periods of 10 to 20 minutes (for example, the carbonate removal step during monosaccharide and disaccharide chromatography) at high hydroxide concentrations do not affect the electrode performance. If sustained highly alkaline eluent conditions are required, use a disposable gold electrode on a PTFE substrate or a conventional gold electrode. Refer to *Product Manual for Disposable Electrode* (Document No. 065040) for additional eluent compatibility information. The manual is provided on the Thermo Scientific Reference Library DVD (P/N 053891).

Because conventional working electrode blocks are made of Kel-F<sup>TM</sup> and use a gasket made of Ultem<sup>TM</sup>, there is no restriction on the concentration of organic solvents that can be used with them, providing the solvent is compatible with PEEK tubing.

There is also no restriction on the use of organic solvents when using disposable gold electrodes on a PTFE substrate and PTFE gaskets.

# 2.15.2 Combination pH-Ag/AgCl Reference Electrode

The pH-Ag/AgCl reference electrode is a standard combination pH electrode containing a glass membrane pH half-cell and a Ag/AgCl half-cell. The combination pH electrode monitors eluent pH.

The Ag/AgCl half-cell is typically used as the cell reference electrode. To minimize changes in the baseline, the combination pH-Ag/AgCl electrode can be used as the reference electrode during a pH gradient.

#### pH Dependence

The potentials at which many redox reactions take place on metallic electrodes are pH-dependent, with the potential shifting -0.059 V per pH unit. This is especially true for metal oxide formation, oxidation, and oxidative desorption. Since the reference potential of the combination pH-Ag/AgCl electrode also shifts -0.059 V per pH unit, pH-dependent potential shifts at the working electrode are canceled.

### **Correcting for pH Dependence**

At an eluent pH of 7, the reference potential of the entire electrode is the same as that of the Ag/AgCl half-cell. As the eluent pH is increased, the pH half-cell potential decreases about 0.059 V per pH unit. For example, at an eluent pH of 12, the reference potential of the pH half-cell would be -0.295 V relative to the Ag/AgCl half-cell. Therefore, at pH 12, the potentials applied to the working electrode must be raised approximately 0.3 V when switching from the "Ag" reference to the "pH" reference.

In acidic eluents, the reference potential of the pH half-cell is positive with respect to the Ag/AgCl half-cell, and all applied potentials must be decreased by 0.059 V per pH unit when switching from the "Ag" reference to the "pH" reference.

IMPORTANT

Do not allow the pH-Ag/AgCI reference electrode to dry out. Make sure eluent is being pumped continuously through the cell at a low flow rate (for example, 0.05 mL/min). If the cell will not be used for a short time (less than 2 days), disconnect the tubing from the inlet and outlet fittings and install fitting plugs. For longer shutdowns, remove the electrode from the cell and store it in its storage cap (filled with saturated KCI solution). See Section 6.4 for detailed storage instructions.

### Monitoring the ED Cell pH Readout

Monitoring the pH readout of a solution with a known composition lets you detect any reference potential shift that may occur over time. This allows you to determine when the pH-Ag/AgCl reference electrode needs to be regenerated or replaced, thus improving the reproducibility of your analyses. For instructions on how to monitor the pH readout, see Section 4.1.2.

**NOTE** Monitor the pH when the pH-Ag/AgCl reference electrode is used in the Ag mode as well as in the pH mode.

## 2.15.3 Palladium Hydrogen (PdH) Reference Electrode

The PdH reference electrode consists of palladium and platinum electrodes immersed in an aqueous solution. With a potential applied between the two electrodes, palladium is connected as a cathode and platinum as an anode. As a consequence of the applied potential, hydrogen gas is generated at the palladium electrode and oxygen gas at the platinum electrode. Whereas the oxygen gas is swept out of the cell in the liquid stream, a portion of the hydrogen gas is taken up by palladium metal. An equilibrium develops between molecular hydrogen in the liquid phase and the adsorbed hydrogen in palladium. The palladium hydrogen electrode becomes a reference electrode with a half reaction of:

$$H^+ + e_- = \frac{1}{2} H_2$$

Where the hydrogen is supplied by the following process:

$$Pd + \frac{1}{2}H_2 \rightarrow Pd-H_{ads} \rightarrow Pd-H_{abs}$$

The PdH reference electrode is thus similar to the standard hydrogen electrode, which is based on the same half reaction between the hydronium ions and molecular hydrogen. However, there are also some differences. For example, palladium is not as good a catalyst for the electrode half reaction as platinum. As a consequence, under identical conditions, the reference potential of the palladium hydrogen electrode differs from that of the standard hydrogen electrode by a constant potential. In addition, because hydronium ions are involved in the reference half reaction, the potential of the PdH electrode is pH dependent.

#### Waveforms for PdH Reference Electrodes in Chromeleon

When you create or edit an instrument method in Chromeleon 7 or a program in Chromeleon 6.8, you can select a waveform created for use with the PdH reference electrode. To use a waveform that was created for a pH-Ag/AgCl electrode, select the waveform and then manually correct the potential values in the Waveform Editor. The formula for correction is provided in the Waveform Editor.

#### No pH Readout with the PdH Reference Mode

If the PdH electrode were connected to another reference electrode (for example, a Ag/AgCl electrode), the PdH electrode could serve as a pH indicator electrode. However, when the PdH electrode functions as a

reference electrode, it cannot indicate pH. In the same manner, a glass electrode alone cannot measure pH; it must be used with a suitable reference electrode.

The pH readout of the ED cell is disabled when the PdH reference mode is selected

### 2.16 DC Rear Panel

Figure 2-33 illustrates the rear panel of the DC.

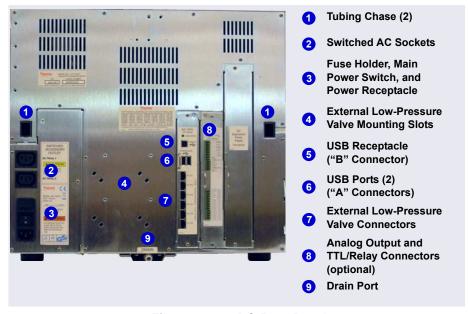

Figure 2-33. DC Rear Panel

### **Tubing Chases**

The tubing chases route tubing from the front compartment, through the DC interior, and to the rear panel. Foam inserts insulate the chases.

#### Switched AC Sockets

The two AC receptacles can be used to control the power to external devices. Use Chromeleon to switch the power on and off. TTL inputs can also be used to control the AC sockets (see Section 2.17.4).

The AC receptacles are protected by two internal fuses. The fuses cannot be replaced by the user. Contact Technical Support for Dionex products for assistance.

#### Fuse Holder, Main Power Switch, and Power Receptacle

The fuse holder contains two 10-amp slow-blow fuses (P/N 954772). For instructions on how to change the fuses, see <u>Section 9.22</u>.

The rear panel power switch is the main power switch for the DC. Turn on the main power switch before initial operation and leave the switch on unless instructed to turn it off (for example, before performing a service procedure).

NOTE For routine on/off control, use the **POWER** button on the front of the DC (see <u>Figure 2-18</u>). To turn off the DC, press and hold the **POWER** button for 2 seconds.

The power cord plugs into the IEC 320 three-prong receptacle.

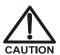

The power supply cord is used as the main disconnect device. Make sure the socket-outlet is located near the DC and is easily accessible.

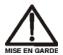

Le cordon d'alimentation principal est utilisé comme dispositif principal de débranchement. Veillez à ce que la prise de base soit située/installée près du module et facilement accessible.

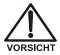

Das Netzkabel ist das wichtigste Mittel zur Stromunterbrechung. Stellen Sie sicher, daß sich die Steckdose nahe am Gerät befindet und leicht zugänglich ist.

#### **USB Connections**

The USB (Universal Serial Bus) receptacle ("B" type connector) allows connection to the PC on which Chromeleon software is installed.

The two USB ports ("A" type connectors) allow connection to other USB devices in the system (for example, the pump and eluent generator).

A 1.8 m (6 ft) USB cable (P/N 960777) is included in the DC Ship Kit (P/N 072011, standard DC; P/N 22171-62000, low-temperature DC).

### **External Low-Pressure Valve Outputs**

Six outputs allow connection to externally-installed low-pressure (solenoid) valves. Low-pressure valves can be used for on/off control of liquid flow (for example, to turn flow on and off from a reagent reservoir). You control the outputs with Chromeleon.

Two low-pressure valves can be installed on a regulator stand. Four valves can be installed on the rear of the DC.

### Analog Output, TTL, and Relay Connectors (Optional)

If the I/O option (P/N 062201) is installed, the following connections are provided:

- Two analog outputs (one for each detector)
- One +5V power output
- Two relay outputs
- Two TTL outputs
- Eight programmable TTL inputs

See Section 2.17 for details about the I/O option.

#### **Drain Port for Standard DC**

The drain port removes any liquid that collects in the drip tray in the bottom of the DC. A clear corrugated drain hose (P/N 055075) is connected to this port during system installation. Place the drain hose into a waste container. To maintain a positive siphon, position the waste container below the level of the DC.

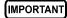

For correct drainage, make sure the drain hose is not bent, pinched, or elevated at any point. Do not allow the end of the hose to be submerged in waste liquid.

### **Drain Port for Low-Temperature DC**

The drain port removes any liquid that collects in the drip tray in the bottom of the DC. The low-temperature DC includes parts for assembling a rigid drain line that can be routed from the drain port on the DC rear panel to either the rear, side, or front edge of the lab bench. The standard corrugated drain hose (P/N 055075) is then connected to the rigid drain line and is directed to the waste container or drain during system installation.

The rigid drain line includes a vent to help prevent vapor lock and improve liquid flow to the drain. To maintain a positive siphon, position the waste container below the level of the DC.

IMPORTANT

For correct drainage, make sure the drain hose is not bent, pinched, or elevated at any point. Do not allow the end of the hose to be submerged in waste liquid.

# 2.17 I/O Option

When the I/O option (P/N 062201) is installed, two 12-pin connector strips are on the DC rear panel. <u>Figure 2-34</u> describes the functions assigned to each connector pin.

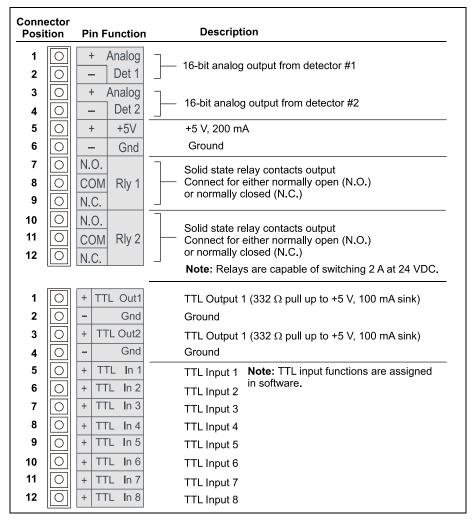

Figure 2-34. Optional Rear Panel I/O Connector Strips

## 2.17.1 I/O Option Connections

Locate the twisted pair of wires (P/N 043598) and 12-position connector plugs (P/N 923686) (see
 <u>Figure 2-35</u>) provided with the I/O option board.

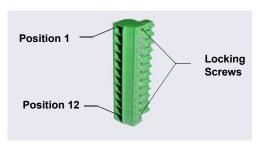

Figure 2-35. 12-Position Connector Plug

2. For each I/O function to be used, connect an active wire (red) and a ground wire (black) to the 12-position connector plug at the appropriate pin locations. See <u>Figure 2-34</u> or the label on the DC rear panel for the connector pin assignments.

To attach a wire to the plug, strip the end of the wire, insert it into the plug, and use a screwdriver to tighten the locking screw. If necessary, multiple ground wires can be attached to a single ground pin.

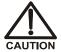

When attaching wires to the connector plug, be careful not to allow stray strands of wire to short to an adjoining position on the connector.

- 3. Plug the connector into the appropriate 12-pin connector on the DC rear panel.
- 4. Connect the wires from the DC connector plug to the appropriate connector pins on the other modules. Additional connector plugs are provided with other Dionex modules.
  - **NOTE** Check the polarity of each connection. Connect signal wires to signal (+) pins and ground wires to ground (-) pins.
- 5. If you connected a TTL input, verify that the correct function is assigned to the input and that the correct input control type is selected. Select different settings if necessary. Input functions and control types are assigned from the Chromeleon 7 Instrument Configuration Manager or the Chromeleon 6.8 Server Configuration program (see Section 2.17.4).

## 2.17.2 Analog Outputs

When the I/O option is installed, two analog outputs (one for each detector) are installed on the DC rear panel (see <u>Figure 2-33</u>). The analog outputs supply a voltage signal proportional to the current measured by the detector cell. The outputs can be connected to an analog-to-digital (A/D) converter such as an integrator or other recording device. See <u>Section 2.17.1</u> and the documentation for the device for connection instructions.

Several settings are available that allow you to configure the analog output signal for your detector and connected device. <u>Table 2-5</u> describes the settings. You select the preferred settings on the detector panel in the Chromeleon 7 ePanel Set (see Figure 2-36) or Chromeleon 6.8 panel tabset.

| Analog Output<br>Setting | Values                                                                                                    | Description                                                                                                    |
|--------------------------|----------------------------------------------------------------------------------------------------|----------------------------------------------------------------------------------------------------|
| Full-scale voltage       | 0.01, 0.10, or 1.00 V                                                                                                    | Sets the voltage output of a full-scale detector response. The voltage to use depends on the recording device to which the analog output is connected. For example, if the analog output is connected to a device that accepts input voltages up to 1 V, select a full-scale voltage output of 1 V. |
| Range                    | Conductivity:<br>0.01 to 15,000 μS<br>DC Amperometry:<br>50 pA to 300 μA<br>Integrated<br>Amperometry:<br>50 pC to 200 μC | Sets the full-scale detector response value. The range to use depends on the detector readings expected for the application. For example, selecting a range of 20 micro Siemens (µS) will limit you to viewing conductivity readings of 20 µS or less.                                              |

**Table 2-5.** Analog Output Configuration Settings

| Analog Output<br>Setting | Values                              | Description                                                                                                    |
|--------------------------|-------------------------------------|----------------------------------------------------------------------------------------------------|
| Recorder calibration     | Zero, Full Scale,<br>Normal         | Use this setting to calibrate a recording device. Select <b>Zero</b> to set the output signal to zero volts. Select <b>Full Scale</b> to set the output signal to the selected full-scale voltage (0.01, 0.10, or 1.00 V). For normal operation, select <b>Normal</b> (the default) to output a signal corresponding to the detector output. |
| Offset level             | 0 to 100%                           | Use this setting to adjust the zero position of the analog output when it is plotted. The value entered is a percentage of the full-scale analog output. An offset allows a recording device to plot the signal if it becomes negative. The offset level does not affect the magnitude of the output signal.                                 |
| Polarity                 | Positive, Negative                  | Use this setting to set the polarity of the analog output signal to either positive (the default) or negative. For applications in which the analyte output is lower than the background signal, the polarity must be negative to display peaks instead of dips on the chromatogram.                                                         |
| Mark                     | 10% of the full-scale analog output | Use this setting to send a positive pulse to the analog output as an event marker. A mark is typically used to indicate a sample injection.                                                                                                    |

 Table 2-5. Analog Output Configuration Settings (Continued)

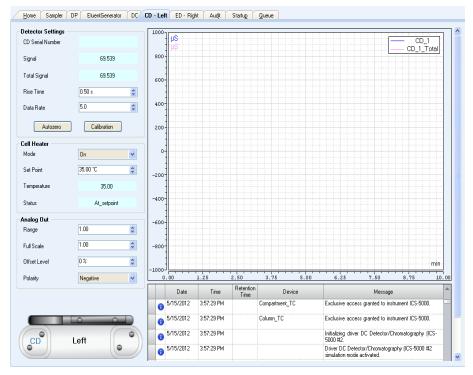

**Figure 2-36.** Conductivity Detector Control Panel (Chromeleon 7 Version Shown)

# 2.17.3 Power, Relays, and TTL Outputs

The power, relays, and TTL outputs can be used to control functions in external devices such as an autosampler or other Dionex module.

Depending on which pins are connected, the relay connection can be either normally open (N.O.) or normally closed (N.C.) (see <u>Figure 2-37</u>). Choose the option that reflects the state the connected device should be in when the DC power is turned off:

- A normally open relay is open when the relay is switched off and closed when the relay is turned on.
- A normally closed relay is closed when the relay is off and is open when the relay is on.

The relays can be programmed to switch any low-voltage device. Switched current must be no more than 2 A at 24 VDC. See Section 2.17.1 and the documentation for the external device for connection instructions.

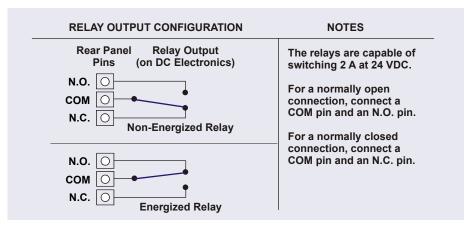

Figure 2-37. Relay Output Configuration

Home Sampler DP EluentGenerator DC CD · Left ED · Right Audit Startup Queue DC - Relays/Inputs Continue Relays/Inputs: DC-5000 Instrument: ICS-5000 Output Relays and TTLs Input TTLs TTL1: 0v CD\_1\_Tota ED\_1 DC\_TTL1 TTL2: 0v ED 1 Total DC\_TTL2 TTL3: 0v DC\_Relay\_1 TTL4: 0v TTL5: 0v DC\_Relay\_2 Open DC\_ACRelay\_1 Open TTL7: Οv DC\_ACRelay\_2 Open TTL8: 0v AM\_LP3: Closed AM\_LP4: Clos -500--750 min Valves Relays/TTL -1000-Column Compartment <u>-</u> Set 15.00 °C Set 30.00 °C 😩 IC Cube - Left Set 35.00 °C 💲 Type None Current 0 mA 0 mA

You can control the power, relays, and TTL outputs from the DC ePanel in Chromeleon 7 (see Figure 2-38) or the DC Control panel in Chromeleon 6.8.

Figure 2-38. Output Relays and TTL Control on DC ePanel in Chromeleon 7

**NOTE** It is possible to change the settings for the power, relays, and TTL outputs while a Chromeleon 7 instrument method or Chromeleon 6.8 program is running.

# **2.17.4 TTL Inputs**

When connected to a controlling device, the TTL inputs can be programmed to perform the following DC functions:

- Injection valves left and right (load/inject)
- AM high-pressure valves A and B (A/B)
- AM low-pressure valves A and B (open/closed)
- DC low-pressure valves A through F on the rear panel (open/closed)

- ED detectors 1 and 2 (on/off)
- CD/ED detectors 1 and 2 (auto-offset)
- CD/ED detectors 1 and 2 (mark)
- Suppressors 1 and 2 (on/off)
- Reaction coil heater (on/off)
- A/C relays 1 and 2 (open/closed)

### **Assigning TTL Input Functions**

TTL input control functions are assigned in the Chromeleon 7 Instrument Configuration Manager or the Chromeleon 6.8 Server Configuration program. You can assign one or more functions to each input.

NOTE If two instruments (or timebases) are sharing the DC, the TTL input functions are shared between the instruments or timebases. For example, if TTL input 1 is assigned to control injection valve 1 in the Chromeleon 7, that function is assigned to both instruments. You do not need to associate a TTL input with a particular instrument.

To select TTL input control functions:

- 1. Open the Chromeleon 7 Instrument Configuration Manager or the Chromeleon 6.8 Server Configuration program.
- 2. Double-click the DC icon under the instrument or timebase.

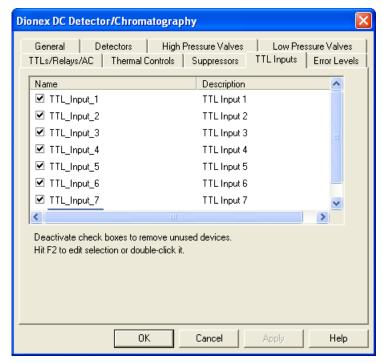

3. Select the **TTL Inputs** tab (see <u>Figure 2-39</u>).

Figure 2-39. DC Server Configuration Properties: TTL Inputs

4. Select the name of the input and press the **F2** key (or double-click the name).

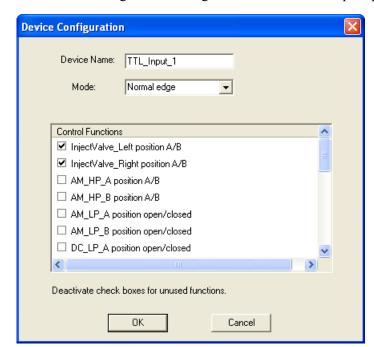

The Device Configuration dialog box for the selected input appears.

Figure 2-40. Assign TTL Input Control Functions

- 5. In the Control Functions list, select the check box of one or more functions to be controlled by this input. When connected to a controlling device, the device can send a signal to the input to trigger the selected functions.
- 6. By default, several functions are selected. Scroll down the list and disable all unwanted functions.

## TTL Input Control Types

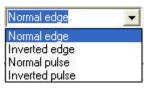

The DC TTL inputs respond to four types of signals, allowing them to accommodate a variety of controlling devices. The default control type, **Normal edge**, is compatible with the output signals provided by Dionex modules.

If the device connected to the DC does not send a normal edge signal, select the appropriate control type. Refer to the documentation provided with the

controlling device and the information below to determine the correct type. Select the input control type in the Device Configuration dialog box for each TTL input (see Figure 2-40).

 Normal Edge: In normal edge operation, the negative (falling) edge of a signal turns on the function.

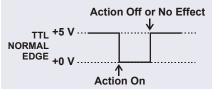

The action of the positive (rising)

edge depends on the function: For on/off or other functions that have two options, the rising edge turns off the function. However, for functions with only one option, the rising edge has no effect.

For example, for the injection valve position, the falling edge switches the valve to Load and the rising edge switches the valve to Inject. Similarly, for the detector start/stop, the falling edge starts the detector and the rising edge stops it. For the detector mark and offset functions, the falling edge turns on the function and the rising edge has no effect.

- Inverted Edge: The inverted edge mode works identically to the normal edge mode except that the positive and negative edges are reversed in function.
- Normal Pulse: In normal pulse operation, the negative (falling) edge of the TTL signal is the active edge and the positive (rising) edge is ignored.

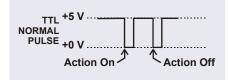

A pulse width of 50 ms or more is guaranteed to be detected. A pulse width of 4 ms or less is guaranteed to be ignored. The action for pulse widths that are greater than 4 ms and less than 50 ms is undefined.

 Inverted Pulse: The inverted pulse mode operates identically to the normal pulse mode except that the positive and negative edges are reversed in function.

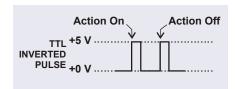

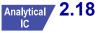

# 2.18 Automation Manager

The Dionex ICS-5000<sup>+</sup> Automation Manager (AM) provides a mounting location for various components used for performing matrix elimination, large volume preconcentration, post-column reagent addition, and other functions.

Each AM consists of a tray on which valves and other components are installed (see <u>Figure 2-41</u>). The tray is installed in the upper compartment of the DC (see <u>Figure 2-23</u>). Connections to other components in the system (pump, injection valve, reagent reservoirs, etc.) depend on the application. See <u>Chapter 3</u> for the configuration schematic for your application.

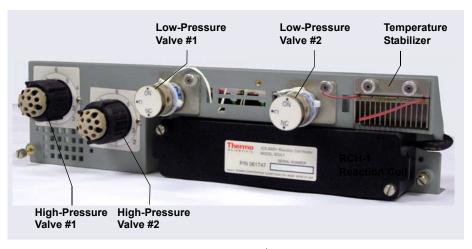

Figure 2-41. Dionex ICS-5000<sup>+</sup> Automation Manager

NOTE Because the AM requires the full width of the DC upper compartment, an IC Cube cannot be installed in the DC when an AM is installed

The AM is available in the following configurations:

| Components Included                                                                              | Part Number |  |
|--------------------------------------------------------------------------------------------------|-------------|--|
| Two 10-port high-pressure valves Two low-pressure 3-way valves                                   | 075950      |  |
| One 10-port high-pressure valve One low-pressure 3-way valve                                     | 075951      |  |
| One 6-port high-pressure valve One low-pressure 3-way valve                                      | 075952      |  |
| AutoPrep configuration: 10-port high-pressure valve AutoPrep sample loop AutoPrep standard loops | 075953      |  |
| AM tray with no valves                                                                           | 079833      |  |

Table 2-6. AM Configurations

In addition to the configurations described above, you can order the following components separately for installation on an AM:

| AM Component                                                 | Part Number |
|--------------------------------------------------------------|-------------|
| High-pressure valve, 6-port                                  | 075917      |
| High-pressure valve, 10-port                                 | 075918      |
| Low-pressure valve, 3-way                                    | 061971      |
| Low-pressure valve, 2-way                                    | 079848      |
| RCH-1 Reaction Coil Heater                                   | 079849      |
| Temperature stabilizer, standard bore, 0.25 mm (0.010 in) ID | 062561      |
| Temperature stabilizer, microbore, 0.125 mm (0.005 in) ID    | 062562      |

**Table 2-7.** AM Components Available Separately

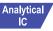

# Analytical / 2.18.1 AM High-Pressure Switching Valves

Up to two high-pressure switching valves can be installed on an AM. Two models are available: 6-port (P/N 075917) and 10-port (P/N 075918). Both models are electrically-activated, two-position valves. Figure 2-42 and Figure 2-43 show the liquid flow path through the valve ports at each valve position.

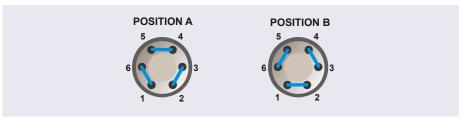

Figure 2-42. High-Pressure Switching Valve Flow Schematics: 6-Port Valve

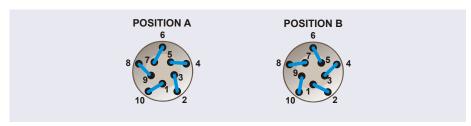

Figure 2-43. High-Pressure Switching Valve Flow Schematics: 10-Port Valve

Valve port connections to chromatography components vary, depending on the application. See Chapter 3 for the configuration schematic for your application.

Valves are controlled by Chromeleon (see Section 2.18.3).

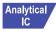

# Analytical / 2.18.2 AM Low-Pressure Valves

Up to two low-pressure valves can be mounted on an AM. The valves are either two-way or three-way valves. The two-way valves provide on/off control of liquid flow in one direction, while the three-way valves provide on/off control in two directions (see Figure 2-44).

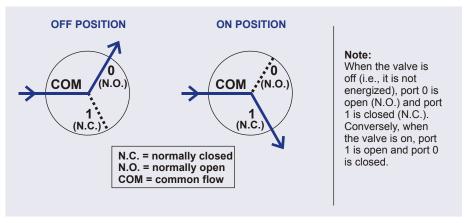

Figure 2-44. Three-Way Low-Pressure Valve Flow Schematics

Valve port connections to chromatography components vary, depending on the application. See <u>Chapter 3</u> for the system flow schematic for your application.

Valves are controlled by Chromeleon (see Section 2.18.3).

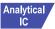

# Analytical 2.18.3 AM High- and Low-Pressure Valve Control

Chromeleon is used to control the high- and low-pressure valves. For automated control, commands for valve control can be included in a Chromeleon 7 instrument method or a Chromeleon 6.8 program. To add AM valve control commands to a Chromeleon 7 instrument method, use the Script Editor (see Figure 2-45).

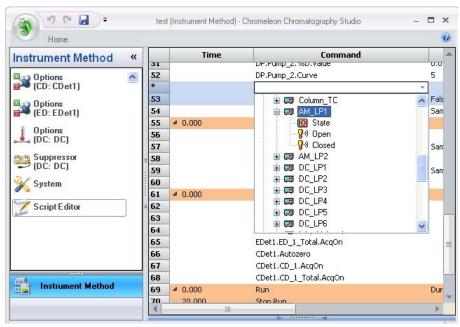

Figure 2-45. Chromeleon 7 Script Editor

To add AM valve control commands to a Chromeleon 6.8 program, use the **Relay and State Devices Options** page in the Program Wizard (see Figure 2-46).

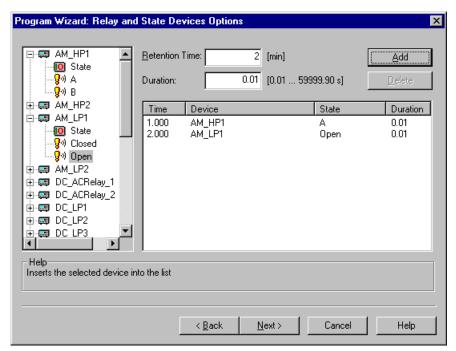

**Figure 2-46.** Chromeleon 6.8 Program Wizard Relay and State Devices Options Page

For manual control of AM valves, execute commands from the DC ePanel in Chromeleon 7 (see Figure 2-47) or the DC Control panel in Chromeleon 6.8.

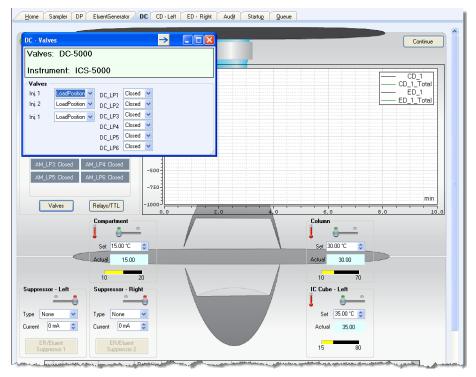

Figure 2-47. Valve Control on DC ePanel in Chromeleon 7

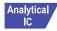

# Analytical 2.18.4 RCH-1 Reaction Coil Heater

The RCH-1 Reaction Coil Heater (P/N 079849) can hold up to two reaction coils. The heater has an operating temperature range of from 5 °C above the temperature of the upper compartment up to 80 °C.

For automated control of the heater, commands can be included in a Chromeleon 7 instrument method (see <u>Figure 2-48</u>) or a Chromeleon 6.8 program.

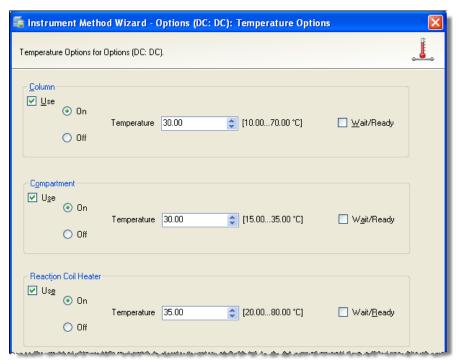

Figure 2-48. Instrument Wizard DC Options Page in Chromeleon 7

For direct control of the heater, use the controls on the DC ePanel in Chromeleon 7 or the Control panel in Chromeleon 6.8.

## 2.19 Electrochemical Detection Modes

The Dionex ICS-5000<sup>+</sup> ED can perform the following electrochemical detection modes:

- DC amperometry (see <u>Section 2.19.1</u>)
- Integrated amperometry—including pulsed amperometric detection (PAD) and integrated pulsed amperometric detection (IPAD) (see Section 2.19.2)
- Cyclic voltammetry (see <u>Section 2.19.3</u>)

**NOTE** Cyclic voltammetry is supported in Chromeleon 6.8, but not Chromeleon 7.

## 2.19.1 DC Amperometric Detection

In DC amperometry, a constant potential is applied to the working electrode. The potential can be entered in a Chromeleon 7 instrument method (see Figure 2-49) or a Chromeleon 6.8 program.

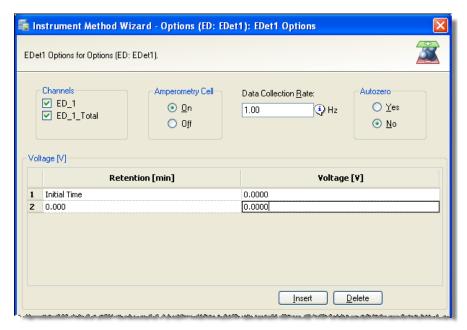

Figure 2-49. DC Amperometry Instrument Method Wizard Page in Chromeleon 7

The applied voltage can be changed up to 10 times during a run. The actual number of potential changes allowed depends on the available data storage capacity, which is determined by the length of the run and the data sampling rate.

For direct control, enter the potentials on the DC ePanel in Chromeleon 7 or the Control panel in Chromeleon 6.8.

## 2.19.2 Integrated and Pulsed Amperometric Detection

Integrated and pulsed amperometric detection are similar to DC amperometry (see Section 2.19.1) in that molecules are oxidized or reduced at the surface of an electrode. However, with these detection modes, a series of potential changes is repeated over time. By repeatedly pulsing between optimized high

positive and negative potentials, the electrode surface is continually regenerated. Current is measured by integration during a portion of the repeating potential vs. time waveform. See <u>Section 2.19.4</u> for more information about waveforms.

### **Pulsed Amperometric Detection**

In pulsed amperometric detection (PAD), current is integrated at a single constant potential (see <u>Figure 2-50</u>).

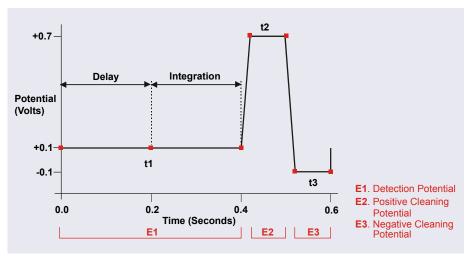

Figure 2-50. Example Pulsed Amperometry Waveform

The potentials (labeled E1, E2, and E3) are applied for durations t1, t2, and t3, respectively. At t1, the E1 potential is applied. After a delay, the signal is measured by integrating the current for a fixed time. Current integrated for a fixed time is charge and the units are coulombs. At t2 and t3, positive and negative cleaning pulses are added to the waveform. This waveform period repeats until the end of data acquisition or until another waveform is specified.

### **Integrated Pulsed Amperometric Detection**

With integrated pulsed amperometric detection (IPAD), current is integrated at two or more potentials (see Figure 2-51).

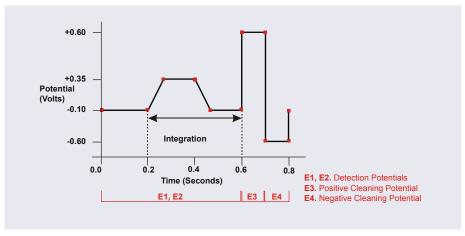

Figure 2-51. Example Integrated Amperometry Waveform

With the example waveform shown in <u>Figure 2-51</u>, the current is integrated both while the potential is swept across the metal oxide formation wave and also during the reverse sweep across the oxide reduction wave. This technique minimizes baseline shift and the peak dips that can occur when an eluting analyte's effect on oxide suppression is greater than the detector response from the analyte.

As with pulsed amperometric detection, the waveform period repeats until the end of data acquisition or until another waveform is specified.

## 2.19.3 Cyclic Voltammetry

The determination of the optimum potentials to use in amperometry begins with an electrochemical technique called voltammetry, in which the current that results from oxidation or reduction reactions is measured against the voltage applied to the system. The applied voltage is changed (scanned) within preset limits.

In cyclic voltammetry, the voltage is first scanned in one direction and then reversed so that the voltage at the end of the scan is the same as at the beginning. This results in a triangular waveform (see Section 2.19.4).

In the cyclic voltammetry mode, the detector measures the current at a rate of 1 kHz (i.e., 1000 raw data points per second are collected). The data is compressed before storage to 20 Hz.

**NOTE** Cyclic voltammetry is supported in Chromeleon 6.8, but not Chromeleon 7

#### 2.19.4 Waveforms

A waveform is a series of steps, defined as points on a plot of potential vs. time. Waveforms must be defined for the cyclic voltammetry and integrated amperometry modes.

## **Cyclic Voltammetry Waveforms**

**NOTE** Cyclic voltammetry is supported in Chromeleon 6.8, but not Chromeleon 7

Cyclic voltammetry waveforms are defined by three points, each with a time and a potential. The waveform forms a triangle, with the first point always at time zero and the first and third points always having the same potential.

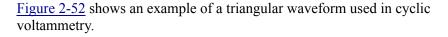

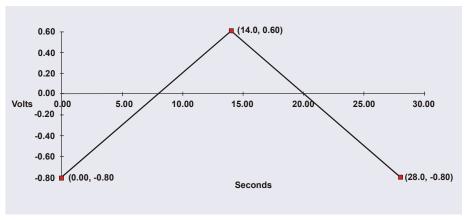

Figure 2-52. Example Cyclic Voltammetry Waveforms

In this example, the potential is scanned from -0.80 to +0.60 V and then from +0.60 to -0.80 V. The total time for one waveform period is 28 s. This provides a sweep rate of 0.1 V/s, as shown in the equation below.

$$\frac{2 \times \Delta V}{CV \, Cycle \, Time} = Sweep \, Rate$$

$$\frac{2 \times 1.4V}{28s} = 0.1 \, \frac{V}{s}$$

Cyclic voltammetry waveforms are defined manually on the Chromeleon 6.8 electrochemical detector Control panel. Click the **CV Mode** button to display the following window:

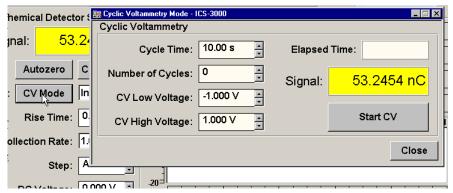

Figure 2-53. Cyclic Voltammetry Control Panel

#### **Integrated Amperometry Waveforms**

Integrated amperometry waveforms are included in an instrument method in Chromeleon 7 or a program in Chromeleon 6.8. Integrated amperometry waveforms have the following characteristics:

- The duration of one waveform period can be between 0.05 and 2.0 s, with a step resolution of 10 ms. A waveform can have no more than 100 steps.
- The maximum waveform period is 2.0 s. However, for 2D data, because only one data point is generated per waveform period, the effective maximum length of a waveform period depends on the *data collection rate* (the rate at which Chromeleon collects digital data points from the detector). The relationship is as follows:

# Data Collection Rate = 1/Waveform Period

- Multiple waveforms can be defined for a single run, provided they all have the same cycle duration. Up to 15 waveform changes per run are allowed.
- Each waveform can have only one integration interval. However, 3D amperometric data can be reprocessed after the run with integration intervals at multiple points in the waveform (see Section 2.19.5).
- The integration interval generates one integrated data point per waveform.

Chromeleon provides several preprogrammed waveforms.

You can use a preprogrammed waveform, without modification, or modify it for your application. You can also define a new waveform. Waveforms are defined and modified in the Waveform Editor (see Figure 2-54).

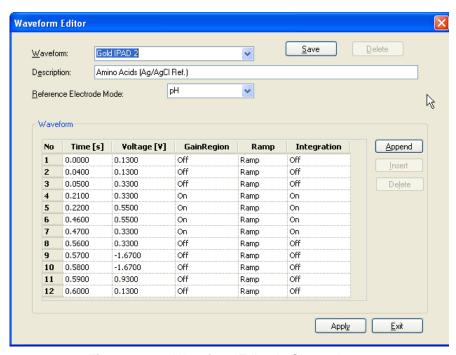

Figure 2-54. Waveform Editor in Chromeleon 7

To view the Waveform Editor, click **Edit** on the **ED Options** page in the Instrument Method Wizard (Chromeleon 7) or Program Wizard (Chromeleon 6.8).

## **Analytical vs. Scanning Waveforms**

The preprogrammed analytical waveforms supplied with Chromeleon are designed for quantitative analysis of specific compounds (alcohols, amino acids, carbohydrates, etc.). With analytical waveforms, integration occurs either while a single constant potential is being applied over time (see the example waveform in <u>Figure 2-50</u>) or while a series of stepped potentials is being applied (see the example waveform in <u>Figure 2-51</u>).

With scanning waveforms, integration occurs while the potential is being increased linearly over time (see the example scanning waveform in Figure 2-55). Although scanning waveforms are typically not as useful for quantitative analysis as analytical waveforms, when used to collect 3D amperometric data, scanning waveforms can be optimized to provide characteristic I-t plots (see Section 2.19.5). Comparison of I-t plots of a known substance with an unknown can help to identify unknown peaks or to determine whether a substance is coeluting with another.

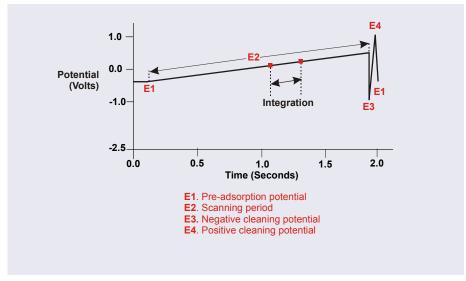

Figure 2-55. Example Scanning Waveform

## 2.19.5 Storing and Reprocessing Amperometry Data

Chromeleon provides storage of 2D and 3D pulsed amperometry and integrated amperometry data. For 2D data, Chromeleon stores the detector's response at each waveform period's integration interval. One integrated data point per waveform period is stored. This allows production of a chromatogram similar to the example shown in Figure 2-56. The retention

nanoCoulombs) is on the y-axis. Analytical Column: CarboPac PA10 Eluent: 18 mM NaOH Flow Rate: 1.5 mL/min Detection: **Pulsed Amperometry** Flectrode: Gold 40 Waveform: Quadruple Potential 2 1. L-Fucose Peaks:

time (in minutes) is on the x-axis and the detector response (in

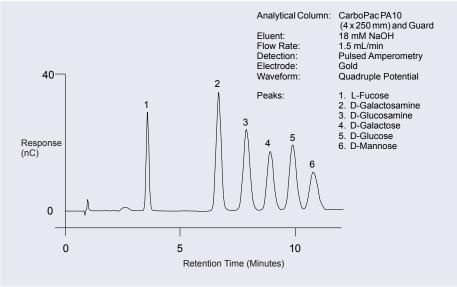

Figure 2-56. Example Chromatogram for a Pulsed Amperometry Application

For 3D amperometry data, Chromeleon stores raw data points at a rate of 1 KHz throughout the entire run. Each raw 3D data point is defined by the following attributes: the detector current (1) recorded at a particular waveform time (2) and at a specific retention time (3). As a result, the twodimensional view of an integrated amperometry chromatogram (retention time vs. integrated current) is extended by a third dimension (waveform time). Thus, data is collected for the entire waveform period, not just the integration intervals.

## Displaying and Reprocessing 3D Data

This section describes how to display and reprocess 3D amperometry data using Chromeleon 6.8. If you are using Chromeleon 7, the features described here are available by displaying the data in a contour plot. For details, refer to the Chromeleon 7 Help.

In Chromeleon 6.8, you can display and reprocess 3D amperometry data in the 3D Amperometry View window (see Figure 2-57). To open the window,

double-click the sample in the Browser to open the chromatogram. On the **View** menu, click **3D-Amperometry**.

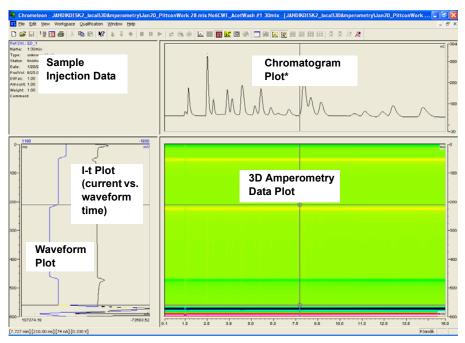

Figure 2-57. 3D Amperometry View Window in Chromeleon 6.8

The window is divided into several display areas:

| Sample injection data    | Displays information about the sample.                                                                           |
|--------------------------|----------------------------------------------------------------------------------------------------|
| Chromatogram plot        | Displays a chromatogram of data selected from the selected integration interval in the 3D amperometry data plot. |
| 3D amperometry data plot | Displays the raw 3D amperometry data.                                                                            |
| Waveform/I-t plot        | Displays an I-t plot (current vs. waveform time) of selected data.  Optional: Displays a waveform plot.          |

<sup>\*</sup>The chromatogram plot shown in <u>Figure 2-57</u> was obtained by plotting integrated current (charge, nC) vs. retention time.

In Chromeleon 6.8, the raw 3D amperometry data plot can be viewed as either an Iso or a 3D (wireframe) plot. For both plot types, colors are used to represent the ranges of response values.

The Iso view is the default view for the 3D raw data. This is a top down view of the data (imagine you are looking down on the data from above the plot) (see Figure 2-58). The x-axis is the retention time (min) and the y-axis is the waveform period (ms). The z-axis, which is represented by different colors in the plot, is the response (nA).

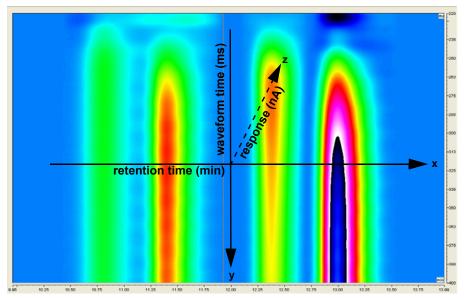

Figure 2-58. 3D Amperometry Data in Chromeleon 6.8: Iso View

NOTE The 3D data shown in Figure 2-58 and Figure 2-59 was collected using an analytical waveform (see "Analytical vs. Scanning Waveforms" on page 113).

To switch to the 3D plot view, right-click on the Iso plot, select **Decoration**, and click the **Iso/3D Plot** tab. The 3D view projects the response values in the third dimension, which allows you to see the height of responses as well as the colors representing different magnitudes of detection signal along the z-axis

(see <u>Figure 2-59</u>). For this view, imagine you are standing in front and slightly to the left of the plot.

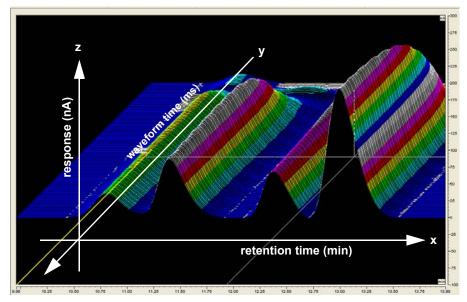

Figure 2-59. 3D Amperometry Data in Chromeleon 6.8: 3D View

#### **Baseline Correction**

Based on the peak recognition algorithm or by peaks obtained with a user-drawn baseline, Chromeleon can calculate a baseline I-t plot for each data point of a peak. Each I-t plot measured at a given retention time can be corrected by subtracting the calculated baseline I-t plot from the 3D amperometry data. By definition, if baseline correction is enabled, 3D amperometry data is zero unless a peak is present.

To enable baseline correction, select **Baseline correction** on the **General** tab page of the 3D Amperometry Decoration dialog box.

# 2.20 TC Front Features

A status bar on the front of the Dionex ICS-5000<sup>+</sup> Thermal Compartment (TC) includes LEDs (light emitting diodes) that indicate the status of several TC components and functions (see Figure 2-60).

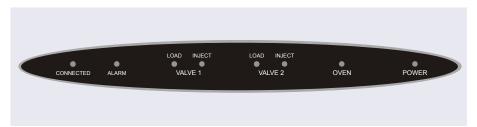

Figure 2-60. TC Status Bar

| LED Label                                                        | If the LED Is On                                                                                                    | If the LED Is Flashing                             |
|------------------------------------------------------------------|----------------------------------------------------------------------------------------------------|----------------------------------------------------|
| CONNECTED                                                        | The TC is connected to a<br>Chromeleon 7 instrument<br>or a Chromeleon 6.8<br>timebase.                                                                        | Does not flash.                                    |
| ALARM                                                            | A sensor detected the presence of a gas or humidity leak inside the TC, or a valve or oven error was detected. Check the Chromeleon audit trail for the cause. | Does not flash.                                    |
| VALVE 1 LOAD<br>VALVE 2 LOAD<br>VALVE 1 INJECT<br>VALVE 2 INJECT | Indicates whether the injection valve is in the Load or Inject position.                                                                                       | Valve error. See Section 8.30 for troubleshooting. |

| LED Label | If the LED Is On                                                                                                    | If the LED Is Flashing                                                                                                    |
|-----------|----------------------------------------------------------------------------------------------------|----------------------------------------------------------------------------------------------------|
| OVEN      | The TC is at its set temperature.                                                                                                    | The TC is transitioning to the set temperature. The TC is not ready for operation.  If the LED is flashing and the ALARM LED is lighted, an oven error was detected. See Section 8.30 for troubleshooting. |
| POWER     | When the power is on, this LED is lighted. Use the <b>POWER</b> button on the front of the TC for routine on/off control. To turn on the TC, press the <b>POWER</b> button. To turn off the TC, press and hold the <b>POWER</b> button for 2 seconds. | Does not flash.                                                                                                    |

**NOTE** The main power switch is on the TC rear panel (see Figure 2-62).

# 2.21 TC Interior Components

<u>Figure 2-61</u> illustrates the interior of the TC. The components installed in your TC may vary, depending on your application.

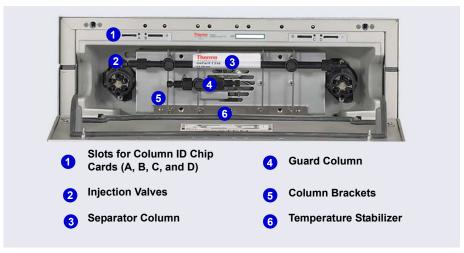

Figure 2-61. TC Interior View (Dual System Configuration Shown)

#### **Injection Valves**

The TC can hold one or two electrically-actuated, high-pressure injection valves. Two valve models are available:

- A 2-position, 6-port Rheodyne TitanHP<sup>™</sup> injection valve
- A 2-position, 10-port Rheodyne TitanHP injection valve

See <u>Section 2.23</u> for details about the injection valves.

#### **Column Brackets**

The column brackets are installed in the TC at the factory. The TC can hold up to three columns with an inner diameter of 1 to 9 mm and a maximum length of 30 cm (11.8 in). Columns are attached to the brackets with special column clips (P/N 064786; set of six clips).

## **Temperature Stabilizers (Optional)**

Installation of a temperature stabilizer (standard bore, P/N 064548; microbore, P/N 064650) ensures that (a) the temperature of the stationary phase remains constant over the total column length and (b) the column and the eluent have the same temperature during the analysis.

When these conditions are met, the analytical separation is performed at the nominal temperature. This minimizes fronting and tailing of peaks, as well as retention time variations.

### Column ID Chip Card Slots

The TC column ID (identification) system lets you store column-specific information on a memory card and read the information at any time. Up to four column ID chip cards can be installed at the same time. The TC is shipped with two column ID chip cards (P/N 5710.1500). An optional Column ID Kit (P/N 066353) containing five chip cards is available.

See Section 2.24 for details about the column ID system.

## 2.22 TC Rear Panel

Figure 2-62 illustrates the rear panel of the TC.

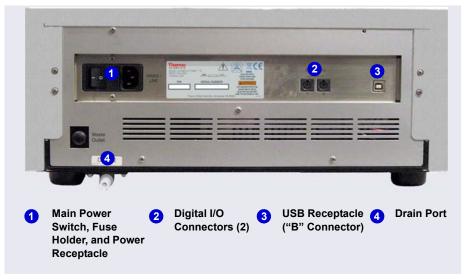

Figure 2-62. TC Rear Panel

## Main Power Switch, Fuse Holder, and Power Receptacle

The rear panel power switch is the main power switch for the TC. Turn on the main power switch before initial operation, and leave the switch on unless instructed to turn it off (for example, before performing a service procedure).

NOTE For routine on/off control of the TC, use the **POWER** button on the front of the module. To turn off the TC, press and hold the **POWER** button for 2 seconds.

The fuse holder contains two 2-amp fuses (P/N 954776). For instructions on how to change the fuses, see Section 9.33.

The power cord plugs into the IEC 320 three-prong receptacle.

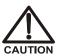

The power supply cord is used as the main disconnect device. Make sure the socket-outlet is located near the TC and is easily accessible.

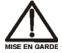

Le cordon d'alimentation principal est utilisé comme dispositif principal de débranchement. Veillez à ce que la prise de base soit située/installée près du module et facilement accessible.

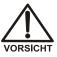

Das Netzkabel ist das wichtigste Mittel zur Stromunterbrechung. Stellen Sie sicher, daß sich die Steckdose nahe am Gerät befindet und leicht zugänglich ist.

## **Digital I/O Connectors**

The two 6-pin mini-DIN connectors can be used to exchange digital signals with any external device capable of being controlled through a relay or TTL input. The two connectors are identical in function.

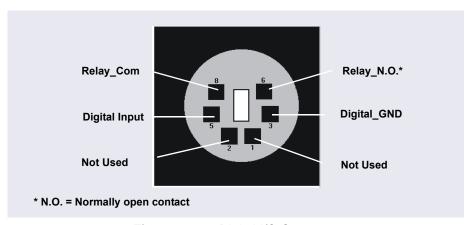

Figure 2-63. Digital I/O Connector

When the relay is activated, the connection is between Com and N.O.

| Connection                   | Description                                                                                                    |
|------------------------------|----------------------------------------------------------------------------------------------------|
| Digital Input <> Digital_GND | 0 to +5 V                                                                                                    |
| Relay_Com <> Relay_N.O.      | Switching voltage: 100 VDC Switching current: 0.25 A Carry current: 1.0 A Switching capacity: 3 W Contact resistance: Max. 150 megohms |

Use the 6-pin mini-DIN signal cable (P/N 6000.1004) provided in the TC Ship Kit (P/N 064789) to connect the TC to an external device. For details about the pin assignments, see Table 2-8.

| Pin | Signal Name   | Signal Level                    | Core<br>Color | Core Label     |
|-----|---------------|---------------------------------|---------------|----------------|
| 1   | Not occupied  |                                 | Pink          | Analog High    |
| 2   | Not occupied  |                                 | Gray          | Analog Low     |
| 3   | Digital_GND   | 0 V                             | Green         | Digital GND    |
| 5   | Digital Input | 0 to +5 V                       | Yellow        | Digital Input  |
| 6   | Relay_N.O.    | 100 V <sub>DC</sub> /0.25 A/3 W | Brown         | Digital Output |
| 8   | Relay_Com     | 100 V <sub>DC</sub> /0.25 A/3 W | White         | Dig./Out (GND) |
|     |               |                                 | Black         | Shield         |

Table 2-8. Pin Assignments for the TC Mini-DIN Signal Cable

### Connecting the TTLs and Relays

- 1. Turn off the main power switch on the rear panel of the TC.
- 2. Locate the 6-pin mini-DIN cable (P/N 6000.1004) provided in the TC Ship Kit (P/N 064789).
- 3. Plug the cable's 6-pin connector into the digital I/O port on the TC rear panel.
- 4. For each relay output or TTL input to be used, connect the appropriate signal wire and ground wire to the corresponding connectors on the external device. Refer to the documentation provided with the external device for instructions.
- 5. Turn on the TC power.
- 6. When configuring the TC in Chromeleon, enable the corresponding relay output and/or TTL input on the **Relays** and/or **Inputs** page of the Properties dialog box. Refer to the Chromeleon Help for details.

### **USB** Receptacle

The USB (Universal Serial Bus) receptacle ("B" type connector) provides a connection to the PC on which Chromeleon is installed. Select one of the following methods to establish the connection:

- Connect the TC directly to the USB receptacle on the PC.
- Connect the TC to the PC through another USB device in the system (for example, the pump).

The TC Ship Kit (P/N 064789) includes a 1 m (3 ft) USB cable (P/N 063246).

#### **Drain Port**

The drain port removes any liquid that collects in the drip tray in the bottom of the TC. A clear corrugated drain hose (P/N 055075) is connected to this port during installation. Place the drain hose into a waste container. To maintain a positive siphon, position the waste container below the level of the TC.

IMPORTANT

For correct drainage, make sure the drain hose is not bent, pinched, or elevated at any point. Do not allow the end of the hose to be submerged in waste liquid.

# 2.23 Injection Valves

The TC is available in the following configurations:

| TC Description                                                                                                    | Part Number |
|----------------------------------------------------------------------------------------------------|-------------|
| TC with no injection valves                                                                                                    | 075960      |
| TC with one 2-position, 6-port high-pressure injection valve                                                                                                    | 075961      |
| TC with two 2-position, 6-port high-pressure injection valves                                                                                                    | 075962      |
| TC with one 2-position, 6-port high-pressure injection valve and one 2-position, 10-port high-pressure injection valve (The 6-port valve is installed on the left side of the module.) | 075963      |

## 2.23.1 Injection Valve Operation

The 6-port injection valve has two operating positions: Load and Inject. Liquid flows through either the Load or Inject path, depending on the valve position.

<u>Figure 2-64</u> shows flow schematics for the 6-port valve.

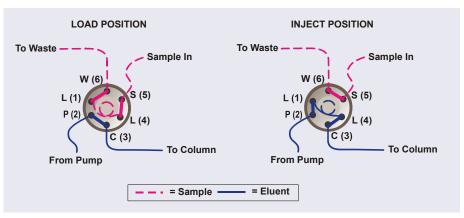

Figure 2-64. TC Injection Valve Flow Schematics (6-Port Valve)

- In the Load position, sample is loaded into the sample loop, where it is held until injection. Eluent flows from the pump, through the valve, and to the column, bypassing the sample loop. Sample flows from the syringe or autosampler line (if installed), through the valve, and into the sample loop. Excess sample flows out to waste.
- In the Inject position, sample is swept to the column for analysis. Eluent flows from the pump, through the sample loop, and on to the column, carrying the contents of the sample loop with it. Section 5.3.1 describes how to inject samples.

The 10-port injection valve has two operating positions: 10\_1 and 1\_2. Liquid flows through the path between either ports 10 and 1 or ports 1 and 2, depending on the valve position.

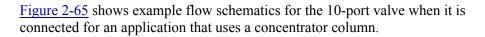

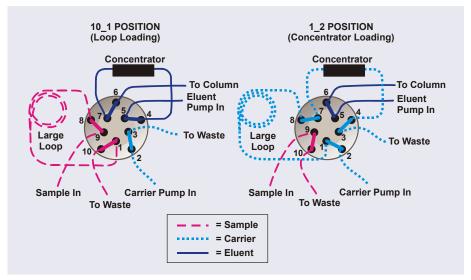

**Figure 2-65.** TC Injection Valve Flow Schematics (10-Port Valve) Example Connections: Large Loop to Concentrator

- In the 10\_1 position, sample flows from the syringe or autosampler line, through the valve, and into the sample loop. Excess sample flows out to waste. Eluent flows from the eluent pump, through the valve, through the concentrator column, and to the separator column. If sample was previously loaded onto the concentrator column, it is swept to the separator column for analysis.
- In the 1\_2 position, carrier liquid flows through the sample loop and on to the concentrator column, carrying the contents of the sample loop with it. Excess flows out to waste. Eluent flows from the pump, through the valve, and to the separator column, bypassing the concentrator column.

## 2.23.2 Injection Valve Plumbing

<u>Figure 2-66</u> shows the injection valve connections for the 6-port valve. The injection valve is plumbed at the factory with all tubing and fittings for connection to the pump, sample loading port, column, and waste. A 25  $\mu$ L PEEK sample loop (P/N 042857) is installed between ports L (1) and L (4).

Thermo Fisher Scientific offers sample loops in various sizes. If needed, the preinstalled 25  $\mu$ L loop can be replaced with a loop that has a different sample injection volume.

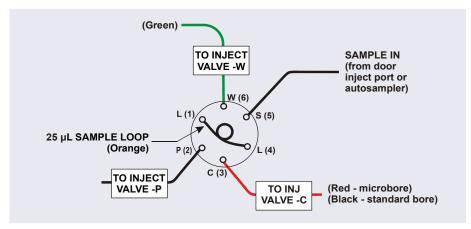

Figure 2-66. Injection Valve Plumbing (6-Port Valve)

# 2.24 Column Identification (ID) System

The electronic column ID system stores column-specific information on a column ID chip card (P/N 5710.1500) that is connected to a column for the column life cycle (see Figure 2-67).

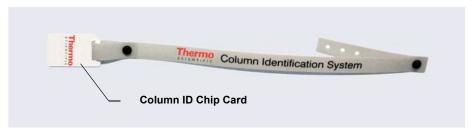

Figure 2-67. Column ID (Identification) System

The columns to be monitored are selected in the TC Properties dialog box in the Chromeleon 7 Instrument Configuration Manager or the Chromeleon 6.8 Server Configuration program. To select column properties (see below) for storage and to review the stored information at any time, use the TC ePanel in Chromeleon 7 or the TC Control panel in Chromeleon 6.8. The properties are

also available in the Command window (Chromeleon 7) or the Commands dialog box (Chromeleon 6.8). Information on the column ID chip card is continuously updated, as long as the column and the chip card are installed in the TC.

#### **Column Properties**

Two types of information can be stored on the column ID chip card:

- *Primary column properties* are entered once by the column manufacturer or the user and are never changed during the lifetime of the column. The primary properties are the product ID, serial number, batch/lot number, date of manufacture, and custom information.
- Secondary column properties are entered by the user and can be changed
  whenever required by any Chromeleon user with Expert privileges.
   Secondary properties include the column manufacturer, diameter, length,
  particle size, maximum number of injections, pH limits, and upper
  pressure limit. For a complete list of secondary properties, refer to the
  Chromeleon Help.

# 2.25 Gas and Humidity Sensors

The TC contains two sensors that will detect any gas or humidity that may accumulate inside the TC. When a certain concentration of gas or humidity is reached (while the door is closed), the following events occur:

- The corresponding sensor is activated.
- The **ALARM** LED on the front of the TC lights (red), and remains red as long as the sensor is exposed to gases or humidity.
- The error is logged in the Chromeleon audit trail.
- A beep sounds.

#### What to do when an alarm occurs:

- 1 Find and eliminate the leak
- If you are using Chromeleon 7: Open the Command window (press the F8 key). Select the TC and click the Commands tab. Click the ClearAlarmLED button

If you are using Chromeleon 6.8: On the TC Control panel, click the **Clear Alarm** button.

3. Ventilate the interior of the TC thoroughly before closing the door and resuming operation.

#### Adjusting the Sensor Sensitivity

Follow the steps below to change the sensitivity setting of the gas or humidity sensor, or to turn off a sensor:

- 1. Open the Chromeleon 7 ePanel Set or the Chromeleon 6.8 panel tabset.
- 2. Press the **F8** key to open the Command window (Chromeleon 7) or the Commands dialog box (Chromeleon 6.8).
- 3. Select the TC.
- 4. If you are using Chromeleon 7: Click the **Parameters** tab page for the TC and click the **GasLeakSensor** or **HumidityLeakSensor** parameter. Select the new sensitivity setting (or select **Off** to disable the sensor).

If you are using Chromeleon 6.8: Click the plus sign beside **TC** to display the items underneath. Under **TC\_Temp**, select the **GasLeakSensor** or **HumidityLeakSensor** parameter. Select the new sensitivity setting (or select **Off** to disable the sensor) and click **Execute**.

# 2.26 TC Theory of Operation

The fundamental requirement for a thermal compartment intended for chromatography applications is the ability to maintain the preset temperature as precisely as possible. The TC contains advanced electronic circuitry that maintains the selected temperature with a precision of  $\pm 0.1$  °C.

The TC can be heated from 5 to 85 °C in 0.1 °C increments. An increase in temperature from 20 to 50 °C (or a decrease from 50 to 20 °C) is typically realized in less than 20 minutes. Columns can be warmed up to 85 °C. If the

ambient temperature changes during the analysis, increased heating or cooling ensures that the column temperature remains constant.

IMPORTANT

Operating IC columns at temperatures above 70 °C (158 °F) may affect column performance. Before selecting the TC temperature, refer to the column manual for the recommended operating conditions. Column manuals are provided on the Thermo Scientific Reference Library DVD (P/N 053891).

The thermo-optimized design of the TC reduces the time required to equilibrate the temperature between the column and the eluent. Peltier elements in the TC heat up and cool down the columns. They also help to bring the air and all of the installed components (including the injection valves) to the selected temperature.

If necessary, a temperature stabilizer (standard bore, P/N 064548; microbore, P/N 064650) can be installed in the TC. Installation of a temperature stabilizer ensures that:

- The stationary phase temperature remains constant over the total column length.
- The column and the eluent have the same temperature during the analysis.

Under these conditions, the separation is performed at the nominal temperature. This minimizes fronting and tailing of peaks, as well as retention time variations

The temperature achieved may vary from the control range, depending on the ambient temperature (see the table below).

| Control Range | Achieved Temperatures (Based on Ambient)                                        |  |
|---------------|---------------------------------------------------------------------------------|--|
| 5 to 85 °C    | Minimum temperature 18 °C below ambient Maximum temperature 70 °C above ambient |  |

For example, if the ambient air temperature in the lab is 30 °C and you set the temperature to 5 °C, the actual temperature achieved will be about 12 °C.

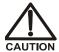

Do not touch any metal parts inside the TC while it is heating up or after it reaches the set point temperature. Wait for the compartment to cool down before servicing any parts.

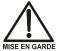

Ne touchez à aucune des pièces métalliques à l'intérieur du TC pendant qu'il chauffe ou après qu'il ait atteint la température de consigne. Attendez que le compartiment soit refroidi avant de réparer les pièces.

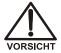

Berühren Sie im TC keine metallischen Teile, während dieses aufgeheizt wird oder nachdem die Solltemperatur erreicht ist. Warten Sie, bis die Kammer abgekühlt ist, ehe Sie Wartungsarbeiten durchführen.

#### 2.26.1 Predictive Performance

The Predictive Performance feature of the TC provides various functions for estimating the lifetime of replaceable parts and for planning and recording service and qualification procedures.

A partial list of the TC Predictive Performance functions is provided below. Refer to the Chromeleon Help for details.

- Monitoring of the total cooling and heating workload performed by the compartment and the total operating hours since initial operation
- Monitoring of the injection valve usage
- Reminders for service and qualification periods, including display of warning messages when limits are approaching or overdue

Predictive Performance commands and parameters are available in the Command window (Chromeleon 7) or the Commands dialog box (Chromeleon 6.8).

# 3.1 Overview

This chapter provides example component and plumbing drawings for the following Dionex ICS-5000<sup>+</sup> system configurations:

| Dionex ICS-5000 <sup>+</sup> IC System Configuration                                         | See      |
|----------------------------------------------------------------------------------------------|----------|
| Capillary IC: Dual RFIC-EG System (CD/CD)                                                    | page 136 |
| Capillary IC: Dual RFIC-EG System (CD/ED)                                                    | page 137 |
| Hybrid System: Dual RFIC-EG System (CD Analytical/CD Capillary)                              | page 138 |
| Analytical IC: Single System without EG (CD)                                                 | page 139 |
| Analytical IC: Single RFIC-EG System (CD)                                                    | page 140 |
| Analytical IC: Dual RFIC-EG System (CD/CD)                                                   | page 141 |
| Analytical IC: Dual RFIC-EG System (CD/ED)                                                   | page 142 |
| Analytical IC: Single RFIC-EG System with Matrix Elimination Using a DP and a 6-Port Valve   | page 143 |
| Analytical IC: Single RFIC-EG System with Matrix Elimination Using an SP and a 10-Port Valve | page 144 |
| Analytical IC: Single RFIC-EG System with Post-Column Reagent Addition (Bromate)             | page 145 |
| Analytical IC: Single RFIC-EG System with ED and VP (for Carbohydrate Analysis)              | page 146 |

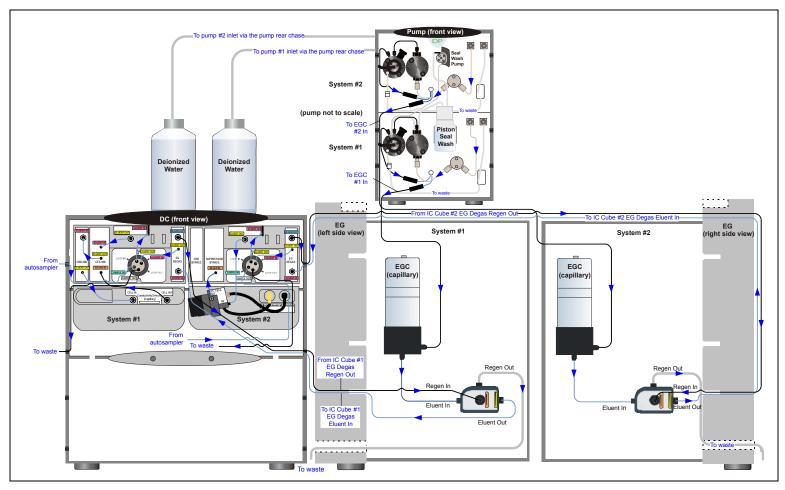

Figure 3-1. Capillary IC: Dual RFIC-EG System (CD/CD)

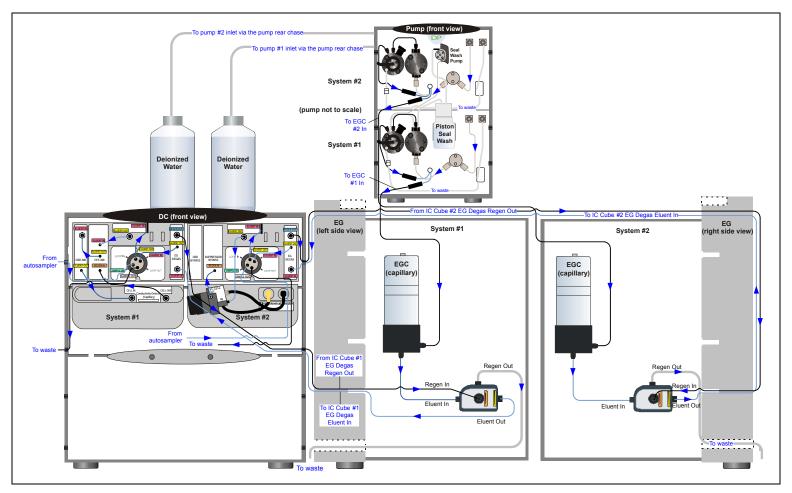

Figure 3-2. Capillary IC: Dual RFIC-EG System (CD/ED)

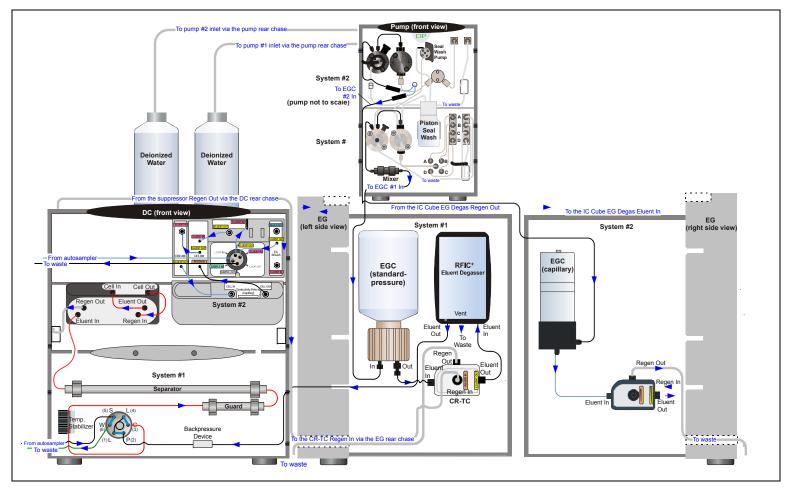

Figure 3-3. Hybrid System: Dual RFIC-EG System (CD Analytical/CD Capillary)

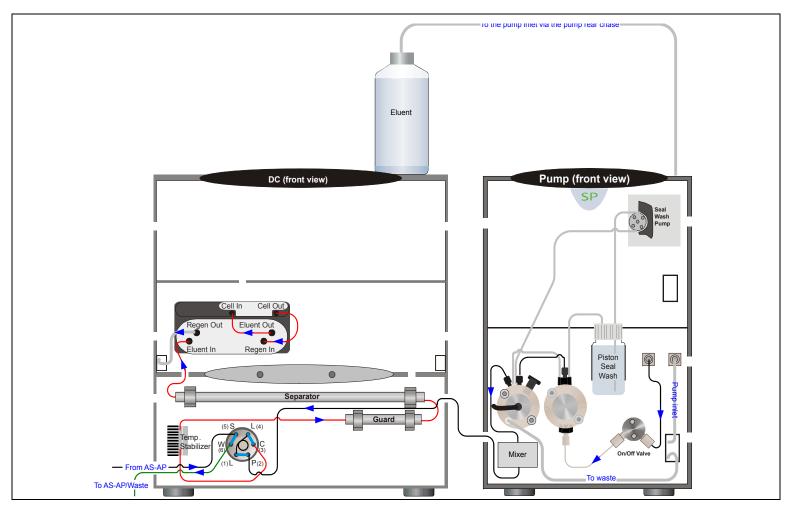

Figure 3-4. Analytical IC: Single System with no EG (CD)

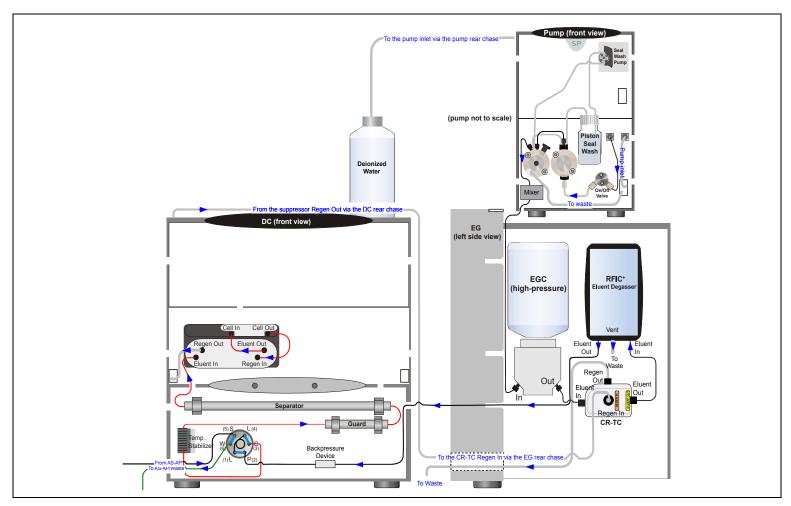

Figure 3-5. Analytical IC: Single RFIC-EG System (CD)

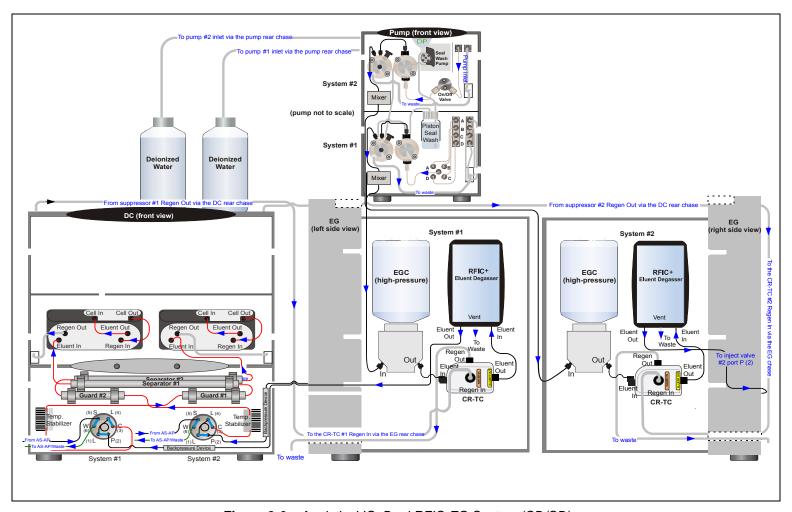

Figure 3-6. Analytical IC: Dual RFIC-EG System (CD/CD)

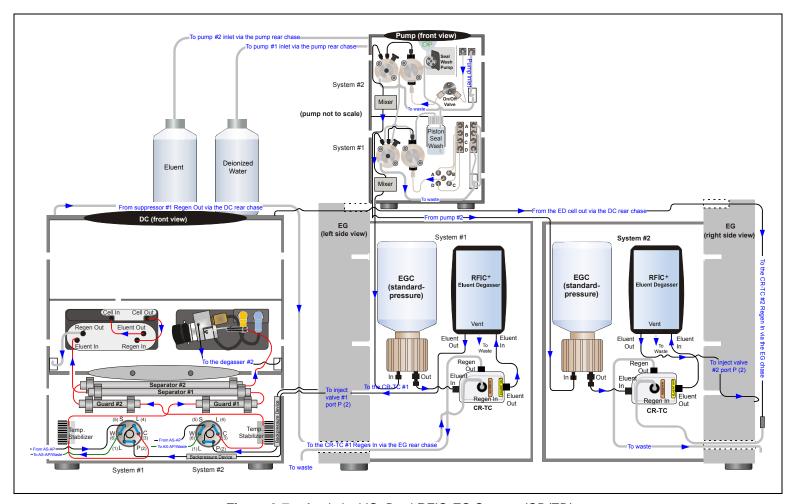

Figure 3-7. Analytical IC: Dual RFIC-EG System (CD/ED)

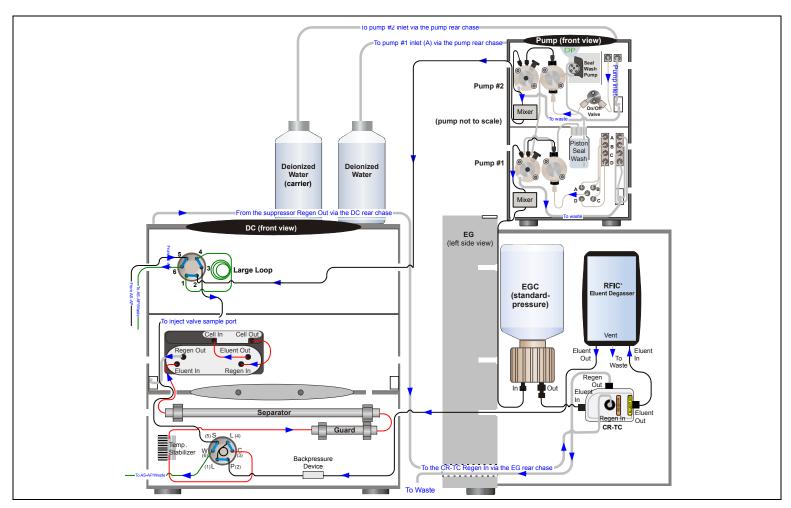

Figure 3-8. Analytical IC: Single RFIC-EG System with Matrix Elimination Using a DP and a 6-Port Valve

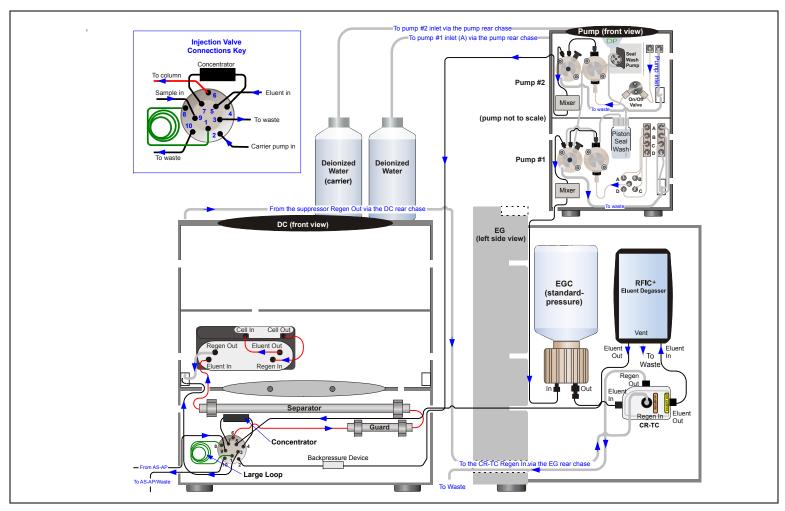

Figure 3-9. Analytical IC: Single RFIC-EG System with Matrix Elimination Using an SP and a 10-Port Valve

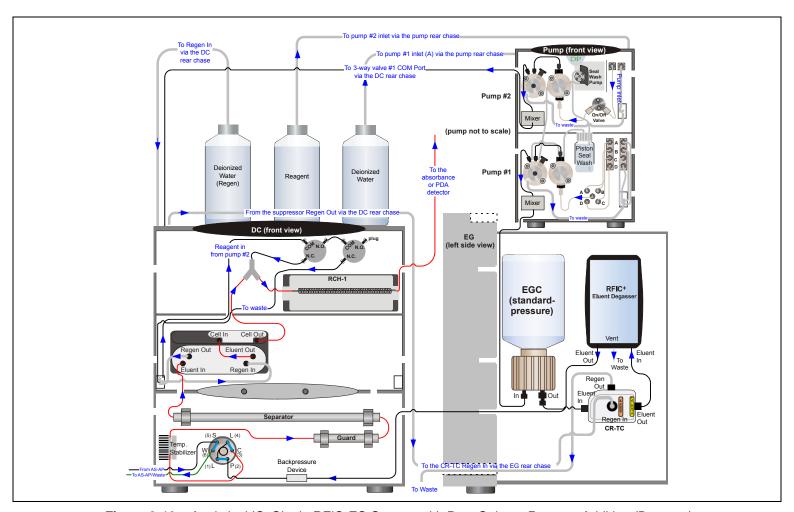

Figure 3-10. Analytical IC: Single RFIC-EG System with Post-Column Reagent Addition (Bromate)

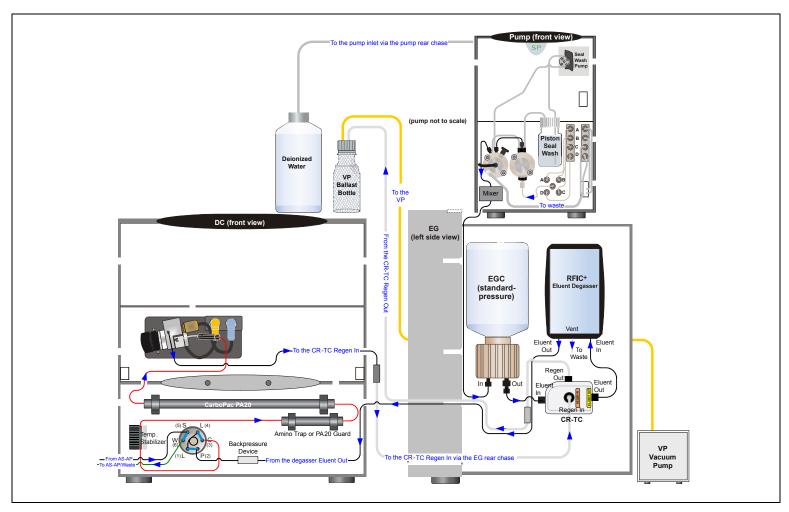

Figure 3-11. Analytical IC: Single RFIC-EG System with ED and VP (for Carbohydrate Analysis)

This section is an overview of the steps required to start up the Dionex ICS-5000<sup>+</sup> system components and prepare the system to run samples. The operating parameters (flow rate, compartment temperature, suppressor current, etc.) depend on the application you plan to run. Refer to the column manual, as well as the schematics in <u>Chapter 3</u> of this manual, for the required operating parameters.

NOTE Before beginning operation, be sure to perform any special startup procedures required for the columns, suppressors, etc. Startup procedures are described in the quick start guides and manuals provided on the Thermo Scientific Reference Library DVD (P/N 053891).

# 4.1 Operating Precautions

## 4.1.1 EG Operating Precautions

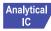

In an analytical IC system, the Dionex EGC requires at least 14 MPa (2000 psi) of system backpressure. This ensures optimal removal of electrolysis gas from the eluent produced by the cartridge.

During system equilibration, monitor the **Current Pressure** reading on the **Pump** panel in Chromeleon. The pressure should remain between 14 and 35 MPa (2000 and 5000 psi) if a Dionex EGC 500 is installed or between 14 and 21 MPa (2000 and 3000 psi) if a Dionex EGC III is installed. If necessary, increase the system backpressure by installing a backpressure coil between the injection valve and the **ELUENT OUT** port on the Dionex EGC. For instructions, see <u>Section 9.17</u>.

IMPORTANT

The recommended maximum operating pressure for the EG in an analytical IC system is 35 MPa (5000 psi) if a Dionex EGC 500 is installed or 21 MPa (3000 psi) if a Dionex EGC III is installed. Excessive backpressure may rupture the tubing inside the Dionex RFIC<sup>+</sup> Eluent Degasser.

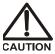

DO NOT CAP THE WASTE CONTAINER: The Dionex ICS-5000<sup>+</sup> Eluent Generator (EG) and the electrolytic suppressors use an electrolytic process that results in the production of small amounts of oxygen or hydrogen gas. To ensure that the gas is not trapped in a closed container and allowed to concentrate, install a 1.3 cm (0.52 in) ID black gas separator waste tube (P/N 045460) in an uncapped waste container. Connect the Waste, Gas Separator line to the waste tube.

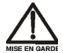

NE FERMEZ PAS LE CONTENEUR DE GAZ RÉSIDUEL: Le Dionex ICS-5000<sup>+</sup> Eluent Generator (EG) et les electrolytic suppressor travaillent avec un proces d'électrolyse, qui produit des petites quantités de gaz d'oxygène ou d'hydrogène. Afin de garantir que le gaz ne soit pas enfermé dans un conteneur fermé et puisse s'y concentrer, connectez un tube noir à gaz résiduel (diamètre intérieur = 1,3 cm; n° de commande 045460) à un conteneur ouvert (non fermé). Connectez le conteneur résiduel au tube résiduel/gaz séparateur (désigné: « Waste, Gas Separator»).

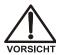

VERSCHLIESSEN SIE DEN ABFALLBEHÄLTER NICHT: Der Dionex ICS-5000<sup>+</sup> Eluent Generator (EG) und electrolytic suppressors verwenden einen Elektrolyseprozess, wodurch kleine Mengen an Sauerstoff und Wasserstoff entstehen. Führen Sie einen schwarzen Gasabscheiderschlauch (ID = 1,3 cm; Bestell-Nr. 045460) in einen offenen (unverschlossenen) Abfallbehälter, damit sich das Gas nicht in einem geschlossenen Behälter sammelt und aufkonzentriert. Verbinden Sie die mit Waste, Gas Separator bezeichnete Leitung mit dem Abfallschlauch.

If you select a low flow rate that allows the system pressure to drop below 14 MPa (2000 psi) and you do not turn off the EG, the EG will continue to generate eluent at the concentration set for the last step of the last Chromeleon 7 instrument method or Chromeleon 6.8 program.

If this occurs, the eluent concentration will increase in proportion to the decrease in the flow rate. In extreme cases, excessive heat buildup can occur and damage the Dionex EGC.

For a complete list of operating precautions for Dionex EGCs and CR-TC trap columns, refer to the product manuals. The manuals are provided on the Thermo Scientific Reference Library DVD (P/N 053891).

## 4.1.2 ED Cell Operating Precautions

To maintain good reproducibility of detection results:

- Prepare all eluents with ASTM Type I (18 megohm-cm) filtered and deionized water that meets the specifications listed in Section 1.5.
- Avoid contamination of the cell with incompatible eluents.
- Never apply potential to the electrode unless a stream of eluent or water is flowing through the cell.
- Do not allow a pH-Ag/AgCl reference electrode to dry out. Make sure that eluent is pumped continuously through the cell. If the cell will not be used for a short time (less than 2 days), disconnect the tubing from the inlet and outlet fittings and all fitting plugs. For longer shutdowns, see Section 6.4.
- Be careful to keep the polished surface of the ED cell body clean and dry when not in use. The gold, spring-loaded (pogo) contact must also remain clean and dry. If a salt bridge forms, it can cause an electrical short between the working electrode contact and the cell body.
- If the conventional (nondisposable) working electrode becomes discolored or if you notice a degradation in performance (baseline noise, tailing peaks, etc.), polish the electrode as instructed in <u>Section 9.28.4</u>.
- Over the lifetime of the conventional working electrode, the surface may gradually become pitted or receded. Receded electrodes can be repaired by sanding with 600 grit sandpaper. Continue sanding until the metal surface is again flush with the Kel-F electrode block surface. Then, polish the electrode (see Section 9.28.4).
- To help determine when the pH-Ag/AgCl reference electrode needs regenerating or replacing, monitor the pH value displayed on the detector panel in Chromeleon (see <u>page 150</u>).
- To have an alarm displayed in the audit trail if the pH exceeds certain values, set pH limits in Chromeleon (see page 151).

#### To monitor the pH-Ag/AgCl reference electrode pH:

- 1. At installation, calibrate the pH electrode (see Section 9.28.6).
- 2. When you run your first chromatographic instrument method or program, note the pH value displayed on the Chromeleon panel (see Figure 4-1).

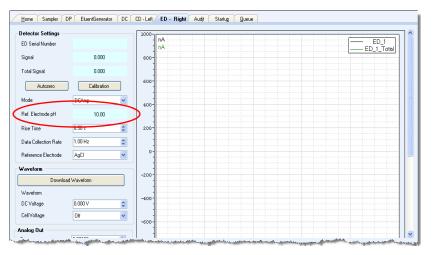

Figure 4-1. Monitoring the pH-Ag/AgCl Reference Electrode pH

3. Thereafter, monitor the pH value to determine whether there is a shift in the pH. A shift in the pH reading for the same eluent composition indicates a change in the Ag/AgCl reference potential.

If the pH value shifts by 0.5 pH unit from the value first observed, check the pH-Ag/AgCl reference electrode (see Section 8.28.6).

#### To set ED cell pH limits:

You can set upper and lower pH limits in the Chromeleon 7 instrument Method Wizard (see <u>Figure 4-2</u>) or Chromeleon 6.8 Program Wizard. If the limits are exceeded, the audit trail displays an alarm.

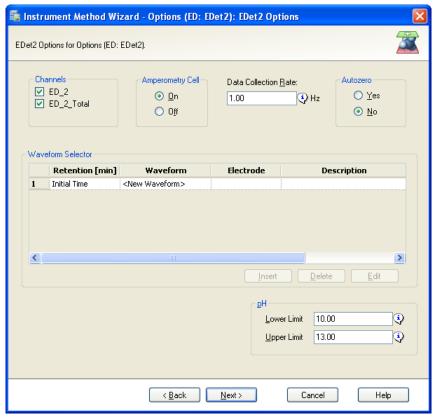

Figure 4-2. Setting pH Limits in Chromeleon 7

**NOTE** To disable the alarm, set the upper limit to 14 and the lower limit to 0.

# 4.2 System Startup Checklist

|    | Prepare the samples (see page 152)                                                                                                    |
|----|----------------------------------------------------------------------------------------------------|
|    | Fill the autosampler vials and load the sample tray (see page 154)                                                                          |
|    | Start Chromeleon (see page 155)                                                                                                    |
|    | Set up the eluent reservoirs (see page 159)                                                                                                 |
|    | Set up the piston seal wash system (see <u>page 160</u> )                                                                                   |
|    | Start the pump (see page 163)                                                                                                    |
|    | Set the pressure limits (see page 164)                                                                                                    |
|    | If an EG is installed, start the EG and set the eluent concentration (see page 165)                                                         |
|    | Start the DC (see page 169) or TC (see page 173)                                                                                            |
|    | Equilibrate the system and verify operational readiness (DC: see page 170; TC: see page 174)                                                |
| NO | You can use the Smart Startup feature in Chromeleon to automate system startup and equilibration. Refer to the Chromeleon Help for details. |

# 4.3 Preparing Samples

This section provides basic information about collecting, storing, and preparing samples for analysis.

**NOTE** Sample preparation can be performed while the system is equilibrating.

# 4.3.1 Collecting and Storing Samples

Collect samples in high-density polyethylene, polystyrene, or polycarbonate containers that have been thoroughly cleaned with ASTM Type I (18 megohm-cm) filtered and deionized water that meets the specifications listed in <u>Section 1.5</u>. Do not clean containers with strong acids or detergents;

these can leave traces of ions on the container walls. The ions may interfere with the analysis.

If samples will not be analyzed on the day they are collected, filter them through clean 0.45 micron filters immediately after collection; otherwise, bacteria in the samples may cause the ionic concentrations to change over time. Refrigerating the samples at 4° C (39° F) will reduce, but not eliminate, bacterial growth.

Analyze samples containing nitrite or sulfite as soon as possible. Nitrite oxidizes to nitrate, and sulfite to sulfate, thus increasing the measured concentrations of these ions in the sample. In general, samples that do not contain nitrite or sulfite can be refrigerated for at least one week with no significant change in anion concentration.

## 4.3.2 Pretreating Samples

Analyze rainwater, drinking water, and air particulate leach solutions directly with no sample preparation (other than filtering and if required, diluting).

Filter groundwater and wastewater samples through 0.45 micron filters before injection, unless samples were filtered after collection.

A Dionex Low-Volume High-Pressure Inline Filter (P/N 074505) is available for removing particulates down to 0.45 micron from samples. Connect the inline filter between the autosampler outlet and the sample inlet port on the injection valve. For details, see the instructions provided with the inline filter.

Before injection, pretreat samples that may contain high concentrations of interfering substances by putting them through Thermo Scientific Dionex OnGuard<sup>™</sup> cartridges. Refer to the installation and troubleshooting guide for the OnGuard cartridge for instructions. The guide is provided on the Thermo Scientific Reference Library DVD (P/N 053891).

## 4.3.3 Diluting Samples

Because the concentrations of ionic species in different samples can vary widely from sample to sample, no single dilution factor can be recommended for all samples of one type. In some cases (for example, many water samples), concentrations are so low that dilution is not necessary.

To dilute the sample, use eluent or ASTM Type I (18 megohm-cm) filtered and deionized water that meets the specifications listed in <u>Section 1.5</u>. When

using carbonate eluents, diluting with eluent minimizes the effect of the water dip at the beginning of the chromatogram. If you dilute the sample with eluent, also use eluent from the same lot to prepare the calibration standards. This is most important for fluoride and chloride, which elute near the water dip.

To improve the accuracy of early eluting peak determinations, such as fluoride, at concentrations below 50 ppb, dilute samples in eluent or spike the samples with concentrated eluent to minimize the water dip. For example, spike a 100 mL sample with 1.0 mL of a 100 X eluent concentrate.

## 4.3.4 Filling Sample Containers and Loading the Sample Tray

Follow the instructions in the autosampler manual to fill sample vials or well plates and load them into the sample tray or carousel. Dionex autosampler manuals are provided on the Thermo Scientific Reference Library DVD (P/N 053891).

#### Tips for Filling and Loading Dionex AS-AP Vials

- Fill the vials to the vial shoulder or lower. **Do not fill to the top.**
- During sampling, make sure the needle vent is not immersed in liquid.
- For 10 mL vials only: If necessary, raise the needle height inside the vial to position the vent above the liquid. Set the needle height in a Chromeleon 7 instrument method or a Chromeleon 6.8 program.
- Install a cap on each vial. Make sure the septum is pushed fully into the cap and the cap is securely tightened.

## Tips for Filling and Loading Dionex AS-AP Well Plates

- Put on powder-free latex gloves before handling well plates and covers to minimize sample contamination.
- Rinse well plates and covers thoroughly with deionized water before use to remove any contaminants.
- Air dry well plates completely to prevent any changes in sample concentration. If necessary, use 690 kPa (100 psi) nitrogen gas to assist in drying.

• In general, pipet the amount of sample to be drawn plus 70 µL. Refer to the autosampler manual for details about the sample volumes drawn for each type of injection.

#### Tips for Filling and Loading Dionex AS-DV Vials

- Fill the vials until the level in the vial reaches the top of the vial tray.
- Install a cap on each vial. Use the cap insertion tool (P/N 037987) to prevent contamination and ensure the cap is inserted to the proper depth.

# 4.4 Starting Chromeleon 7

**NOTE** All references in Chromeleon to Dionex ICS-5000 systems also apply to Dionex ICS-5000<sup>+</sup> systems.

## 4.4.1 Starting the Chromeleon 7 Instrument Controller Service

To start the Chromeleon 7 Instrument Controller Service, right-click the Chromeleon tray icon (which is crossed out in red) on the Windows taskbar and click **Start Chromeleon Instrument Controller**. The icon changes to gold to indicate that the Instrument Controller Service is starting. When the Instrument Controller Service is running (idle), the icon changes to gray

If the Chromeleon tray icon is not on the Windows taskbar, click **Start > All Programs > Chromeleon 7 > Services Manager** to open the Services Manager and then click **Start Instrument Controller**.

## 4.4.2 Starting the Chromeleon 7 Client

- 1. To start the Chromeleon 7 client, click **Start > All Programs > Chromeleon 7 > Chromeleon 7**.
- 2. To display the Chromeleon 7 ePanel Set, click the **Instruments** Category Bar on the Console. Click your instrument in the Navigation Pane. Chromeleon 7 connects to the instrument and displays the ePanel Set (see Figure 4-3).

The ePanel Set opens to the **Home** panel by default. This panel displays basic status information for each instrument in the system. In addition, a

limited number of device functions can be controlled directly from this panel and the audit trail can be accessed from here.

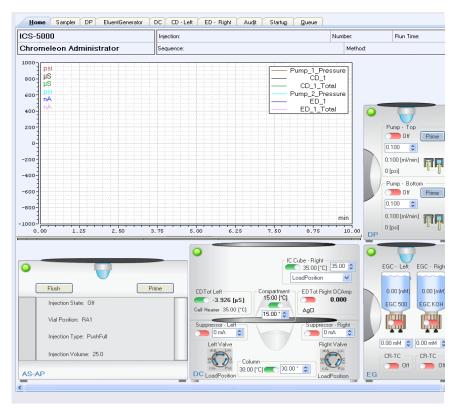

Figure 4-3. Example Chromeleon 7 ePanel Set

# 4.5 Starting Chromeleon 6.8

**NOTE** All references in Chromeleon to Dionex ICS-5000 systems also apply to Dionex ICS-5000<sup>+</sup> systems.

## 4.5.1 Starting the Chromeleon 6.8 Server

To start the Chromeleon 6.8 Server, right-click the Chromeleon Server Monitor icon (which is crossed out in red) on the Windows taskbar and click **Start Server**. The icon changes to gold to indicate that the Chromeleon Server is starting. When the Chromeleon Server is running (idle), the icon changes to gray .

If the Server Monitor icon is not on the Windows taskbar, click **Start** > **All Programs** > **Chromeleon** > **Server Monitor** to open the Server Monitor and then click **Start**.

## 4.5.2 Starting the Chromeleon 6.8 Client

- 1. To start the Chromeleon 6.8 client, click **Start > All Programs > Chromeleon > Chromeleon**.
- 2. To display the Chromeleon 6.8 panel tabset, click **View > Default Panel Tabset** or click the toolbar button. The panel tabset opens to the **Home** panel by default (see <u>Figure 4-4</u>). This panel displays basic status information for each instrument in the system. In addition, a limited

number of device functions can be controlled directly from this panel and the audit trail can be accessed from here.

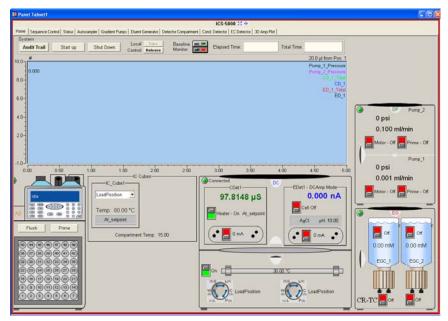

Figure 4-4. Example Chromeleon 6.8 Panel Tabset

# DP/SP Startup

# 4.6 Setting Up the Eluent Reservoirs

1. Rinse the eluent reservoirs with ASTM Type I (18 megohm-cm) filtered and deionized water.

Always use ASTM Type I (18 megohm-cm) filtered and deionized water that meets the specifications listed in Section 1.5 to prepare eluent and regenerant or to rinse eluent reservoirs

- If an EG is not installed, prepare the eluent for the application. For instructions, refer to the manual for the column. Column manuals are provided on the Thermo Scientific Reference Library DVD (P/N 053891).
- 3. Fill the reservoirs with prepared eluent or deionized water (if an EG is installed).
- 4. Locate the end-line filters (P/N 045987) provided in the pump ship kit:

| Pump Ship Kit                        | Part Number |
|--------------------------------------|-------------|
| DP Ship Kit Dual Capillary           | 072112      |
| DP Ship Kit Dual Analytical          | 062463      |
| DP Ship Kit Capillary and Analytical | 072111      |
| SP Ship Kit Capillary or Analytical  | 063342      |

Before installation, thoroughly rinse the end-line filter with ASTM Type I (18 megohm-cm) filtered and deionized water to remove any loose particles.

- 5. Install an end-line filter on the end of each reservoir's eluent line.
- 6. Install the reservoir caps, making sure the end of each line extends to the bottom of the reservoir, and that each filter is submerged in liquid. This prevents air from being drawn through the eluent lines. Hand-tighten the caps.

NOTE A Dionex High-Pressure Inline Filter (P/N 044105) can be used to remove particulates down to 0.45 micron from eluent. Connect the inline filter between the pump outlet and the eluent inlet port on the injection valve. For details, refer to the instructions provided with the inline filter.

# 4.7 Setting Up the Piston Seal Wash System

#### Replumbing the Seal Wash System (DP only) (Optional)

The standard piston seal wash system is designed for use with only one of the two pumps in a DP module. When the DP is shipped from the factory, the seal wash system is connected to pump 1 (the bottom pump). If you want to connect the seal wash system to pump 2 (the top pump), follow the instructions in this section

**NOTE** For users who need to operate a piston seal wash system for both pumps in the DP, Thermo Fisher Scientific offers the following options:

- The Dual-Serial External Seal Wash Kit (P/N 063518) contains the
  parts needed to connect an external seal wash reservoir to a DP
  module and to set up the piston seal wash system in the DP pump for
  serial operation.
- The Dual-Parallel External Seal Wash Kit (P/N 068661) contains the parts needed to connect a second seal wash pump and an external seal wash reservoir to a DP.

1. Note the tubing connected from the peristaltic pump to the seal wash tube on the secondary pump head on pump 1 (see <u>Figure 4-5</u>, item 1). Disconnect this tubing from the pump head and connect it to the seal wash tube on the secondary pump head on pump 2.

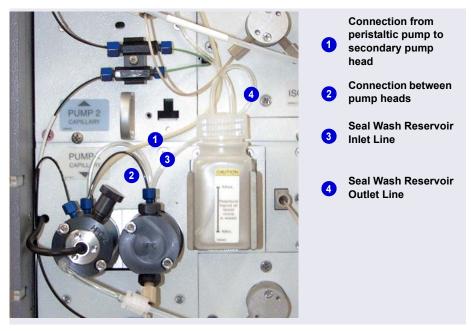

Figure 4-5. Piston Seal Wash Connections to Pump 1

- 2. Disconnect the short piece of tubing between the primary and secondary pump heads on pump 1 (see <u>Figure 4-5</u>, item 2). Connect this tubing to the pump heads on pump 2.
- 3. Disconnect the seal wash reservoir inlet line from the primary pump head on pump 1 (see <u>Figure 4-5</u>, item 3). Connect the inlet line to the primary pump head on pump 2.
- 4. When you finish these connections, go to the next section to continue setting up the seal wash system.

#### **Setting Up the Seal Wash System (All pumps)**

1. Add ASTM Type I (18 megohm-cm) filtered and deionized water that meets the specifications listed in <u>Section 1.5</u> to the seal wash reservoir (P/N 064155).

The liquid level should be between the **Min.** and **Max.** markers on the reservoir label. **Do not overfill the reservoir.** 

- 2. Place the cap on the reservoir and tighten fingertight.
- 3. Insert the reservoir into the holder on the component panel.
- 4. Check that the tubing is engaged in the peristaltic pump (see <u>Figure 4-6</u>). If it is not, lift the lever on the peristaltic pump up and to the right, insert the tubing neatly between the lever and the rotor, and release the lever to secure the tubing.

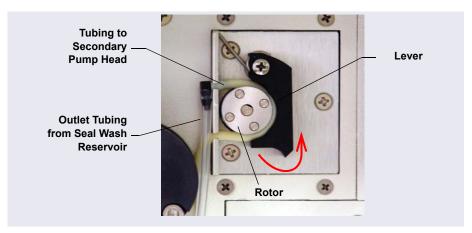

Figure 4-6. Peristaltic Pump

- 5. Follow these steps to activate the piston seal wash function:
  - a. Open the Chromeleon 7 ePanel Set or Chromeleon 6.8 panel tabset.
  - b. Press the **F8** key to open the Command window (Chromeleon 7) or the Commands dialog box (Chromeleon 6.8).
  - c. Select the pump name.

- d. For Chromeleon 7, click the **Properties** tab in the right pane of the window. For Chromeleon 6.8, scroll through the list of commands and properties under the pump name.
- e. Select the **RearSealWashSystem** property and select the **Interval** option.
- f. For Chromeleon 6.8, click the **Execute** button.

# 4.8 Starting the Pump

- 1. Press the **POWER** button on the front of the DP/SP.
- 2. If any of the following conditions applies, prime the pump (see Section 9.5) before proceeding:
  - The eluent has been changed.
  - The eluent line is new (empty).
  - The eluent line contains air.
- 3. On the Chromeleon 7 ePanel Set or the Chromeleon 6.8 panel tabset, click the **Pump** tab to display the Pump panel (see <u>Figure 4-7</u>).

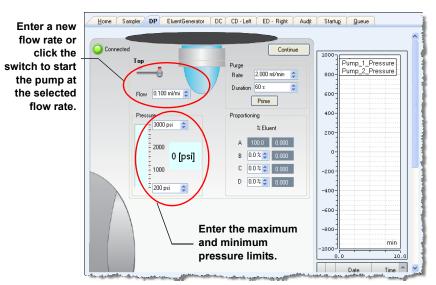

**Figure 4-7.** Setting the Pump Flow Rate and Pressure Limits (Chromeleon 7 Version Shown)

- 4. Enter the **Flow** rate required for your application. This starts the pump flow, also.
- 5. If the preferred flow rate is already selected but the pump flow is off, click the switch to start the pump at the selected flow rate.

NOTE After starting the pump or changing the flow rate, wait at least 5 minutes (longer for flow rates below 1.0 mL/min) before beginning an analysis. This allows the DP/SP to stabilize the flow rate.

6. Enter the minimum and maximum pressure limits. Setting pressure limits ensures that the DP/SP will automatically stop if a system malfunction occurs. <u>Table 4-1</u> lists the default pressure limits for capillary and analytical pumps.

IMPORTANT

If your system includes a capillary pump linked to a Dionex EGC using the standard EG degas (capillary) cartridge (P/N 088231), the high pressure limit must be changed to 21 MPa (3000 psi).

| Pump Configuration                                 | Default Low<br>Pressure Limit | Default High<br>Pressure Limit |
|----------------------------------------------------|-------------------------------|--------------------------------|
| Capillary pump not linked to a Dionex EGC          | 0                             | 41 MPa (6000 psi)              |
| Capillary pump linked to a Dionex EGC              | 1.4 MPa (200 psi)             | 34 MPa (5000 psi) <sup>a</sup> |
| Analytical pump not linked to a Dionex EGC         | 0                             | 41 MPa (6000 psi)              |
| Analytical pump linked to a Dionex EGC             | 1.4 MPa (200 psi)             | 21 MPa (3000 psi)              |
| Analytical pump linked to high-pressure Dionex EGC | 1.4 MPa (200 psi)             | 34 MPA (5000 psi)              |

**Table 4-1.** Default Pressure Limits for DP/SP Pumps

a. Change the default high pressure limit to 21 MPa (3000 psi).

# ICS-5000<sup>+</sup> EG Startup

# 4.9 Entering the Eluent Concentration

- 1. Press the **POWER** button on the front of the EG.
- 2. On the Chromeleon 7 ePanel Set or the Chromeleon 6.8 panel tabset, click the **Eluent Generator** tab to display the Eluent Generator panel (see Figure 4-8).

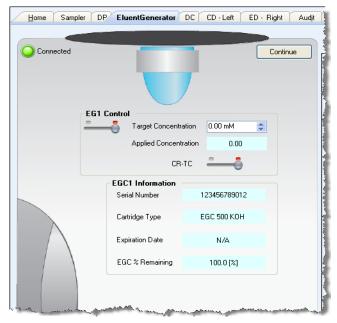

Figure 4-8. Example EG Panel (Chromeleon 7 Version Shown)

- 3. Enter a value in the **Target Concentration** box. For help in selecting an eluent concentration, see Section 4.10.
  - If the pump flow is on, entering a new **Target Concentration** value automatically turns on the power to the Dionex EGC, also.
- 4. If the pump flow is off, first turn on the flow and then click the switch under **EG1 Control** (or **EG2 Control**). This turns on the power to the Dionex EGC at the selected **Target Concentration** value.

5. If the **CR-TC** switch is off, click the switch to turn on the power to the Dionex CR-TC.

# 4.10 Selecting the Eluent Concentration

The allowable eluent concentration depends on several factors: the flow rate, suppressor type, Dionex EGC type, and cartridge configuration. For details, see <u>Table 4-2</u> and <u>Table 4-3</u>.

#### Single-Cartridge or Independent Dual-Cartridge Configuration

In the single-cartridge configuration, the EG contains one Dionex EGC. In the independent dual-cartridge configuration, the EG contains two Dionex EGCs operating independently in separate systems (each cartridge is linked to a different DP/SP). For details, refer to the Dionex EGC manual. Cartridge manuals are provided on the Thermo Scientific Reference Library DVD (P/N 053891).

| Dionex EGC                     | Eluent Concentration Range                                                                                   |
|--------------------------------|----------------------------------------------------------------------------------------------------|
| KOH (Capillary)                | 0.1 to 200 mM at 0.001 to 0.010 mL/min flow<br>0.1 to X mM at 0.010 to 0.030 mL/min<br>where X = 2/flow      |
| MSA (Capillary)                | 0.1 to 200 mM at 0.001 to 0.010 mL/min flow<br>0.1 to X mM at 0.010 to 0.030 mL/min<br>where X = 2/flow      |
| K <sub>2</sub> CO <sub>3</sub> | 0.1 to 15 mM at 0.1 to 1.0 mL/min flow<br>0.1 to X mM at 1.0 to 2.0 mL/min flow<br>where X = 15/flow         |
| КОН                            | 0.1 to 100 mM at 0.1 to 1.0 mL/min flow<br>0.1 to X mM at 1.0 to 3.0 mL/min flow<br>where X = 100/flow       |
| LiOH                           | 0.1 to 80 mM at 0.1 to $\leq$ 1.0 mL/min flow 0.1 to X mM at 1.0 to $\leq$ 3.0 mL/min flow where X = 80/flow |

**Table 4-2.** Eluent Concentration Ranges for Single-Cartridge and Independent Dual-Cartridge Configurations

| Dionex EGC | Eluent Concentration Range                                                                             |
|------------|----------------------------------------------------------------------------------------------------|
| MSA        | 0.1 to 100 mM at 0.1 to 1.0 mL/min flow<br>0.1 to X mM at 1.0 to 3.0 mL/min flow<br>where X = 100/flow |
| NaOH       | 0.1 to 100 mM at 0.1 to 1.0 mL/min flow<br>0.1 to X mM at 1.0 to 3.0 mL/min flow<br>where X = 100/flow |

**Table 4-2.** Eluent Concentration Ranges for Single-Cartridge and Independent Dual-Cartridge Configurations

## **Linked Dual-Cartridge Configuration**

In the linked dual-cartridge configuration, the EG contains two Dionex EGCs, linked to a single pump. Note that the allowable eluent concentration for a linked cartridge is less than when the cartridge is defined as independent. For details, refer to the Dionex EGC manual. Dionex EGC manuals are provided on the Thermo Scientific Reference Library DVD (P/N 053891).

| Dionex EGCs                                                        | Eluent Concentration Range                                                                     | Comment                                                                                                    |
|--------------------------------------------------------------------|------------------------------------------------------------------------------------------------|----------------------------------------------------------------------------------------------------|
| K <sub>2</sub> CO <sub>3</sub> /EPM<br>Electrolytic pH<br>Modifier | 0.1 to 15 mM at 0.1 to 1.0 ml/min flow 0.1 to X mM at 1.0 to 2.0 ml/min flow where X = 15/flow | The total of the eluent concentrations from both cartridges (Dionex K <sub>2</sub> CO <sub>3</sub> and EPM) must not exceed the specified range. The Dionex EPM concentration must not exceed 10 mM. See the notes below for additional information. |
| KOH/KOH<br>KOH/MSA<br>KOH/NaOH<br>MSA/MSA<br>MSA/NaOH<br>NaOH/NaOH | 0.1 to 50 mM at 0.1 to 1.0 mL/min flow 0.1 to X mM at 1.0 to 3.0 mL/min flow where X = 50/flow | The eluent concentration range for each cartridge is 50% of the range for an independent cartridge.                                                                                                    |

**Table 4-3.** Eluent Concentration Ranges for Linked Dual-Cartridge Configurations

| Dionex EGCs                         | Eluent Concentration Range                                                                       | Comment                                                                                                   |
|-------------------------------------|--------------------------------------------------------------------------------------------------|----------------------------------------------------------------------------------------------------|
| LiOH/LiOH                           | 0.1 to 40 mM at 0.1 to 1.0 mL/min flow 0.1 to X mM at 1.0 to 3.0 mL/min flow where X = 40/flow   | The eluent concentration range for each cartridge is 50% of the range for a single-independent cartridge. |
| KOH (Capillary)/<br>MSA (Capillary) | 0.1 to 100 mM at 0.001 to<br>0.01 mL/min<br>0.1 to X mM at 0.01 to 0.1mL/min<br>where X = 1/flow | The eluent concentration range for each cartridge is 50% of the range for an independent cartridge.       |

**Table 4-3.** Eluent Concentration Ranges for Linked Dual-Cartridge Configurations (Continued)

#### **Notes for Generating Carbonate/Bicarbonate Eluent**

If a Dionex EGC 500 K<sub>2</sub>CO<sub>3</sub> and a Dionex EPM 500 Electrolytic pH Modifier are installed (EGC\_1 and EGC\_2, respectively):

- 1. Set **EGC\_1 Target Concentration** to the concentration of K<sub>2</sub>CO<sub>3</sub> required for your application.
- 2. Set **EGC\_2 Target Concentration** to the concentration of KHCO<sub>3</sub> required for your application.

The Dionex  $K_2CO_3$  cartridge generates the total of the two target concentrations and the Dionex EPM modifies the total to achieve the  $K_2CO_3/KHCO_3$  eluent mixture that you require.

#### For example:

For a 3.50 mM  $K_2CO_3/1.00$  mM KHCO<sub>3</sub> eluent, set EGC\_1 to 3.50 mM and EGC 2 to 1.00 mM.

The Dionex  $K_2CO_3$  cartridge generates 4.50 mM  $K_2CO_3$  (indicated in the **Applied Concentration** field for the  $K_2CO_3$  EGC). The Dionex EPM modifies the 4.50 mM  $K_2CO_3$  eluent to achieve the required 3.50 mM  $K_2CO_3/1.00$  mM KHCO<sub>3</sub> mixture.

# DC Startup

# 4.11 Starting the DC

- 1. Press the **POWER** button on the front of the DC.
- 2. On the Chromeleon 7 ePanel Set or the Chromeleon 6.8 panel tabset, click the **DC** tab to display the DC panel (see <u>Figure 4-9</u>).

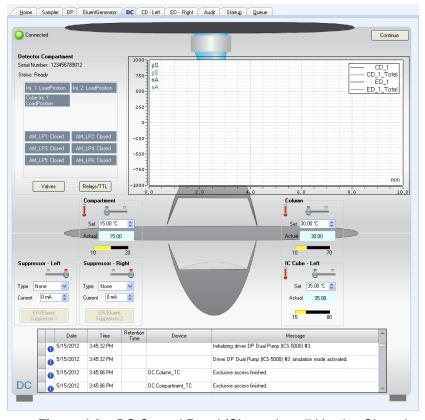

Figure 4-9. DC Control Panel (Chromeleon 7 Version Shown)

- 3. For each of the following temperature control devices installed in the DC—Compartment, Column, Reaction Coil, IC Cube—enter the preferred Set temperature. This turns on the device, also.
  - If the preferred temperature is already selected, but the device is off, click the corresponding switch to turn on the device.
- 4. If a suppressor is installed: Under **Suppressor 1** (or **Suppressor 2**), select the suppressor **Type**, set the **Mode** to **On**, and enter the **Current** required for your application.
- 5. If a CD is installed: Click the **CD** tab to open the CD panel.
- 6. Under Cell Heater, set the Cell Heater Mode to On and enter the Cell Heater Set Point.

# 4.12 Equilibrating the System and Verifying Operational Readiness

**NOTE** You can also use the Smart Startup feature in Chromeleon to automate system startup and equilibration. Refer to the Chromeleon Help for details.

- 1. On the Chromeleon 7 ePanel Set or Chromeleon 6.8 panel tabset, verify that each Dionex device listed below (if installed in your system) is turned on and the selected setting for the device (flow rate, eluent concentration, temperature, and so on) is correct for your application:
  - Pump
  - EGC
  - CR-TC
  - EPM
  - Suppressor
  - Temperature control devices (DC compartment, DC column compartment, IC Cube, CD cell heater, reaction coil heater)
- Click Monitor Background on the toolbar above the Chromeleon 7
  ePanel Set or on the Home panel of the Chromeleon 6.8 panel tabset.
  Chromeleon begins plotting the detector signal and pump pressure readings.

- 3. View the detector signal and monitor the background. Refer to the column manual for the appropriate background for your application. The column manuals are provided on the Thermo Scientific Reference Library DVD (P/N 053891).
- 4. Offset the detector background and zero the reading by clicking the **Autozero** button.
- 5. Verify that the detector baseline is at the expected reading for your application and is stable. If the reading is too high, see <a href="Section 8.11">Section 8.11</a> for troubleshooting information. If the baseline is drifting or is excessively "noisy" (there are large fluctuations in readings), see <a href="Section 8.2">Section 8.2</a> for troubleshooting information.
- 6. Monitor the DP/SP pressure to make sure it is at the expected reading for the installed column and is stable
- 7. Verify that all installed temperature control devices are at their set points and are stable.

The system is now ready for operation.

Capillary IC Because capillary IC systems use low flow rates and consume very little eluent, you can leave a capillary IC system on at all times, allowing it to remain equilibrated and always ready to run the next sample.

# TC Startup

# 4.13 Starting the TC

- 1. Press the **POWER** button on the front of the TC.
- 2. On the Chromeleon 7 ePanel Set or the Chromeleon 6.8 panel tabset, click the **TC** tab to display the **TC** panel (see <u>Figure 4-10</u>).

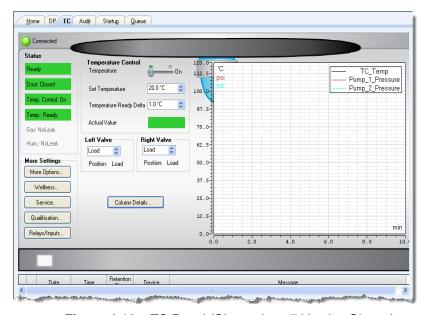

Figure 4-10. TC Panel (Chromeleon 7 Version Shown)

- 3. Click the **Oven** switch (Chromeleon 7) or the **Oven on** button (Chromeleon 6.8) to turn on the oven.
- 4. Set the temperature required for the application.

# 4.14 Equilibrating the System and Verifying Operational Readiness

**NOTE** You can also use the Smart Startup feature in Chromeleon to automate system startup and equilibration. Refer to the Chromeleon Help for details.

- 1. On the Chromeleon 7 ePanel Set or Chromeleon 6.8 panel tabset, verify that the TC temperature is at its set point and is stable.
- 2. Monitor the pump pressure to make sure it is at the expected reading for the installed column and is stable.
- 3. Verify that the detector baseline is at the expected reading for your application and is stable.

The system is now ready for operation.

# 5.1 Controlling Modules Directly

When the Dionex ICS-5000<sup>+</sup> system is not running automated analyses, you can directly control the system modules by issuing commands from the ePanel Set in Chromeleon 7 or the panel tabset in Chromeleon 6.8. For example, you can turn on the pump flow, set the eluent concentration, or set the compartment temperature.

#### To display the Chromeleon 7 ePanel Set:

- 1. On the Console, click the **Instruments** Category Bar.
- 2. In the Navigation Pane, click the instrument that you want to control. Chromeleon 7 connects to the instrument and displays the ePanel Set.

#### To display the Chromeleon 6.8 panel tabset:

- 1. Click **View > Default Panel Tabset** or click the **1** toolbar button.
- 2. Select the Chromeleon server and click **OK**.
- 3. If more than one timebase is configured on the server, Chromeleon 6.8 displays a panel tabset for each timebase. Click the **Expand Timebase View** button for the timebase that you want to control.

#### To issue direct control commands to a module:

- 1. On the ePanel Set or panel tabset, click the tab for the module.
- 2. Use the controls (buttons, sliders, etc.) on the panel to issue commands.
- 3. If the function that you want to perform is not available from the panel, press the **F8** key to open the Command window (Chromeleon 7) or the Commands dialog box (Chromeleon 6.8). You can access all commands available for the system from here.

# 5.2 Analyzing Samples

<u>Figure 5-1</u> shows the basic steps used to analyze a sample in a chromatography system.

To analyze a sample with a Dionex ICS-5000<sup>+</sup> system, you add sample injections to a Chromeleon sequence. The sequence determines how the group of injections will be analyzed and the order in which they will be run. A sequence typically includes the following elements:

- A predefined list of commands and parameters for controlling Dionex ICS-5000<sup>+</sup> modules and acquiring sample data (called an *instrument method* in Chromeleon 7 or a *program* in Chromeleon 6.8).
- The chromatographic data acquired for each injection.

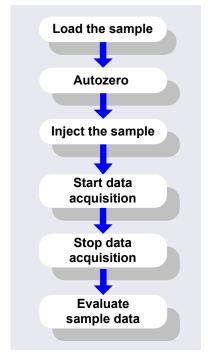

Figure 5-1. Sample Analysis Overview

- A predefined set of instructions for evaluating the acquired data (called a *processing method* in Chromeleon 7 or a *quantification method* in Chromeleon 6.8).
- Templates for displaying chromatographic data on the screen and for printing reports.

NOTE A Virtual Column Separation Simulator is available in Chromeleon that can help you determine the best operating parameters (column, eluent, flow rate, and temperature) for a particular analysis. Refer to the Chromeleon Help for details.

## 5.2.1 Creating a New Sequence in Chromeleon 7

In Chromeleon 7, two techniques are available for creating a new sequence: eWorkflows and the Sequence Wizard.

- eWorkflows provide predefined templates and rules for creating new sequences. If they have been defined for your laboratory, eWorkflows are the preferred method for creating a new sequence.
- If eWorkflows are not available, use the Sequence Wizard.

#### Using eWorkflows

- 1. On the Console, click the **eWorkflows** Category Bar (see <u>Figure 5-2</u>). In the Navigation Pane, click the eWorkflow name.
- 2. In the Work Area, click the instrument name and then click **Launch**.

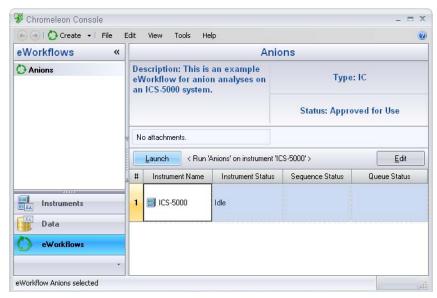

Figure 5-2. eWorkflow View in Chromeleon 7

3. The eWorkflow Wizard opens. Complete the steps in the wizard. For details about an eWorkflow Wizard page, click the **Help** icon ②.

4. After you finish the eWorkflow Wizard, the sequence is displayed in the Console Data view (see Figure 5-3).

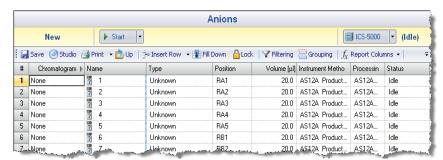

Figure 5-3. New Sequence in Chromeleon 7

#### **Using the Sequence Wizard**

- 1. On the Console menu bar, click the **Create** button.
- 2. The Sequence Wizard opens. Complete the steps in the wizard, specifying the number of samples and standards that you want, and the instrument method, processing method, and report template to use. For details about a wizard page, click the **Help** icon ②.
  - NOTE If preferred, you can create the sequence first and then specify the methods and report template later. You can also edit other details of the sequence (for example, add or remove samples) after you finish the wizard.
- 3. After you finish the wizard, the new sequence is displayed in the Console Data view (see Figure 5-3).

# 5.2.2 Creating a New Sequence in Chromeleon 6.8

In Chromeleon 6.8, two wizards are available to help you create a new sequence: the Sequence Wizard and the Application Wizard.

- If the program and quantification method have already been created, use the Sequence Wizard.
- If you want to create a new program and quantification method, in addition to the sequence, use the Application Wizard.

#### **Using the Sequence Wizard**

1. On the **Sequence Control** panel in the Chromeleon 6.8 panel tabset, click **Create Sequence** (see Figure 5-4).

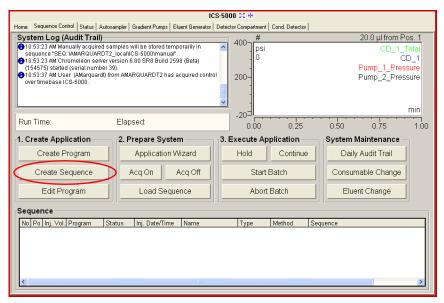

Figure 5-4. Sequence Control Panel in Chromeleon 6.8

- Complete the steps in the Sequence Wizard, specifying the number of samples and standards that you want and the program and quantitation method to use. For help at any time, click the **Help** button on the Sequence Wizard page.
  - NOTE If preferred, you can create the sequence first and then specify the program and quantitation method later.

    You can also edit other details of the sequence (for example, add or remove samples) after you finish the wizard.
- 3. After you finish the Sequence Wizard, the new sequence is displayed in the Chromeleon 6.8 Browser.

#### **Using the Application Wizard (Chromeleon 6.8 only)**

- 1. Click **Application Wizard** on the **Sequence Control** panel (see Figure 5-4).
- 2. Select a suppressor type (if used) and then select an application template from the list.

NOTE Instead of selecting an application template, you can use the Virtual Column Separation Simulator. Refer to the Chromeleon 6.8 Help for details.

- 3. Click **Next>** and select the **in a new sequence via Sequence Wizard** option.
- 4. Click **Next>** to go to the Sequence Wizard.
- 5. Complete the steps in the Sequence Wizard, specifying the number of samples and standards that you want. For help at any time, click the **Help** button on the Sequence Wizard page.

After you finish the Sequence Wizard, a sequence is created and displayed in the Chromeleon 6.8 Browser. A program and quantification method appropriate for the selected application are copied to the sequence.

## 5.2.3 Starting a Sequence

#### Starting a Sequence in Chromeleon 7

1. Click **Start** on the sequence control bar (see <u>Figure 5-5</u>).

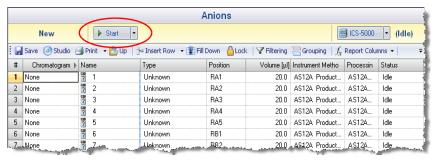

Figure 5-5. Starting a New Sequence in Chromeleon 7

2. The sequence is appended to the instrument queue and a Ready Check is performed. If the Ready Check passes and the instrument is not currently running another sequence, the sequence is started (see <u>Figure 5-6</u>).

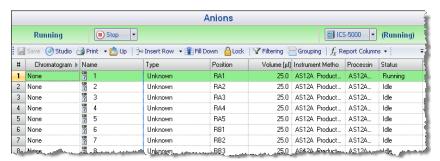

Figure 5-6. Running Sequence in Chromeleon 7

#### Starting a Sequence in Chromeleon 6.8

- 1. On the **Sequence Control** panel, click **Load Sequence** (see Figure 5-7).
- 2. Select the sequence from the list and click **Open**. The sequence is added to the **Sequence** table.
- 3. Click **Start Batch** (see Figure 5-7).

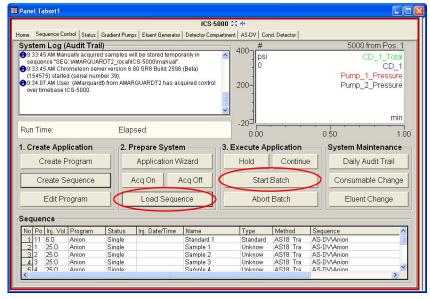

Figure 5-7. Starting a Sequence in Chromeleon 6.8

# 5.3 Loading Samples into the Sample Loop or Concentrator

Two methods are available for loading samples:

- Loading samples with an autosampler (see <u>Section 5.3.1</u>)
- Loading samples with a syringe through the sample loading ports on the DC front door (see Section 5.3.2)

## 5.3.1 Loading Samples with an Autosampler

- 1. Verify that the autosampler output line is connected to the sample port on the DC (or TC) injection valve. Direct the waste line as required for this autosampler model.
- 2. Prepare and fill the sample vials (or well plates) and place them in the autosampler tray or carousel. Refer to the autosampler manual for detailed instructions. Autosampler manuals are provided on the Thermo Scientific Reference Library DVD (P/N 053891).
- 3. Create a sequence in Chromeleon that specifies the vials or well plates from which to take sample injections and the order in which the injections should be run
- 4. Specify a Chromeleon 7 instrument method or Chromeleon 6.8 program that includes the appropriate load and inject commands for the autosampler. See the examples in Section 5.4.

## 5.3.2 Loading Samples with a Syringe

This section describes two methods for using a syringe to load sample into the DC injection valve sample loop:

- Loading sample with a syringe through the sample loading port on the front of the DC (push method)
- Loading sample with a vacuum syringe through the sample loading port on the front of the DC (pull method)

#### Loading Samples with a Syringe (Push Method)

- 1. Verify that a luer adapter fitting is installed on the sample loading port on the front of the DC and that tubing is connecting the sample loading port to the sample port on the injection valve. If not, see Section 9.20 for connection instructions.
- 2. Fill a syringe with a calibration standard or sample.
- 3. Insert the syringe into the sample loading port on the front of the DC.
- 4. Verify that the injection valve is in the Load position. If it is not, switch the valve by clicking the valve control on the Chromeleon 7 ePanel Set or the Chromeleon 6.8 panel tabset, or by pressing the **VALVE** button on the front of the DC.
- 5. Overfill the sample loop with several sample loop volumes. Excess sample will exit through the injection valve waste line.
- 6. Leave the syringe in the port. This prevents the sample from exiting the loop before injection.
- 7. Switch the injection valve to the Inject position.

## 5.3.3 Loading Samples with a Vacuum Syringe (Pull Method)

- 1. Verify that a luer adapter fitting is installed on the sample loading port on the front of the DC and that tubing is connecting the sample loading port and the injection valve. If this is not the case, see <a href="Section 9.20">Section 9.20</a> for connection instructions.
- 2. Disconnect the waste line from the injection valve and replace it with a 25 to 30 cm (10 to 12 in) piece of PEEK or PTFE (polytetrafluoroethylene) tubing (see Figure 5-8).
- 3. Place the free end of the line into the sample.
- 4. Verify that the injection valve is in the Load position. If it is not, switch the valve by clicking the valve control on the Chromeleon 7 ePanel Set or the Chromeleon 6.8 panel tabset, or by pressing the **VALVE** button on the front of the DC.
- 5. Insert a 5 cc syringe into the sample loading port on the DC front door (see <u>Figure 5-8</u>) and pull out the plunger to draw the sample into the injection valve.

# Syringe Sample Port Syringe Sample Port Syringe Sample Port Syringe Sample Port

6. Switch the injection valve to the Inject position.

Figure 5-8. Loading Sample with a Vacuum Syringe (Pull Method)

# 5.4 Autosampler Commands for Loading and Injecting Samples

Commands for loading and injecting a sample using an autosampler are included in a Chromeleon 7 instrument method or Chromeleon 6.8 program. When you create an instrument method or a program with the Chromeleon software wizard, the specific autosampler commands required for your model of autosampler and the type of injection to be performed are added automatically.

An Inject command to switch the injection valve to the Inject position is always included. The Inject command occurs at time 0.00. This is when the sample enters the high-pressure side of the system and defines the beginning of a chromatogram. Wait commands to pause the instrument method or program while the autosampler is performing the injection are also included.

For the Dionex AS-DV, a Load command is required to switch the injection valve to the Load position. A separate Load command is not needed for the Dionex AS-AP.

<u>Figure 5-9</u> shows the basic Chromeleon commands for controlling sample injection with a Dionex AS-AP.

|            | Time                              | Command                                                           | Yalue ▲                                                                                                    |
|------------|-----------------------------------|-------------------------------------------------------------------|----------------------------------------------------------------------------------------------------|
| 59         |                                   | DP.Pump_2.Curve                                                   | 5                                                                                                    |
| 60         |                                   | EDet1.CellControl                                                 | Off                                                                                                    |
| 61         |                                   | EDet1.DC_Voltage                                                  | o [v]                                                                                                    |
| 62         | <b>4</b> 0.000                    | Inject                                                            |                                                                                                    |
| 63         |                                   | Wait                                                              | Sampler.CycleTimeState, Hold                                                                                    |
| 64         |                                   | Wait                                                              | Sampler.Ready, Hold, Timeoul                                                                                    |
| 65         |                                   | Sampler.Inject                                                    |                                                                                                    |
| 66         | <b>4</b> 0.000                    | Start Run                                                         | _                                                                                                    |
| 67         |                                   | DP.Pump_1.Pump_1_Pressure.AcqOn                                   | <u> </u>                                                                                                    |
| 68         |                                   | DP.Pump_2.Pump_2_Pressure.AcqOn                                   |                                                                                                    |
| 5 - Page - | فتنجي ومسم المسمود والمحمور والما | المحارث والبحار وخارية سينته والمغران والمتحرب والمحاولة والمتحرب | أران والأمام والمتحجم والمتحدود والمتحدة والمتحد والمتحدد والمتحدد والمتحدد والمتحدد والمتحدد والمتحدد والمتحدد |

**Figure 5-9.** Commands for Loading and Injecting a Sample with a Dionex AS-AP (Chromeleon 7 Script Editor Shown)

<u>Figure 5-10</u> shows the basic Chromeleon commands for controlling sample injection with a Dionex AS-DV.

|    | Time           | Command               | Yalue                              | ٠ |
|----|----------------|-----------------------|------------------------------------|---|
| 17 |                | Pump_1.Flow           | 0.000                              |   |
| 18 |                | Sampler.LoadPosition  |                                    |   |
| 19 |                | Sampler.DeliverSample |                                    |   |
| 20 |                | Sampler.EndSamplePrep |                                    |   |
| 21 |                | Pump_1.%B.Value       | 0.0                                |   |
| 22 |                | Pump_1.%C.Value       | 0.0                                |   |
| 23 |                | Pump_1.%D.Value       | 0.0                                |   |
| 24 |                | Pump_1.Curve          | 5                                  | Ш |
| 25 | <b>4</b> 0.000 | Inject                |                                    |   |
| 26 |                | Wait                  | Sampler.CycleTimeState, Hold, Time | ε |
| 27 |                | Sampler.Inject        |                                    |   |
| 28 | <b>4</b> 0.000 | Start Run             |                                    | ¥ |
| 4  |                |                       | <b>+</b>                           |   |

**Figure 5-10.** Commands for Loading and Injecting Sample with a Dionex AS-DV (Chromeleon 7 Script Editor Shown)

For details about controlling an autosampler, refer to the operator's manual for your autosampler. The manuals are provided on the Thermo Scientific Reference Library DVD (P/N 053891).

## ICS-5000<sup>+</sup> DP/SP

# **DP/SP Shutdown**

If the Dionex ICS-5000<sup>+</sup> Dual Pump (DP) or Dionex ICS-5000<sup>+</sup> Single Pump (SP) will not be operated for a period of one week or more, follow the instructions below:

- Fill the pump with methanol (or a similar alcohol, such as 2-propanol or ethanol). If the eluents in the pump are not miscible with water, replace the eluents step-by-step.
- Fill the seal wash reservoir with wash solution (see Section 2.2.5).
- Rinse out buffers. This will reduce the time required for column equilibration when you resume operation.
- Disconnect the tubing from the peristaltic pump on the component panel: lift the lever up and to the right, remove the tubing, and release the lever (see Figure 6-1).

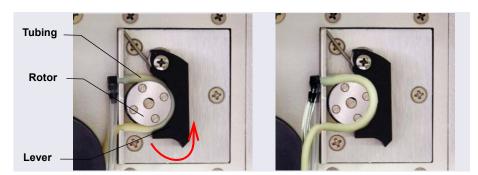

Figure 6-1. Peristaltic Pump for Seal Wash System

#### Before shipping the pump:

- Empty the seal wash reservoir.
- Disconnect the tubing from the peristaltic pump on the component panel: press the lever to the right, remove the tubing, and release the lever (see Figure 6-1).

# EG Shutdown

#### 6.1 Short-Term Shutdown

If the shutdown is for 3 months or less, follow the instructions below.

To prepare the EG for the shutdown:

- 1. Turn off the EG, including all consumables installed in the EG (the Dionex CR-TC, suppressor, etc.).
- 2. Verify that the current to the Dionex EGC and the suppressor is off.

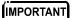

Supplying power to the Dionex EGC when there is no eluent flow can severely damage the cartridge.

3. Store the Dionex EGC in the EG during the shutdown.

To restart the EG:

1. Select the parameters for the analysis on the Chromeleon 7 ePanel Set or the Chromeleon 6.8 panel tabset. For EG startup information, see Section 4.9.

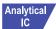

- 2. In an analytical IC system, if the EG has been shut down for more than 3 to 4 days, hydrate the suppressor as instructed in the product manual. Suppressor manuals are provided on the Thermo Scientific Reference Library DVD (P/N 053891).
- 3. Let the system equilibrate before collecting data.

# 6.2 Long-Term Shutdown

If the shutdown is for 3 months or more, follow the instructions below.

To prepare the EG for the shutdown:

1. Turn off the EG, including all consumables installed in the EG (the Dionex CR-TC, suppressor, etc.).

2. Verify that the current to the Dionex EGC and the suppressor is off.

#### IMPORTANT

Supplying power to the Dionex EGC when there is no eluent flow can severely damage the cartridge.

3. If you plan to store the Dionex EGC in the EG, no further action is required.

If you plan to store the cartridge outside the EG (for example, in the original shipping container), follow the instructions in <u>Section 9.14.1</u> to remove the Dionex EGC from the EG, and the instructions in <u>Section 9.14.3</u> to store the Dionex EGC.

#### To restart the EG:

- 1. Select the parameters for the analysis on the Chromeleon 7 ePanel Set or the Chromeleon 6.8 panel tabset. For EG startup information, see Section 4.9.
- Condition the Dionex EGC. For instructions, see "Conditioning the New Capillary CR-TC" on page 358 or "Conditioning the Analytical EGC" on page 354.
- 3. Hydrate the Dionex CR-TC (see "Installing and Flushing a New Capillary CR-TC" on page 357).
- 4. Hydrate the suppressor as instructed in the product manual. Suppressor manuals are provided on the Thermo Scientific Reference Library DVD (P/N 053891).
- 5. Let the system equilibrate before collecting data.

#### Before shipping the EG:

- 1. Follow the instructions in <u>Section 9.14.1</u> to remove the Dionex EGC from the EG.
- Plug all fittings. Tighten the vent fitting (capillary Dionex EGC or highpressure analytical Dionex EGC) or cap the vent port (standard-pressure analytical Dionex EGC). This will prevent the evaporation of water in the electrolyte reservoir.

IMPORTANT

Make sure the Dionex EGC packaging conforms to hazardous material shipping requirements. Refer to the Material Safety Data Sheet (MSDS) shipped with the Dionex EGC for the chemical description.

# DC Shutdown

# 6.3 Consumables Storage

The columns, suppressors, and other consumable items used with a Dionex ICS-5000<sup>+</sup> system have various short- and long-term storage requirements. Refer to the manuals for the individual products for instructions. These manuals are provided on the Thermo Scientific Reference Library DVD (P/N 053891).

# 6.4 ED Cell Storage

## 6.4.1 ED Cell Short-Term Storage

If the cell will not be used for a short period of time (less than 2 days), disconnect the tubing from the inlet and outlet fittings and all fitting plugs.

NOTE If the pH-Ag/AgCl reference electrode remains in the cell but eluent is not being pumped through the cell, the pH-Ag/AgCl reference electrode frit may partially dry out. If this occurs, regenerate the electrode by soaking it in a solution containing 1 M KCl and 1 M HCl.

## 6.4.2 pH-Ag/AgCI Reference Electrode Long-Term Storage

If the cell will not be used for 2 days or more, remove the pH-Ag/AgCl reference electrode and store it in a solution of saturated KCl, as instructed in the procedure below.

- Prepare a saturated solution of KCl in ASTM filtered, Type I
   (18 megohm-cm) deionized water that meets the specifications listed in
   <u>Section 1.5</u>.
- 2. Locate the cap in which the electrode was shipped and fill it two-thirds full with the prepared KCl solution.
- 3. Remove the pH-Ag/AgCl reference electrode from the cell.
- 4. Insert the electrode into the cap and screw on the cap (see Figure 6-2).

5. Make sure there is no air bubble in the cap. Add more KCl solution if needed.

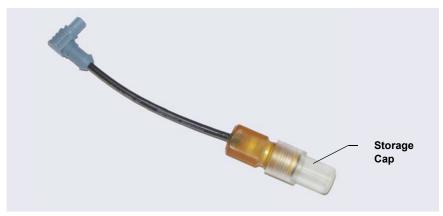

Figure 6-2. pH-Ag/AgCl Reference Electrode in Storage Cap

# TC Shutdown

# 6.5 Consumables Storage

The columns and other consumable items used with a Dionex ICS-5000<sup>+</sup> system have various short- and long-term storage requirements. Refer to the manuals for the individual products for instructions. These manuals are provided on the Thermo Scientific Reference Library DVD (P/N 053891).

## 6.6 Short-Term Shutdown

Before a TC shutdown of less than one week, no special procedure is required.

# 6.7 Long-Term Shutdown

Before interrupting TC operation for more than one week, or before shipping the TC, rinse the fluid connections with deionized water.

# 7 • Maintenance

This section describes routine maintenance procedures for the Dionex ICS-5000<sup>+</sup> system that users may perform. All other maintenance procedures must be performed by a Technical Support Representative for Dionex products.

For information about maintenance procedures for the Dionex EGC, CR-TC trap column, or suppressor, refer to the appropriate product manual. These manuals are provided on the Thermo Scientific Reference Library DVD (P/N 053891).

# 7.1 System Maintenance Checklists

#### 7.1.1 **Daily Maintenance** ☐ Check for leaks. ☐ Wipe up liquid spills. ☐ Check eluent reservoirs for microbial growth; clean reservoirs and replace eluent as needed Analytical ☐ Check eluent reservoir levels and refill as needed. IC ☐ Check waste containers and empty as needed. Analytical IC For detailed daily maintenance instructions for each module, see: DP/SP page 199 EG page 201

## 7.1.2 Weekly Maintenance

page 203

page 205

DC

TC

☐ Check end-line filters on eluent lines. When end-line filters are new, they are pure white. Replace filters if they become discolored, if bacterial

buildup is evident, or if eluent flow is blocked. See Section 4.6 for instructions ☐ Check for plugged or blocked tubing connections. ☐ Check eluent reservoir levels and refill as needed. Capillary ☐ Check waste containers and empty as needed. Capillary For detailed weekly maintenance instructions for each module, see: DP/SP page 199 EG page 201 DC page 203 TC page 205

#### 7.1.3 Periodic Maintenance

| Clean eluent reservoirs (when making fresh eluent or as needed) (see |
|----------------------------------------------------------------------|
| Section 9.4).                                                        |

☐ (Optional) Have a Technical Support Representative for Dionex products perform the performance qualification (PQ) procedure for IC systems.

For detailed periodic maintenance instructions for each module, see:

DP/SP <u>page 200</u>
DC <u>page 203</u>
TC <u>page 205</u>

**NOTE** There are no periodic maintenance instructions for the EG.

#### 7.1.4 Annual Maintenance

- ☐ Thermo Fisher Scientific recommends performing preventive maintenance on each module annually. Preventive Maintenance Kits contain all the required parts for these procedures.
- DP/SP (Analytical) Preventive Maintenance Kit (P/N 075970)
- DP/SP (Capillary) Preventive Maintenance Kit (P/N 075039)

• The DC/TC preventive maintenance procedure consists of rebuilding each high-pressure valve installed in the module. The following kits are available:

 $0.4~\mu L$  Internal Loop High-Pressure Valve Maintenance Kit (P/N 075040) 6-Port High-Pressure Valve Maintenance Kit (P/N 075974)

10-Port High-Pressure Valve Maintenance Kit (P/N 079053)

**NOTE** There is no Preventive Maintenance Kit for the EG.

#### ICS-5000<sup>+</sup> DP/SP

## **DP/SP Routine Maintenance**

This section describes routine maintenance procedures that users may perform for the Dionex ICS-5000<sup>+</sup> Dual Pump (DP) or Dionex ICS-5000<sup>+</sup> Single Pump (SP). All other maintenance procedures must be performed by a Technical Support Representative for Dionex products.

# 7.2 DP/SP Daily Maintenance

- Check for leaks at the following locations: the eluent proportioning valves (gradient pump only), vacuum degas chambers, and eluent reservoirs.
   Tighten or replace any leaking fittings.
- Wipe up liquid spills and rinse dried reagents off pump components with deionized water. Dry the leak sensor thoroughly; if the sensor is not dry, it will remain activated and continue to report a leak to the audit trail.
- Check the liquid level in the seal wash reservoir. The liquid level should remain between the **Min.** and **Max.** markers on the reservoir label.
- Check eluent reservoirs for microbial growth; clean reservoirs and replace eluent as needed. Rinse each eluent reservoir thoroughly (inside and out) with ASTM filtered, Type I (18 megohm-cm) deionized water that meets the specifications listed in <a href="Section 1.5">Section 1.5</a>. Dry with clean, particulate-free air. If a reservoir still appears dirty, or if there is a slimy film on the interior, clean the reservoir as instructed in Section 9.4.

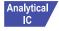

Check the liquid level in each eluent reservoir and refill as required.

# 7.3 DP/SP Weekly Maintenance

 The end-line filters (P/N 045987) on the eluent lines may need to be replaced weekly, depending on water quality and eluent conditions. For example, replace the filters weekly when using a Dionex EGC to generate carbonate/bicarbonate eluent.

When the end-line filters are new, they are pure white. Replace the filters whenever they become discolored, if bacterial buildup is evident, or if eluent flow is blocked.

NOTE It is especially important to regularly replace end-line filters when using aqueous eluents. Aqueous eluents may contaminate the filters with bacteria or algae, causing cause flow restrictions to the pump.

End-line filters are provided in the pump ship kit.

| Pump Ship Kit                        | Part Number |
|--------------------------------------|-------------|
| DP Ship Kit Dual Capillary           | 072112      |
| DP Ship Kit Dual Analytical          | 062463      |
| DP Ship Kit Capillary and Analytical | 072111      |
| SP Ship Kit Capillary or Analytical  | 063342      |

Before installation, thoroughly rinse the end-line filter with ASTM Type I (18 megohm-cm) filtered and deionized water that meets the specifications listed in <u>Section 1.5</u> to remove any loose particles.

- Replace the seal wash solution. ASTM Type I (18 megohm-cm) filtered and deionized water that meets the specifications listed in <u>Section 1.5</u> is appropriate for most applications.
- Check the tubing connected to the peristaltic pump. If the tubing is blocked or crimped, replace it (see Section 9.9).

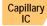

• Check the liquid level in each eluent reservoir and refill as required.

## 7.4 DP/SP Periodic Maintenance

- Make fresh eluent as needed.
- Replace piston seals every 6 to 12 months (see Section 9.7).

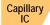

• Clean eluent reservoirs every 3 months with methanol or isopropyl alcohol (see Section 9.4).

# 7.5 DP/SP Annual Maintenance

Thermo Fisher Scientific recommends performing preventive maintenance annually. The following kits are available:

- DP/SP (Analytical) Preventive Maintenance Kit (P/N 075970)
- DP/SP (Capillary) Preventive Maintenance Kit (P/N 075039)

#### ICS-5000<sup>+</sup> EG

## **EG** Routine Maintenance

This section describes routine maintenance procedures for the Dionex ICS-5000<sup>+</sup> Eluent Generator (EG) that users may perform. All other maintenance procedures must be performed by a Technical Support Representative for Dionex products.

For information about maintenance procedures for the Dionex EGC, trap column, or suppressor, refer to the appropriate product manual. These manuals are provided on the Thermo Scientific Reference Library DVD (P/N 053891).

## 7.6 EG Daily Maintenance

- Locate and repair leaks inside the EG (see <u>Section 9.13</u>) and wipe up liquid. Rinse dried eluents off components with deionized water.
- Rinse the EG drip tray with deionized water (to prevent formation of salt crystals) and dry the drip tray thoroughly. Rinse and dry the leak sensor, also; if the sensor is not dry, it will remain activated and continue to report a leak to the audit trail.
- Check the waste container and empty as needed.

## 7.7 EG Weekly Maintenance

- Check all lines for crimping. Move (or reroute) pinched lines and replace damaged lines (see <u>Section 9.12</u>). For help in isolating the cause of a tubing restriction, see <u>Section 9.13</u>.
- Monitor the system backpressure. A gradual increase in backpressure can indicate clogging of the Dionex EGC inlet frit from particulates in the eluent water.

#### 7.8 EG Annual Maintenance

• Check the expiration date and remaining lifetime of the Dionex EGC on the Eluent Generator ePanel in Chromeleon 7 or the Control panel in Chromeleon 6.8.

#### ICS-5000<sup>+</sup> DC

## **DC Routine Maintenance**

This section describes routine maintenance procedures for the Dionex ICS-5000<sup>+</sup> Detector/Chromatography Module (DC) that users may perform. All other maintenance procedures must be performed by a Technical Support Representative for Dionex products.

## 7.9 DC Daily Maintenance

- Check the DC components for leaks or spills. Wipe up spills. Isolate and repair leaks (see <u>Section 8.26</u>). Rinse off any dried eluent with ASTM filtered, Type I (18 megohm-cm) deionized water that meets the specifications listed in <u>Section 1.5</u>.
- Check the waste container and empty as needed.

**NOTE** If you are using an electrochemical detector, also see the special maintenance considerations that are described in Section 4.1.2.

## 7.10 DC Weekly Maintenance

- Check liquid lines for crimping or discoloration. Relocate any pinched lines. Replace damaged lines.
- Check for excess condensation inside the DC. Condensation may build up when the DC is operated in a highly humid environment and the majority of the applications are run at cold temperatures. To remove condensation, run the DC at its maximum temperature for at least 48 hours.

## 7.11 DC Periodic Maintenance

• Inspect the door seal for signs of damage. A defective seal impairs the performance of the instrument. If the seal is defective, contact Technical Support for Dionex products.

#### 7.12 DC Annual Maintenance

Thermo Fisher Scientific recommends performing preventive maintenance annually. The DC preventive maintenance procedure consists of rebuilding each high-pressure valve installed in the module. The following kits are available:

- 0.4 μL Internal Loop High-Pressure Valve Maintenance Kit (P/N 075040)
- 6-Port High-Pressure Valve Maintenance Kit (P/N 075974)
- 10-Port High-Pressure Valve Maintenance Kit (P/N 079053)

#### ICS-5000<sup>†</sup> TC

## **TC Routine Maintenance**

This section describes routine maintenance procedures for the Dionex ICS-5000<sup>+</sup> Thermal Compartment (TC) that users may perform. All other maintenance procedures must be performed by a Technical Support Representative for Dionex products.

## 7.13 TC Daily Maintenance

- Check the TC components for leaks or spills. Wipe up spills. Isolate and repair leaks (see <u>Section 8.31</u>). Rinse off any dried eluent with ASTM filtered, Type I (18 megohm-cm) deionized water that meets the specifications listed in <u>Section 1.5</u>.
- Check the liquid level in the waste container and empty as needed.

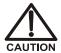

Neutralize acidic and caustic wastes before disposal. Dispose of all wastes in accordance with local regulations.

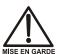

Neutralisez les déchets acides ou caustiques avant de les jeter. Jetez les déchets aux règlements locaux.

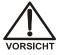

Neutralisieren Sie säurehaltige und ätzende Abfälle vor ihrer Entsorgung. Entsorgen Sie alle Abfälle entsprechend den lokalen Bestimmungen.

## 7.14 TC Weekly Maintenance

• Check liquid lines for crimping or discoloration. Relocate any pinched lines. Replace damaged lines.

#### 7.15 TC Periodic Maintenance

• Clean the interior of the TC, using a lint-free cloth. Use paper to absorb any liquid inside the module. The cleaner the module, the more effective the sensors are at detecting excessive gas or humidity.

• Check for excess condensation inside the TC. Condensation may build up when the TC is operated in a highly humid environment and the majority of applications are run at cold temperatures. To remove condensation, run the TC at its maximum temperature for at least 72 hours.

[IMPORTANT]

Some IC columns should not be operated at temperatures above 70 °C (158 °F). Remove all columns from the TC before beginning the maintenance procedure above.

• Inspect the door seal for signs of damage. A defective seal impairs the performance of the instrument. If the seal is defective, contact Technical Support for Dionex products.

#### 7.16 TC Annual Maintenance

Thermo Fisher Scientific recommends performing preventive maintenance annually. The TC preventive maintenance procedure consists of rebuilding each high-pressure valve installed in the module. The following kits are available:

- 0.4 µL Internal Loop High-Pressure Valve Maintenance Kit (P/N 075040)
- 6-Port High-Pressure Valve Maintenance Kit (P/N 075974)
- 10-Port High-Pressure Valve Maintenance Kit (P/N 079053)

## 8 • Troubleshooting

This chapter is a guide to troubleshooting minor issues that may arise during operation of the Dionex ICS-5000<sup>+</sup> system. Turn to the section of this chapter that best describes the operating problem or symptom that has been observed. Each section lists possible causes of the problem or symptom in order of probability. A systematic troubleshooting approach is the most effective way to determine the root cause.

If you are unable to resolve a problem by following the instructions here, contact Technical Support for Dionex products. In the U.S. and Canada, call 1-800-346-6390. Outside the U.S. and Canada, call the nearest Thermo Fisher Scientific office. Please have this chapter at hand when talking with Technical Support personnel.

## 8.1 Audit Trail Error Messages

The instrument control firmware installed in each Dionex ICS-5000<sup>+</sup> module periodically checks the status of certain parameters. If a problem is detected, it is reported to Chromeleon and logged in the audit trail. Each error message is preceded by an icon that identifies the seriousness of the underlying problem (see the table below). For most modules (except for the TC), you can change the severity level assigned to a problem whenever appropriate.

| Icon     | Default<br>Severity Level | Description                                                                                                    |
|----------|---------------------------|----------------------------------------------------------------------------------------------------|
| (!)      | Warning                   | A message is displayed in the audit trail, but the current run is not interrupted.                                                                                                    |
| <b>A</b> | Error                     | A message is displayed in the audit trail and the system attempts to correct the problem (sometimes by using an alternative parameter). An Error never interrupts the current analysis; however, if it occurs during the Ready Check, the analysis will not be started. |
| Stop     | Abort                     | A message is displayed in the audit trail and the running batch is aborted.                                                                                                    |

## 8.1.1 DP/SP Error Messages

<u>Table 8-1</u> lists the most frequently observed DP/SP-related error messages and their default severity levels. For troubleshooting assistance, see the page indicated in the table.

| DP/SP-Related Audit Trail Error Message                                             | Default<br>Severity<br>Level | See      |
|-------------------------------------------------------------------------------------|------------------------------|----------|
| A program with this name already exists.                                            | Abort                        | page 233 |
| Abnormal drive current for x.x seconds.                                             | Warning                      | page 233 |
| Camshaft index too early.                                                           | Abort                        | page 234 |
| Camshaft index too late.                                                            | Abort                        | page 234 |
| Camshaft sensor always alight.                                                      | Abort                        | page 234 |
| Camshaft sensor missing or dark.                                                    | Abort                        | page 234 |
| Degasser malfunction.                                                               | Warning                      | page 234 |
| Excessive drive current. Camshaft x.x.                                              | Abort                        | page 235 |
| Invalid flow value.                                                                 | Abort                        | page 235 |
| Leak detected. Flow stopped.                                                        | Abort                        | page 235 |
| Left-hand pump block carryover pressure is too high.                                | Abort                        | page 236 |
| Motor malfunction.                                                                  | Abort                        | page 236 |
| Motor position error. The motor is overloaded.                                      | Abort                        | page 236 |
| Pressure fallen below lower limit.                                                  | Abort                        | page 237 |
| Relay 4 is configured for inject synchronization. Please change pump configuration. | Abort                        | page 238 |
| Right-hand pump block carryover pressure is too high.                               | Abort                        | page 236 |
| The maximum purge pressure was exceeded.                                            | Abort                        | page 238 |
| The pressure in the left-hand working cylinder exceeded the safety limit.           | Abort                        | page 239 |
| The pressure in the right-hand working cylinder exceeded the safety limit.          | Abort                        | page 239 |

Table 8-1. DP/SP Error Messages

| DP/SP-Related Audit Trail Error Message        | Default<br>Severity<br>Level | See      |
|------------------------------------------------|------------------------------|----------|
| The system pressure exceeded the safety limit. | Abort                        | page 239 |
| This function cannot be adjusted by the user.  | Abort                        | page 240 |
| Upper pressure limit exceeded.                 | Abort                        | page 240 |

 Table 8-1. DP/SP Error Messages (Continued)

## 8.1.2 EG Error Messages

<u>Table 8-2</u> lists the EG-related error messages and their default severity levels. For troubleshooting assistance, see the page indicated in the table.

| EG-Related Audit Trail Error Message                                                                                                    | Default<br>Severity<br>Level | See      |
|----------------------------------------------------------------------------------------------------|------------------------------|----------|
| Concentration out of range! The maximum value at time %1 is %2.                                                                           | Error                        | page 247 |
| Concentration out of range! The maximum value is %1.                                                                                      | Error                        | page 247 |
| CR-TC1 open circuit. CR-TC2 open circuit.                                                                                                 | Abort                        | page 247 |
| CR-TC1 over current. CR-TC2 over current.                                                                                                 | Abort                        | page 248 |
| CR-TC1 stopped because EGC1 OFF. CR-TC2 stopped because EGC2 OFF.                                                                         | Abort                        | page 248 |
| CR-TC1 stopped due to zero flow. CR-TC2 stopped due to zero flow.                                                                         | Abort                        | page 249 |
| The CR-TC mode is off for a virtual pump.                                                                                                 | Abort                        | page 249 |
| CR-TC mode will be turned off for invalid flow. Flow range for analytical EGC: 0.100 – 3.000 mL/min, capillary EGC: 0.001 – 0.100 mL/min. | Abort                        | page 249 |
| Current linked pump is capillary. Please install a capillary EGC.                                                                         | Abort                        | page 250 |

Table 8-2. EG Error Messages

| EG-Related Audit Trail Error Message                                      | Default<br>Severity<br>Level | See      |
|---------------------------------------------------------------------------|------------------------------|----------|
| Current linked pump is analytical. Please install an analytical EGC.      | Abort                        | page 250 |
| EG1 cartridge disconnected. EG2 cartridge disconnected.                   | Abort                        | page 250 |
| EG1 invalid activation date. EG2 invalid activation date.                 | Abort                        | page 251 |
| EG1 invalid concentration. EG2 invalid concentration.                     | Abort                        | page 251 |
| EG1 invalid flow.<br>EG2 invalid flow.                                    | Abort                        | page 251 |
| EG1 invalid flow rate-concentration. EG2 invalid flow rate-concentration. | Abort                        | page 252 |
| EG1 invalid ion count. EG2 invalid ion count.                             | Abort                        | page 252 |
| EG1 invalid serial number. EG2 invalid serial number.                     | Abort                        | page 253 |
| EG1 over current. EG2 over current.                                       | Abort                        | page 253 |
| EG1 over power.<br>EG2 over power.                                        | Abort                        | page 254 |
| EG1 over voltage.<br>EG2 over voltage.                                    | Abort                        | page 254 |
| EG1 wrong cartridge error. EG2 wrong cartridge error.                     | Abort                        | page 255 |
| The EG mode is off due to pump pressure alarm or leak.                    | Abort                        | page 255 |
| The EG mode is off for a virtual pump.                                    | Warning                      | page 255 |
| EG mode will be turned off for invalid flow.                              | Warning                      | page 256 |

Table 8-2. EG Error Messages (Continued)

| EG-Related Audit Trail Error Message                                                                                                   | Default<br>Severity<br>Level | See      |
|----------------------------------------------------------------------------------------------------|------------------------------|----------|
| EG mode will be turned off for invalid flow. Flow range for analytical EGC: 0.100 – 3.000 mL/min, capillary EGC: 0.001 – 0.100 mL/min. | Abort                        | page 256 |
| EGC-1 is not linked to a compatible pump. EGC-2 is not linked to a compatible pump.                                                    | Warning                      | page 257 |
| EGC cannot be used due to invalid ion count.                                                                                           | Abort                        | page 257 |
| EGC is either not installed or invalid cartridge number. Please install a capillary EGC.                                               | Abort                        | page 257 |
| EGC is either not installed or invalid cartridge number. Please install an analytical EGC.                                             | Abort                        | page 258 |
| EGC is either not installed or invalid cartridge number. Please install an EGC.                                                        | Abort                        | page 258 |
| Leak sensor wet.                                                                                                    | Warning                      | page 258 |
| pH modifier must be used with a different type of cartridge.                                                                           | Error                        | page 259 |
| Pump is disconnected. The EG mode is off.                                                                                              | Warning                      | page 259 |

Table 8-2. EG Error Messages (Continued)

## 8.1.3 DC Error Messages

<u>Table 8-3</u> lists the DC-related error messages and their default severity levels. For troubleshooting assistance, see the page indicated in the table.

| DC-Related Audit Trail Error Message  | Default<br>Severity<br>Level | See      |
|---------------------------------------|------------------------------|----------|
| CD cell option disconnected.          | Abort                        | page 265 |
| CD cell over safe temperature.        | Abort                        | page 265 |
| Column over safe temperature.         | Abort                        | page 266 |
| Column temperature calibration error. | Warning                      | page 266 |
| Column temperature open circuit.      | Abort                        | page 266 |

Table 8-3. DC Error Messages

| DC-Related Audit Trail Error Message       | Default<br>Severity<br>Level | See      |
|--------------------------------------------|------------------------------|----------|
| Compartment over safe temperature.         | Abort                        | page 267 |
| Compartment temperature calibration error. | Warning                      | page 266 |
| Compartment temperature open circuit.      | Abort                        | page 267 |
| ED cell current exceeds limits error.      | Warning                      | page 267 |
| ED cell option disconnected.               | Abort                        | page 268 |
| ED cell working electrode disconnected.    | Abort                        | page 269 |
| ED pH offset calibration failed.           | Warning                      | page 269 |
| ED pH slope calibration failed.            | Warning                      | page 269 |
| ED reference electrode disconnected.       | Warning                      | page 270 |
| High-pressure valve 1 error.               | Abort                        | page 270 |
| High-pressure valve 2 error.               |                              |          |
| High-pressure valve 3 error.               |                              |          |
| High-pressure valve 4 error.               |                              |          |
| IC Cube 1 heater over safe temperature.    | Error                        | page 272 |
| IC Cube 2 heater over safe temperature.    |                              |          |
| Lower door opened.                         | Warning                      | page 272 |
| Lower leak sensor wet.                     | Warning                      | page 272 |
| Reaction coil open circuit.                | Abort                        | page 273 |
| Reaction coil over safe temperature.       | Abort                        | page 273 |
| Suppressor over-current.                   | Abort                        | page 273 |
| Suppressor over-power.                     | Abort                        | page 274 |
| Suppressor over-voltage.                   | Abort                        | page 274 |
| Suppressor stopped for flow rate.          | Warning                      | page 275 |
| Upper door opened.                         | Warning                      | page 275 |

 Table 8-3. DC Error Messages (Continued)

## 8.1.4 TC Error Messages

<u>Table 8-4</u> lists the TC-related error messages and their default severity levels. For troubleshooting assistance, see the page indicated in the table.

| TC-Related Audit Trail Error Message                                                                                                    | Default<br>Severity<br>Level | See      |
|----------------------------------------------------------------------------------------------------|------------------------------|----------|
| AcqOff without previous AcqOn.                                                                                                    | Error                        | page 281 |
| Acquisition is still on at program end.                                                                                                    | Error                        | page 281 |
| All samples scheduled for run on timebases x need to specify the same value for property (nominal) Temperature.                                                                      | Error                        | page 281 |
| All samples scheduled for run on timebases x need to specify the same value for property TempCtrl.                                                                                   | Error                        | page 281 |
| All samples scheduled for run on timebases x need to specify the same value for property y.                                                                                          | Error                        | page 282 |
| Can't execute "Disconnect" command during data acquisition.                                                                                                    | Warning                      | page 282 |
| Can't execute "Standby" command during data acquisition.                                                                                                    | Warning                      | page 282 |
| Can't find download image TC3000.HEX.                                                                                                    | Abort                        | page 282 |
| Can't start acquisition at negative retention times.                                                                                                    | Error                        | page 283 |
| Can't start acquisition: The server configuration does not fulfill the license conditions.                                                                                           | Abort                        | page 283 |
| Can't start TC firmware. A firmware download may be necessary.                                                                                                    | Abort                        | page 283 |
| Can't use device "x" as a source of the column pressure. Please check the property "SystemPressure" for a valid device name. The device must have the "Pressure" property available. | Error                        | page 284 |

Table 8-4. TC Error Messages

| TC-Related Audit Trail Error Message                                                                                                    | Default<br>Severity<br>Level | See      |
|----------------------------------------------------------------------------------------------------|------------------------------|----------|
| Can't use device "x" as a source of the column pressure. Please check the property "y" for a valid device name. The device must have the "Pressure" property available. | Error                        | page 284 |
| Card data checksum error.                                                                                                    | Error                        | page 285 |
| Command is not available in demo mode.                                                                                                    | Abort                        | page 285 |
| Communication error: x.                                                                                                    | Abort                        | page 285 |
| Communication time-out.                                                                                                    | Abort                        | page 286 |
| Configuration doesn't match. X not installed.                                                                                                    | Warning                      | page 286 |
| Configuration mismatch (x — CM uses y, Column Compartment uses z). Please use the Server Configuration program to check the installation.                               | Abort                        | page 286 |
| Current flow is out of limits defined for the column.                                                                                                    | Warning                      | page 286 |
| Current pressure is out of limits defined for the column.                                                                                                    | Warning                      | page 287 |
| Current temperature is out of limits defined for the column.                                                                                                    | Warning                      | page 287 |
| Data buffer overrun.                                                                                                    | Abort                        | page 287 |
| Device control feature is not available! Please check key code and CM Features (see "About Chromeleon" in the client's Help menu).                                      | Abort                        | page 288 |
| Device is not remote.                                                                                                    | Abort                        | page 288 |
| Device not found on the USB.                                                                                                    | Abort                        | page 289 |
| Either the current date is later than the expiration date for x or the program or batch will end later than 24 hours before the expiration time for y.                  | Warning                      | page 289 |
| Error deleting flash memory.                                                                                                    | Abort                        | page 289 |
| Error during storing of the card data to the chip card.                                                                                                    | Error                        | page 290 |

 Table 8-4. TC Error Messages (Continued)

| TC-Related Audit Trail Error Message                                                                                                    | Default<br>Severity<br>Level | See      |
|----------------------------------------------------------------------------------------------------|------------------------------|----------|
| Error finishing download.                                                                                                    | Abort                        | page 283 |
| Error programming flash memory.                                                                                                    | Abort                        | page 290 |
| Executing this command will reset associated counter values stored in the module.                                                                          | Warning                      | page 290 |
| Firmware download failed.                                                                                                    | Abort                        | page 291 |
| Firmware download in progress. Please wait.                                                                                                    | Error                        | page 291 |
| Gas leak detected.                                                                                                    | Error                        | page 291 |
| Humidity leak detected.                                                                                                    | Error                        | page 291 |
| Illegal parameter.                                                                                                    | Abort                        | page 292 |
| Invalid date/time format. Either use "DD MMM YYYY" or "current [ + [Nyear[s]] [Nmonth[s]] [Nday[s]]]." Examples: "31 Dec 1999," "current + 1year 6months." | Error                        | page 292 |
| Invalid enumerated value.                                                                                                    | Warning                      | page 292 |
| Next qualification of this module is due in x day(s) (due date is [date]).                                                                                 | Warning                      | page 293 |
| Next qualification of this module is overdue (due date was [date]).                                                                                        | Warning                      | page 293 |
| Next qualification of this module is overdue (due date was [date]). Module may no longer be used.                                                          | Error                        | page 293 |
| Next qualification of this module was due on [date]. Allowing x more grace day(s).                                                                         | Warning                      | page 293 |
| Next service of this module is due in x day(s) (due date is [date]).                                                                                       | Warning                      | page 293 |
| Next service of this module is overdue (due date was [date]).                                                                                              | Warning                      | page 293 |
| No chip card in the reader for the column x.                                                                                                    | Error                        | page 294 |
| No response from x for x seconds.                                                                                                    | Warning                      | page 294 |
| No response from x for x seconds. Device disconnected.                                                                                                    | Abort                        | page 294 |

 Table 8-4. TC Error Messages (Continued)

| TC-Related Audit Trail Error Message                                                                                                    | Default<br>Severity<br>Level | See      |
|----------------------------------------------------------------------------------------------------|------------------------------|----------|
| Operating columns above 70 °C could affect column performance. Verify recommended column operating conditions before setting temperature above 70 °C.            | Warning                      | page 295 |
| Parameter x value exceeded its allowed range. Set to closest valid value y.                                                                                      | Warning                      | page 295 |
| Primary property "x" is already assigned and cannot be changed.                                                                                                  | Error                        | page 296 |
| Properties cannot be changed. A chip card has not been inserted properly. Check the CardState property for all cards and reinsert those indicating "BusBlocked." | Error                        | page 296 |
| Properties cannot be changed if the compartment door is open.                                                                                                    | Error                        | page 296 |
| Properties cannot be changed—there is no card in the card reader.                                                                                                | Error                        | page 297 |
| Raw data file x cannot be created.                                                                                                    | Warning                      | page 297 |
| Raw data file x cannot be created. Continuing with network failure protection.                                                                                   | Warning                      | page 297 |
| Raw data file x cannot be written.                                                                                                    | Warning                      | page 297 |
| Raw data file x cannot be written. Continuing with network failure protection.                                                                                   | Warning                      | page 297 |
| Starting data acquisition manually will overwrite any data which has been acquired so far.                                                                       | Warning                      | page 298 |
| TC—Firmware download failed.                                                                                                    | Abort                        | page 283 |
| TC is not remote.                                                                                                    | Abort                        | page 288 |
| The command can format only chip cards with an invalid data structure.                                                                                           | Error                        | page 298 |
| The communication interface is closed. Reconnect the instrument.                                                                                                 | Error                        | page 298 |
| The compartment door is open; a batch or a program may need to wait until the door has been closed. Please close the door.                                       | Warning                      | page 299 |

Table 8-4. TC Error Messages (Continued)

| TC-Related Audit Trail Error Message                                                                           | Default<br>Severity<br>Level | See      |
|----------------------------------------------------------------------------------------------------|------------------------------|----------|
| The counter [name] (value: x) has exceeded its limit (y). Module should no longer be used. Replace the [name]. | Warning                      | page 299 |
| The data format stored on the chip card is unsupported (format version x).                                     | Error                        | page 299 |
| The injections limit for the column has been exceeded.                                                         | Warning                      | page 300 |
| The injections limit will be exceeded for the column x.                                                        | Warning                      | page 300 |
| The nominal temperature must be set within the current limits.                                                 | Error                        | page 300 |
| The nominal temperature value is out of range defined by the active column ID.                                 | Error                        | page 300 |
| The oven is not fully operable yet. Check the values of "Standby," "Ready," "Door," and "CardState."           | Error                        | page 300 |
| The primary column ID property "x" will be changed. The property can't be changed in the future.               | Warning                      | page 301 |
| The upper limit must be higher than the lower limit.                                                           | Error                        | page 301 |
| The Warning threshold must be higher than the Limit threshold.                                                 | Error                        | page 302 |
| The Warning threshold must be lower than the Limit threshold.                                                  | Error                        | page 302 |
| There was already an AcqOff command for this channel before.                                                   | Warning                      | page 302 |
| There was already an AcqOn command for this channel before.                                                    | Warning                      | page 302 |
| This function cannot be adjusted by the user.                                                                  | Abort                        | page 303 |
| This operation may affect the oven's operation on timebase x, which is currently running a batch.              | Warning                      | page 303 |

 Table 8-4. TC Error Messages (Continued)

| TC-Related Audit Trail Error Message                                                             | Default<br>Severity<br>Level | See      |
|--------------------------------------------------------------------------------------------------|------------------------------|----------|
| Two AcqOn commands for the same channel. The second chromatogram will overwrite the first.       | Error                        | page 302 |
| Unknown error code.                                                                              | Warning                      | page 303 |
| Unknown format of the card data.                                                                 | Error                        | page 303 |
| USB/LAN communication error. Please check communication cable and instrument's power.            | Abort                        | page 289 |
| Value for [name] parameter is not within valid range. Value passed (x) will be substituted by y. | Warning                      | page 295 |
| Value x replaced by valid table entry y.                                                         | Warning                      | page 295 |
| X position error.                                                                                | Abort                        | page 304 |
| You do not have the privilege to approve the module's qualification.                             | Error                        | page 304 |
| You do not have the privilege to change the performance limits.                                  | Error                        | page 304 |
| You do not have the privilege to change the qualification intervals.                             | Error                        | page 304 |

**Table 8-4.** TC Error Messages (Continued)

## 8.2 Noisy Baseline

#### • Eluent is contaminated

- 1. Clean all eluent reservoirs thoroughly (inside and out) with ASTM Type I (18 megohm-cm) filtered and deionized water that meets the specifications listed in <u>Section 1.5</u>. Dry with clean, particulate-free air. If a reservoir still appears dirty, or if there is a slimy film on the interior, follow the cleaning instructions in <u>Section 9.4</u>.
- 2. Flush the system with ASTM Type I (18 megohm-cm) filtered and deionized water that meets the specifications listed in Section 1.5.
- 3. Replace all end-line filters (P/N 045987). See Section 4.6 for instructions.
- 4. Prepare new stock solution.

5. Prepare fresh eluent. To ensure eluent purity, prepare all eluents with spectro-grade eluents, reagent-grade chemicals, and ASTM Type I (18 megohm-cm) filtered and deionized water that meets the specifications listed in <u>Section 1.5</u>.

#### DP/SP not properly primed

Prime the pump (see Section 9.5).

#### Piston seal is damaged

If the piston seal is damaged, it allows liquid leaks. Leaks are usually visible, and thus easily detected. If necessary, replace the piston seal (see Section 9.7).

#### • Inadequate system or cell backpressure

Add backpressure tubing to the cell outlet (see <u>Section 9.27.4</u>) or to the pump (if no column is installed).

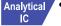

#### • (Analytical EG only) System backpressure is below 14 MPa (2000 psi)

The optimal system backpressure is 16 MPa (2300 psi) in an analytical IC system with an EG installed. Low system backpressure may cause high baseline noise as the eluent concentration increases in the gradient. To correct this, install a backpressure coil in the EG after the Dionex RFIC<sup>+</sup> Eluent Degasser (see Section 9.17).

#### Flow system leak ahead of cell

Check all fittings and liquid lines for leaks. Tighten or, if necessary, replace all liquid line connections (see Section 9.19).

#### • Rapid changes in ambient temperature

Make sure the column is installed in a thermostatically controlled compartment and the compartment door is closed.

• Insufficient system equilibration following changes to operating parameters; especially apparent when operating at high sensitivities

Allow a longer system equilibration time (up to 2 hours) before starting operation.

#### Noisy Baseline: CD Only

#### Incorrect suppressor operating conditions

Refer to the suppressor manual for troubleshooting information. Suppressor manuals are provided on the Thermo Scientific Reference Library DVD (P/N 053891).

#### • Cell above or below temperature

Contact Technical Support for Dionex products for assistance.

#### • Detector electronics not functioning correctly

Run the detector dummy cell diagnostics from the Wellness panel (see Section 9.27).

#### • Inappropriate suppressor operating conditions

Refer to the suppressor manual for the correct operating conditions. Suppressor manuals are provided on the Thermo Scientific Reference Library DVD (P/N 053891).

#### • Temperature compensation setting not optimized

Optimize the selected setting (see <u>Section 2.14</u>).

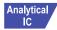

#### Trapped gases in cell

Release any trapped gases in the cell by loosening the lines to and from the cell and then retightening them. Also loosen and retighten the fittings to and from the suppressor eluent ports.

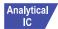

#### Inadequate system backpressure

In an analytical IC system, add backpressure tubing to the cell outlet (see Section 9.27.4).

## Noisy Baseline: ED Only

# • (DC Amperometry and Integrated Amperometry modes) Air bubbles trapped inside cell

While wearing gloves and eye protection and with the pump running and all plumbing connected, generate a slight temporary backpressure by putting your finger over the end of the cell outlet tubing for 2 to

3 seconds. Repeat two or three times. If the baseline does not improve, check the other causes of baseline instability described in this section.

IMPORTANT

Do not block the end of the cell outlet tubing for longer than the recommended 2 to 3 seconds. Doing so creates high backpressure, which can break the pH-Ag/AgCI reference electrode glass membrane.

NOTE To prevent air from becoming trapped in the cell in the future, increase the backpressure on the cell by connecting backpressure tubing to the cell outlet. The backpressure limit for the ED cell is 690 kPa (100 psi). Do not exceed this limit.

• (DC Amperometry and Integrated Amperometry modes) Frequent, random spikes in the baseline

The pH-Ag/AgCl reference electrode diaphragm is plugged. First, try regenerating the pH-Ag/AgCl reference electrode frit by soaking the electrode in a solution of 1 M KCl plus 1 M HCl. If this does not eliminate the spiking, replace the electrode (P/N 061879).

• (DC Amperometry and Integrated Amperometry modes) Regular baseline oscillation on high-sensitivity ranges

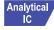

Reconnect the short length of titanium tubing to the cell inlet (see Figure 2-32).

• (DC Amperometry and Integrated Amperometry modes) Dirty or pitted conventional (nondisposable) working electrode

Polish the working electrode (see <u>Section 9.28.4</u>). If you are using a disposable electrode, replace it.

- (Integrated Amperometry mode) Regular baseline oscillations
  - 1. Check the pump pressure plot to verify that the pump is working properly.
  - 2. Air bubbles may be trapped inside the cell. While wearing gloves and eye protection, generate a slight temporary backpressure by putting your finger over the end of the cell outlet tubing for 2 to 3 seconds.

Repeat two or three times. If the baseline does not improve, check the other causes of baseline instability described in this section.

#### IMPORTANT

Do not block the end of the cell outlet tubing for longer than the recommended 2 to 3 seconds. Doing so creates high backpressure, which can break the pH-Ag/AgCl reference electrode glass membrane.

- NOTE To prevent air from becoming trapped in the cell in the future, increase the backpressure on the cell by connecting backpressure tubing to the cell outlet. The backpressure limit for the ED cell is 690 kPa (100 psi). Do not exceed this limit.
- 3. The water used to prepare the eluent may contain trace contaminants. Remake the eluent, using ASTM Type I (18 megohm-cm) filtered and deionized water that meets the specifications listed in <u>Section 1.5</u>.

## 8.3 Poor Retention Time Reproducibility

#### Liquid leaks

- 1. Check for leaks from the piston seals. Replace the piston seal on any head with a leak (see Section 9.7).
- 2. Check for leaks throughout the remainder of the system, including the check valves, injection valve, and columns. Tighten or replace fittings as needed.

#### DP/SP not primed

Prime the pump (see Section 9.5).

## · Liquid lines incompletely flushed after an eluent change

Attach a 10 cc syringe (P/N 079803) to the waste port on the priming valve. Open the priming valve (turn the knob one-half turn counterclockwise). Draw at least 20 mL of the new eluent through the liquid lines before operation.

## • Inoperative eluent proportioning valve (gradient pump only)

The proportioning valve assembly should be replaced. Contact Technical Support for Dionex products for assistance.

#### • Inoperative check valves

Replace the check valve cartridges (see Section 9.6).

#### • Insufficient mixing (gradient pump only)

The static mixer may be dirty or contaminated. Flush with IPA (isopropyl alcohol). If this does not eliminate the problem, install a new GM-4 mixer (P/N 049135).

#### Eluent is contaminated

- 1. Clean all eluent reservoirs thoroughly (inside and out) with ASTM Type I (18 megohm-cm) filtered and deionized water that meets the specifications listed in <u>Section 1.5</u>. Dry with clean, particulate-free air. If a reservoir still appears dirty, or if there is a slimy film on the interior, follow the cleaning instructions in <u>Section 9.4</u>.
- 2. Flush the system with ASTM Type I (18 megohm-cm) filtered and deionized water that meets the specifications listed in Section 1.5.
- 3. Replace all end-line filters (P/N 045987). See <u>Section 4.6</u> for instructions.
- 4. Prepare new stock solution.
- 5. Prepare fresh eluent. To ensure eluent purity, prepare all eluents with electrochemical-grade chemicals, and ASTM Type I (18 megohm-cm) filtered and deionized water that meets the specifications listed in Section 1.5.

#### Problem unrelated to the pump

- 1. The eluent concentration may be wrong, or the eluent may have been prepared with impure chemicals/eluents or water. To ensure eluent purity, prepare all eluents with spectro-grade eluents, reagent-grade chemicals, and ASTM Type I (or better) filtered and deionized water that meets the specifications listed in Section 1.5.
- 2. The column may be the source of the problem. Refer to the column manual for troubleshooting assistance. Column manuals are provided on the Thermo Scientific Reference Library DVD (P/N 053891).
- 3. The injection valve may be the source of the problem. Rebuild the injection valve (see Section 9.22).

## 8.4 Peak Retention Times Are Too Early

#### Eluent concentration setting is too high

The correct eluent concentration setting depends on several factors (the flow rate, Dionex EGC type, etc.). See <u>Section 4.9</u> for a list of valid concentration ranges for the cartridges, and then edit the Chromeleon 7 instrument method or Chromeleon 6.8 program as required.

#### DP/SP flow rate is too low

Increase the DP/SP flow rate.

#### • Inoperative eluent proportioning valve (gradient pump only)

The proportioning valve assembly should be replaced. Contact Technical Support for Dionex products for assistance.

#### 8.5 Peak Retention Times Are Too Late

#### Eluent concentration setting is too low

The correct eluent concentration setting depends on several factors (the flow rate, Dionex EGC type, etc.). See <u>Section 4.9</u> for a list of valid concentration ranges for the cartridges, and then edit the Chromeleon 7 instrument method or Chromeleon 6.8 program as required.

#### • DP/SP flow rate is too high

Decrease the DP/SP flow rate.

#### • Inoperative eluent proportioning valve (gradient pump only)

The proportioning valve assembly should be replaced. Contact Technical Support for Dionex products for assistance.

#### 8.6 No Peaks

#### EG power is not turned on

- 1. Check that the **POWER** button on the front of the EG is turned on.
- 2. Check that the EG main power switch (on the rear panel) is turned on.
- 3. Check that the main power cord is plugged into both the EG rear panel connector and the power source. Check that the wall outlet has power.

#### Injection valve is not actuating or the sample loop is plugged

- 1. Test the valve by manually switching the position from the DC ePanel in Chromeleon 7 or the detector Control panel in Chromeleon 6.8.
- 2. Check the sample loop for blockage. Clean or replace the loop if needed.

#### Detector not properly installed

**CD:** An electronics connector on the back of the detector plugs into a receptacle on the detector compartment. Push on the detector to make certain the connector is securely connected (see <u>Figure 8-1</u>).

• **ED:** Verify that the signal cables from the cell are connected to the detector block. In addition, an electronics connector on the back of the detector plugs into a receptacle on the detector compartment. Push on the detector to make certain the connector is securely connected (see Figure 8-1).

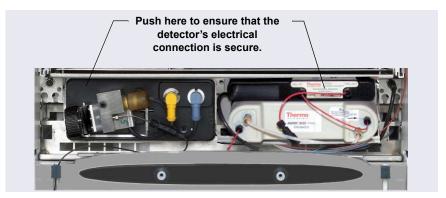

Figure 8-1. Detector Connection

#### **ED Only**

Cell is off

Turn on the cell from the detector ePanel (in Chromeleon 7) or Control panel (in Chromeleon 6.8).

## 8.7 Tailing Peaks

Excess tubing void volumes

Check tubing connections for void volumes.

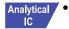

(CD) Long tubing lengths connecting

Minimize all tubing lengths between the injection valve and the detector.

• (DC Amperometry and Integrated Amperometry modes) Dirty or pitted conventional (nondisposable) working electrode

Clean the working electrode with water and dry with pressurized air or nitrogen.

Polish the working electrode (see <u>Section 9.28.4</u>). If you are using a disposable electrode, replace it.

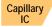

#### Capillary tubing fittings incorrectly installed

Incorrectly installed fittings on capillary tubing can increase void volumes, causing chromatograms with tailing peaks (see Figure 8-2).

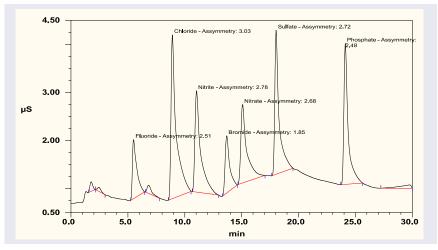

Figure 8-2. Tailing Peaks Caused by Incorrectly Installed
Capillary Tubing Fittings

To correctly install fittings on capillary tubing, follow the instructions in Section 9.1.

## 8.8 Low System Backpressure

#### Loose fitting

Make sure there are no liquid leaks in the flow system. Check tubing connections throughout the system (including the check valves, injection valves, and columns) and tighten or replace fittings as needed.

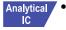

## RFIC<sup>+</sup> Eluent Degasser tubing is ruptured

If flow from the EG waste line is normal but there is no flow through the columns, the tubing assembly inside the Dionex RFIC<sup>+</sup> Eluent Degasser has ruptured. Replace the degasser (see Section 9.16).

#### • Internal EGC leak (from membrane barrier)

Leakage from the membrane barrier may trip the DP/SP low pressure limit and shut down the pump. If all other causes of the low system pressure have been eliminated, replace the Dionex EGC (see Section 9.14).

NOTE The EG leak sensor cannot immediately detect leakage from the membrane barrier because these leaks exit the EG through the vent line.

## 8.9 High System Backpressure

#### Restriction in the system plumbing

- 1. Begin pumping eluent through the system (including the columns) at the flow rate normally used.
- 2. Work backward through the system, beginning at the flow cell exit. One at a time, loosen each fitting and observe the pressure. The connection at which the pressure drops abnormally indicates the point of restriction. If the Dionex EGC is the source of the high backpressure, replace the outlet frit as instructed in the Dionex EGC manual. The manual is provided on the Thermo Scientific Reference Library DVD (P/N 053891).
- 3. If the restriction has caused such high pressure that the system cannot be operated, you must work forward through the system, adding parts one at a time until an abnormal pressure increase (and hence, the restriction) is found.

#### • TC temperature stabilizer is blocked

Rinse the temperature stabilizer and the temperature stabilizer inlet line, using an appropriate solvent. If necessary, replace the temperature stabilizer (standard bore, P/N 064548; microbore, P/N 064650).

## 8.10 Low Detector Output

#### Insufficient sample injected

Increase the injection size or concentration.

#### **ED Only**

#### Working electrode fouled

- 1. If a disposable working electrode is being used, replace the electrode.
- 2. For conventional (nondisposable) electrodes, clean the working electrode with ASTM Type I (18 megohm-cm) filtered and deionized water that meets the specifications listed in <u>Section 1.5</u>. Dry with pressurized air or nitrogen. If the electrode is pitted, polish the electrode (see <u>Section 9.28.4</u>).
- 3. Check the value of the reference potential shift (see "Using a Digital Voltmeter to Determine Reference Potential Shift" on page 280). If the value fluctuates by more than 30 mV, electrode passivation may occur because potentials that are too high are being applied. Recalibrate the pH-Ag/AgCl reference electrode (see Section 9.28.6). If the problem persists, replace the pH-Ag/AgCl reference electrode (see Section 9.28.5).

#### **Analog Output Option**

#### • Analog output range set too high

Select a more sensitive analog output range.

## 8.11 High Background

#### • Dionex CR-TC is contaminated

Clean the trap column as instructed in the Dionex CR-TC manual. The manual is provided on the Thermo Scientific Reference Library DVD (P/N 053891).

#### Wrong eluent

Check that you are using the correct eluent for your application. For ED detectors, verify that the pH readout is correct for your eluent.

#### Background signal not offset from detector signal

Before injecting sample, allow the background signal to equilibrate, and then press **Autozero** on the detector ePanel (in Chromeleon 7) or Control panel (in Chromeleon 6.8).

#### CD Only

#### Background not suppressed by suppressor

Verify that the suppressor is turned on and the current is set to the correct value. Refer to the suppressor manual for additional troubleshooting guidance. Suppressor manuals are provided on the Thermo Scientific Reference Library DVD (P/N 053891).

#### Regenerant fails to suppress background

Use a higher regenerant flow rate. Refer to the suppressor manual for the suggested regenerant flow rate for your application.

#### **ED Only**

## • (Integrated Amperometry mode) Excessive number or length of integration intervals and/or incorrect potential for the integration

Verify that the length and potential of the integration interval is correct (refer to the column manual for the settings required for your application). Column manuals are provided on the Thermo Scientific Reference Library DVD (P/N 053891).

# • (DC Amperometry and Integrated Amperometry modes) Amperometric detection cell working electrode shorted to counter electrode

Clean the working electrode with water and dry with pressurized air or nitrogen.

Remove any precipitate on the counter electrode by cleaning the spot directly opposite the working electrode with a lint-free tissue.

• (DC Amperometry and Integrated Amperometry modes)—Leak between gasket and electrode, or between gasket and cell body

Remove any precipitate with water and a lint-free tissue and then install a new gasket (see Section 9.28.3).

Turn the yoke knob (see <u>Figure 9-56</u>) a full 360 degrees to completely engage the knob.

## 8.11.1 External Device Stops Unexpectedly

#### Fuse has blown

The power to an external device is controlled by one of the switched AC sockets on the DC rear panel (see <u>Figure 2-33</u>). The sockets are protected by internal fuses. The fuses cannot be replaced by the user. Contact Technical Support for Dionex products for assistance.

#### ICS-5000<sup>+</sup> DP/SP

## **DP/SP Troubleshooting**

## 8.12 Troubleshooting DP/SP Error Messages

If any of the following alarm conditions occurs, a message is displayed in the Chromeleon audit trail.

## A program with this name already exists.

This error occurs if you attempt to save a modified Chromeleon 7 instrument method or Chromeleon 6.8 program under the name of an existing instrument method or program.

#### To troubleshoot:

Enter a new name for the modified instrument method or program *or* select **Save** to save your changes under the existing instrument method or program name.

## (!) Abnormal drive current for x.x seconds.

If this error occurs, the tubing between the pump heads may be blocked or the fitting may be overtightened.

#### To troubleshoot:

Inspect the tubing for blockage or crimping, and replace it as needed (see Section 9.3). Be careful not to overtighten fittings. If the message appears again, contact Technical Support for Dionex products for assistance.

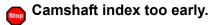

-or-

Camshaft index too late.

This error is caused by an internal error in the pump drive mechanism.

#### To troubleshoot:

Turn off the DP/SP power for 30 seconds and then turn it on again. If the error message appears again, contact Technical Support for Dionex products for assistance

Camshaft sensor always alight.

-or-

Camshaft sensor missing or dark

This error is caused by an internal error in the pump drive mechanism.

#### To troubleshoot:

Turn off the DP/SP power for 30 seconds and then turn it on again. If the error message appears again, contact Technical Support for Dionex products for assistance.

## Degasser malfunction.

The vacuum degassing module monitors the vacuum system continuously. If a problem is detected, this error occurs.

#### To troubleshoot:

- 1. Check all tubing connections to the vacuum degassing module for leakage; tighten loose fitting connections. Be careful not to overtighten fittings.
- Turn off the DP/SP power for 30 seconds and then restart the pump.
   If the message appears again, the vacuum degassing module should be replaced. Contact Technical Support for Dionex products for assistance.

## Stop

#### Excessive drive current. Camshaft x.x.

This error occurs if the drive current is above the allowed value. When this message appears, the DP/SP stops running.

#### To troubleshoot:

One or more tubing connections may be plugged, blocked, or crimped. Check all tubing connections and replace as needed (see <u>Section 9.3</u>). Be careful not to overtighten fittings.

## Invalid flow value.

This error occurs if you enter an invalid value for the DP/SP flow rate in Chromeleon

#### To troubleshoot:

Select a flow rate within the DP/SP flow rate range. For the flow rate range for each type of DP/SP, see Section 1.5.

## Leak detected.

This error occurs if the DP/SP leak sensor detects a liquid leak inside the enclosure. When this error occurs, the pump stops running.

#### To troubleshoot:

To find and eliminate the source of the leak, see Section 8.15.

Stop

Left-hand pump block carryover pressure is too high.

-or-

Stop

Right-hand pump block carryover pressure is too high.

This error occurs if the pressure in the primary pump head exceeds the maximum allowed. ("Right-hand" refers to the bottom pump; "left-hand" refers to the top pump in a dual-pump module.)

#### To troubleshoot:

- 1. Make sure that the tubing between the pump heads and the tubing leading to the priming/outlet block is not plugged or blocked. Replace tubing connections as needed (see Section 9.3). Be careful not to overtighten fittings.
- 2. Inspect the outlet check valve for blockage. Replace the check valve cartridge if needed (see Section 9.6).

## Motor malfunction.

This error occurs if an internal error in the pump drive mechanism occurs.

#### To troubleshoot:

Turn off the DP/SP power for 30 seconds, and then turn on the power again. If the error message appears again, contact Technical Support for Dionex products for assistance.

Motor position error. The motor is overloaded.

This error occurs if the pump motor is overloaded.

#### To troubleshoot:

- 1. One or more tubing connections may be plugged or blocked. Check all tubing connections and replace as needed (see <u>Section 9.3</u>). Be careful not to overtighten fittings.
- 2. If the "Upper pressure limit exceeded message" is also displayed, see page 240 for additional troubleshooting steps.

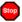

### Pressure fallen below lower limit.

This error occurs if the DP/SP pressure falls below the low pressure limit specified in Chromeleon.

#### To troubleshoot:

- 1. The eluent supply may be depleted. Check the **Eluent Level Display** on the Chromeleon 7 ePanel Set or Chromeleon 6.8 panel tabset to verify that eluent is present in the selected channel. If the eluent reservoir is empty, refill it (or select a channel that does have eluent). Prime the pump before resuming operation (see <u>Section 9.5</u>).
- 2. Check all eluent lines for air bubbles. If air is trapped in a line, replace the end-line filter (P/N 045987) as instructed in <u>Section 4.6</u>. Verify that the end of each filter extends to the bottom of the reservoir and is submerged in eluent. Prime the pump (see Section 9.5).
- 3. Eluents may be insufficiently degassed. Check the vacuum degassing module.
- 4. Check all tubing connections for leaks; tighten loose fitting connections. Be careful not to overtighten fittings.
- 5. Make sure the priming valve is closed (see <u>Figure 2-3</u>). To close the valve, turn the knob clockwise until closed. Tighten no more than fingertight.

IMPORTANT

Do not use any tools to tighten the priming valve! Overtightening may destroy the cap seal. Open or close the priming valve only when the system pressure is down.

6. A check valve may be defective. Replace the check valve cartridges (see Section 9.6) and then prime the pump (see Section 9.5).

# Relay 4 is configured for inject synchronization. Please change pump configuration.

This error occurs if you attempt to use relay 4 as a standard relay in a Chromeleon 7 instrument method or Chromeleon 6.8 program when the relay has been set to synchronize the gradient with the autosampler sample injection.

### To troubleshoot:

Define the relay as a standard relay *or* specify a different relay for use in the instrument method or program.

# The maximum purge pressure was exceeded.

If the DP/SP pressure exceeds 5 MPa (725 psi) during priming, this error occurs and the priming process is aborted.

#### To troubleshoot:

- 1. Verify that the priming valve is open. (To open the valve, turn the knob one-half turn counterclockwise.)
- 2. Check fittings for overtightening. Check tubing for crimping, and replace it as needed (see Section 9.3). Be careful not to overtighten fittings.

The pressure in the left-hand working cylinder exceeded the safety limit.

-or-

The pressure in the right-hand working cylinder exceeded the safety limit.

-or-

The system pressure exceeded the safety limit.

This error may be caused by a blockage in the system or by a problem with the column. ("Right-hand" refers to the bottom pump; "left-hand" refers to the top pump in a dual-pump module.)

#### To troubleshoot:

- 1. Check all tubing connections for signs of blockage; replace as needed (see Section 9.3). Be careful not to overtighten fittings.
- 2. To determine the source of the high backpressure, isolate segments of the flow path:
  - a. Remove the pump outlet tubing at the injection valve.
  - b. Press the **POWER** button on the front of the DP/SP to turn on the pump.
  - c. On the Chromeleon 7 ePanel Set or Chromeleon 6.8 panel tabset, set the **Flow** rate to 0.01 mL/min for a capillary IC system or 1.0 mL/min for an analytical IC system. Record the backpressure.
  - d. Disconnect all components after the injection valve.
  - e. One at a time, reconnect each component of the flow path. If reconnecting a component causes an abnormal increase in backpressure, replace the component. Replace as many components as necessary to resume operation at the standard operating backpressure.
- 3. As columns age, their backpressure increases. It may be necessary to compensate for this by increasing the high pressure limit. If the column is the source of the high backpressure, clean the column. (Refer to the column manual provided on the Thermo Scientific Reference Library DVD (P/N 053891) for instructions.) If this does not eliminate the problem, replace the column.

4. Observe a run to see whether the high pressure limit is triggered when injection occurs; if it is, the injection valve may be the source of the blockage (i.e., the rotor seal or stator may need to be replaced). Contact Technical Support for Dionex products for assistance.

# This function cannot be adjusted by the user.

This error occurs if you attempt to change a parameter that users are not allowed to adjust.

#### To troubleshoot:

Only qualified personnel can change this parameter. For assistance, contact Technical Support for Dionex products.

# Upper pressure limit exceeded.

This error occurs if the upper pressure limit specified in the Chromeleon 7 instrument method or Chromeleon 6.8 program is exceeded. The running batch is aborted (default) and this message appears.

#### To troubleshoot:

- 1. Inspect the tubing for blockage or crimping, and replace it as needed (see Section 9.3). Be careful not to overtighten fittings.
- 2. To determine the source of the high backpressure, isolate segments of the flow path:
  - a. Remove the pump outlet tubing at the injection valve.
  - b. Press the **POWER** button on the front of the DP/SP to turn on the pump.
  - c. On the Chromeleon 7 ePanel Set or Chromeleon 6.8 panel tabset, set the **Flow** rate to 0.01 mL/min for a capillary IC system or 1.0 mL/min for an analytical IC system. Record the backpressure.
  - d. Disconnect all components after the injection valve.
  - e. One at a time, reconnect each component of the flow path. If reconnecting a component causes an abnormal increase in backpressure, replace the component. Replace as many components

as necessary to resume operation at the standard operating backpressure.

- 3. As columns age, their backpressure increases. It may be necessary to compensate for this by increasing the high pressure limit. If the column is the source of the high backpressure, clean the column. (Refer to the column manual provided on the Thermo Scientific Reference Library DVD (P/N 053891) for instructions.) If this does not eliminate the problem, replace the column.
- 4. Observe a run to see whether the high pressure limit is triggered when injection occurs; if it is, the injection valve may be the source of the blockage (i.e., the rotor seal or stator may need to be replaced). Contact Technical Support for Dionex products for assistance.

### 8.13 DP/SP Does Not Start

#### Power is off

Check that the main power switch on the DP/SP rear panel is turned on. Press the **POWER** button on the front of the DP/SP to turn on the pump.

### Flow rate is set to zero

Select a **Flow** rate on the Chromeleon 7 ePanel Set or Chromeleon 6.8 panel tabset.

# While being primed, pump starts briefly and an alarm sounds

If the high pressure limit was tripped:

- 1. Check that the priming valve on the secondary pump head is opened (see <u>Figure 2-3</u>). To open the valve, turn the knob one-half turn counterclockwise.
- 2. Check fittings for overtightening. Check tubing for crimping and replace it as needed (see <u>Section 9.3</u>). Be careful not to overtighten fittings.

If the low pressure limit was tripped:

- 1. Verify that the **Minimum Pressure** setting is set to the correct value.
- 2. Make sure there are no liquid leaks in the flow system. To find and eliminate the source of a leak, see Section 8.15.

If an audit trail error message is displayed, see the troubleshooting steps listed for the particular message.

### 8.14 DP/SP Stops Unexpectedly

# • Instrument method or program (or other remote input) instructed the pump to stop

If no error message is displayed in the audit trail, the DP/SP was probably instructed to stop by the Chromeleon 7 instrument method, the Chromeleon 6.8 program, or other remote signal source. If you do not want the pump to stop, take the appropriate preventive action (edit the instrument method, the program, or the settings of the other remote signal source).

### Low pressure limit was tripped

See the troubleshooting steps on <u>page 237</u> for this audit trail message: "Pressure fallen below lower limit."

### • High pressure limit was tripped

See the troubleshooting steps on <u>page 239</u> for this audit trail message: "The system pressure exceeded the safety limit."

### Electrical connections incorrectly installed

The electrical cables may not be properly installed. For assistance, contact Technical Support for Dionex products.

**NOTE** The Dionex ICS-5000<sup>+</sup> IC system electronics components cannot be serviced by the user.

### 8.15 DP/SP Liquid Leaks/Leak Alarm

NOTE After eliminating the source of a leak, always dry the leak sensor thoroughly. If the leak sensor is not dry, it will remain activated and will continue to report a leak to the Chromeleon audit trail.

### • Defective piston seal

Check the pump heads for leaks. If there is any leakage, tighten the fitting connections just enough to stop the leak. Dry the components. If the pump head continues to leak, replace the piston seal (see Section 9.7).

### Leaking check valve

If the leaking check valve is securely tightened but allows leaks despite this, the valve is defective. Replace both check valve cartridges (see Section 9.6).

If the leaking check valve is loose, follow these steps to tighten it:

- 1. Turn off the pump.
- 2. Loosen the check valve enough to allow it to turn freely.
- 3. Tighten the check valve fingertight, and then tighten it one-quarter turn with a 1/2-inch wrench.
- 4. If the check valve continues to leak, tighten it an additional one-quarter turn with the 1/2-inch wrench.
- 5. If the check valve continues to leak, it is defective. Replace both check valve cartridges (see Section 9.6).

### • Eluent proportioning valve leaks (gradient pump only)

Tighten loose fittings. If there are no loose fittings, the proportioning valve assembly should be replaced. For assistance, contact Technical Support for Dionex products.

### Priming valve knob leaks

If leaks occur when the priming valve knob is open, close the knob *completely* and then open it one-half to three-quarters turn. If this does not stop the leakage, replace the seal in the priming valve knob (see Section 9.10).

If leaks occurs when the priming valve knob is closed, either the pump head or the knob is damaged and should be replaced. For assistance, contact Technical Support for Dionex products.

### • Excessive system backpressure

If system backpressure is substantially higher than the normal operating backpressure for the currently configured system (including the column), tubing may be plugged or overtightened. See the troubleshooting steps on page 239 for this audit trail message: "The system pressure exceeded the safety limit."

### 8.16 Vacuum Degassing Module Low Vacuum

### Leak in the vacuum degassing module

Check all tubing connections for leakage; tighten loose fitting connections

# 8.17 Vacuum Degassing Module Does Not Run

### • Electrical connections incorrectly installed

There may be a problem with the connections from the vacuum degassing module to the CPU board. For assistance, contact Technical Support for Dionex products.

**NOTE** The Dionex ICS-5000<sup>+</sup> IC system electronics components cannot be serviced by the user.

### 8.18 DP/SP Digital I/O Port Inoperative

### • TTL input-related error

- 1. The TTL input mode must match the signal type output by the device connected to the pump. Check the user's manual for the device to verify that the correct signal type is selected.
- 2. A programming error occurred in the device sending the signal. Refer to the user's manual for the device for troubleshooting assistance.

### • TTL/Relay output-related error

- 1. A programming error occurred in the device sending the signal. Refer to the user's manual for the device for troubleshooting assistance.
- 2. The device being triggered may require a TTL, not a relay. Connect the device to a pump TTL output.

### ICS-5000<sup>+</sup> EG

# **EG Troubleshooting**

#### 8.19 **Troubleshooting EG Error Messages**

If any of the following alarm conditions occurs, a message is displayed in the Chromeleon audit trail.

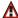

▲ Concentration out of range! The maximum value is %1.

-or-

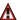

▲ Concentration out of range! The maximum value at time %1 is %2.

The allowable eluent concentration depends on the flow rate and the Dionex EGC type. This message appears if the selected eluent concentration is out-ofrange for the flow rate. The time indicated in the message refers to the time specified in the Chromeleon 7 instrument method or Chromeleon 6.8 program.

#### To troubleshoot:

Check the information in Section 4.10 to verify that the selected concentration is within the accepted range for the cartridge type and flow rate. Adjust the flow rate or concentration as needed

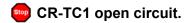

-or-

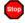

CR-TC2 open circuit.

#### To troubleshoot:

- 1. Check that the Dionex CR-TC is correctly plugged into the EG. Push the Dionex CR-TC electrical cable firmly into the CR-TC 1 (or CR-TC 2) bulkhead connector. Twist the ring on the cable connector fingertight to secure it.
- If the error persists, the Dionex CR-TC may be faulty. Replace the Dionex CR-TC (see Section 9.15).

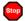

CR-TC1 over current.

-or-

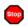

CR-TC2 over current.

This error occurs when the current applied to the Dionex CR-TC exceeds the maximum current allowed. (The Dionex CR-TC current is automatically turned off to prevent damage to the Dionex CR-TC.) This error may also occur if liquid flow to the Dionex CR-TC is interrupted.

#### To troubleshoot:

- 1. Check the Dionex CR-TC cable connection to the electrical bulkhead (see Figure 2-10).
- 2. See Section 8.23 to determine why liquid flow stopped.
- 3. If the error message appears again, contact Technical Support for Dionex products for assistance. The Dionex CR-TC control electronics may have malfunctioned

The Dionex ICS-5000<sup>+</sup> IC system electronics components cannot be serviced by the user.

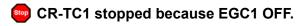

-or-

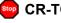

CR-TC2 stopped because EGC1 OFF.

This error occurs if you attempt to turn on the Dionex CR-TC when the Dionex EGC is turned off. The Dionex CR-TC current is automatically turned off to prevent damage to the Dionex CR-TC.

#### To troubleshoot:

Verify that the pump flow and the Dionex EGC are on before turning on the Dionex CR-TC

CR-TC1 stopped due to zero flow.

-or-

CR-TC2 stopped due to zero flow.

This error occurs if you turn off the pump flow while the Dionex EGC current (and Dionex CR-TC) are on. The Dionex CR-TC current is automatically turned off to prevent damage to the Dionex CR-TC.

#### To troubleshoot:

If the pump stopped unexpectedly, follow the troubleshooting steps in Section 8.23.

The CR-TC mode is off for a virtual pump.

This error occurs if you try to turn on the Dionex CR-TC when a "live" EG is linked to a virtual pump. The mode is automatically turned off to ensure that the EG does not operate when there is no flow.

CR-TC mode will be turned off for invalid flow. Flow range for analytical EGC: 0.100 - 3.000 mL/min, capillary EGC: 0.001 -0.100 mL/min.

This error occurs when the flow to the Dionex CR-TC is out of range or there is no pump linked to the Dionex EGC.

#### To troubleshoot:

- 1. Set the flow rate to a value within the allowed range. See Appendix A for flow rate specifications.
- 2. Check the Dionex EGC configuration properties in the Chromeleon 7 Instrument Configuration Manager or the Chromeleon 6.8 Server Configuration program to verify that the pump and Dionex EGC are linked.

Current linked pump is capillary. Please install a capillary EGC.
-or-

© Current linked pump is analytical. Please install an analytical EGC.

This error occurs if the type of pump linked to the Dionex EGC does not match the Dionex EGC type. A capillary Dionex EGC can only be used with a capillary pump; an analytical Dionex EGC can only be used with an analytical pump.

#### To troubleshoot:

- 1. Install the correct type of Dionex EGC for the pump type.
- 2. For a hybrid system (a dual system with both an analytical and a capillary pump), check the Dionex EGC configuration properties in the Chromeleon 7 Instrument Configuration Manager or the Chromeleon 6.8 Server Configuration program to verify that the correct pump is linked to the Dionex EGC.
- EG1 cartridge disconnected.

-or-

EG2 cartridge disconnected.

This error occurs if Chromeleon sends a command to set an EG parameter when the Dionex EGC is disconnected.

#### To troubleshoot:

- 1. Make sure the Dionex EGC cable is securely plugged into the EG (see Figure 2-10) and the locking ring is tightened.
- 2. If the error message appears again, contact Technical Support for Dionex products for assistance. The Dionex EGC control electronics may have malfunctioned

**NOTE** The Dionex ICS-5000<sup>+</sup> IC system electronics components cannot be serviced by the user.

EG1 invalid activation date.

-or-

EG2 invalid activation date.

This error occurs if the activation date for the Dionex EGC is not a valid date. This may indicate a problem with the memory chip in the Dionex EGC.

### To troubleshoot:

- 1. Make sure the Dionex EGC cable is securely plugged into the EG (see Figure 2-10) and the locking ring is tightened.
- 2. If the error message appears again, contact Technical Support for Dionex products for assistance.
- EG1 invalid concentration.

-or-

EG2 invalid concentration.

This error occurs if the eluent concentration is outside the range allowed by the EG. This may indicate corrupted memory or a problem in the EG instrument control firmware.

#### To troubleshoot:

Contact Technical Support for Dionex products for assistance.

**NOTE** The Dionex ICS-5000<sup>+</sup> IC system electronics components and instrument control firmware cannot be serviced by the user.

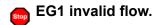

-or-

EG2 invalid flow.

This error occurs if the flow rate is set to a value the EG does not support.

#### To troubleshoot:

Set the flow rate to a value within the allowed range. See <u>Appendix A</u> for flow rate specifications.

EG1 invalid flow rate-concentration.

-or-

EG2 invalid flow rate-concentration.

This error occurs if the selected concentration is too high for the current flow rate.

#### To troubleshoot:

Set the flow rate to a value within the allowed range. The allowable eluent concentration for a particular application depends on several factors: the flow rate, suppressor type, Dionex EGC type, and cartridge configuration. For details, see Section 4.9.

EG1 invalid ion count.

-or-

EG2 invalid ion count.

This error occurs if the ion count reported by the Dionex EGC is invalid. This may indicate a problem with the memory chip in the Dionex EGC.

### To troubleshoot:

- 1. Make sure the Dionex EGC cable is securely plugged into the EG (see Figure 2-10) and the locking ring is tightened.
- 2. If the error message appears again, contact Technical Support for Dionex products for assistance.

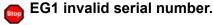

-or-

EG2 invalid serial number.

This error occurs if the serial number reported by the Dionex EGC is invalid. This may indicate a problem with the memory chip in the Dionex EGC.

### To troubleshoot:

- 1. Make sure the Dionex EGC cable is securely plugged into the EG (see Figure 2-10) and the locking ring is tightened.
- 2. If the error message appears again, contact Technical Support for Dionex products for assistance.
- EG1 over current.

-or-

EG2 over current.

This error occurs when the current applied to the Dionex EGC exceeds the maximum current allowed. (The Dionex EGC current is automatically turned off to prevent damage to the cartridge.) This error may also occur if the liquid flow to the cartridge is interrupted.

#### To troubleshoot:

- 1. Make sure the Dionex EGC cable is securely plugged into the EG (see Figure 2-10) and the locking ring is tightened.
- 2. See <u>Section 8.23</u> to determine why there is no flow.
- 3. If the error message appears again, contact Technical Support for Dionex products for assistance. The cartridge control electronics may have malfunctioned.

**NOTE** The Dionex ICS-5000<sup>+</sup> IC system electronics components cannot be serviced by the user.

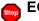

EG1 over power.

-or-

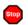

EG2 over power.

This error occurs when, in order to maintain the selected current, the power supply is required to supply a higher voltage than the Dionex EGC can support.

### To troubleshoot:

Replace the Dionex EGC (see Section 9.14).

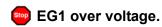

-or-

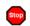

EG2 over voltage.

This error occurs when the current applied to the Dionex EGC exceeds the maximum current allowed. (The Dionex EGC current is automatically turned off to prevent damage to the cartridge.) This error may also occur if the liquid flow to the cartridge is interrupted.

#### To troubleshoot:

- 1. See <u>Section 8.23</u> to determine why there is no flow.
- If the error message appears again, contact Technical Support for Dionex products for assistance. The Dionex EGC control electronics may have malfunctioned.

NOTE The Dionex ICS-5000<sup>+</sup> IC system electronics components cannot be serviced by the user.

EG1 wrong cartridge error.

-or-

EG2 wrong cartridge error.

This error occurs when the Dionex EGC plugged into an EG is not supported for use with your system.

#### To troubleshoot:

See <u>Table 2-3</u> for a list of the supported Dionex EGC types for capillary and analytical IC systems.

# The EG mode is off due to pump pressure alarm or leak.

This error occurs if the pump flow is turned off because of a pump pressure alarm or leak. The EG is automatically turned off to prevent damage to the EG

### To troubleshoot:

Check the troubleshooting information for the pump in <u>Section 8.14</u> and Section 8.15.

### • The EG mode is off for a virtual pump.

This error occurs if you try to turn on the Dionex EGC when a "live" EG is linked to a virtual pump. To prevent damage to the Dionex EGC, the mode is automatically turned off to ensure that the EG does not operate when there is no flow.

# EG mode will be turned off for invalid flow.

This error occurs when the flow to the EG is out of range or there is no pump linked to the EG

#### To troubleshoot:

- 1. Set the flow rate to a value within the allowed range. See Appendix A for flow rate specifications.
- 2. Check the Dionex EGC configuration properties in the Chromeleon 7 Instrument Configuration Manager or the Chromeleon 6.8 Server Configuration program to verify that the pump and Dionex EGC are linked.
- EG mode will be turned off for invalid flow. Flow range for analytical EGC: 0.100 - 3.000 mL/min, capillary EGC: 0.001 -0.100 mL/min.

This error occurs when the flow to the Dionex EGC is out of range or there is no pump linked to the Dionex EGC.

#### To troubleshoot:

- 1. Set the flow rate to a value within the allowed range. See Appendix A for flow rate specifications.
- 2. Check the Dionex EGC configuration properties in the Chromeleon 7 Instrument Configuration Manager or the Chromeleon 6.8 Server Configuration program to verify that the pump and Dionex EGC are linked

**!** EGC-1 is not linked to a compatible pump.

-or-

EGC-2 is not linked to a compatible pump.

This error occurs if the type of pump linked to the Dionex EGC does not match the Dionex EGC type. A capillary Dionex EGC can only be used with a capillary pump; an analytical Dionex EGC can only be used with an analytical pump.

#### To troubleshoot:

- 1. Install the correct type of Dionex EGC for the pump type.
- 2. For a hybrid system (a dual system with both an analytical and a capillary pump), check the Dionex EGC configuration properties in the Chromeleon 7 Instrument Configuration Manager or the Chromeleon 6.8 Server Configuration program to verify that the correct pump is linked to the Dionex EGC.
- EGC cannot be used due to invalid ion count.

This error occurs if the ion count reported by the Dionex EGC is invalid. This may indicate a problem with the memory chip in the Dionex EGC.

#### To troubleshoot:

- 1. Make sure the Dionex EGC cable is securely plugged into the EG (see Figure 2-10) and the locking ring is tightened.
- 2. If the error message appears again, contact Technical Support for Dionex products for assistance.
- EGC is either not installed or invalid cartridge number. Please install a capillary EGC.

This error occurs if no Dionex EGC cartridge is connected to the EG or if an analytical Dionex EGC is connected to a capillary IC system.

#### To troubleshoot:

1. Verify that a capillary Dionex EGC is installed.

2. Verify that the Dionex EGC cable is securely plugged into the EG (see Figure 2-10) and the locking ring is tightened.

# EGC is either not installed or invalid cartridge number. Please install an analytical EGC.

This error occurs if no Dionex EGC cartridge is connected to the EG or if a capillary Dionex EGC is connected to an analytical IC system.

#### To troubleshoot:

- 1. Verify that an analytical Dionex EGC is installed.
- 2. Verify that the Dionex EGC cable is securely plugged into the EG (see Figure 2-10) and the locking ring is tightened.

# EGC is either not installed or invalid cartridge number. Please install an EGC.

This error occurs if no Dionex EGC cartridge is connected to the EG or if the cartridge serial number is not valid for the type of IC system.

#### To troubleshoot:

- 1. Verify that a Dionex EGC of the correct type (capillary or analytical) is installed
- 2. Verify that the Dionex EGC cable is securely plugged into the EG (see Figure 2-10) and the locking ring is tightened.

### Leak sensor wet.

This error occurs when liquid accumulates in the drip tray in the bottom of the EG.

#### To troubleshoot:

1. Locate the source of the leak by visually inspecting the tubing, fittings, and components in the EG.

- 2. Tighten fittings (or replace tubing and fittings) as required (see Section 9.12). See Section 8.22 for detailed troubleshooting of various types of leaks.
- 3. After fixing the leak, dry the drip tray and leak sensor thoroughly to prevent the leak sensor from triggering additional error messages.

## ♠ pH modifier must be used with a different type of cartridge.

This error occurs if you attempt to configure a Dionex EPM 500 Electrolytic pH Modifier with an incompatible type of Dionex EGC.

#### To troubleshoot:

Verify that the Dionex EPM 500 is paired with a Dionex EGC 500 K<sub>2</sub>CO<sub>3</sub>. The Dionex EPM 500 cannot be used with any other cartridge type.

# • Pump is disconnected. The EG mode and CR-TC modes are turned off.

This error occurs if the pump linked to the EG is disconnected from Chromeleon. To prevent damage to the Dionex EGC and CR-TC, the modes are automatically turned off to ensure that the EG does not operate when there is no flow

### 8.20 EG ALARM LED Is Lighted

### Leaking fitting

Locate the source of the leak. Tighten or replace liquid line connections as needed (see Section 9.12).

### Blocked or improperly installed waste line

Check the EG waste lines to be sure they are not crimped or otherwise blocked. Make sure the lines are not elevated at any point after they exit the EG.

#### EGC leaks

Replace the Dionex EGC (see <u>Section 9.14</u>).

### • RFIC<sup>+</sup> Eluent Degasser leaks

Replace the Dionex RFIC<sup>+</sup> Eluent Degasser (see Section 9.16).

### EGC electrical connection is open

- 1. Tug gently on the Dionex EGC electrical cable; the locking connector should hold the cable in place (see Figure 2-10).
- 2. If the electrical cable is fully seated but the problem persists, the cartridge is defective and must be replaced (see Section 9.14).

### • EGC input electrical connection has shorted out

Replace the Dionex EGC (see Section 9.14).

#### • Electrical error

The EG current and/or voltage may have become unstable. Contact Technical Support for Dionex products for assistance.

**NOTE** The Dionex ICS-5000<sup>+</sup> IC system electronics components cannot be serviced by the user.

### 8.21 EG POWER LED Fails to Light

### No power

Check that the **POWER** button on the front of the EG is turned on.

Check that the EG main power switch (on the rear panel) is turned on.

Check that the main power cord is plugged into both the EG rear panel connector and the power source. Check that the wall outlet has power.

If the **POWER** LED still fails to light, contact Technical Support for Dionex products for assistance.

### 8.22 Liquid Leaks in the EG

### Leaking fitting

Locate the source of the leak. Tighten or replace liquid line connections as needed (see Section 9.12).

### • Blocked or improperly installed waste line

Check the EG waste lines to be sure they are not crimped or otherwise blocked. Make sure the lines are not elevated at any point after they exit the EG

### EGC leaks

Replace the Dionex EGC (see <u>Section 9.14</u>).

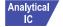

### (Analytical IC only) RFIC<sup>+</sup> Eluent Degasser leaks

Replace the analytical IC system Dionex RFIC<sup>+</sup> Eluent Degasser (see Section 9.16).

### 8.23 **No Flow**

### • DP/SP power is off

Turning off the DP/SP automatically turns off the EG and the suppressor. Current to the Dionex CR-TC is automatically turned on and off when the EG power is turned on and off.

Check that the power to the DP/SP is turned on. Prime the pump (see Section 9.5) and resume operation.

### DP/SP pressure limit tripped

Verify that the **Current Pressure** reading on the Chromeleon 7 ePanel Set or the Chromeleon 6.8 panel tabset is between the high and low limits displayed on the panel. For details, see Section 4.8.

NOTE The analytical Dionex EGC requires at least 14 MPa (2000 psi) of backpressure for optimal removal of electrolysis gas from the eluent produced by the cartridge. A system backpressure of 16 MPa (2300 psi) is ideal.

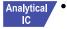

### • (Analytical IC only) RFIC<sup>+</sup> Eluent Degasser tubing is ruptured

If flow from the EG waste line is normal but there is no flow through the columns, the tubing assembly inside the analytical IC system Dionex RFIC<sup>+</sup> Eluent Degasser has ruptured. Replace the degasser (see Section 9.16).

### 8.24 EG Stops Operation

### DP/SP power is off

Turning off the DP/SP automatically turns off the EG and the suppressor. Current to the Dionex CR-TC is automatically turned on and off when the EG power is turned on and off.

Check that the power to the DP/SP is turned on. Prime the pump (see Section 9.5) and resume operation.

### DP/SP pressure limit tripped

Verify that the **Current Pressure** reading on the Chromeleon 7 ePanel Set or the Chromeleon 6.8 panel tabset is between the high and low limits displayed on the panel. For details, see <u>Section 4.8</u>.

NOTE The analytical Dionex EGC requires at least 14 MPa (2000 psi) of backpressure for optimal removal of electrolysis gas from the eluent produced by the cartridge. A system backpressure of 16 MPa (2300 psi) is ideal.

### • DP/SP flow rate is too low or too high

For a capillary IC system, select a flow rate between 0.001 and 0.100 mL/min. For an analytical IC system, select a flow rate between 0.100 and 3.000 mL/min

### • Electrical error detected (ALARM LED is lighted)

To prevent damage to the Dionex EGCs, the DP/SP automatically turns off electrical power to the cartridge when excessive current or voltage is detected. Contact Technical Support for Dionex products for assistance.

**NOTE** The Dionex ICS-5000<sup>+</sup> IC system electronics components cannot be serviced by the user.

### EGC is expended

Replace the cartridge (see <u>Section 9.14</u>).

### • No communication with Chromeleon

- 1. Check that the **POWER** button on the front of the EG is turned on.
- 2. Check that the EG main power switch (on the rear panel) is turned on.
- 3. Check that the main power cord is plugged into both the EG rear panel connector and the power source. Check that the wall outlet has power.
- 4. Check the USB connections. The EG should be connected to the DP/SP (or other Dionex ICS-5000<sup>+</sup> module) via a USB cable (P/N 960777). In addition, one module in the system must be connected to the PC on which Chromeleon is installed.
- 5. Check that the EG is configured in Chromeleon and is assigned to an instrument (Chromeleon 7) or a timebase (Chromeleon 6.8).

### ICS-5000<sup>+</sup> DC

# **DC Troubleshooting**

#### 8.25 **Troubleshooting DC Error Messages**

If any of the following alarm conditions occurs, a message is displayed in the Chromeleon audit trail.

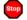

### CD cell option disconnected.

#### To troubleshoot:

1. Check the detector connection: An electronics connector on the back of the detector plugs into a receptacle on the detector compartment. Push on the upper part of the detector (see Figure 8-3) to make sure the connector is securely connected.

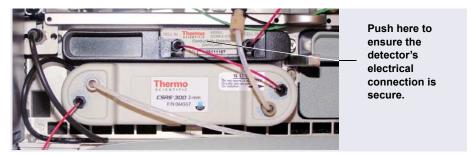

Figure 8-3. Conductivity Detector Connection

2. If the error persists, there may be a problem in the detector electronics. Contact Technical Support for Dionex products for assistance.

The Dionex ICS-5000<sup>+</sup> IC system electronics compo-NOTE nents cannot be serviced by the user.

### CD cell over safe temperature.

This error occurs when the temperature of the conductivity detector is higher than the maximum allowed. This error may occur if the Dionex ICS-5000<sup>+</sup> IC

system is operating in an environment in which the temperature is greater than 40 °C (104 °F).

#### To troubleshoot:

- 1. See Appendix A for environmental specifications.
- 2. Verify that the compartment set point is at least 5 °C less than the CD cell set point.
- 3. Check the suppressor current setting. Running the suppressor at a higher current than is recommended for the application can cause heat up of the CD cell.

# Column over safe temperature.

This error occurs when the temperature of the column compartment exceeds the maximum allowed. This error may occur if the Dionex ICS- $5000^+$  IC system is operating in an environment in which the temperature is greater than  $40 \,^{\circ}\text{C} \, (104 \,^{\circ}\text{F})$ .

#### To troubleshoot:

See Appendix A for environmental specifications.

### (!) Column temperature calibration error.

#### To troubleshoot:

Repeat the calibration procedure. Follow the instructions provided in the DC Temperature Calibration Kit (P/N 063782). If the error persists, contact Technical Support for Dionex products for assistance.

# Column temperature open circuit.

This error may indicate a problem in the detector electronics. Contact Technical Support for Dionex products for assistance.

# Compartment over safe temperature.

This error occurs when the temperature of the DC lower compartment is higher than the maximum allowed. This error may occur if the Dionex ICS-5000<sup>+</sup> IC system is operating in an environment in which the temperature is greater than 40 °C (104 °F).

#### To troubleshoot:

See Appendix A for environmental specifications.

# ! Compartment temperature calibration error.

#### To troubleshoot:

Repeat the calibration procedure, following the instructions provided in the DC Temperature Calibration Kit (P/N 063782). If the error persists, contact Technical Support for Dionex products for assistance.

# Compartment temperature open circuit.

This error may indicate a problem in the detector electronics. Contact Technical Support for Dionex products for assistance.

### ED cell current exceeds limits error.

This error can have multiple causes (for example, a cell potential that is too high for a given salt concentration, a cell potential that is too high because the reference mode is incorrect, injection of excessive amounts of electroactive analytes, a damaged or incorrectly installed cell gasket, or an electrical short between two of the three electrodes).

#### To troubleshoot:

- 1. Turn off the cell voltage. Excessive currents can change or even damage the working electrode.
- 2. Turn off the pump flow.

- 3. Disassemble the cell (see Section 9.28.3) and check for evidence of liquid and salt bridges that can cause shorts. Rinse the cell surface and dry it with a clean, lint-free towel. Replace the cell gasket.
- 4. Verify that the correct electrode material, waveform potentials, and reference mode are selected for the application being run.
- 5. Restart the flow and select DC amperometry mode. Apply cell potential in steps increasing toward the detection potential (the potential of the integration period in integrated amperometric detection). If the current becomes excessive again, try a new working electrode or another cell, if available.

# ED cell option disconnected.

This error indicates that the electrochemical detector is unplugged.

#### To troubleshoot:

1. Check the detector connections: Verify that the signal cable from the cell is connected to the appropriate connector on the detector block (see <u>Figure 8-4</u>). Also, push firmly on the detector to ensure the electronics connector on the back of the detector is securely connected to the receptacle on the detector compartment.

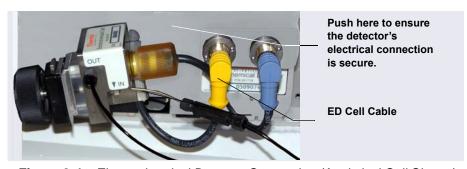

Figure 8-4. Electrochemical Detector Connection (Analytical Cell Shown)

If the error persists, contact Technical Support for Dionex products for assistance. The detector electronics may have malfunctioned.

**NOTE** The Dionex ICS-5000<sup>+</sup> IC system electronics components cannot be serviced by the user.

# Stop

### ED cell working electrode disconnected.

This error occurs when the cable on the working electrode is disconnected from the cell electronics.

#### To troubleshoot:

Check the cable connection: Verify that the signal cable from the working electrode is connected to the detector block (see Figure 8-4).

### ED pH offset calibration failed.

This error occurs when the pH reading differs by more than 1.0 pH unit from 7.0, which is the value specified for offset calibration. This can be caused by too large a change in the Ag/AgCl reference potential or by a damaged glass membrane in the pH sensing part of the reference electrode

#### To troubleshoot:

- 1 Check the buffer selection
- 2. Verify that the electrode is properly immersed in the calibration buffer.
- 3. Repeat the calibration procedure (see <u>Section 9.28.6</u>). If the error recurs, repeat the calibration at least one more time.
- 4. If the error recurs after repeating the calibration at least two times, replace the Ag/AgCl reference electrode (see Section 9.28.5).

### (!) ED pH slope calibration failed.

This error occurs when the pH sensing glass membrane of the Ag/AgCl reference electrode is broken or otherwise affected causing the calibration slope to deviate by more than  $\pm 10\%$  from the theoretical slope of 59 mV/pH unit at 25 °C.

#### To troubleshoot:

- 1. Make sure the calibration temperature is as close as possible to 25 °C.
- 2. Verify that the correct buffer is being used and that the electrode is properly immersed in the calibration buffer.

- 3. Repeat the calibration procedure (see <u>Section 9.28.6</u>). If the error recurs, repeat the calibration at least one more time.
- 4. If the error recurs after repeating the calibration at least two times, replace the Ag/AgCl reference electrode (see Section 9.28.5).
- ED reference electrode disconnected.

#### To troubleshoot:

Check the cable connection: Verify that the signal cable from the working electrode is connected to the detector block (see Figure 8-4).

- High-pressure valve 1 error.
  - -or-
- High-pressure valve 2 error.
  - -or-
- High-pressure valve 3 error.
  - -or-
- High-pressure valve 4 error.

This error occurs if a high-pressure valve fails to switch position within 1 second of being toggled. High-pressure valves 1 and 2 are the valves installed in the DC lower compartment (see <u>Figure 8-5</u>). High-pressure valves 3 and 4 are the valves installed on either the IC Cubes or the AM in the upper compartment (see <u>Figure 8-6</u>).

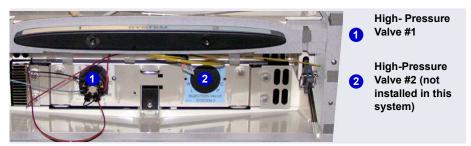

**Figure 8-5.** High-Pressure Valves #1 and #2 (In DC Lower Compartment)

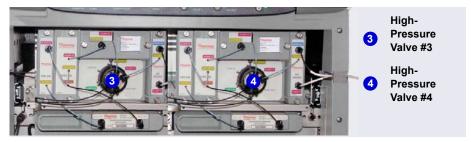

Figure 8-6. High-Pressure Valves #3 and #4 (On IC Cubes)

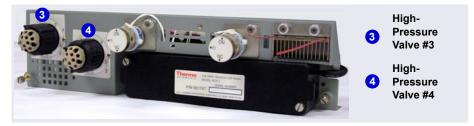

Figure 8-7. High-Pressure Valves #3 and #4 (On AM)

### To troubleshoot:

- 1. If a sequence is being executed, terminate the sequence by selecting **Stop** on the Chromeleon 7 ePanel or Chromeleon 6.8 Control panel.
- 2. Turn off the Dionex ICS-5000<sup>+</sup> IC system power briefly by pressing the **POWER** button on the front of each module. Then press each button again to restart the system.
- 3. Try to toggle the valve from Load to Inject by pressing the **Load** and **Inject** buttons on the front of the DC.

If the problem persists, contact Technical Support for Dionex products for assistance.

## ▲ IC Cube 1 heater over safe temperature.

-or-

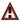

### **▲** IC Cube 2 heater over safe temperature.

This error occurs when the temperature of the IC Cube heater exceeds the maximum allowed. This error may occur if the Dionex ICS-5000<sup>+</sup> IC system is operating in an environment in which the temperature is greater than 40 °C (104 °F).

#### To troubleshoot:

See Appendix A for environmental specifications.

### Lower door opened.

This error occurs when the door to the lower compartment is opened during a run

### To troubleshoot:

- 1. Verify that the door is fully closed.
- 2. Check for—and remove—any obstruction.

If the door is fully closed and the error persists, contact Technical Support for Dionex products for assistance.

### Lower leak sensor wet.

The leak sensor is installed in the drip tray at the bottom of the column compartment (see Figure 9-34). If liquid accumulates in the tray, the sensor signals the problem and this error message appears.

#### To troubleshoot:

1. Locate the source of the leak by visually inspecting the tubing, fittings, and components.

- 2. Tighten fittings or replace tubing and fittings as required. See Section 8.26 for detailed troubleshooting of various types of leaks.
- 3. After fixing the leak, dry the drip tray thoroughly to prevent the leak sensor from triggering additional error messages.

## Reaction coil open circuit.

This error occurs when the reaction coil heater is unplugged from the DC.

#### To troubleshoot:

- 1. Check that the reaction coil heater is correctly plugged into the component panel.
- 2. If the error persists, the heater may be faulty. Replace the heater (P/N 079849).

## Reaction coil over safe temperature.

This error occurs when the temperature of the DC upper compartment is higher than the maximum allowed. This error may occur if the Dionex ICS- $5000^+$  IC system is operating in an environment in which the temperature is greater than 40 °C (104 °F).

#### To troubleshoot:

See Appendix A for environmental specifications.

## Suppressor over-current.

This error may be caused by a depleted or dirty suppressor, or by a malfunction in the suppressor controller electronics.

#### To troubleshoot:

- 1. Follow the instructions in the suppressor manual to regenerate the suppressor. Suppressor manuals are provided on the Thermo Scientific Reference Library DVD (P/N 053891).
- 2. Follow the instructions in the suppressor manual to clean the suppressor.

3. If you suspect a malfunction in the suppressor controller, contact Technical Support for Dionex products for assistance.

NOTE The Dionex ICS-5000<sup>+</sup> IC system electronics components cannot be serviced by the user.

## Suppressor over-power.

This error occurs when, in order to maintain the selected current, the Dionex ICS-5000<sup>+</sup> IC system is required to apply a higher voltage than the suppressor can support.

#### To troubleshoot:

- 1 Reduce the flow rate
- 2. Rehydrate the suppressor. Refer to the suppressor manual for instructions. Suppressor manuals are provided on the Thermo Scientific Reference Library DVD (P/N 053891).
- 3. If the error persists, replace the suppressor (see Section 9.27.2).

## Suppressor over-voltage.

This error occurs if you turn on the suppressor and the system cannot establish a connection with the suppressor.

#### To troubleshoot:

- 1. Check the suppressor cable connection.
- 2. If the error persists, replace the suppressor (see Section 9.27.2).

## Suppressor stopped for flow rate.

This error occurs if the pump flow stops while the suppressor is on. The suppressor is automatically turned off to prevent damage to the suppressor.

#### To troubleshoot:

If the pump stopped unexpectedly, see <u>Section 8.14</u> for pump troubleshooting information

## Upper door opened.

This error occurs when the door to the upper compartment is opened during a run.

#### To troubleshoot:

- 1. Verify that the door is fully closed.
- 2. Check for—and remove—any obstruction.
- 3. If the door is fully closed and the error persists, contact Technical Support for Dionex products for assistance.

## 8.26 Liquid Leaks from DC Components

#### Leaking fitting

Locate the source of the leak. Tighten or, if necessary, replace the liquid line connection (see Section 9.19).

### Broken liquid line

Replace the line and fittings with tubing of the same length and internal diameter (see Section 9.19).

### Blocked or improperly installed line

Make sure the lines are not crimped or otherwise blocked. Also, if the blocked line is a waste line, make sure it is not elevated at any point after it exits the DC. If a line is blocked, replace it (see Section 9.19).

#### • Leaking injection valve

- 1. Make sure the liquid line connections to the transducer are tight. Replace any damaged fittings (see Section 9.19).
- 2. If the leak is from behind the valve stator, the rotor seal may be scratched. Rebuild the injection valve (see Section 9.22).

### · Leaking cell

- 1. Check the waste lines for blockage; trapped particles can plug the lines and cause a restriction and/or leak. If necessary, clear the waste lines by reversing the direction of flow.
- 2. Make sure the plumbing downstream from the cell is clear; a blockage may overpressurize the cell and cause it to leak. If the problem continues, contact Technical Support for Dionex products for assistance

#### Leaking suppressor

Refer to the suppressor manual for troubleshooting procedures. Suppressor manuals are provided on the Thermo Scientific Reference Library DVD (P/N 053891).

## 8.27 VALVE Button Not Working

The **VALVE 1** and **VALVE 2** buttons on the front of the DC must be enabled in Chromeleon 7 or Chromeleon 6.8 in order to use them to manually switch the inject valves. To enable a button, open the Command window (Chromeleon 7) or the Commands dialog box (Chromeleon 6.8) and select the **Valve1Button** (or **Valve2Button**) command in the list of commands for the DC.

## 8.28 ED Cell Troubleshooting

## 8.28.1 ED Cell pH Readout Always 7.0

The pH reading of the pH-Ag/AgCl reference electrode is displayed on the Chromeleon 7 ED ePanel or the Chromeleon 6.8 EC Detector panel.

• Disconnected pH-Ag/AgCl reference electrode

Verify that the reference electrode cable is securely connected (see Figure 8-8).

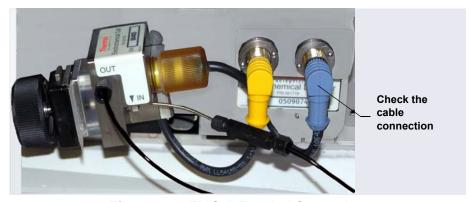

Figure 8-8. ED Cell Electrical Connections

- Reference electrode short circuit
   Replace the reference electrode (see Section 9.28.5).
- pH-Ag/AgCl reference electrode glass membrane broken or cracked Replace the pH-Ag/AgCl reference electrode (see Section 9.28.5).

## 8.28.2 Cannot Set ED Cell pH Readout to 7.0

The pH reading of the pH-Ag/AgCl reference electrode is displayed on the ED ePanel in Chromeleon 7 or the EC Detector Control panel in Chromeleon 6.8.

Inaccurate calibration buffer

Use a pH meter to check the pH of the buffer.

#### • Dry pH-Ag/AgCl reference electrode

- Soak the pH-Ag/AgCl reference electrode in a solution containing 1 M KCl and 1 M HCl for long enough to restore the electrode potential to within 30 mV when compared to an unexposed Ag/AgCl reference electrode. To test the pH-Ag/AgCl reference electrode potential, see "Using a Digital Voltmeter to Determine Reference Potential Shift" on page 280.
- 2. Replace the pH-Ag/AgCl reference electrode (see Section 9.28.5).

To prevent a pH-Ag/AgCl reference electrode from drying out, make sure that eluent is being pumped continuously through the cell. If the cell will not be used for a short time (less than 2 days), disconnect the tubing from the inlet and outlet fittings and all fitting plugs. For longer shutdowns, remove the electrode from the cell and store it in a storage cap filled with saturated KCl solution. See Section 4.1.2 for detailed instructions.

### 8.28.3 Shift in ED Cell pH Readout

The pH readout is considered to have shifted if it is 0.5 pH units or more different from the value observed when the pH-Ag/AgCl reference electrode was new

### • Faulty pH-Ag/AgCl reference electrode

- 1. Check the electrode by following the instructions in <u>Section 8.28.6</u>.
- 2. Regenerate the electrode by soaking in a solution containing 1 M KCl and 1 M HCl for long enough to restore the electrode potential to within 30 mV when compared to an unexposed Ag/AgCl reference electrode. To test the pH-Ag/AgCl reference electrode potential, see "Using a Digital Voltmeter to Determine Reference Potential Shift" on page 280.
- 3. If soaking does not fix the problem, replace the electrode (see Section 9.28.5).

### 8.28.4 No ED Cell pH Readout (or Intermittent Readout)

The pH reading is displayed on the ED ePanel in Chromeleon 7 or the EC Detector Control panel in Chromeleon 6.8.

#### PdH reference electrode selected

Select the AgCl reference electrode mode on the Chromeleon 7 ED ePanel (or in the instrument method) or the Chromeleon 6.8 EC Detector Control panel (or in the program).

#### Disconnected reference electrode

Verify that the reference electrode cable is securely connected (see Figure 8-8).

### Uncalibrated pH-Ag/AgCl reference electrode

Calibrate the pH-Ag/AgCl reference electrode (see Section 9.28.6).

#### • Dry pH-Ag/AgCl reference electrode

- 1. Soak the pH-Ag/AgCl reference electrode in a solution containing 1 M KCl and 1 M HCl for long enough to restore the electrode potential to <30 mV when compared to an unexposed Ag/AgCl reference electrode. To test the electrode potential, see "Using a Digital Voltmeter to Determine Reference Potential Shift" on page 280.
- 2. If soaking the pH-Ag/AgCl reference electrode does not fix the problem, replace the electrode (see Section 9.28.5).

To prevent a pH-Ag/AgCl reference electrode from drying out, make sure that eluent is being pumped continuously through the cell. If the cell will not be used for a short time (less than 2 days), disconnect the tubing from the inlet and outlet fittings and all fitting plugs. For longer shutdowns, remove the electrode from the cell and store it in a storage cap filled with saturated KCl solution. See Section 4.1.2 for detailed instructions.

### • Contaminated pH-Ag/AgCl reference electrode

Replace the pH-Ag/AgCl reference electrode (see Section 9.28.5).

### 8.28.5 Leak in pH-Ag/AgCl Reference Electrode Compartment

• Defective pH-Ag/AgCl reference electrode O-ring

Replace the pH-Ag/AgCl reference electrode O-ring (see Section 9.28.7).

### 8.28.6 Shift in Ag/AgCl Reference Potential

• Faulty pH-Ag/AgCl reference electrode

A shift in reference potential causes a shift in the effective potential applied to the working electrode. For example, when using an electrode with a shift of 50 mV, an applied potential of 0.1 V is equivalent to an applied potential of 0.15 V for a new pH-Ag/AgCl reference electrode with no shift.

Following the steps below, measure the pH-Ag/AgCl reference electrode potential shift by comparing it to the potential shift of an unexposed electrode. A spare pH-Ag/AgCl reference electrode (P/N 061879) stored in 3 M KCl can be kept on hand for this purpose.

#### Using a Digital Voltmeter to Determine Reference Potential Shift

1. For each pH-Ag/AgCl reference electrode (the unexposed electrode and the electrode being tested), use a straightened paper clip or short piece of wire of a suitable diameter to connect the voltmeter's voltage inputs to pin 1 on the reference electrode's cable connector.

To identify the cable connector pins, refer to *Product Information Update for the Electrochemical Detector Consumables* (PIU\_ED\_1). The document is provided on the Thermo Scientific Reference Library DVD (P/N 053891).

- 2. Immerse both electrodes in a solution of 0.1 M KCl.
- 3. Read the potential difference (in mV) between the unexposed electrode and the electrode being tested. If it is greater than 30 mV, try regenerating the electrode by soaking it in a solution containing 1 M KCl and 1 M HCl. If this does not reduce the potential shift, replace the electrode (see Section 9.28.7).

#### ICS-5000<sup>+</sup> TC

## **TC Troubleshooting**

#### 8.29 **Troubleshooting TC Error Messages**

If any of the following alarm conditions occurs, a message is displayed in the Chromeleon audit trail.

### AcqOff without previous AcqOn.

This error occurs if the Chromeleon 7 instrument method or Chromeleon 6.8 program contains an AcqOff command, but no AcqOn command.

#### To troubleshoot:

Every program should include one **AcqOn** command. Enter the **AcqOn** command after the first injection.

### Acquisition is still on at program end.

This error occurs if a Chromeleon 7 instrument method or Chromeleon 6.8 program does not include a command that ends data acquisition.

#### To troubleshoot:

The **AcqOn** command must be paired with an **AcqOff** command. Enter the **AcqOff** command at the appropriate point in the instrument method or program.

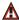

All samples scheduled for run on timebases x need to specify the same value for property (nominal) Temperature.

-or-

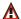

All samples scheduled for run on timebases x need to specify the same value for property TempCtrl.

-or-

## All samples scheduled for run on timebases x need to specify the same value for property y.

When a TC is shared by two instruments (in Chromeleon 7) or timebases (in Chromeleon 6.8), the same values must be selected for certain parameters. If the Chromeleon Ready Check detects a discrepancy, this error occurs and batch processing cannot be started.

#### To troubleshoot:

Find and eliminate any discrepancies in the parameter settings. For example, all samples must turn on **TempCtrl** or all samples must turn off **TempCtrl**.

- (I) Can't execute "Disconnect" command during data acquisition. -or-
- Can't execute "Standby" command during data acquisition.

Selecting the **Disconnect** or **Standby** command during data acquisition will stop data transmission and cause data acquisition to stall. If you attempt to issue one of these commands during data acquisition, this error occurs.

#### To troubleshoot:

Wait until data acquisition is completed before attempting to issue either of these commands.

## Can't find download image TC3000.HEX.

TC3000.HEX is the version of the TC instrument control firmware file that should be available in the \Bin directory of your Chromeleon installation. This error occurs if the file is missing.

#### To troubleshoot:

- 1. Run the Chromeleon IQ to diagnose the problem. Select **Tools** > **Instrument Qualification** (in Chromeleon 7) or **Qualification** > **Chromeleon 6.8 IQ** (in Chromeleon 6.8).
- 2. When you eliminate the source of the error, rerun the Setup program.

## ▲ Can't start acquisition at negative retention times.

This error occurs if you attempt to execute the **AcqOn** command while retention times are negative.

#### To troubleshoot:

Wait until the retention time value is positive.

## Can't start acquisition: The server configuration does not fulfill the license conditions.

Operation of the TC requires the appropriate version of Chromeleon, as well as a Timebase Class 1 license. This error occurs if you attempt to start data acquisition when these requirements are not met.

#### To troubleshoot:

Contact Thermo Fisher Scientific to obtain the appropriate software version and/or license

Can't start TC firmware. A firmware download may be necessary.

-or-

Error finishing download.

-or-

TC—Firmware download failed.

If the TC firmware cannot be started after a firmware download or if Chromeleon is unable to successfully download firmware to the TC, the appropriate message (shown above) is displayed.

#### To troubleshoot:

- 1. Press the **POWER** button on the front of the TC to turn off the power; after 30 seconds, press the button again to turn on the power.
- 2. Download new firmware to the TC as follows:
  - Insert the CD containing the new firmware version into the CD drive.

- b. Start the Chromeleon 7 Instrument Configuration Manager or the Chromeleon 6.8 Server Configuration program.
- c. In the instrument or timebase, right-click the TC for which you want to update the firmware and select **Properties** on the context menu.
- d. On the **General** tab page in the Properties dialog box, click **Firmware Download** to display a file open dialog box.
- e. Select the file (the extension is .fmw) containing the new firmware version and click **Open** to begin the download. Audit trail messages will inform you of the status of the download.
- 3. If the error occurs again, contact Technical Support for Dionex products for assistance. The firmware cannot be serviced by the user.

Can't use device "x" as a source of the column pressure. Please check the property "SystemPressure" for a valid device name. The device must have the "Pressure" property available.

-∩r.

Can't use device "x" as a source of the column pressure. Please check the property "y" for a valid device name. The device must have the "Pressure" property available.

This error occurs if the device selected to monitor the system pressure is ineligible to do so.

#### To troubleshoot:

- 1. Open the Chromeleon 7 ePanel Set or the Chromeleon 6.8 panel tabset.
- 2. Press the **F8** key to open the Command window (Chromeleon 7) or the Commands dialog box (Chromeleon 6.8).
- 3. Under TC, select the column name, and select the **SystemPressure** command.
- 4. Enter the name of the pump currently delivering flow for this column.
- 5. For Chromeleon 6.8, click **Execute**.

## ♠ Card data checksum error.

This error indicates that the column ID chip card memory is corrupted.

#### To troubleshoot:

Replace the column ID chip card (see Section 9.30).

## Command is not available in demo mode.

This error occurs if you attempt to issue a command that is not available when the TC is in demo (or simulation) mode.

#### To troubleshoot:

If a TC is present and connected, disable the demo mode:

- 1. Start the Chromeleon 7 Instrument Configuration Manager or the Chromeleon 6.8 Server Configuration program.
- 2. In the instrument or timebase, right-click the TC and select **Properties**.
- 3. On the **General** tab page, clear the **Simulation Mode** or **Demo Mode** check box
- 4. If the TC does not appear in the **Module** address box, click **Browse** and select the TC. Click **OK**.

## Communication error: x.

This error occurs if there is a communication failure between the TC and the PC on which Chromeleon is installed

#### To troubleshoot:

- 1. Check the USB connections.
- 2. Check the connection from the TC to the power supply.
- 3. If you cannot identify the cause of the error, contact Technical Support for Dionex products for assistance.

### Communication time-out.

This error occurs if a TC firmware command is not executed within the time allotted for its completion.

#### To troubleshoot:

- 1. Check the USB connections.
- 2. Check the connection from the TC to the power supply.
- 3. If you cannot identify the cause of the error, contact Technical Support for Dionex products for assistance.

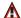

### **▲** Configuration doesn't match. X not installed.

-or-

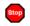

Configuration mismatch (x - CM uses y, Column Compartment uses z). Please use the Server Configuration program to check the installation.

This error occurs if there is a discrepancy between the TC properties and the actual configuration.

#### To troubleshoot:

- 1. Start the Chromeleon 7 Instrument Configuration Manager or the Chromeleon 6.8 Server Configuration program.
- 2. In the instrument or timebase, right-click the TC and select **Properties**.
- 3. Correct any discrepancies in the Properties dialog box.

## Current flow is out of limits defined for the column.

This error occurs if the current flow rate exceeds the value specified by the Column x.FlowRate\_UpperLimit command.

#### To troubleshoot:

Select a valid flow rate.

## • Current pressure is out of limits defined for the column.

This error occurs if the current pressure reading is outside the range specified by the Column\_x.Pressure\_UpperLimit and Column\_x.Pressure\_LowerLimit commands.

#### To troubleshoot:

Find and eliminate any liquid leaks or blockages in tubing connections (see Section 8.31). Adjust the flow rate accordingly.

## (!) Current temperature is out of limits defined for the column.

This error occurs if the current temperature reading is outside the range specified by the **Column\_x.Temp\_UpperLimit** and **Column\_x.Temp\_LowerLimit** commands.

#### To troubleshoot:

Select a valid temperature setting.

## Data buffer overrun.

This error occurs in Chromeleon 6.8 if the system cannot write incoming data to disk fast enough.

#### To troubleshoot:

Increase the buffer size:

- 1. Start the Chromeleon 6.8 Server Configuration program.
- 2. Right-click the computer name and select **Properties** on the menu.
- 3. Click the **Advanced** tab and enter a new value (in seconds) in the **Data** [s] field. Click **OK**.
- 4. If the error occurs again, contact Technical Support for Dionex products for assistance

Device control feature is not available! Please check key code and CM Features (see "About Chromeleon..." on the client's Help menu).

This error occurs if you attempt to select or define a feature that is not available for your TC.

#### To troubleshoot:

Select **Help > About Chromeleon...** to open the About Chromeleon screen.

- For Chromeleon 7, click **Details** to view all license features you purchased (devices controlled, number of instruments, and other software options).
- For Chromeleon 6.8, the license features you purchased are listed on the About Chromeleon screen and labeled **On**.

If necessary, upgrade your software by acquiring the required licenses. Contact Thermo Fisher Scientific for assistance.

Device is not remote.

-or-

TC is not remote.

If you try to issue certain commands (for example, **Column\_x** and **InjectValve\_x** commands) when the TC is not under Chromeleon control, the appropriate message (shown above) is displayed.

#### To troubleshoot:

Select the **Connect** command to connect the TC to the Chromeleon server. Check the audit trail for messages indicating whether the module was successfully connected.

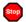

#### Device not found on the USB.

-or-

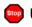

### USB/LAN communication error. Please check communication. cable and instrument's power.

This error occurs if there is a problem with the connection between the TC and the Chromeleon server or the power supply.

#### To troubleshoot:

- 1. Check the USB connections.
- 2. Check the connection from the TC to the power supply.
- 3. If you cannot identify the cause of the error, contact Technical Support for Dionex products for assistance.

## Either the current date is later than the expiration date for x or the program or batch will end later than 24 hours before the expiration time for x.

Chromeleon compares the current date with the column expiration date during injection or before beginning batch processing. This error occurs if the column expiration date has already passed or if batch processing is scheduled to start less than 24 hours before the expiration date.

#### To troubleshoot:

Replace the column.

## Error deleting flash memory.

This error occurs if, during a firmware download, the existing firmware cannot be erased from memory.

#### To troubleshoot:

Flash memory cannot be serviced by the user. Contact Technical Support for Dionex products for assistance.

## ▲ Error during storing of the card data to the chip card.

This error occurs if the column ID chip card is installed incorrectly, or is defective

#### To troubleshoot:

When the chip card is properly installed, the Thermo Fisher Scientific name on the card faces up and the LED on the memory slot is green. If this error occurs when the chip card is properly installed, it indicates that the card is defective and should be replaced (for instructions, see Section 9.30).

## Error programming flash memory.

This error occurs if, during a firmware download, the new firmware cannot be programmed into memory.

#### To troubleshoot:

Flash memory cannot be serviced by the user. Contact Technical Support for Dionex products for assistance.

## Executing this command will reset associated counter values stored in the module.

This error occurs when you select a command (**RotorSealChanged**, for example) that updates information stored in the TC. To prevent information from being inadvertently changed, Chromeleon requests confirmation before executing the command.

#### To troubleshoot:

If you want to execute this command, click **Execute**; otherwise, click **Cancel**.

## Firmware download in progress. Please wait.

This error occurs if you attempt to issue a command while firmware is being downloaded to the TC

#### To troubleshoot:

Wait until the firmware download is complete. Audit trail messages will inform you of the status of the download.

#### Gas leak detected.

This error occurs if the gas sensor detects an increased concentration of gas inside the TC.

#### To troubleshoot:

- 1. Find and eliminate the leak.
- 2. If you are using Chromeleon 7: Open the Command window (press the **F8**) key). Select the TC and click the **Commands** tab. Click the **ClearAlarmLED** button.

If you are using Chromeleon 6.8: On the TC Control panel, click the Clear Alarm button

3. Ventilate the interior of the TC thoroughly before closing the door and resuming operation.

### Humidity leak detected.

This error occurs if the humidity sensor detects an increased concentration of humidity inside the TC.

#### To troubleshoot:

- 1. Find and eliminate the leak.
- 2. If you are using Chromeleon 7: Open the Command window (press the **F8** key). Select the TC and click the **Commands** tab. Click the ClearAlarmLED button.

If you are using Chromeleon 6.8: On the TC Control panel, click the **Clear Alarm** button.

3. Ventilate the interior of the TC thoroughly before closing the door and resuming operation.

## Illegal parameter.

This error occurs if you enter a parameter that is not valid for the TC.

#### To troubleshoot:

Select a valid parameter.

Invalid date/time format. Either use "DD MMM YYYY" or "current [ + [Nyear[s]] [Nmonth[s]] [Nday[s]]]." Examples: "31 Dec 1999," "current + 1 year 6 months."

This error occurs if you enter the date associated with an event in an invalid format.

#### To troubleshoot:

Enter the date in the format specified in the message.

## Invalid enumerated value.

This error occurs if you attempt to enter an invalid value for a property, rather than selecting a value from the drop-down list box in the Command window (Chromeleon 7) or the Commands dialog box (Chromeleon 6.8).

#### To troubleshoot:

Select a valid option from the drop-down list box available for this property.

• Next qualification of this module is due in x day(s) (due date is [date]).

-or-

- Next qualification of this module is overdue (due date was [date]).
  -or-
- Next qualification of this module was due on [date]. Allowing x more grace day(s).

-or-

Next qualification of this module is overdue (due date was [date]). Module may no longer be used.

Chromeleon monitors the date on which qualification was last performed and displays an appropriate message (shown above) at the following times: when the due date for the next qualification is approaching; when the due date is overdue, but the TC can still be used; and when the due date is overdue and the TC can no longer be used.

The **Qualification.WarningPeriod** property determines the number of days before the due date that the warning is first displayed. The **Qualification.GracePeriod** property determines for how many days after the due date you can continue using the TC without performing the qualification.

#### To troubleshoot:

Contact Technical Support for Dionex products to schedule an Operational Qualification and Performance Qualification.

- Next service of this module is due in x day(s) (due date is [date]).
- Next service of this module is overdue (due date was [date]).

Chromeleon monitors the date on which service was last performed and displays an appropriate message (shown above) at the following times: when the due date for the next service is approaching and when the due date is overdue. The **Service.WarningPeriod** property determines the number of days before the due date that the warning is first displayed.

#### To troubleshoot:

Contact Technical Support for Dionex products for information about performing annual preventive maintenance. Thermo Fisher Scientific recommends performing preventive maintenance annually. The DC/TC preventive maintenance procedure consists of rebuilding each high-pressure valve installed in the module. The following kits are available:

- 0.4 μL Internal Loop High-Pressure Valve Maintenance Kit (P/N 075040)
- 6-Port High-Pressure Valve Maintenance Kit (P/N 075974)
- 10-Port High-Pressure Valve Maintenance Kit (P/N 079053)

## ♠ No chip card in the reader for the column x.

This error occurs if a column ID chip card is not installed for the column identified in the message.

#### To troubleshoot:

Install a column ID chip card for the column (see <u>Section 9.30</u>). Or, if you do not want to store information about this column, follow the steps below to disable this option.

- 1. In the Chromeleon 7 Instrument Configuration Manager or the Chromeleon 6.8 Server Configuration program, right-click the TC and select **Properties** on the context menu.
- 2. Select the **Components** tab in the Properties dialog box. Clear the check mark beside the column name and click **OK**.
- (!) No response from x for x seconds.

-or-

No response from x for x seconds. Device disconnected.

This error occurs if there is a communication failure between the TC and the PC on which Chromeleon is installed.

#### To troubleshoot:

1. Check the USB connections.

- 2. Check the connection from the TC to the power supply.
- 3. If you cannot identify the cause of the error, contact Technical Support for Dionex products for assistance.
- Operating columns above 70 °C could affect column performance. Verify recommended column operating conditions before setting temperature above 70 °C.

This error occurs if you select a TC temperature setting above 70 °C (158 °F).

#### To troubleshoot:

Refer to the column manual for the recommended operating conditions. Column manuals are provided on the Thermo Scientific Reference Library DVD (P/N 053891).

Parameter x value exceeded its allowed range. Set to closest valid value x.

-or-

(x) will be substituted by y.

-or-

(!) Value x replaced by valid table entry y.

If you select a value outside the allowable range for certain parameters, Chromeleon ignores the setting, replaces it with the closest valid setting, and this error occurs.

#### To troubleshoot:

No immediate action is required. In future, specify a valid setting for the parameter.

## Primary property "x" is already assigned and cannot be changed.

This error occurs if you attempt to change one of the primary column properties (batch or lot number, date of manufacture, etc.) used for column identification

#### To troubleshoot:

Once a primary column property has been assigned, it cannot be changed. As an alternative, consider changing a secondary column property. For a list of primary and secondary properties, refer to the Chromeleon Help.

Properties cannot be changed. A chip card has not been inserted. properly. Check the CardState property for all cards and reinsert those indicating "BusBlocked."

This error occurs if you attempt to change column ID properties when at least one column ID chip card is inserted incorrectly.

#### To troubleshoot:

- 1. Open the Chromeleon 7 ePanel Set or the Chromeleon 6.8 panel tabset.
- 2. Press the **F8** key to open the Command window (Chromeleon 7) or the Commands dialog box (Chromeleon 6.8).
- 3. Under TC, select the column name and select the **CardState** property. If the status is **BusBlocked**, remove the card from the card slot and reinsert it.

When the card is properly installed, the Thermo Fisher Scientific name on the card faces up and the LED on the memory slot is green.

### A Properties cannot be changed if the compartment door is open.

This error occurs if you attempt to change column ID properties when the TC door is open (or is not fully closed).

#### To troubleshoot:

- 1. Verify that the door is fully closed.
- 2. If the door is not fully closed, check for—and remove—any obstruction.

3. If the door is fully closed but the error persists, contact Technical Support for Dionex products for assistance.

### ♠ Properties cannot be changed—there is no card in the card reader.

This error occurs if you attempt to change column ID properties for a column for which no chip card is installed.

#### To troubleshoot:

Insert a column ID chip card into the appropriate slot (see Section 9.30).

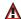

A Raw data file x cannot be created.

-or-

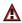

Raw data file x cannot be created. Continuing with network failure protection.

-or-

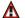

Raw data file x cannot be written.

-or-

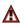

Raw data file x cannot be written. Continuing with network failure protection.

If a network failure prevents Chromeleon from creating or writing to a raw data file, the corresponding error occurs.

#### To troubleshoot:

Wait until batch processing is complete; then, reboot the PC and restart the Chromeleon server.

## • Starting data acquisition manually will overwrite any data which has been acquired so far.

This error occurs if you attempt to start data acquisition manually while a batch is already running.

#### To troubleshoot:

To retain the data already acquired, cancel manual data acquisition; otherwise, go ahead and start data acquisition.

### ↑ The command can format only chip cards with an invalid data structure.

This error occurs if you select the **FormatChipCard** command for a column ID chip card that is not defective.

#### To troubleshoot:

Cancel the command. Do not attempt to reinitialize a chip card unless it contains invalid or corrupted data.

### ↑ The communication interface is closed. Reconnect the instrument.

This error occurs if there is a communication failure between the TC and the PC on which Chromeleon is installed

#### To troubleshoot:

- 1. Check the USB connections.
- 2. Check the connection from the TC to the power supply.
- 3. If you cannot identify the cause of the error, contact Technical Support for Dionex products for assistance.

# • The compartment door is open; a batch or a program may need to wait until the door has been closed. Please close the door.

This error occurs if you attempt to operate the TC when the door is open (or not fully closed).

#### To troubleshoot:

- 1. Verify that the door is fully closed.
- 2. If the door is not fully closed, check for—and remove—any obstruction.
- 3. If the door is fully closed but the error persists, contact Technical Support for Dionex products for assistance.

# 1 The counter [name] (value: x) has exceeded its limit (y). Module should no longer be used. Replace the [name].

This error occurs if the number of hours a TC part has been in use exceeds the lifetime set by the **OperationTime.Limit** property.

#### To troubleshoot:

Replace the part identified in the message before resuming operation.

# The data format stored on the chip card is unsupported (format version x).

This error occurs if the column ID chip card data is inadvertently saved in an invalid format.

#### To troubleshoot:

- 1. To reinitialize the chip card, open the Chromeleon 7 ePanel Set or the Chromeleon 6.8 panel tabset.
- 2. Press the **F8** key to open the Command window (Chromeleon 7) or the Commands dialog box (Chromeleon 6.8).
- 3. Under TC, select the column name and select the **FormatChipCard** command.
- 4. For Chromeleon 6.8, click **Execute**.

The injections limit for the column has been exceeded.

-or-

The injections limit will be exceeded for the column x.

Chromeleon monitors the number of injections done with each column and displays an appropriate message (shown above) when the injections limit has been exceeded or is about to be exceeded

#### To troubleshoot:

Replace the column.

★ The nominal temperature must be set within the current limits.

This error occurs if the selected TC temperature setting is outside the range specified by the **Temperature.LowerLimit** and **Temperature.UpperLimit** commands

#### To troubleshoot:

Select a valid temperature setting.

★ The nominal temperature value is out of range defined by the active column ID.

This error occurs if the selected TC temperature setting is outside the range specified by the Column\_x.Temp\_LowerLimit and Column\_x.Temp\_ **UpperLimit** commands.

#### To troubleshoot:

Select a valid temperature setting.

↑ The oven is not fully operable yet. Check the values of "Standby." "Ready," "Door," and "CardState."

Each time the TC power is turned on, the firmware runs a series of selfdiagnostics in which the status of the main components is checked. This error occurs if a component is not ready for operation.

#### To troubleshoot:

- 1. Open the Chromeleon 7 ePanel Set or the Chromeleon 6.8 panel tabset.
- 2. Press the **F8** key to open the Command window (Chromeleon 7) or the Commands dialog box (Chromeleon 6.8).
- 3. Check the status of each property listed in the error message. The table below indicates the status required for operation.

| Command   | Status    |
|-----------|-----------|
| CardState | ОК        |
| Door      | Closed    |
| Ready     | Ready     |
| Standby   | NoStandby |

4. When you identify the component that is not ready for operation, find and eliminate the cause of the problem.

# 1 The primary column ID property "x" will be changed. The property can't be changed in the future.

This error occurs when you modify a primary column property (batch or lot number, date of manufacture, etc.). To prevent any unintended changes, Chromeleon requests confirmation before saving the new property.

#### To troubleshoot:

If you are sure that the proposed change is correct, go ahead and save it.

## ★ The upper limit must be higher than the lower limit.

This error occurs if the value entered for a parameter's upper limit (for example, **TC\_Temp.Signal.UpperLimit**) is less than the lower limit for the parameter.

#### **To troubleshoot:**

Increase the value of the upper limit setting.

## ↑ The Warning threshold must be higher than the Limit threshold.

This error occurs if the **Warning** value selected for a Predictive Performance command (for example, **LeftRotorSealSwitches**) is lower than the **Limit** value. Chromeleon issues a warning message in the audit trail when the **Warning** value is reached and an error message when the **Limit** value is reached

#### To troubleshoot:

Select a **Warning** value that is higher than the **Limit** value.

#### ★ The Warning threshold must be lower than the Limit threshold.

This error occurs if the **Warning** value selected for a parameter is higher than the **Limit** value. Chromeleon issues a warning message in the audit trail when the **Warning** value is reached and an error message when the **Limit** value is reached

#### To troubleshoot:

Select a **Warning** value that is lower than the **Limit** value.

- There was already an AcqOff command for this channel before. -or-
- There was already an AcqOn command for this channel before. -or-

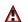

## ★ Two AcqOn commands for the same channel. The second chromatogram will overwrite the first.

A Chromeleon 7 instrument method or Chromeleon 6.8 program can include no more than one command to start or terminate data acquisition for a channel; if multiple commands are present, the appropriate message (shown above) appears.

#### To troubleshoot:

Remove the duplicate commands from the instrument method or program.

## This function cannot be adjusted by the user.

This error occurs if you attempt to change the setting for a read-only parameter.

#### To troubleshoot:

Do not attempt to reset read-only parameters.

## This operation may affect the oven's operation on timebase x, which is currently running a batch.

If batch processing is in progress when you attempt to change a property (such as **Temperature** or **TempCtrl**) that affects the entire TC, this error occurs

#### To troubleshoot:

To avoid disrupting operation, cancel the command.

## Unknown error code.

This error occurs if Chromeleon does not recognize the error code sent by the TC firmware

#### To troubleshoot:

The firmware cannot be serviced by the user. Contact Technical Support for Dionex products for assistance.

## ▲ Unknown format of the card data.

This error occurs if Chromeleon does not recognize the format of data stored on the column ID chip card.

#### To troubleshoot:

- 1. Open the Chromeleon 7 ePanel Set or the Chromeleon 6.8 panel tabset.
- 2. Press the **F8** key to open the Command window (Chromeleon 7) or the Commands dialog box (Chromeleon 6.8).

- 3. Under TC, select the column name and select the **FormatChipCard** command
- 4. For Chromeleon 6.8, click **Execute**.
- 5. If the error occurs again, insert a new column ID chip card (see Section 9.30).

## X position error.

This error occurs if a TC injection valve fails to switch position within the time allotted

#### To troubleshoot:

- 1. If a sequence is being executed, terminate the sequence by clicking **Abort Batch** on the **Sequence Control** panel.
- 2. Press the **POWER** button on the front of the TC to turn off the power; after 30 seconds, press the button again to turn on the power.
- 3. Try to toggle the injection valve from Load to Inject by clicking the **Load** and **Inject** buttons on the TC ePanel or Control panel.
- 4. If the error occurs again, contact Technical Support for Dionex products for assistance

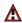

A You do not have the privilege to approve the module's qualification.

-or-

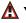

A You do not have the privilege to change the performance limits.

-or-

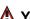

A You do not have the privilege to change the qualification intervals.

In controlled environments, users are not allowed to perform certain operations unless they have been granted the appropriate privileges. If you attempt to do so, the appropriate message (shown above) is displayed.

#### To troubleshoot:

The Chromeleon administrator is responsible for assigning privileges to individual users or to user groups. Contact the administrator if you need one or more of the above privileges assigned to you.

## 8.30 TC ALARM LED Is Lighted

If the **ALARM** LED lights (red), check the Chromeleon audit trail for the cause.

#### Gas leak inside the TC

- 1 Find and eliminate the leak
- 2. If you are using Chromeleon 7: Open the Command window (press the **F8** key). Select the TC and click the **Commands** tab. Click the **ClearAlarmLED** button.

If you are using Chromeleon 6.8: On the TC Control panel, click the **Clear Alarm** button.

3. Ventilate the interior of the TC thoroughly before closing the door and resuming operation.

### • Humidity leak inside the TC

- 1. Find and eliminate the leak.
- 2. If you are using Chromeleon 7: Open the Command window (press the **F8** key). Select the TC and click the **Commands** tab. Click the **ClearAlarmLED** button.

If you are using Chromeleon 6.8: On the TC Control panel, click the **Clear Alarm** button.

3. Ventilate the interior of the TC thoroughly before closing the door and resuming operation.

### • Failure of a mechanical component

If a **VALVE** LED is flashing, a mechanical component in the TC injection valve has failed.

1. Replace the injection valve "pod" (see Section 9.32).

2. If you are using Chromeleon 7: Open the Command window (press the **F8** key). Select the TC and click the **Commands** tab. Click the **ClearAlarmLED** button.

If you are using Chromeleon 6.8: On the TC Control panel, click the **Clear Alarm** button.

If the **OVEN** LED is flashing, a mechanical component in the TC has failed. These parts are not user-serviceable. Contact Technical Support for Dionex products for assistance.

## 8.31 Liquid Leaks from TC Components

#### Leaking fitting

Locate the source of the leak. Tighten or, if necessary, replace the liquid line connection (see Section 9.29).

#### • Broken liquid line

Replace the line with tubing of the same length and internal diameter (see Section 9.29).

### • Blocked or improperly installed line

Make sure the lines are not crimped or otherwise blocked. Also, make sure the waste line is not elevated at any point after it exits the TC. If a line is blocked, replace it (see Section 9.29).

## Leaking injection valve

- 1. Make sure the liquid line connections to the valve are tight. Replace any damaged fittings (see Section 9.29).
- 2. Liquid leaks from behind the valve stator may indicate a scratched rotor seal. Rebuild the injection valve (see Section 9.31).

### • Leaking temperature stabilizer

- 1. Tighten the fittings on the temperature stabilizer inlet and outlet.
- 2. If tightening the fittings does not eliminate the leak, excessive system backpressure may be the source of the problem. Follow the troubleshooting steps in <u>Section 8.9</u> to reduce the backpressure.

## 8.32 TC Temperature Does Not Increase

If the temperature fails to increase as expected, although the temperature set point has not been reached, follow the troubleshooting steps below.

#### Front door not closed

Verify that the TC door is fully closed. If it is, check the door seal for signs of damage. If the seal is damaged, contact Technical Support for Dionex products for assistance.

#### Column tubing connections incorrectly oriented

Column tubing connections that are incorrectly oriented can open a small path for ambient air into the TC. Check that the tubing connections are at a 90-degree angle in relation to the door seal.

#### Ventilation slots on TC are obstructed

Make sure the ventilation slots are not obstructed in any way. Allow at least 6 cm (2.4 in) behind the TC for ventilation.

#### • Ambient temperature is too high

Reduce the ambient temperature (for example, ventilate the lab in which the TC is installed).

## 8.33 TC Temperature Stabilizer Not Operating Properly

### • Temperature stabilizer installed incorrectly

Remove the temperature stabilizer and install it correctly. Make sure there is good thermal contact between the temperature stabilizer and the thermal element. For detailed instructions, refer to *Dionex ICS-5000*<sup>+</sup> *Ion Chromatography System Installation Instructions* (Document No. 065447).

#### • TC calibration is incorrect

The TC cannot be calibrated by the user. Contact Technical Support for Dionex products for assistance.

#### • Defective temperature stabilizer

Replace the temperature stabilizer (standard bore, P/N 064548; microbore, P/N 064650).

This chapter describes Dionex ICS-5000<sup>+</sup> IC system service and repair procedures that users may perform. All procedures not included here, including electronics-related repair procedures, must be performed by Thermo Fisher Scientific personnel. For assistance, contact Technical Support for Dionex products. In the U.S. and Canada, call 1-800-346-6390. Outside the U.S. and Canada, call the nearest Thermo Fisher Scientific office.

Before replacing any part, see the troubleshooting information in <u>Chapter 8</u> to correctly identify the cause of the problem.

IMPORTANT

Substituting non-Dionex/Thermo Scientific parts may impair a module's performance, thereby voiding the product warranty. Refer to the warranty statement in the Dionex Terms and Conditions for more information.

## 9.1 Connecting Tubing

High-pressure 10-32 fitting bolts (P/N 074449) and high-pressure 10-32 double-cone ferrules (P/N 074373) are used for most ICS-5000<sup>+</sup> tubing connections, even in low-pressure systems. When connecting tubing to a port, make sure the 10-32 ferrule and fitting bolt are at least 2 mm (0.1 in) from the end of the tubing before you insert the tubing into the port. *Do not* position the ferrule and fitting bolt flush with the end of the tubing. Figure 9-1 shows the correct and incorrect placement of the ferrule and fitting bolt on the tubing.

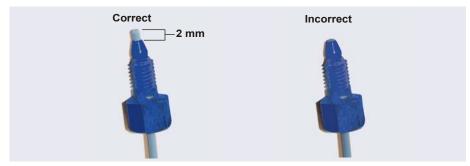

**Figure 9-1.** Correct and Incorrect Ferrule and Fitting Bolt Placement for Tubing Connections (High-Pressure Fitting and Ferrule Shown)

Follow the steps below to install tube fittings:

1. Install the fitting bolt and ferrule onto the tubing. Position the ferrule at least 2 mm (0.1 in) from the end of the tubing (see Figure 9-1).

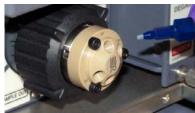

2. Insert the tubing into the port until it stops.

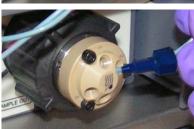

- 3. While maintaining pressure on the tubing to keep it in place in the port, tighten the fitting bolt fingertight.
- 4. Follow the instructions in <u>Section 9.2</u> to tighten the fitting.

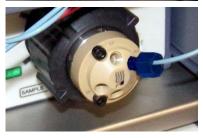

## 9.2 Tightening Guidelines for High-Pressure Fittings

Follow these guidelines when tightening a high-pressure 10-32 fitting bolt (P/N 074449) and high-pressure 10-32 double-cone ferrule (P/N 074373):

- 1. Use your fingers to tighten the fitting bolt as tight as you can. Then, use a wrench to tighten the fitting an additional three-quarter turn (270 degrees).
- 2. If leaks occur, replace the fitting bolt, ferrule, and tubing.

# 9.3 Replacing Tubing and Fittings

The DP/SP is plumbed with the tubing and fittings listed below.

| Tubing Size and Type                                                            | Color     | P/N                                                                 | Used to connect                                                                                                    |
|---------------------------------------------------------------------------------|-----------|---------------------------------------------------------------------|----------------------------------------------------------------------------------------------------|
| Pump outlet tubing<br>assembly: 0.25 mm<br>(0.010 in) ID PEEK,<br>86 cm (34 in) | Black     | 068568                                                              | Pulse damper outlet<br>(capillary pumps) or static<br>valve outlet (standard bore<br>analytical pumps) to Dionex<br>EGC inlet or injection valve |
| 0.125 mm (0.005 in) ID<br>PEEK, 86 cm (34 in)                                   | Red       | 044221<br>(1 in)                                                    | Microbore analytical pumps only: Static valve outlet to Dionex EGC inlet or injection valve                                                      |
| 0.25 mm (0.010 in) ID<br>PEEK, 10 cm (4 in)                                     | Black     | 082647<br>(1 in)<br>(capillary)<br>042690<br>(1 in)<br>(analytical) | Primary and secondary pump heads                                                                                                    |
| 0.51 mm (0.020 in) ID<br>PEEK, 13 cm (5 in)                                     | Orange    | 042855<br>(1 in)                                                    | Microbore systems only:<br>Proportioning/eluent valve to<br>inlet check valve                                                                    |
| 1.02 mm (0.040 in) ID<br>PEEK, 13 cm (5 in)                                     | Tan       | 054410<br>(1 in)                                                    | Standard bore systems only:<br>Proportioning/eluent valve to<br>inlet check valve                                                                |
| 0.159 cm (0.0625 in)<br>ID PharMed                                              | Yellow    | 063268<br>(1 in)                                                    | Peristaltic pump to primary pump head                                                                                                    |
| 0.15 cm (0.060 in) ID<br>Tygon 2075                                             | Colorless | 064079<br>(1 in)                                                    | Peristaltic pump to seal wash reservoir Between pump heads for seal wash                                                                         |

Table 9-1. DP/SP Tubing and Fittings

| Tubing Size and Type                                 | Color         | P/N                                                                 | Used to connect                                                     |
|------------------------------------------------------|---------------|---------------------------------------------------------------------|---------------------------------------------------------------------|
| 1.58 mm (0.062 in) ID<br>PTFE                        | Colorless     | 082645<br>(1 in)<br>(capillary)<br>014157<br>(1 in)<br>(analytical) | Eluent reservoirs     Vacuum degassing assembly                     |
| 1.58 mm (0.062 in) ID polyurethane                   | Colorless     | 047203<br>(1 in)                                                    | Secondary pump head to waste                                        |
| 10 mm (0.39 in) ID polyethylene                      | Colorless     | 055075                                                              | Drip tray drain hose                                                |
| 1/16 in fitting bolt<br>1/16 in ferrule              | Tan<br>Tan    | 052230<br>062511                                                    | Inlet check valve fitting                                           |
| 1/8 in fitting bolt<br>1/8 in ferrule                | Tan<br>Yellow | 052267<br>048949                                                    | Eluent reservoir fittings                                           |
| High-pressure 10-32 fitting bolt                     | Blue          | 074449                                                              | Capillary pumps only: Pulse damper to Dionex EGC or injection valve |
| High-pressure 10-32 ferrule, double-cone             | Blue          | 074373                                                              | Use with high-pressure fitting bolts                                |
| 10-32 fitting bolt<br>10-32 ferrule, double-<br>cone | Blue<br>Blue  | 074449<br>074373                                                    | All other tubing fittings                                           |

**Table 9-1.** DP/SP Tubing and Fittings (Continued)

#### **Notes**

- For tightening requirements for the high-pressure 10-32 fitting bolt (P/N 074449) and 10-32 double-cone ferrule (P/N 074373), see Section 9.2.
- Use a tubing cutter to cut tubing to the required length. Make sure the cut is at a right angle to the length of the tubing, and that there are no nicks or burrs on the end. A tubing cutter (P/N 049584) is included in the DC Ship Kit (P/N 072011, standard DC; P/N 22171-62000, low-temperature DC). Refer to the instructions provided with the cutter for details.

## 9.4 Cleaning Eluent Reservoirs

Before preparing new eluent, all eluent reservoirs should be rinsed thoroughly (inside and out) with ASTM Type I (18 megohm-cm) filtered and deionized water that meets the specifications listed in <u>Section 1.5</u>. If a reservoir still appears dirty, or has a slimy film on the inside, clean it as instructed below.

Capillary IC Clean reservoirs in a capillary IC system every 3 months, as instructed below.

- 1. Dispose of any remaining chemicals according to municipal regulations.
- 2. Rinse the reservoir (inside and out) with ASTM Type I (18 megohm-cm) filtered and deionized water
- 3. Rinse the inside of the reservoir with isopropyl alcohol or methanol.
- 4. If algae or bacteria have left a slimy film on the reservoir, use an algicide or disinfectant (dilute hydrogen peroxide, etc.).
- 5. Rinse cleaning chemicals out of the reservoir with ASTM Type I (18 megohm-cm) filtered and deionized water.
- 6. Dry the reservoir with clean, particulate-free air.

## 9.5 Priming the DP/SP

Prime the pump if the eluent has been changed, the eluent line is new (empty), or the eluent line contains air. This section describes two different priming procedures:

- To prime the pump with the **PUMP PRIME** button, see Section 9.5.1.
- To prime the pump from the **Pump** panel in Chromeleon, see Section 9.5.2.

Although a 10 cc syringe (P/N 079803) can be used with either priming procedure, Thermo Fisher Scientific recommends using a syringe only if eluent lines are 100% empty or if the pump is dry.

#### 9.5.1 Priming with the PUMP PRIME Button

- 1. On the Chromeleon 7 ePanel Set or the Chromeleon 6.8 panel tabset, click the **Pump** tab.
- 2. **Gradient pump only:** Enter 100% for the channel (A, B, C, or D) to be primed.
- 3. Select the priming flow rate. The default rate for a capillary IC pump is 3.0 mL/min. The default rate for an analytical IC pump is 6.0 mL/min.
- 4. Disconnect the DP/SP from the software by clicking **Connected** on the **Pump** panel.
  - **NOTE** When the pump is connected to Chromeleon, the **PUMP PRIME** buttons are disabled.
- 5. Open the priming valve on the secondary pump head (see <u>Figure 9-2</u>) by turning it one-half turn counterclockwise.
  - **NOTE** If the priming valve is opened too much, air is drawn through the valve and air bubbles can be seen exiting the waste line.

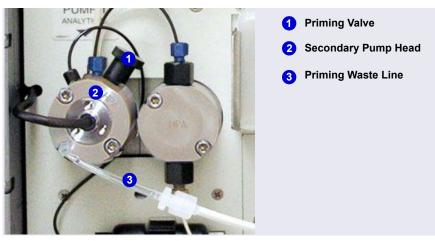

Figure 9-2. DP/SP Priming Valve

- 6. Press **PUMP PRIME 1** (or **PUMP PRIME 2**) on the front of the DP/SP. The pump will begin pumping at the priming flow rate selected on the Chromeleon panel.
- 7. Prime the pump until all air is purged and no air bubbles can be seen exiting the waste line.
- 8. **Gradient pump only:** To prime additional eluent lines, select another eluent channel and repeat the priming procedure.
- 9. After priming all eluent lines, press **PUMP PRIME 1** (or **PUMP PRIME 2**) to stop priming and return to the flow rate last selected.
- 10. Close the priming valve by turning it clockwise. **Do not overtighten the priming valve.**

## IMPORTANT

Do not use any tools to tighten the priming valve! Overtightening may destroy the cap seal. Open or close the priming valve only when the system pressure is down.

11. Reconnect the pump to the software by clicking **Connected** on the **Pump** panel.

#### 9.5.2 Priming from the Chromeleon Panel

- 1. Open the priming valve on the secondary pump head (see <u>Figure 9-2</u>) by turning it one-half turn counterclockwise.
  - **NOTE** If the priming valve is opened too much, air is drawn through the valve and air bubbles can be seen exiting the waste line
- 2. On the Chromeleon 7 ePanel Set or the Chromeleon 6.8 panel tabset, click the **Pump** tab.
- 3. **Gradient pump only:** Enter 100% for the channel (A, B, C, or D) to be primed.
- 4. Select the priming flow rate. The default rate for a capillary IC pump is 3.0 mL/min. The default rate for an analytical IC pump is 6.0 mL/min.
- 5. Click the **Prime** button on the **Pump** panel. A warning message asks you to verify that the purge (priming) valve is open. Click **Execute despite** warnings (Chromeleon 7) or **OK** (Chromeleon 6.8). Priming starts.

- 6. Prime the pump until all air is purged and no air bubbles can be seen exiting the waste line. Click the **Prime** button to stop priming.
  - **NOTE** Priming will stop automatically after the time specified (in seconds) in the **Duration** box has elapsed. You can set the duration to a preferred value.
- 7. **Gradient pump only:** To prime additional eluent lines, select another eluent channel and repeat the priming procedure.
- 8. Close the priming valve by turning it clockwise. **Do not overtighten the priming valve.**

IMPORTANT

Do not use any tools to tighten the priming valve! Overtightening may destroy the cap seal. Open or close the priming valve only when the system pressure is down.

- 9. Enter the flow rate required for your application.
- 10. **Gradient pump only:** Enter the required proportions of eluents A, B, C, and D on the **Pump** panel.
- 11. Turn on the pump flow.

**NOTE** After starting the pump, wait at least 5 minutes (longer for flow rates below 1.0 mL/min) before beginning an analysis. This allows the DP/SP to stabilize the flow rate.

## 9.6 Replacing the Check Valves

A dirty check valve causes erratic flow rates and pressures; in addition, it may cause the pump to lose prime and/or be difficult to reprime. If a check valve leaks or is dirty, it should be replaced.

Capillary IC pumps and analytical IC pumps use different check valves. Verify that you have the correct check valve assembly for your pump type (see <u>Table 9-2</u>).

| Pump Type     | Check Valve Assembly | Part Number |
|---------------|----------------------|-------------|
| Capillary IC  | Inlet                | 044541      |
|               | Outlet               | 044540      |
| Analytical IC | Inlet                | 045722      |
|               | Outlet               | 045721      |

Table 9-2. DP/SP Check Valve Assemblies

#### Additional items:

- Cleanroom gloves (lint-free, particle-free, and oil-free)
- 1/2-inch open-end wrench
- 0.2 micron filtered, Class 10, isopropyl alcohol (IPA)
- 0.2 micron filtered, canned air duster (ITW Chemtronics Ultrajet<sup>™</sup> or equivalent)

## 9.6.1 Removing the Check Valves

- 1. Turn off the pump flow.
- 2. Begin monitoring the **Current Pressure** reading on the **Pump** panel on the Chromeleon 7 ePanel Set or Chromeleon 6.8 panel tabset. When the system pressure reaches zero, do the following:
  - Disconnect the pump from the software by clicking **Connected** on the **Pump** panel.
  - Press the **POWER** button on the front of the DP/SP for 2 seconds to turn off the pump.

- 3. Open the DP/SP door to access the mechanical components.
- 4. Five red Phillips screws are installed on the component mounting panel before shipment from the factory. Remove these screws, if present.
- 5. Use the handles on the component mounting panel to pull the panel forward until it reaches the stop.
- 6. To prevent contamination of pump parts, wear cleanroom gloves while disassembling the pump head.

IMPORTANT

Never disassemble the pump head with bare hands. Even minute particles of dust, dirt, etc., on the check valves or piston can contaminate the inside of the pump head and result in poor pump performance.

7. The check valves are installed in the primary pump head (see Figure 9-3).

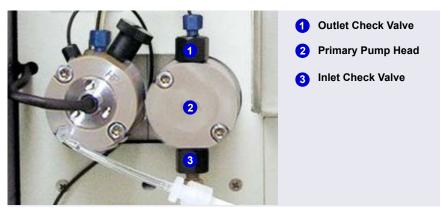

Figure 9-3. DP/SP Check Valves

- 8. Disconnect the tubing connections from the inlet and outlet check valves.
- 9. Using a 1/2-inch open-end wrench, loosen both check valve assemblies.
- 10. Remove both check valve assemblies from the pump head.

## 9.6.2 Installing the New Check Valves

1. The *inlet* check valve assembly housing has a 1/4-28 port.

Inspect the new inlet check valve assembly to verify that the double-hole end of the cartridge (see Figure 9-4) is visible.

If the double-hole end is not visible, remove the cartridge from the housing and install it correctly.

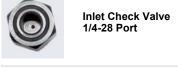

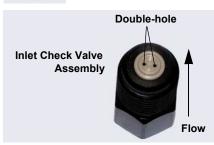

Figure 9-4. Inlet Check Valve Assembly

2. The *outlet* check valve assembly housing has a smaller, 10-32 port.

Inspect the new outlet check valve assembly to verify that the single-hole end of the cartridge is visible (see Figure 9-5).

If the single-hole end is not visible, remove the cartridge from the housing and install it correctly.

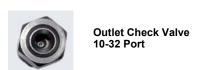

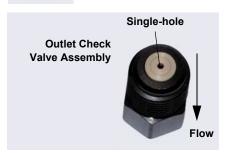

Figure 9-5. Outlet Check Valve Assembly

NOTE The pump cannot operate properly unless the cartridges are installed in their respective housings in the correct orientation. Liquid enters the check valve through the large single hole and exits through the small double holes

- 3. Before installing the inlet and outlet check valves, rinse the bottom of the check valve ports in the pump head with isopropyl alcohol and blow them clean using a 0.2 micron filtered, canned air duster. Inspect the bottom of each port for any particulate matter. If necessary, rinse and dry again, until they are clean.
- 4. Install the inlet check valve assembly on the *bottom* of the primary pump head. Install the outlet check valve assembly on the *top* of the pump head.
- 5. Tighten the check valves fingertight, and then use the 1/2-inch wrench to tighten an additional one-quarter to one-half turn.

#### IMPORTANT

Overtightening may damage the pump head and check valve housing and crush the check valve seats.

- 6. Push the component mounting panel back into the enclosure. Close the DP/SP door.
- 7. Press the **POWER** button on the front of the DP/SP to turn on the pump.
- 8. Reconnect the pump to Chromeleon by clicking **Connected** on the **Pump** panel.

# 9.7 Replacing Piston Seals

A defective piston seal allows leakage past the piston. This may cause unstable flow rates and baseline noise; in addition, it may make it difficult to prime the pump.

The piston seal replacement procedure consists of:

- Removing the pump head and piston (Section 9.7.1)
- Cleaning the piston (Section 9.7.2)
- Removing the main piston seal (Section 9.7.3)
- Removing the piston seal wash seal (Section 9.7.4)
- Installing new seals (Section 9.7.5)
- Reinstalling the piston and pump head (Section 9.7.6)

NOTE Capillary IC pumps and analytical IC pumps use different main piston seals and piston seal wash seals. Before continuing, verify that you have the correct seal for your pump type. Part numbers are shown in Figure 9-6 and Figure 9-7.

Before beginning, locate the following items in your pump ship kit:

- 3.0 mm hex key (P/N 062338)
- 10-32 fitting plugs (P/N 042772)
- 10 cc syringe (P/N 079803)
- Seal insertion tool (P/N 063675)

| Pump Ship Kit                        | Part Number |
|--------------------------------------|-------------|
| DP Ship Kit Dual Capillary           | 072112      |
| DP Ship Kit Dual Analytical          | 062463      |
| DP Ship Kit Capillary and Analytical | 072111      |
| SP Ship Kit Capillary or Analytical  | 063342      |

#### Additional items:

- Cleanroom gloves (lint-free, particle-free, and oil-free)
- Small beaker
- ASTM Type I (18 megohm-cm) filtered and deionized water that meets the specifications listed in Section 1.5
- Methanol (optional)
- 0.2 micron filtered, Class 10, isopropyl alcohol (IPA)
- Lint-free paper towels (KIMWIPES<sup>™</sup> or equivalent)
- Large flat-blade screwdriver
- 0.2 micron filtered, canned air duster (ITW Chemtronics Ultrajet or equivalent)

## 9.7.1 Removing the Pump Head and Piston

- 1. Turn off the pump flow.
- 2. Begin monitoring the **Current Pressure** reading on the **Pump** panel on the Chromeleon 7 ePanel Set or Chromeleon 6.8 panel tabset. When the system pressure reaches zero, do the following:
  - Disconnect the pump from the software by clicking **Connected** on the **Pump** panel.
  - Press the **POWER** button on the front of the DP/SP for 2 seconds to turn off the pump.
- 3. Open the DP/SP door to access the mechanical components.
- 4. Five red Phillips screws are installed on the component mounting panel before shipment from the factory. Remove these screws, if present.
- 5. Use the handles on the component mounting panel to pull the panel forward until it reaches the stop.

6. To prevent contamination of pump parts, wear cleanroom gloves while disassembling and reassembling the pump head.

#### IMPORTANT

Never disassemble the pump head with bare hands. Even minute particles of dust, dirt, etc., on the check valves or piston can contaminate the inside of the pump head and result in poor pump performance.

- 7. Disconnect all tubing connections to the pump head with the defective piston seal.
- 8. The primary and secondary pump heads have different components. When disassembling a pump head, see <u>Figure 9-6</u> for a primary pump head or Figure 9-7 for a secondary pump head.

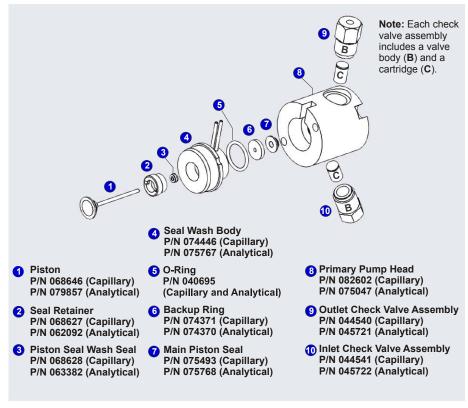

Figure 9-6. DP/SP Pump: Primary Pump Head Assembly

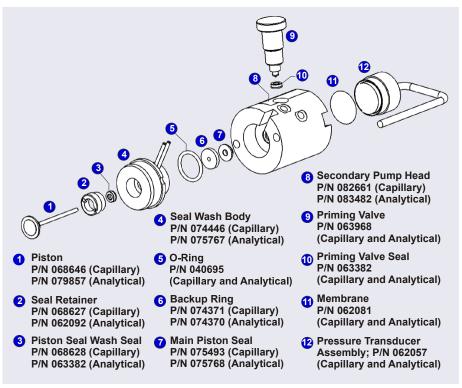

Figure 9-7. DP/SP: Secondary Pump Head Assembly

- 9. Using the 3.0 mm hex key (P/N 062338), loosen the two screws on the pump head with the defective seal. Remove the screws, and then carefully remove the head and place it on a clean surface.
- 10. Remove the seal wash body from the pump head. Or, if the seal wash body was not removed with the pump head in <a href="Step 9">Step 9</a>, pull it straight out of the pump mechanism now.
- 11. Pull the piston out of the pump mechanism.
  - **NOTE** A magnet secures the piston in place. If the magnetic force makes the piston difficult to remove, tilt the piston to one side and then pull it out of the pump mechanism.

#### 9.7.2 Cleaning the Piston

- Place the piston in a beaker containing either ASTM Type I
   (18 megohm-cm) filtered and deionized water or methanol. Sonicate for
   several minutes.
- 2. After cleaning, rinse the piston thoroughly with ASTM Type I (18 megohm-cm) filtered and deionized water. Dry it with a lint-free paper towel.
- 3. Inspect the piston for signs of damage. If the piston is scratched or scored, replace it (see Section 9.8).

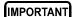

Even minute scratches or particles of dust, dirt, etc. on the check valves or piston can contaminate the inside of the pump head and result in poor pump performance.

#### 9.7.3 Removing the Main Piston Seal

- 1. If this is the *primary* pump head, insert a 10-32 fitting plug (P/N 042772) into the 10-32 outlet hole of the check valve nut.
  - If this is the *secondary* pump head, insert a 10-32 fitting plug (P/N 042772) into both the 10-32 inlet and outlet holes.
- 2. Using a 10 cc syringe (P/N 079803), inject a few drops of ASTM Type I (18 megohm-cm) filtered and deionized water through the main piston seal and into the piston cavity in the pump head.
- 3. Reinsert the piston approximately 3 mm (0.125 in) into the piston seal and press gently. The seal should pop out of the head and onto the piston.

IMPORTANT

Do not use a sharp tool (such as tweezers) to remove the piston seal. This will scratch the inside of the pump housing; these scratches will prevent a proper seal and cause leakage.

- 4. If the piston seal was not removed in Step 3, follow these steps:
  - a. Verify that the 10-32 fitting plugs in the inlet and outlet holes are tightened enough to prevent any leaks from the pump head.
  - b. Fill the piston cavity with water and check for bubbles.
  - c. If there are no bubbles, repeat <u>Step 3</u>.

#### 9.7.4 Removing the Piston Seal Wash Seal

- 1. Remove the O-ring (P/N 040695) and the backup ring (capillary pump: P/N 074371; analytical pump: P/N 074370) from the seal wash body.
- 2. Follow these steps to remove the piston seal wash seal from the seal wash body:
  - a. Using a large flat-blade screwdriver, remove the retainer (P/N 062092) for the seal from the seal wash body.
  - b. Insert the piston into the seal wash body *from the O-ring side* and gently push the seal out of the retainer.

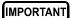

Do not use a sharp tool (such as tweezers) to remove the piston seal wash seal. This may scratch the seal and the inside of the pump housing; scratches will prevent a proper seal and cause leakage.

#### 9.7.5 Installing the Piston Seals and O-Ring

- 1. Follow these steps to reassemble the seal wash body:
  - a. Place the seal wash body on a clean work surface.
  - b. Slide the new seal wash seal, with the open side of the seal facing upward, onto the seal insertion tool (P/N 063675) (see Figure 9-8).

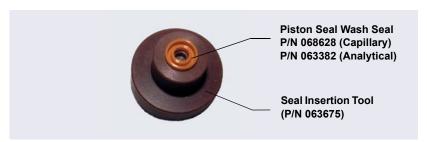

Figure 9-8. Piston Seal Wash Seal and Seal Insertion Tool

- c. Insert this end of the tool partway into the seal wash body. Make sure the tool is centered and does not rock back and forth. Then, press firmly on the tool and the seal wash body until they snap together.
- d. Remove the seal insertion tool from the seal wash body.

- e. The seal wash seal is now partially installed. To complete the seal installation, place the retainer in the seal wash body and use the large flat-blade screwdriver to tighten the retainer.
- f. Place the new O-ring (P/N 040695) on the seal wash body.

**NOTE** When replacing a piston seal, always replace the Oring, also. This will prevent leaks.

- g. Place the new backup ring (capillary pump: P/N 074371; analytical pump: P/N 074370) on the seal wash body.
- 2. Rinse the new main piston seal (capillary pump: P/N 075493; analytical pump: P/N 075768) with isopropyl alcohol (IPA) or dip it into a container of IPA. (The seal is easier to install when it is moist.)
- 3. Insert the piston through the seal wash assembly, and then through the new main piston seal.
- 4. Make sure the piston seal is centered.

#### IMPORTANT

If the piston seal is not centered, applying pressure to it in <u>Step 7</u> will damage the seal and make it unusable.

- Place the front of the pump head, flat side down, on a clean work surface.Make sure the open side of the piston seal faces away from the retainer for the seal wash seal.
- 6. Using IPA, rinse inside the pump head cavity where the seal will be installed. Blow inside the cavity to dry it, using the 0.2 micron filtered, canned air duster. Inspect the cavity for any particulate matter. If necessary, rinse and dry again, until the cavity is clean. Fill the cavity with ASTM Type I (18 megohm-cm) filtered and deionized water.
- 7. Place the components on the pump head and *gently* press the housing until the piston seal snaps into place.

When pressing the seal in place, ensure that the piston is free to move out, to relieve the pressure in the pump head during seal installation.

IMPORTANT

Do not use a sharp tool (such as tweezers) to install the piston seal. This will scratch the seal and the inside of the pump housing; these scratches will prevent a proper seal and cause leakage.

8. Remove the 10-32 fitting plugs from the pump head.

#### 9.7.6 Reinstalling the Piston and Pump Head

- 1. Slide the piston *partway* into the pump head; approximately 6 mm (1/4 in) of the sapphire part of the piston should extend from the head.
- 2. Place the pump head back on the pump.
- 3. Reinstall the screws in the pump head. Using the 3.0 mm hex key (P/N 062338), tighten the screws just until they come into contact with the pump head. Then, tighten the screws another one-quarter to one-half turn, one-eighth of a turn at a time.
- 4. Reconnect all tubing connections to the pump head. Tighten connections fingertight, and then tighten an additional one-quarter turn only.
- 5. Push the component mounting panel back into the enclosure. Close the DP/SP door.
- 6. Press the **POWER** button on the front of the DP/SP to turn on the pump.
- 7. Reconnect the pump to the software by clicking **Connected** on the **Pump** panel.
- 8. Turn on the pump flow.

# 9.8 Replacing the Piston

If a new piston seal leaks (assuming that the pump head is tight), it indicates that the piston is dirty, scratched, or broken, and should be replaced.

The piston replacement procedure consists of

- Removing the pump head and the old piston (see <u>Section 9.8.1</u>)
- Reinstalling a new piston (see <u>Section 9.8.2</u>)
- Reinstalling the pump head (see <u>Section 9.8.3</u>)

**NOTE** Capillary IC pumps and analytical IC pumps use different pistons. Before continuing, verify that you have the correct piston for your pump type (for capillary pump: P/N 068646; for analytical pump: P/N 079857).

Before beginning, locate the 3.0 mm hex key (P/N 062338) in your pump ship kit:

| Pump Ship Kit                        | Part Number |
|--------------------------------------|-------------|
| DP Ship Kit Dual Capillary           | 072112      |
| DP Ship Kit Dual Analytical          | 062463      |
| DP Ship Kit Capillary and Analytical | 072111      |
| SP Ship Kit Capillary or Analytical  | 063342      |

#### Additional items:

- Cleanroom gloves (lint-free, particle-free, and oil-free)
- ASTM Type I (18 megohm-cm) filtered and deionized water that meets the specifications listed in <u>Section 1.5</u>

## 9.8.1 Removing the Pump Head and Piston

When disassembling and reassembling the pump head, see <u>Figure 9-6</u> (primary pump head) or <u>Figure 9-7</u> (secondary pump head).

- 1. Turn off the pump flow.
- 2. Begin monitoring the **Current Pressure** reading on the **Pump** panel on the Chromeleon 7 ePanel Set or Chromeleon 6.8 panel tabset. When the system pressure reaches zero, do the following:
  - Disconnect the pump from the software by clicking Connected on the Pump panel.
  - Press the **POWER** button on the front of the DP/SP for 2 seconds to turn off the pump.
- 3. Open the DP/SP door to access the mechanical components.
- 4. Five red Phillips screws are installed on the component mounting panel before shipment from the factory. Remove these screws, if present.
- 5. Use the handles on the component mounting panel to pull the panel forward until it reaches the stop.

6. To prevent contamination of pump parts, wear cleanroom gloves while disassembling the pump head.

IMPORTANT

Never disassemble the pump head with bare hands. Even minute particles of dust, dirt, etc., on the check valves or piston can contaminate the inside of the pump head and result in poor pump performance.

- 7. Disconnect all tubing connections to the pump head with the damaged piston.
- 8. Using the 3.0 mm hex key (P/N 062338), loosen the Allen screws on the pump head with the damaged piston. Remove the Allen screws, and then carefully remove the head and place it on a clean surface.
- 9. If the piston was not removed with the pump head in <u>Step 8</u>, remove the piston now by pulling it straight out of the pump mechanism.
  - **NOTE** A magnet secures the piston in place. If the magnetic force makes the piston difficult to remove, tilt the piston to one side and then pull it out of the pump mechanism.
- 10. If the piston is broken, be sure to remove all broken pieces. If necessary, flush the pump head with ASTM Type I (18 megohm-cm) filtered and deionized water.

### 9.8.2 Installing the New Piston

Slide the new piston (for capillary pump: P/N 068646; for analytical pump: P/N 079857) *partway* into the pump head; approximately 6 mm (1/4 in) of the sapphire part of the piston should extend from the head.

#### 9.8.3 Reinstalling the Pump Head

- 1. Place the pump head back on the pump.
- 2. Reinstall the screws in the pump head. Using the 3.0 mm hex key (P/N 062338), tighten the screws just until they come into contact with the pump head. Then, tighten the screws another one-quarter to one-half turn, one-eighth of a turn at a time.

- 3. Reconnect all tubing connections to the pump head. Tighten connections fingertight, and then tighten an additional one-quarter turn only.
- 4. Push the component mounting panel back into the enclosure, using the handle in the center of the panel. Close the DP/SP door.
- 5. Press the **POWER** button on the front of the DP/SP to turn on the pump.
- 6. Reconnect the pump to the software by clicking **Connected** on the **Pump** panel.
- 7. Turn on the pump flow.

## 9.9 Replacing the Piston Seal Wash Tubing

Check the piston seal wash tubing weekly for crimping or blockage and replace as needed.

- 1. Turn off the pump flow.
- 2. Five red Phillips screws are installed on the component mounting panel before shipment from the factory. Remove these screws, if present.
- 3. Open the DP/SP door and then use the handles on the component mounting panel to pull the panel forward until it reaches the stop.
- 4. Remove the old tubing from the peristaltic pump (see <u>Figure 9-9</u>) as follows:
  - a. Lift the lever up and to the right and hold it in that position with one hand
  - b. With your other hand, pull the PharMed tubing away from the rotor and out of the lower notch on the left side of the mounting plate.
  - c Release the lever

d. Pull on the fitting slightly to remove the PharMed tubing from the upper notch on the pump mounting plate.

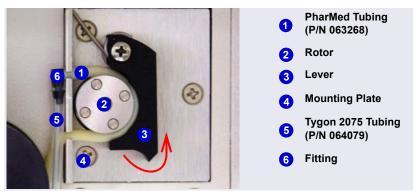

Figure 9-9. Peristaltic Pump for Seal Wash System

- 5. Pull off the PharMed and Tygon 2075 tubing from the fitting. Save the fitting.
- 6. Pull off all seal wash tubing from the seal wash reservoir and the primary and secondary pump heads (see Figure 9-10).
- 7. Cut three new pieces of Tygon 2075 tubing (0.15 cm (0.060 in) ID; P/N 064079) and one piece of PharMed tubing (0.159 cm (0.0625 in) ID; P/N 063268) to the same lengths as the tubing just removed. The tubing is included in the pump ship kit:

| Pump Ship Kit                        | Part Number |
|--------------------------------------|-------------|
| DP Ship Kit Dual Capillary           | 072112      |
| DP Ship Kit Dual Analytical          | 062463      |
| DP Ship Kit Capillary and Analytical | 072111      |
| SP Ship Kit Capillary or Analytical  | 063342      |

- 8. Connect the new tubing pieces to the seal wash reservoir and pump heads (see Figure 9-10).
- 9. Push the tubing onto the fitting that was removed in <u>Step 5</u>.

- 10. Connect the PharMed tubing to the peristaltic pump as follows:
  - a. Push the tubing into the lower notch on the pump mounting plate.
  - b. Lift the lever to the right and hold it in that position with one hand.
  - c. With your other hand, wind the tubing around the rotor.
  - d. Release the lever.
  - e. Pull on the fitting slightly to slide the tubing into the upper notch.
  - f. Make sure there is no slack in the tubing. If necessary, lift the lever again, adjust the tubing around the rotor and through the lower notch to remove any slack, and release the lever

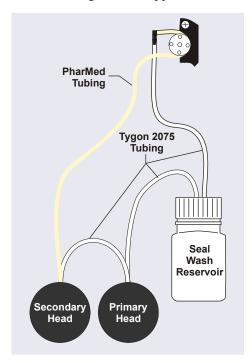

Figure 9-10. Piston Seal Wash Tubing Connections

- 11. Connect the PharMed tubing to the peristaltic pump as follows:
- 12. Push the component mounting panel back into the enclosure. Close the DP/SP door.
- 13. Turn on the pump flow.

## 9.10 Replacing the DP/SP Priming Valve Knob Seal

Replace the seal in the priming valve knob if there is leakage around the valve threads when the valve is open or if the waste port leaks when the valve is closed.

- 1. Turn off the pump flow.
- 2. Begin monitoring the **Current Pressure** reading on the **Pump** panel on the Chromeleon 7 ePanel Set or Chromeleon 6.8 panel tabset. When the system pressure reaches zero, do the following:
  - Disconnect the pump from the software by clicking **Connected** on the **Pump** panel.
  - Press the **POWER** button on the front of the DP/SP for 2 seconds to turn off the pump.
- 3. Open the front door of the DP/SP.
- 4. Five red Phillips screws are installed on the component mounting panel before shipment from the factory. Remove these screws, if present.
- 5. Use the handles on the component mounting panel to pull the panel forward until it reaches the stop.
- 6. The priming valve knob is located on the secondary pump head (see <u>Figure 9-11</u>). To remove the knob, turn it counterclockwise all the way and then pull it straight off the pump head.

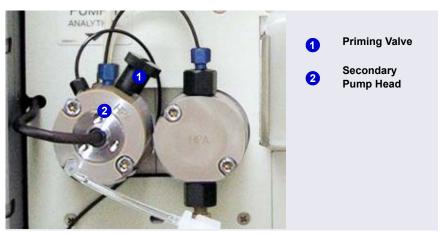

Figure 9-11. DP/SP Priming Valve

- 7. Pull the old seal off the end of the priming valve knob.
- 8. Hold the new seal (P/N 063382) with the groove in the priming valve seal facing away from the knob (see <u>Figure 9-12</u>). Carefully slide the seal onto the knob; avoid scratching or nicking the sides.

IMPORTANT

Do not use a sharp tool (such as tweezers) to install the seal. This may scratch the seal and the surface of the priming valve knob. These scratches will prevent a proper seal and cause leakage.

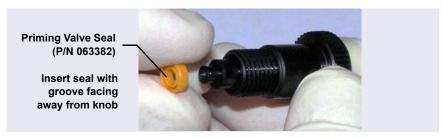

Figure 9-12. Replacing the Priming Valve Seal

- 9. Insert the priming valve knob into the secondary pump head, turn the knob clockwise, and tighten fingertight.
- 10. Push the component mounting panel back into the enclosure. Close the DP/SP door.
- 11. Press the **POWER** button on the front of the DP/SP to turn on the pump.
- 12. Reconnect the pump to the software by clicking **Connected** on the **Pump** panel.
- 13. Turn on the pump flow.

## 9.11 Changing the DP/SP Main Power Fuses

- 1. Turn off the pump flow.
- 2. Begin monitoring the **Current Pressure** reading on the **Pump** panel on the Chromeleon 7 ePanel Set or Chromeleon 6.8 panel tabset. When the system pressure reaches zero, do the following:
  - Disconnect the pump from the software by clicking **Connected** on the **Pump** panel.

- Press the **POWER** button on the front of the DP/SP for 2 seconds to turn off the pump.
- 3. Turn off the main power switch on the rear panel of the pump (see Figure 2-7).
- 4. Disconnect the main power cord from both its source and from the rear panel of the pump.

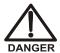

HIGH VOLTAGE—Disconnect the main power cord from its source and also from the rear panel of the pump.

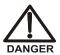

HAUTE TENSION—Débranchez le cordon d'alimentation principal de sa source et du panneau arrière du pump.

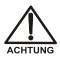

HOCHSPANNUNG—Ziehen Sie das Netzkabel aus der Steckdose und der Netzbuchse auf der Rückseite der Pumpe.

- 5. The fuse cartridge is located next to the main power switch (see <u>Figure 9-13</u>). Use a small screwdriver to remove the fuse cartridge.
- Replace the two fuses with new 2 A IEC 60127-2 slow-blow fuses (P/N 954773). Thermo Fisher Scientific recommends always replacing *both* fuses.
- 7. Reinstall the fuse cartridge.
- 8. Reconnect the main power cord to its source and to the DP/SP.

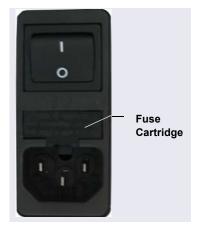

Figure 9-13. DP/SP Fuse Cartridge

- 9. Turn on the main power switch.
- 10. Press the **POWER** button on the front of the DP/SP to turn on the pump.
- 11. Reconnect the pump to the software by clicking **Connected** on the **Pump** panel.
- 12. Turn on the pump flow.

# 9.12 Replacing Tubing and Fittings

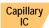

## 9.12.1 Tubing and Fittings for Capillary IC EG Channels

<u>Table 9-4</u> lists the tubing and fittings used to plumb an EG channel for capillary IC.

| Tubing/Fitting Size and Type                                                             | Color     | P/N    | Use to connect                                              |
|------------------------------------------------------------------------------------------|-----------|--------|-------------------------------------------------------------|
| Tubing assembly,<br>precision cut,<br>0.062 mm (0.0025 in)<br>ID PEEK, 61 cm (24 in)     | Blue      | 072203 | Dionex CR-TC <b>ELUENT OUT</b> to EG degas <b>ELUENT IN</b> |
| Tubing assembly, precision cut, 0.062 mm (0.0025 in) ID PEEK, 18 cm (7 in)               | Blue      | 072204 | Dionex CR-TC <b>ELUENT IN</b> to Dionex EGC <b>OUT</b>      |
| Tubing assembly,<br>0.25 m (0.010 in) ID<br>PEEK, 64 cm (25 in)                          | Black     | 072224 | EG degas <b>REGEN OUT</b> to Dionex CR-TC <b>REGEN IN</b>   |
| Tubing assembly, 1.58 mm (0.062 in) ID ETFE (ethylene tetrafluoroethylene), 2.1 m (7 ft) | Clear     | 072225 | Dionex CR-TC <b>REGEN OUT</b> to waste                      |
| 10 mm (0.39 in) ID polyethylene                                                          | Colorless | 055075 | Drip tray drain hose                                        |

Table 9-3. Tubing and Fittings for a Capillary IC EG Channel

| Tubing/Fitting Size and Type             | Color | P/N    | Use to connect                                                          |
|------------------------------------------|-------|--------|-------------------------------------------------------------------------|
| High-pressure 10-32 fitting bolt         | Blue  | 074449 | Use high-pressure fittings for all other tubing connections, including: |
|                                          |       |        | Pump outlet to Dionex     EGC IN                                        |
|                                          |       |        | Dionex EGC <b>OUT</b> to<br>Dionex CR-TC <b>ELUENT IN</b>               |
|                                          |       |        | Dionex CR-TC ELUENT     OUT to EG degas ELUENT     IN                   |
| High-pressure 10-32 ferrule, double-cone | Blue  | 074373 | Use with high-pressure fitting bolts                                    |

**Table 9-3.** Tubing and Fittings for a Capillary IC EG Channel (Continued)

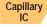

#### Notes for capillary IC channels:

- Do not cut the 0.062 mm (0.0025 in) ID blue PEEK tubing used for capillary IC connections. To ensure good chromatographic results, this tubing must be cut at the factory, using a specialized precision cutter. If you need to replace any tubing of this type, order the appropriate precision cut tubing assembly listed in <u>Table 9-3</u>.
- When replacing capillary tubing, make sure the 10-32 fitting bolt (P/N 074449) and 10-32 double-cone ferrule (P/N 074373) are at least 2 mm (0.1 in) from the end of the tubing before you insert the tubing into the port. *Do not* position the ferrule and fitting bolt flush with the end of the tubing. For detailed connection instructions, see Section 9.1.
- For tightening requirements for the 10-32 fitting bolt (P/N 074449) and 10-32 double-cone ferrule (P/N 074373), see Section 9.2.

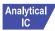

### Analytical 9.12.2 Tubing and Fittings for Analytical IC EG Channels

Table 9-4 lists the tubing and fittings used to plumb an EG channel for analytical IC.

| Tubing/Fitting Size and Type              | Color         | P/N              | Used to connect                                                                                                    |
|-------------------------------------------|---------------|------------------|----------------------------------------------------------------------------------------------------|
| 0.25 mm (0.010 in) ID<br>PEEK tubing      | Black         | 042690<br>(1 in) | <ul> <li>Dionex EGC to pump</li> <li>Dionex EGC to Dionex<br/>CR-TC</li> <li>Dionex RFIC<sup>+</sup> Eluent<br/>Degasser to injection valve</li> <li>Dionex RFIC<sup>+</sup> Eluent<br/>Degasser to eluent<br/>reservoir</li> </ul> |
| 1.58 mm (0.062 in) ID polyurethane tubing | Colorless     | 047203           | Dionex EGC gas vent line<br>and Dionex RFIC <sup>+</sup> Eluent<br>Degasser vent line                                                                                                    |
| 10 mm (0.39 in) ID polyethylene tubing    | Colorless     | 055075           | Drip tray drain hose                                                                                                    |
| 1/8 in fitting bolt<br>1/8 in ferrule     | Tan<br>Yellow | 052267<br>048949 | Suppressor <b>REGEN OUT</b> port and eluent reservoirs                                                                                                    |

**Table 9-4.** Tubing and Fittings for an Analytical IC EG Channel

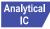

#### Analytical / Notes for analytical IC channels:

- For tightening requirements for the 10-32 fitting bolt (P/N 074449) and 10-32 double-cone ferrule (P/N 074373), see Section 9.2.
- Use a tubing cutter to cut tubing to the required length. Make sure the cut is at a right angle to the length of the tubing, and that there are no nicks or burrs on the end. A tubing cutter (P/N 049584) is included in the DC Ship Kit (P/N 072011, standard DC; P/N 22171-62000, low-temperature DC). Refer to the instructions provided with the cutter for details.

## 9.13 Isolating a Restriction in the Liquid Lines

A restriction in the liquid plumbing will cause excessive system backpressure.

- 1. Begin pumping eluent through the system (including the columns) at the flow rate normally used.
- 2. Work backward through the system, beginning at the flow cell exit. One at a time, loosen each fitting and observe the pressure. The connection at which the pressure drops abnormally indicates the point of restriction. If the Dionex EGC is the source of the high backpressure, replace the outlet frit as instructed in the Dionex EGC manual. The manual is provided on the Thermo Scientific Reference Library DVD (P/N 053891).
- 3. If the restriction has caused such high pressure that the system cannot be operated, you must work forward through the system, adding parts one at a time, until an abnormal pressure increase (and hence, the restriction) is found.

## 9.14 Replacing the EGC

Replace the Dionex EGC when the cartridge is expended or when it leaks. See <u>Table 2-3</u> for a list of the Dionex EGC models that can be used with the Dionex ICS-5000<sup>+</sup> EG.

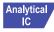

Standard-pressure analytical IC systems require Dionex EGC III cartridges. Operation with high-pressure analytical IC systems typically requires Dionex EGC 500 cartridges.

NOTE Although it is possible to operate a high-pressure analytical system with a Dionex EGC III cartridge, this will limit the operating pressure to 35 MPa (5000 psi).

The Dionex EGC replacement procedure consists of:

- Removing the old Dionex EGC (see Section 9.14.1)
- Disposing of the old Dionex EGC (see <u>Section 9.14.2</u>)
- Installing and conditioning a new capillary Dionex EGC (see Section 9.14.4)

-or-

 Installing and conditioning a new analytical Dionex EGC (see Section 9.14.5)

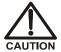

The Dionex EGC contains one of the following: a corrosive base (KOH, LiOH, or NaOH), a corrosive acid (MSA), or a concentrated  $K_2CO_3$  solution. Wear protective eyewear and gloves when handling the cartridge.

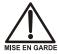

La cartouche de Dionex EGC contient un de ce qui suit: une base corrosive (KOH, LiOH, ou NaOH), un acide corrosif (MSA), ou une solution concentrée de  $K_2CO_3$ . Porter des lunettes et des gants protectives en manipulant la cartouche.

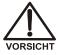

Die Dionex EGC-Kartusche enthält eine korrodierende Base (KOH, LiOH oder NaOH), eine korrodierende Säure (MSA) oder eine konzentrierte  $K_2CO_3$ -Lösung. Tragen Sie daher beim Umgang mit Kartusche eine Schutzbrille und Handschuhe.

#### 9.14.1 Removing the Old EGC

- 1. Turn off the pump flow. (This turns off the power to the Dionex EGC and the suppressor, also.)
- 2. Open the front door of the EG.
- 3. Pull the tray forward until it reaches the stop.
- 4. Twist the ring on the Dionex EGC electrical cable counter-clockwise to loosen it, and then pull the cable straight out of the EGC 1 (or EGC 2) bulkhead connector (see Figure 9-14).

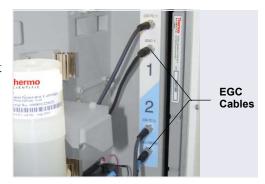

Figure 9-14. Dionex EGC Cables

5. Close or cap the Dionex EGC vent opening to prevent leakage when you turn over the cartridge in Step 7.

Capillary IC If you are removing a capillary Dionex EGC, tighten the vent fitting on the top of the Dionex EGC (see Figure 9-15).

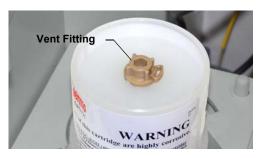

Figure 9-15. Capillary Dionex EGC Vent Fitting

Analytical IC

If you are removing a standard-pressure analytical Dionex EGC:

 a. Remove the VENT line from the Dionex EGC by unscrewing the 10-32 luer adapter (see <u>Figure 9-16</u>).

NOTE If necessary, use a wrench to hold the luer adapter in place while unscrewing the vent line.

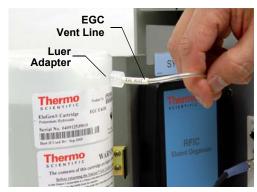

Figure 9-16. Analytical Dionex EGC Vent Line (Standard-Pressure Cartridge Shown)

b. Locate the 10-32 plug (P/N 053981) removed from the Dionex EGC vent opening during installation. Install the plug in the vent opening.

If you are removing a high-pressure analytical Dionex EGC, tighten the vent fitting in the top of the Dionex EGC.

6. Lift the Dionex EGC straight up and off the cartridge holder.

7. Turn the Dionex EGC upside down and place it on the EG drip tray (see Figure 9-17). This is the "service position" for the cartridge.

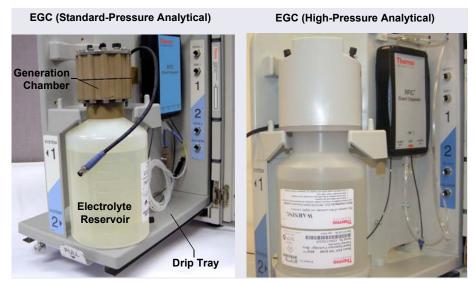

Figure 9-17. Dionex EGC Service Position

8. Disconnect the **EGC IN** and **EGC OUT** lines from the **INLET** and **OUTLET** ports on the Dionex EGC.

## 9.14.2 Disposing of the Old EGC

If the Dionex EGC is expended, follow these steps to dispose of it:

1. Hold the cartridge with the eluent generation chamber (see <u>Figure 9-17</u>) on top. Unscrew the eluent generation chamber from the electrolyte reservoir and pour the remaining electrolyte solution into an appropriate hazardous waste container.

**NOTE** Refer to the Material Safety Data Sheet (MSDS) shipped with the Dionex EGC for the chemical description.

2. Rinse the electrolyte reservoir and membranes *three times* with ASTM Type I (18 megohm-cm) filtered and deionized water that meets the specifications listed in Section 1.5. Rinsing should render the reservoir

and membranes nonhazardous; however, check your local, state, and federal regulatory agency regulations for proper disposal.

## 9.14.3 Storing the Old EGC

If the Dionex EGC is not expended, follow these steps to prepare the cartridge for storage:

- 1. Plug all fittings. Tighten the vent fitting (capillary Dionex EGC or highpressure analytical Dionex EGC) or cap the vent port (standard-pressure analytical Dionex EGC). This will prevent the evaporation of water in the electrolyte reservoir.
- 2. Store the cartridge in an upright position (with the electrolyte reservoir at top) at 4 to 40°C (39 to 104°F) until its next use. The original shipping container is ideal for storage. Before resuming operation, condition the cartridge. For instructions, see Section 9.14.4 (for a capillary Dionex EGC) or Section 9.14.5 (for an analytical Dionex EGC).

Capillary

If you are replacing a capillary Dionex EGC, go on to Section 9.14.4.

IC

Analytical / If you are replacing an analytical Dionex EGC, go on to Section 9.14.5.

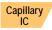

## 9.14.4 Installing and Conditioning a New Capillary EGC

<u>Figure 9-18</u> shows the EG flow schematic for a capillary IC system. Refer to this figure when performing Dionex EGC and CR-TC service procedures for a capillary IC system.

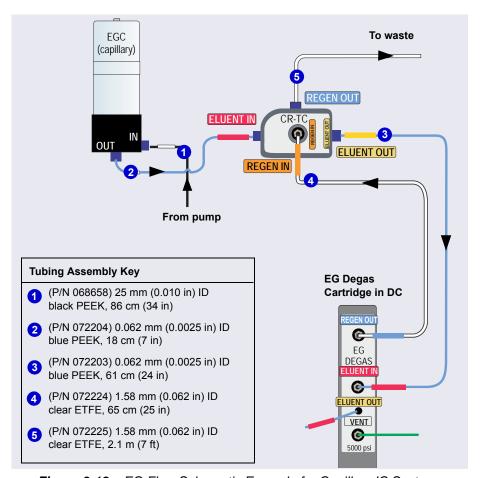

Figure 9-18. EG Flow Schematic Example for Capillary IC Systems

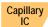

#### **Preparing the Capillary EGC**

1. Remove the new Dionex EGC from the shipping container.

**NOTE** Save the shipping container; it may be required for storage or disposal of the Dionex EGC.

- 2. The Dionex EGC cable is attached to the vent fitting on the top of the cartridge with a cable tie. Cut the cable tie to release the cable.
- 3. Verify that the vent fitting on top of the Dionex EGC is tightened.
- 4. Turn the cartridge upside down and place it on the EG drip tray.
- 5. Remove the plugs from the **INLET** and **OUTLET** ports on the eluent generation chamber.
- 6. While holding the EGC with the ports on the bottom, shake the EGC vigorously and tap it with the palm of your hand 10 to 15 times to dislodge air bubbles that may be trapped in the chamber.
- 7. Unscrew the vent fitting from the top of the cartridge and install the luer fitting shipped with the Dionex EGC. Save the vent fitting.

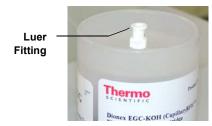

IMPORTANT

To ensure proper ventilation, always install the luer fitting before operation. If you need to remove the Dionex EGC from the system, reinstall the vent fitting to prevent leaks.

8. Slide the Dionex EGC (with the electrolyte reservoir on top) into the cartridge holder (see <u>Figure 9-19</u>).

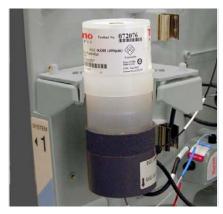

Figure 9-19. Capillary Dionex EGC Installed on Holder

 Align the pins inside the Dionex EGC cable connector with the holes in the EGC 1 (or EGC 2) bulkhead connector. Push the cable connector firmly onto the bulkhead connector and twist the ring on the cable connector fingertight to secure it.

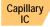

#### Flushing the Capillary EGC

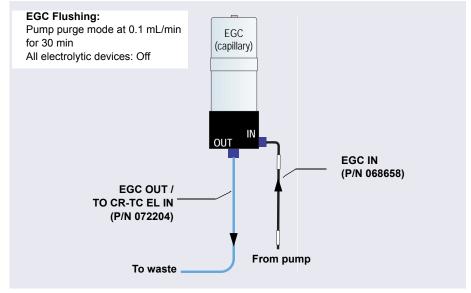

Figure 9-20. Flow Schematic for Flushing the Dionex EGC (Capillary)

- 1. Connect the **EGC IN** line to the **EGC IN** port.
- 2. Verify that the Dionex EGC, Dionex CR-TC, and the suppressor are all off.

IMPORTANT

To avoid damaging the Dionex CR-TC and suppressor, always turn them off before flushing the Dionex EGC. The pump flow is on during flushing; however, no flow reaches the Dionex CR-TC or suppressor.

- Set the pump **Purge** rate to 0.1 mL/min and the **Duration** to 1800 s. Click **Prime**. Wait for fluid to flow from the **EGC OUT** port on the bottom of the Dionex EGC
- 4. Connect the **EGC OUT** line to the **EGC OUT** port. Temporarily disconnect the other end of this line from the CR-TC **EGC OUT** port. Direct the open end of the tubing to waste.

The Dionex EGC will be flushed for 30 minutes.

## **EGC Conditioning: EGC** EGC concentration at 50 mM (capillary) Pump flow at 0.03 mL/min for 30 min All other electrolytic devices: Off **EGC IN Backpressure Tubing** (P/N 068658) (P/N 074852) (Temporary connection) EGC OUT / TO CR-TC EL IN (P/N 072204) From pump To waste

#### **Conditioning the Dionex EGC**

Figure 9-21. Flow Schematic for Conditioning the Dionex EGC (Capillary)

- Locate the backpressure tubing (P/N 074582) in the IC Cube Ship Kit (P/N 072003) and connect it between the EGC OUT line and the EGC OUT port.
- 2. Verify that the luer adapter is installed on the top of the Dionex EGC to allow venting of the Dionex EGC.

IMPORTANT

To ensure proper ventilation, always install the luer fitting on the top of the Dionex EGC before operation. If you need to remove the Dionex EGC from the system, install the vent fitting plug to prevent leaks.

- 3. Set the pump **Flow** rate to 0.03 mL/min and turn on the pump.
- 4. Set the EG concentration to 50 mM and turn on the Dionex EGC power. Verify that the Dionex CR-TC voltage is off and the suppressor current is off.

IMPORTANT

To avoid damaging the suppressor and Dionex CR-TC, always turn them off before conditioning the Dionex EGC. The pump flow is on during conditioning; however, no flow reaches the suppressor or Dionex CR-TC.

- 5. Condition the Dionex EGC for 30 minutes and then turn off the Dionex EGC and the pump flow.
- 6. Remove the backpressure tubing and reconnect the **EGC OUT** line.
- 7. Reconnect the other end of the line to the CR-TC **EGC OUT** port.

## 9.14.5 Installing and Conditioning a New Analytical EGC

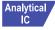

Analytical / For an EG flow schematic for an analytical IC system, see Figure 9-22 (standard-pressure version) or Figure 9-23 (high-pressure version). Refer to

the appropriate figure when performing Dionex EGC and CR-TC service procedures for an analytical IC system.

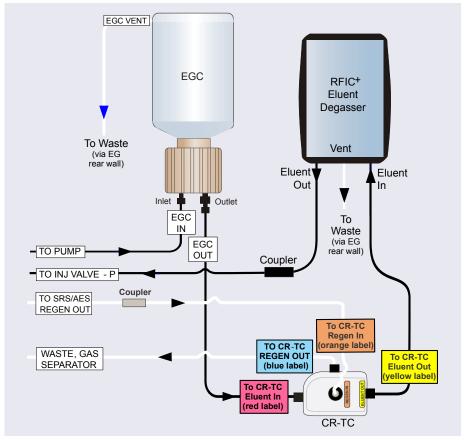

**Figure 9-22.** EG Flow Schematic Example for Analytical (Standard-Pressure) IC Systems

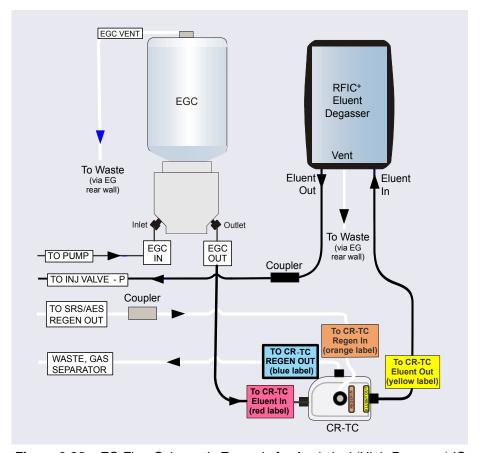

**Figure 9-23.** EG Flow Schematic Example for Analytical (High-Pressure) IC Systems

#### **Installing the Analytical EGC**

- 1. Remove the new Dionex EGC from the shipping container.
  - **NOTE** Save the shipping container; it may be required for storage or disposal of the Dionex EGC.
- 2. Verify that a 10-32 plug (standard-pressure Dionex EGC) or a fitting (high-pressure Dionex EGC) is installed in the Dionex EGC vent opening. This prevents leakage from the vent opening when you turn over the cartridge (in Step 3).

- 3. Turn the cartridge upside down and place it on the EG drip tray in the service position (see Figure 9-16).
- 4. Remove the plugs from the **INLET** and **OUTLET** fittings on the eluent generation chamber.
- 5. Connect the **EGC IN** line from the pump to the Dionex EGC **INLET** port.
- 6. Locate the yellow 0.5 mL/min, 7 MPa (1000 psi) backpressure coil (P/N 053765) in the EG Ship Kit (P/N 072047).
- 7. Connect one end of the backpressure coil to the Dionex EGC **OUTLET** port; leave the other end of the coil unconnected (see <u>Figure 9-24</u>). (This is a temporary connection.)

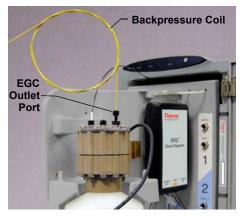

**Figure 9-24.** Dionex EGC Outlet Connection for Cartridge Conditioning (Standard-Pressure Analytical Cartridge Shown)

8. While holding the Dionex EGC right-side up (with the electrolyte reservoir on top), shake the cartridge vigorously and tap it with the palm of your hand 10 to 15 times. Make sure any bubbles trapped in the eluent generation chamber are dislodged.

9. Slide the Dionex EGC (with the electrolyte reservoir on top) into the holder in the EG (see Figure 9-25).

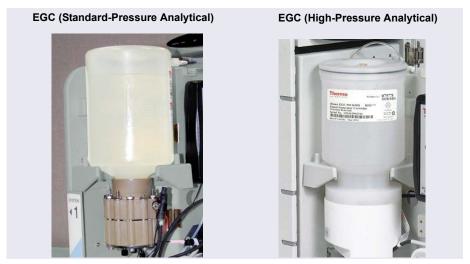

Figure 9-25. Analytical Dionex EGC Installed in Holder

- 10. Remove the 10-32 plug (standard-pressure analytical Dionex EGC) or fitting (high-pressure analytical Dionex EGC) from the vent opening and install a 10-32 luer adapter (P/N 063517) in the vent opening. (The luer adapter is shipped with the cartridge.) Remove the luer cap.
  - **NOTE** Store the 10-32 plug or fitting in a safe place. The plug or fitting is required when shipping or storing the cartridge.
- 11. Push the Dionex EGC electrical cable firmly into the **EGC 1** (or **EGC 2**) bulkhead connector (see <u>Figure 9-14</u>). Twist the ring on the cable connector fingertight to secure it.
- 12. Connect the **VENT** line removed from the old cartridge to the vent opening in the new cartridge (see Figure 9-16).

## Analytical IC

#### Analytical Conditioning the Analytical EGC

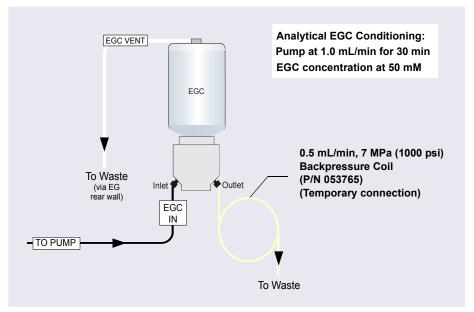

**Figure 9-26.** Flow Schematic for Conditioning an Analytical Dionex EGC (High-Pressure Version Shown)

- Set a small temporary waste container (for example, a beaker) next to the EG. Direct the yellow backpressure coil from the Dionex EGC **OUT** port to the waste container. The backpressure must be at least 1.4 MPa (200 psi).
- 2. On the Chromeleon 7 ePanel Set or Chromeleon 6.8 panel tabset, select the following settings:
  - a. DC panel: Verify that the suppressor **Mode** is off.
  - b. Eluent Generator panel: Verify that the Dionex CR-TC is off.

IMPORTANT

To avoid damaging the suppressor and Dionex CR-TC, always turn them off before conditioning the Dionex EGC. The pump flow is on during conditioning; however, no flow reaches the suppressor or Dionex CR-TC.

- c. Pump panel:
  - **Gradient pump only:** Select the correct eluent channel (A, B, C, or D).
  - **All pumps:** Set the flow rate to 1.0 mL/min. This turns on the pump flow, also.
- d. Eluent Generator panel: Enter 50 mM in the **Target Concentration** field. This turns on the power to the Dionex EGC, also.
- e. Condition the analytical Dionex EGC for 30 minutes.
- 3. Turn off the Dionex EGC and CR-TC power.
- 4. Turn off the pump flow.

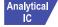

#### **Completing the Analytical EGC Installation**

- 1. Twist the ring on the Dionex EGC electrical cable counterclockwise to loosen it, and then pull the cable straight out of the EGC 1 (or EGC 2) bulkhead connector
- 2. Remove the backpressure tubing from the waste container and remove the waste container.
- 3. For a standard-pressure analytical Dionex EGC: Replace the 10-32 plug in the Dionex EGC vent opening.
  - For a high-pressure analytical Dionex EGC: Verify that a fitting is installed in the Dionex EGC vent opening.
- 4. Lift the Dionex EGC out of the holder, turn it upside down, and place it on the drip tray in the service position (see <u>Figure 9-17</u>).
- 5. Disconnect the backpressure coil from the Dionex EGC **OUTLET** port.
- 6. Connect the **EGC OUT** line to the **OUTLET** port.
- 7. Turn the Dionex EGC right-side up, and check for bubbles in the eluent generation chamber. If necessary, shake and tap the cartridge to remove bubbles
- 8. Install the Dionex EGC in the holder.
- 9. For a standard-pressure analytical Dionex EGC: Remove the 10-32 plug from the vent opening and reinstall the luer adapter and vent line.

For a high-pressure analytical Dionex EGC: Reinstall the vent line. Unscrew the fitting on the top of the Dionex EGC a few turns to allow venting of the EG.

IMPORTANT

To ensure proper ventilation, always loosen the fitting on the top of the high-pressure analytical Dionex EGC before operation.

10 Reconnect the Dionex EGC electrical cable

## 9.15 Replacing the CR-TC

The Dionex CR-TC replacement procedure consists of:

- Removing the old Dionex CR-TC (see Section 9.14.1)
- Installing and hydrating the new Dionex CR-TC (see Section 9.15.2)
- Completing the plumbing for the new Dionex CR-TC (see Section 6)

See <u>Figure 9-18</u> for a flow schematic of the EG and Dionex CR-TC for capillary IC. See <u>Figure 9-22</u> or <u>Figure 9-23</u> for a flow schematic for standard-pressure or high-pressure analytical IC, respectively.

## 9.15.1 Removing the Old CR-TC

- 1. Turn off the pump flow. (This turns off the power to the Dionex EGC and the suppressor, also.)
- 2. Open the front door of the EG.
- 3. Push down on the slide release latch and pull the tray forward until it reaches the stop.
- 4. Pull the Dionex CR-TC off the ball studs on the component mounting panel.
- 5. Disconnect the liquid lines from the four ports on the Dionex CR-TC.
- 6. Twist the ring on the Dionex CR-TC electrical cable counterclockwise to loosen it, and then pull the cable straight out of the CR-TC 1 (or CR-TC 2) bulkhead connector.
- 7. Remove the Dionex CR-TC from the EG.

Capillary IC If you are replacing a capillary Dionex CR-TC, go on to Section 9.15.2.

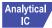

Analytical 8. If you are replacing an analytical Dionex CR-TC, go on to Section 9.15.3.

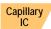

#### Installing and Flushing a New Capillary CR-TC 9.15.2

#### Flushing the New Capillary CR-TC

- Remove the plugs from the ports on the new Dionex CR-TC.
- 2. Locate the backpressure tubing (P/N 074582) in the IC Cube Ship Kit (P/N 072003).
- 3. Connect the plumbing for flushing the CR-TC as shown in Figure 9-27. The same plumbing is also used for conditioning the CR-TC.

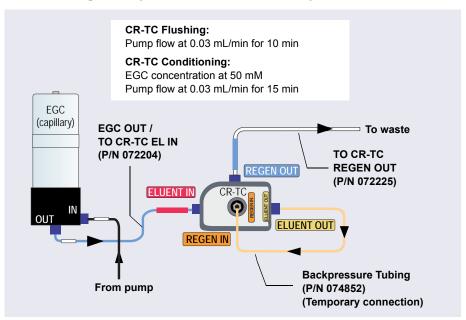

Figure 9-27. Flow Schematic for Flushing and Conditioning the CR-TC (Capillary)

- 4. In Chromeleon, on the EG page, verify that the Dionex EGC current is off and the CR-TC voltage is off.
- 5. Set the pump **Flow** rate to 0.03 mL/min and turn on the pump. Flush the CR-TC for 10 minutes. Verify that liquid is flowing steadily from the CR-TC **REGEN OUT** line

#### **Conditioning the New Capillary CR-TC**

- 1. Verify that the pump **Flow** rate is 0.03 mL/min.
- 2. Set the EG concentration to 50 mM. Turn on the Dionex EGC current and the CR-TC voltage. Condition the CR-TC for 15 minutes. Bubbles will be present in the CR-TC **REGEN OUT** line.
- 3. Turn off the Dionex EGC current, the CR-TC voltage, and the pump flow. Remove the backpressure tubing.
- 4. Connect the regen out and eluent in lines from the EG degas cartridge to their respective ports on the Dionex CR-TC (see Figure 9-28).

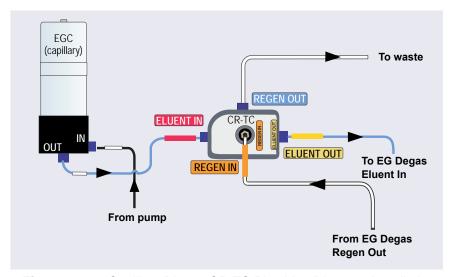

**Figure 9-28.** Capillary Dionex CR-TC Plumbing Diagram: Installation Completed

- 5. Check that no liquid lines are caught under the Dionex CR-TC.
- 6. Align the two mounting holes on the Dionex CR-TC back plate with the ball studs on the mounting plate, and then push the Dionex CR-TC firmly onto the mounting ball studs. The Dionex CR-TC clicks into place when properly installed.
- 7. Align the pins inside the Dionex EGC cable connector with the holes in the CR-TC 1 (or CR-TC 2) bulkhead connector. Push the cable connector

- firmly onto the bulkhead connector. Twist the ring on the cable connector fingertight to secure it.
- 8. Push the tray into the module until it locks into place. Close the EG door.

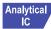

## Analytical 9.15.3 Installing and Flushing a New Analytical CR-TC

- 1. Locate the CR-TC Hydration Tubing Kit (P/N 063487) provided in the EG Ship Kit.
- 2. Refer to Figure 9-29 to plumb the four ports on the Dionex CR-TC.

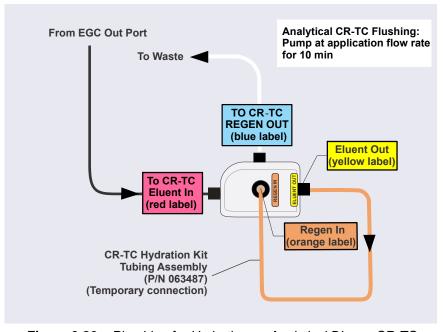

Figure 9-29. Plumbing for Hydrating an Analytical Dionex CR-TC

- 3. On the Chromeleon 7 ePanel Set or Chromeleon 6.8 panel tabset, select the following settings:
  - a. DC panel: Verify that the suppressor **Mode** is off.

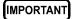

To avoid damaging the suppressor, always turn off the suppressor before hydrating the Dionex CR-TC. The pump flow is on during conditioning; however, no flow reaches the suppressor.

- b. Pump panel:
  - **Gradient pump only:** Select the correct eluent channel (A, B, C, or D).
  - Analytical pumps: Set the flow rate recommended for your application. This turns on the pump flow, also. Allow the pump to run for at least 10 minutes.
  - **Capillary pumps:** Set the flow rate to 0.02 mL/min. This turns on the pump flow, also. Allow the pump to run for 15 minutes.
- 4. Turn off the pump flow.
- 5. Disconnect the temporary tubing from the **ELUENT OUT** and **REGEN IN** ports on the Dionex CR-TC.

for a capillary IC system. See Figure 9-30 for an analytical IC system.

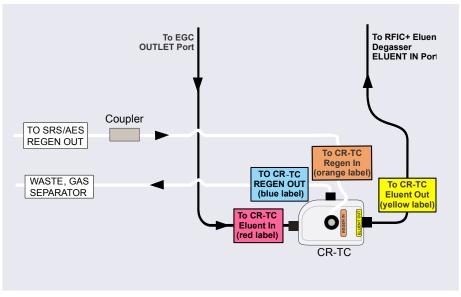

Figure 9-30. Dionex CR-TC Plumbing Diagram: Analytical Flow Version Installation Completed

- 6. Check that no liquid lines are caught under the Dionex CR-TC.
- Align the two mounting holes on the Dionex CR-TC back plate with the ball studs on the mounting plate, and then push the Dionex CR-TC firmly

- onto the mounting ball studs. The Dionex CR-TC clicks into place when properly installed.
- 8. Align the pins inside the Dionex EGC cable connector with the holes in the CR-TC 1 (or CR-TC 2) bulkhead connector. Push the cable connector firmly onto the bulkhead connector. Twist the ring on the cable connector fingertight to secure it.
- 9. Push the tray into the module until it locks into place. Close the EG door.

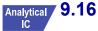

## 9.16 Replacing the RFIC<sup>+</sup> Eluent Degasser

- 1. Turn off the pump flow.
- 2. Open the front door of the EG.
- 3. Push down on the slide release latch and pull the tray forward until it reaches the stop.
- 4. Grasp the old Dionex RFIC<sup>+</sup> Eluent Degasser by the sides and pull it straight off the ball studs that secure it to the component mounting panel.
- Disconnect the three lines connected to the degasser fittings (ELUENT OUT, ELUENT IN, and VENT). Connect these lines to the new Dionex RFIC<sup>+</sup> Eluent Degasser (P/N 075522).
- 6. Align the two mounting holes on the back plate of the new Dionex RFIC<sup>+</sup> Eluent Degasser with the ball studs on the component mounting panel. Push the degasser firmly onto the mounting ball studs. The degasser clicks into place when properly installed.
- 7. Push the tray into the module until it locks into place. Close the EG door.
- 8. Dispose of the old degasser.

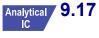

## 9.17 Installing a Backpressure Coil

In an analytical IC system, the Dionex EGC requires at least 14 MPa (2000 psi) of system backpressure to ensure optimal removal of electrolysis gas from the eluent produced by the cartridge.

During system equilibration, monitor the pressure and verify that it is between 14 and 21 MPa (2000 and 3000 psi). A system backpressure of 16 MPa (2300 psi) is optimal.

If the backpressure is too low, install a backpressure coil (see <u>Table 9-5</u>) between the injection valve and the **OUTLET** port on the Dionex EGC. Connect one end of the backpressure coil to port P (2) on the injection valve; connect the other end to the **TO INJ VALVE IN - P** line.

The EG Ship Kit (P/N 072047) includes four backpressure coils (see Table 9-5).

| Part<br>Number | Backpressure<br>Coil Description | Flow Rate   | Approximate<br>Backpressure Added |
|----------------|----------------------------------|-------------|-----------------------------------|
| AAA-053762     | 4 mm ID                          | 2.0 mL/min  | 3.5 MPa (500 psi)                 |
|                |                                  | 1.0 mL/min  | 1.75 MPa (250 psi)                |
| AAA-053763     | 4 mm ID                          | 2.0 mL/min  | 7 MPa (1000 psi)                  |
|                |                                  | 1.0 mL/min  | 3.5 MPa (500 psi)                 |
| 053764         | 2 mm ID                          | 0.50 mL/min | 3.5 MPa (500 psi)                 |
|                |                                  | 0.25 mL/min | 1.75 MPa (250 psi)                |
| 053765         | 2 mm ID                          | 0.50 mL/min | 7 MPa (1000 psi)                  |
|                |                                  | 0.25 mL/min | 3.5 MPa (500 psi)                 |

Table 9-5. EG Backpressure Coils

## 9.18 Changing the EG Main Power Fuses

- 1. Press the **POWER** button on the front of the EG for 2 seconds to turn off the power.
- 2. Turn off the main power switch on the EG rear panel (see <u>Figure 2-13</u>).
- 3. Disconnect the main power cord from both its source and from the EG rear panel.

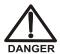

HIGH VOLTAGE—Disconnect the main power cord from its source and also from the rear panel of the EG.

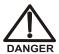

HAUTE TENSION—Débranchez le cordon d'alimentation principal de sa source et du panneau arrière du EG.

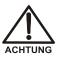

HOCHSPANNUNG—Ziehen Sie das Netzkabel aus der Steckdose und der Netzbuchse auf der Rückseite des EG.

- 4. The fuse drawer is located above the main power switch (see <u>Figure 9-31</u>). A small tab locks the fuse drawer in place. Using a small screwdriver, press the tab *in* and *then up* to release the fuse drawer.
- 5. Pull the fuse drawer out of the rear panel and remove the old fuses.
- Replace the two fuses with new 2 A IEC 60127-2 slow-blow fuses (P/N 954773). Thermo Fisher Scientific recommends always replacing *both* fuses.

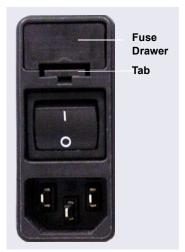

Figure 9-31. EG Fuse Drawer

- 7. Insert the fuse drawer into the rear panel and press until the drawer snaps into place.
- 8. Reconnect the main power cord and turn on the power.

## 9.19 Replacing Tubing and Fittings

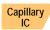

## 9.19.1 Tubing and Fittings for Capillary IC Systems

<u>Table 9-6</u> lists tubing and fittings used to plumb a DC system for capillary IC.

| Tubing Size and Type                                                               | Color                    | P/N              | Used to connect                                                                                                    |
|------------------------------------------------------------------------------------|--------------------------|------------------|----------------------------------------------------------------------------------------------------|
| IC Cube Tubing Kit                                                                 | N/A                      | 072186           | See <u>Table 9-7</u>                                                                                                    |
| 0.33 mm (0.013 in) ID<br>PEEK tubing                                               | Blue                     | 049714<br>(1 in) | Dionex AS-AP sample transfer line to injection valve or diverter valve                                                                  |
| ED Cell Inlet Tubing Kit                                                           | N/A                      | 074221           | ED cell inlet to column outlet                                                                                                    |
| High-pressure 10-32 fitting bolt High-pressure 10-32 ferrule, double-cone          | Blue                     | 074449<br>074373 | Dionex AS-AP sample<br>transfer line to injection<br>valve or diverter valve                                                            |
| 10-32 fitting bolt<br>Split-cone ferrule                                           | Black<br>Black           | 062980<br>062978 | Dionex AS-AP sample<br>transfer line to injection<br>port (push modes)                                                                  |
| 1/16 in flangeless fitting bolt Two-piece ferrule                                  | Tan Clear cone, tan flat | 052230<br>062511 | Dionex AS-AP sample<br>transfer line to needle (pull<br>modes)                                                                          |
| High-pressure 10-32<br>fitting bolt<br>High-pressure 10-32<br>ferrule, double-cone | Blue<br>Blue             | 074449<br>074373 | Suppressor eluent out Dionex CRD eluent in     CD cell inlet and outlet     ED cell outlet     Injection valve sample in and sample out |

Table 9-6. Tubing and Fittings for a Capillary IC DC System

Capillary IC

<u>Table 9-7</u> lists tubing and fittings in the IC Cube Tubing Kit (P/N 072186).

| Part                                                                                   | Length/<br>Quantity                    | Part<br>Number | Used to Connect                                                                                                    |
|----------------------------------------------------------------------------------------|----------------------------------------|----------------|----------------------------------------------------------------------------------------------------|
| Precision cut 0.062 mm (0.0025 in) ID PEEK tubing, blue                                | 65 mm<br>(2.56 in)                     | 072188         | 50 mm guard column<br>outlet to 250 mm<br>separator column inlet                                                                                                    |
| Precision cut 0.062 mm (0.0025 in) ID PEEK tubing, blue, labeled <b>VALVE PORT 3</b>   | 115 mm<br>(4.53 in)                    | 072189         | Guard column inlet to injection valve                                                                                                    |
| Precision cut 0.062 mm (0.0025 in) ID PEEK tubing, blue                                | 75 mm<br>(2.93 in)                     | 074603         | 35 mm guard column<br>outlet to 150 mm<br>separator column inlet                                                                                                    |
| Precision cut 0.062 mm<br>(0.0025 in) ID PEEK<br>tubing, blue, labeled<br>VALVE PORT 3 | 210 mm<br>(8.27 in)                    | 072187         | Separator column inlet to injection valve (if a guard column is not present)                                                                                                    |
| 0.25 mm (0.010 in) ID<br>PEEK tubing, black                                            | 610 mm<br>(24 in)<br>914 mm<br>(36 in) | 082647         | <ul> <li>EG degas cartridge         REGEN OUT to waste         (if an EG is not         present)</li> <li>Inject valve waste to         Dionex AS-AP waste         port (located near the         injection port)</li> </ul> |
| High-pressure 10-32 fitting bolt, blue                                                 | 7                                      | 074449         | EG degas cartridge     ELUENT OUT to     injection valve     Injection valve to guard     or separator column     Guard column to     separator column     Separator column to     suppressor                                |
| High-pressure 10-32 ferrule, double-cone                                               | 7                                      | 074373         | Use with high-pressure fitting bolts                                                                                                    |

Table 9-7. Contents of the IC Cube Tubing Kit (P/N 072186)

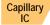

#### **Notes for Capillary IC systems:**

- The 0.062 mm (0.0025 in) ID blue PEEK tubing (capillary tubing) used for IC Cube connections is cut at the factory, using a specialized precision cutter. If you need to replace any tubing of this type, order an IC Cube Tubing Kit (P/N 072185) or the individual tubing listed in Table 9-7.
- When replacing capillary tubing, make sure the ferrule and fitting bolt are at least 2 mm (0.1 in) from the end of the tubing before you insert the tubing into the port. Do not position the ferrule and fitting bolt flush with the end of the tubing. For detailed connection instructions, see Section 9.1.
- Except for capillary tubing, you can use a tubing cutter to cut tubing to the required length. Make sure the cut is at a right angle to the length of the tubing, and that there are no nicks or burrs on the end. A tubing cutter (P/N 049584) is included in the DC Ship Kit (P/N 072011, standard DC; P/N 22171-62000, low-temperature DC). Refer to the instructions provided with the cutter for details.
- For tightening requirements for the 10-32 fitting bolt (P/N 074449) and 10-32 double-cone ferrule (P/N 074373), see Section 9.2.

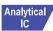

# Analytical 9.19.2 Tubing and Fittings for Analytical IC Systems

Table 9-8 lists the tubing and fittings used to plumb a DC system for analytical IC.

| Tubing Size and Type                                    | Color                    | P/N              | Used to connect                                                                    |
|---------------------------------------------------------|--------------------------|------------------|------------------------------------------------------------------------------------|
| 0.75 mm (0.030 in) ID<br>PEEK                           | Green                    | 044777<br>(1 in) | Injection valve to Dionex<br>AS-AP waste port (located<br>near the injection port) |
| 0.33 mm (0.013 in) ID<br>PEEK tubing                    | Blue                     | 049714<br>(1 in) | Dionex AS-AP sample transfer line to injection valve or diverter valve             |
| 10-32 fitting bolt<br>10-32 ferrule, double-<br>cone    | Blue<br>Blue             | 074449<br>074373 | Dionex AS-AP sample transfer line to injection valve or diverter valve             |
| 10-32 fitting bolt<br>Split-cone ferrule                | Black<br>Black           | 062980<br>062978 | Dionex AS-AP sample<br>transfer line to injection<br>port (push modes)             |
| 1/16 in flangeless fitting<br>bolt<br>Two-piece ferrule | Tan Clear cone, tan flat | 052230<br>062511 | Dionex AS-AP sample<br>transfer line to needle (pull<br>modes)                     |
| 1.58 mm (0.062 in) ID<br>PTFE                           | Colorless                | 014157<br>(1 in) | Suppressor REGEN OUT                                                               |
| 0.125 mm (0.005 in) ID<br>PEEK                          | Red                      | 044221<br>(1 in) | Microbore systems:<br>Connections between<br>other system components               |
| 0.25 mm (0.010 in) ID<br>PEEK                           | Black                    | 042690<br>(1 in) | Standard bore systems:<br>Connections between<br>other system components           |
| 1/8 in fitting bolt<br>1/8 in ferrule                   | Tan<br>Yellow            | 052267<br>048949 | Suppressor <b>REGEN OUT</b> fitting                                                |
| 10-32 fitting bolt<br>10-32 ferrule, double-<br>cone    | Black<br>Tan             | 074449<br>043276 | All other tubing fittings                                                          |

Table 9-8. Tubing and Fittings for an Analytical IC DC System

## Analytical IC

#### **Analytical** Notes for analytical IC systems:

- Use a tubing cutter to cut tubing to the required length. Make sure the cut is at a right angle to the length of the tubing, and that there are no nicks or burrs on the end. A tubing cutter (P/N 049584) is included in the DC Ship Kit (P/N 072011, standard DC; P/N 22171-62000, low-temperature DC). Refer to the instructions provided with the cutter for details.
- For tightening requirements for the 10-32 fitting bolt (P/N 074449) and 10-32 double-cone ferrule (P/N 074373), see Section 9.2.

## 9.20 Connecting a Sample Loading Port to the Injection Valve

- 1. For each sample loading port to be connected, locate the following items in the DC Ship Kit (P/N 072011, standard DC; P/N 22171-62000, low-temperature DC):
  - One 1/4-28 fitting (P/N 052230) and ferrule (P/N 052231)
  - One 10-32 fitting (P/N 074449) and 10-32 double-cone ferrule (P/N 074373)
  - 0.75 mm (0.030 in) ID green PEEK tubing (P/N 052304)
  - One luer adapter fitting (P/N 024305)
- 2. Locate the metal release tab under the sample loading port on the front of the DC (see <u>Figure 9-32</u>). Press up on the tab to release the port and pull the port out the front of the DC.

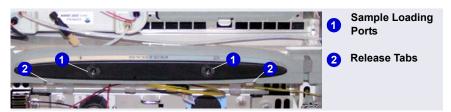

Figure 9-32. DC Sample Loading Ports and Release Tabs

3. Remove the fitting plug from the rear of the port.

4. Attach the luer adapter fitting to the front of the port (see Figure 9-33).

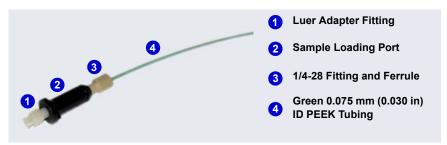

Figure 9-33. Sample Loading Port Connection

- 5. Cut a length of green 0.75 mm (0.030 in) ID PEEK tubing. The tubing will be used to connect the sample loading port and the sample port on the valve.
- 6. Attach a 1/4-28 fitting and ferrule to one end of this tubing and connect it to the rear of the sample loading port.
- 7. Thread the free end of the tubing through the sample loading port opening on the DC. Insert the port into the opening and turn it until it snaps into place.
- 8. Attach a 10-32 fitting and ferrule to the free end of the tubing and connect it to sample port **S** (5) on the injection valve.

## 9.21 Replacing the Leak Sensor

- 1. Turn off the pump flow from the ePanel in Chromeleon 7 or the Control panel in Chromeleon 6.8, or press **PUMP FLOW** on the front of the pump.
- 2. Press the **POWER** button on the front of the DC to turn off the DC.

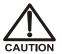

To avoid injury, wait for the DC to cool down before opening the door or performing any maintenance or service procedures.

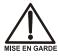

Afin d'éviter toute brûlure, laisser refroidir le DC avant d'ouvrir la porte ou d'effectuer des opérations de maintenance.

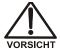

Um Verletzungen zu vermeiden, warten Sie bitte, bis der DC abgekühlt ist, ehe Sie die Tür öffnen bzw. Wartungs oder Servicearbeiten durchführen.

- 3. Open the DC lower door.
- 4. Loosen the screw on the front of the leak sensor (P/N 062437) (see Figure 9-34). **Note:** The screw remains attached to the sensor.

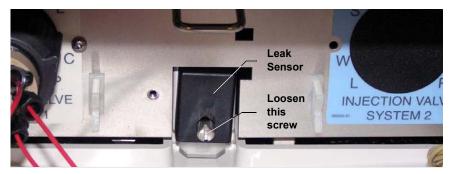

Figure 9-34. Leak Sensor

- Start pulling the leak sensor out of the component panel; continue pulling until both the sensor and the attached cable are out of the opening.
- 6. The cable attached to the leak sensor connects to a cable inside the DC. Continue pulling the cable until the connectors for the two cables are outside the panel (see Figure 9-35).

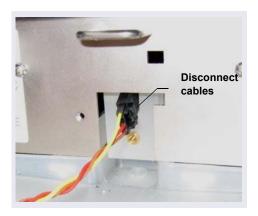

Figure 9-35. Leak Sensor Cable

- 7. Disconnect the two cables.
- 8. Connect the cable from the new leak sensor to the DC cable.
- 9. Feed the cables back inside the DC. Align the leak sensor with the component panel opening and fingertighten the screw.

10. Make sure the leak sensor does not touch the bottom of the drip tray.

## 9.22 Rebuilding a High-Pressure (Injection) Valve

Thermo Fisher Scientific recommends rebuilding the injection valve annually. The Injection Valve Rebuild Kit (4-port valve, P/N 074698; 6-port valve, P/N 075973; 10-port valve, P/N 079054) contains all required replacement parts. To obtain a Valve Rebuild Kit, order the appropriate Maintenance Kit:

- 0.4 μL Internal Loop High-Pressure Valve Maintenance Kit (P/N 075040)
- 6-Port High-Pressure Valve Maintenance Kit (P/N 075974)
- 10-Port High-Pressure Valve Maintenance Kit (P/N 079053)

The injection valve rebuild procedure also applies to high-pressure valves installed in a Dionex ICS-5000<sup>+</sup> Automation Manager.

- **NOTE** Substitution of non-Dionex/Thermo Scientific parts may impair valve performance and void the product warranty.
- **NOTE** Replacing the high-pressure valve "pod" is an alternative to rebuilding the valve. Replacing the pod is easier and faster than rebuilding the valve. For instructions, see Section 9.23.
- 1. Turn off the pump flow.
- 2. Press the **POWER** button on the front of the DC for 2 seconds to turn off the DC.

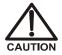

To avoid injury, wait for the DC to cool down before opening the door or performing any maintenance or service procedures.

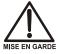

Afin d'éviter toute brûlure, laisser refroidir le DC avant d'ouvrir la porte ou d'effectuer des opérations de maintenance.

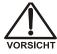

Um Verletzungen zu vermeiden, warten Sie bitte, bis der DC abgekühlt ist, ehe Sie die Tür öffnen bzw. Wartungs oder Servicearbeiten durchführen.

- 3. Open the DC door.
- 4. Disconnect each liquid line connected to the valve.
- 5. Follow the instructions provided in the Rebuild Kit to replace the rotor seal and stator face.
- 6. Reconnect all liquid lines to the injection valve.
- 7. Turn on the power to the DC.
- 8. Turn on the pump flow. Check for leaks from the valve. Tighten fittings as required. For tightening requirements for the 10-32 fitting bolt (P/N 074449) and 10-32 double-cone ferrule (P/N 074373), see Section 9.2.
- 9 Close the door

## 9.23 Replacing a High-Pressure (Injection) Valve Pod

This procedure describes how to replace the mechanical parts (the "pod") of a high-pressure valve (4-port, P/N 074699; 6-port, P/N 075971; 10-port, P/N 075972).

**NOTE** Substitution of non-Dionex/Thermo Scientific parts may impair valve performance and void the product warranty.

**NOTE** Electronics-related repair procedures must be performed by Technical Support for Dionex products.

1. Turn off the pump flow.

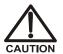

To avoid injury, wait for the DC to cool down before opening the door or performing any maintenance or service procedures.

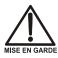

Afin d'éviter toute brûlure, laisser refroidir le DC avant d'ouvrir la porte ou d'effectuer des opérations de maintenance.

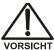

Um Verletzungen zu vermeiden, warten Sie bitte, bis der DC abgekühlt ist, ehe Sie die Tür öffnen bzw. Wartungs oder Servicearbeiten durchführen.

- 2. Press the **POWER** button on the front of the DC for 2 seconds to turn off the DC.
- 3. Open the DC door.
- 4. Disconnect each liquid line connected to the valve.
- 5. Unscrew the locking ring on the outside of the valve (see <u>Figure 9-36</u>) and remove the ring.

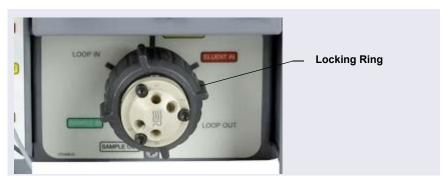

Figure 9-36. Unscrew the Locking Ring (Valve in IC Cube Shown)

- 6. Grasp the front of the valve pod and pull out firmly to remove it from the DC or AM.
- 7. Align the slots in the new pod with the runner in the valve holder on the DC or AM (see <u>Figure 9-37</u>). Valve pods are keyed to fit only one way (one slot is narrower than the other). Verify that the slots are aligned with their matching runners.

8. Also verify that the two splines on the pod align with the matching splines inside the valve holder (see <u>Figure 9-37</u>). If necessary, twist the end of the pod to adjust the position of the splines.

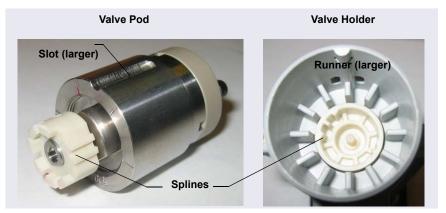

Figure 9-37. High-Pressure Valve Pod and Pod Holder

- 9. Push the pod into the holder until it clicks into place. Replace the black locking ring.
- 10. Reconnect all liquid lines to the valve.
- 11. Turn on the power to the DC.
- 12. Turn on the pump flow. Check for leaks from the valve. Tighten fittings as required. For tightening requirements for the 10-32 fitting bolt (P/N 074449) and 10-32 double-cone ferrule (P/N 074373), see Section 9.2.
- 13. Close the door.

## 9.24 Installing or Replacing an I/O Option Board

- 1. Press the **POWER** button on the front of the DC for 2 seconds to turn off the power.
- 2. Turn off the main power switch on the DC rear panel (see Figure 2-33).
- 3. Disconnect the main power cord from both its source and from the DC rear panel.

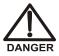

HIGH VOLTAGE—Disconnect the main power cord from its source and also from the rear panel of the DC.

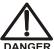

HAUTE TENSION—Débranchez le cordon d'alimentation principal de sa source et du panneau arrière du DC.

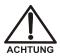

HOCHSPANNUNG—Ziehen Sie das Netzkabel aus der Steckdose und der Netzbuchse auf der Rückseite des DC.

4. On the DC rear panel, remove the two screws that attach the I/O option cover plate or the existing I/O option board to the rear panel (see Figure 9-38). Save the screws.

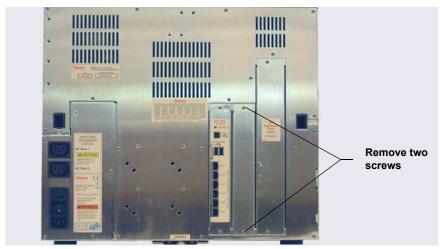

Figure 9-38. DC Rear Panel: Removing the I/O Option Cover Plate

- 5. Slide the new I/O option board (P/N 062201) into the rear panel opening and press firmly to connect the board to the DC motherboard.
- 6. Replace the two screws.

Figure 9-39 shows the I/O option installed.

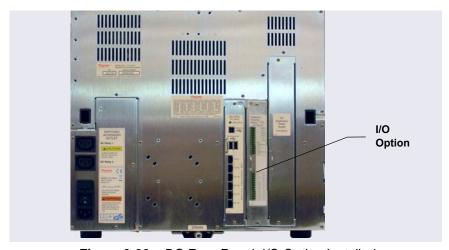

Figure 9-39. DC Rear Panel: I/O Option Installed

7. Reconnect the main power cord and turn on the power.

## 9.25 Changing the DC Main Power Fuses

- 1. Press the **POWER** button on the front of the DC for 2 seconds to turn off the power.
- 2. Turn off the main power switch on the DC rear panel (see <u>Figure 2-33</u>).
- 3. Disconnect the main power cord from both its source and from the DC rear panel.

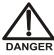

HIGH VOLTAGE—Disconnect the main power cord from its source and also from the rear panel of the DC.

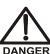

HAUTE TENSION—Débranchez le cordon d'alimentation principal de sa source et du panneau arrière du DC.

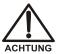

HOCHSPANNUNG—Ziehen Sie das Netzkabel aus der Steckdose und der Netzbuchse auf der Rückseite des DC.

- 4. The fuse drawer is located above the main power switch (see <u>Figure 9-40</u>). A small tab locks the fuse drawer in place. Using a small screwdriver, press the tab *in* and *then up* to release the fuse drawer.
- 5. Pull the fuse drawer out of the rear panel and remove the old fuses.
- 6. Replace the two fuses with new 10 A IEC 60127-2 slow-blow fuses (P/N 954772). Thermo Fisher Scientific recommends always replacing *both* fuses.

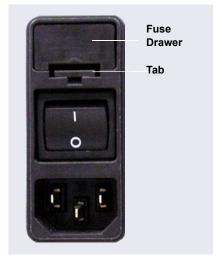

Figure 9-40. DC Fuse Drawer

- 7. Insert the fuse drawer into the rear panel and press until the drawer snaps into place.
- 8. Reconnect the main power cord and turn on the power.

## 9.26 IC Cube Service Procedures

## 9.26.1 Replacing an IC Cube Cartridge

- 1. Turn off the pump flow.
- 2. Press the **POWER** button on the front of the DC for 2 seconds to turn off the DC power.

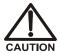

To avoid injury, wait for the DC to cool down before opening the door or performing any maintenance or service procedures.

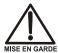

Afin d'éviter toute brûlure, laisser refroidir le DC avant d'ouvrir la porte ou d'effectuer des opérations de maintenance.

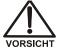

Um Verletzungen zu vermeiden, warten Sie bitte, bis der DC abgekühlt ist, ehe Sie die Tür öffnen bzw. Wartungs-oder Servicearbeiten durchführen.

- 3. Open the DC upper door.
- 4. Disconnect each liquid line connected to the IC Cube cartridge to be replaced.
- 5. Loosen the two thumbscrews on the cartridge (see <u>Figure 9-41</u>) and pull the cartridge out of the IC Cube.
- 6. Remove the caps from the regenerant ports on the rear of the cartridge. Slide the new cartridge into the IC Cube. Push the cartridge firmly into the IC Cube and then tighten the thumbscrews

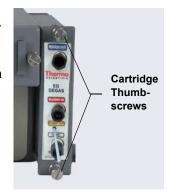

**Figure 9-41.** Capillary Cartridge Thumbscrews (EG Degas Cartridge Shown)

7. If you are installing a Dionex suppressor or CRD cartridge, hydrate it before use. If you are installing an EG degas cartridge, reconnect the liquid lines that were disconnected in Step 4.

8. Reconnect the liquid lines to the cartridge.

#### **Hydrating the Suppressor**

Suppressor hydration consists of two steps: flushing the regenerant path and hydrating the suppressor eluent chamber.

#### To flush the suppressor regenerant path:

- 1. Disconnect the line from the **ELUENT OUT** port of the injection valve and disconnect the line from the **IN** port of the CD cell.
- 2. In the Dionex IC Cube Tubing Kit (P/N 072186), locate either one or two precision cut tubing assemblies to use for the flushing procedure. The available tubing depends on which tubing from the kit is available:
  - 219 mm (8.27 in) (P/N 072187) or
  - 65 mm (2.56 in) (P/N 072188) and 125 mm (4.92 in) (P/N 072189) (use a union to connect these two tubing assemblies)
- 3. Connect the pump to the regenerant path as shown in Figure 9-42.

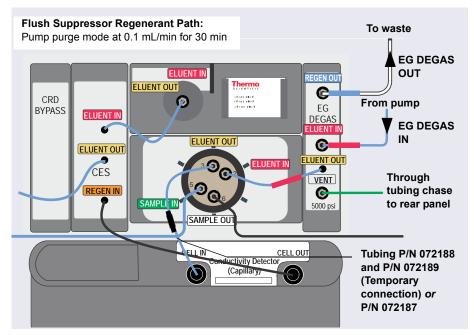

**Figure 9-42.** Flow Schematic for Filling and Flushing the Regenerant Path in a Capillary Suppressor

- 4. Set the pump **Purge** rate to 0.1 mL/min and the **Duration** to 1800 s. Click **Prime**. Do not open the purge valve (you can cancel the Ready Check message that appears). The regenerant path is flushed for 30 minutes.
  - NOTE The pump pressure is typically 3 to 5 MPa (400 to 700 psi) at 0.100 mL/min.
- 5. Monitor the waste flow from the EG degas. When no bubbles are present, the path is completely filled and flushed.

#### To hydrate the suppressor eluent chamber:

1. Connect the plumbing for suppressor hydration as shown in Figure 9-43.

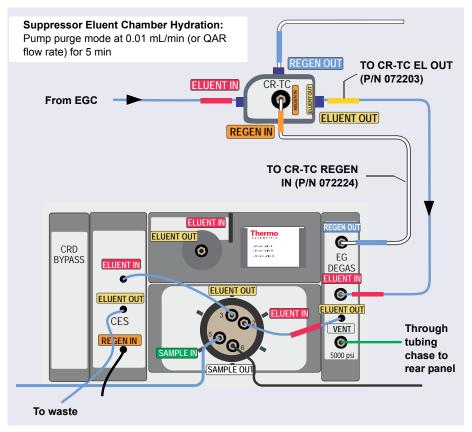

**Figure 9-43.** Flow Schematic for Hydrating the Suppressor Eluent Chamber in a Capillary IC System

NOTE If a CRD is installed, connect the CES ELUENT OUT line to the CRD ELUENT IN port and direct the CRD ELUENT OUT line to waste.

- 2. Set the **Duration** to 300 s and click **Prime**. Using purge mode prevents low-pressure alarms.
- 3. Reconnect the liquid lines that were disconnected from the old suppressor.

## 9.26.2 Replacing Capillary Columns

#### Removing the Old Columns

- 1. Turn off the pump flow.
- 2. Open the DC upper door.
- 3. Disconnect the line from the **ELUENT OUT** port of the injection valve and the line from the **ELUENT OUT** fitting on the column tray (see Figure 9-44).

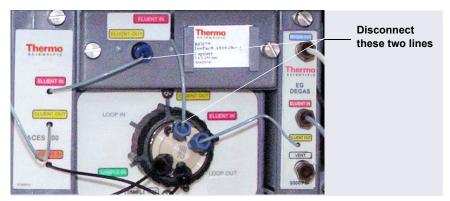

Figure 9-44. Disconnect Capillary Tray Eluent Lines (Conductivity System Plumbing Shown)

- 4. Loosen the two thumbscrews on the column tray and pull the tray out of the IC Cube.
- 5. Raise the lid of the column tray to open it.

- 6. Remove the guard column (if present) and separator column from the column clips. Lift up the separator column outlet fitting (see <u>Figure 9-45</u>) slightly to free it from the clips, and then slide it out of the tray.
- 7. Remove the columns from the tray.
- 8. Disconnect the tubing from the columns. Save the tubing.

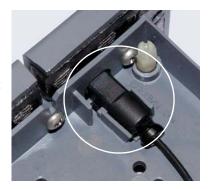

Figure 9-45. Separator Column Outlet Fitting

NOTE Do not cut the tubing that you removed from the columns and do not substitute different tubing. To ensure good chromatographic results, capillary tubing is cut at the factory, using a specialized precision cutter. If you need to replace the tubing or to install a different length tubing (to accommodate a new column configuration), order an IC Cube Tubing Kit (P/N 072186).

#### Flushing the New Capillary Columns

- 1. To flush the guard column (if included):
  - a. Connect the 125 mm (4.92 in) precision cut tubing, labeled **VALVE PORT 3** (P/N 072189), to the **ELUENT OUT** port (3) of the injection valve. Connect the other end of the tubing to the guard column.
  - b. Select the flow rate specified in the Quality Assurance Report (QAR) shipped with the column and turn on the pump.
  - c. Set the Dionex EGC current to the setting specified in the QAR and turn on the Dionex EGC current. Verify that the CR-TC is off.
  - d. Flush the guard column to waste for 10 min.
  - e. Connect the separator column to the guard column, using the 65 mm (2.56 in) precision cut tubing (P/N 072188).
- 2. To flush the separator column:
  - a. If you did not install a guard column, connect the 210 mm (8.27 in) precision cut tubing, labeled **VALVE PORT 3** (P/N 072187), to the

**ELUENT OUT** port (3) of the injection valve. Connect the other end of the tubing to the separator column.

- b. Verify that the CR-TC is off and the pump flow and Dionex EGC are set to the conditions specified in the QAR.
- c. Flush the separator column to waste for 20 min.

#### **Installing the Columns in the Capillary Column Tray**

- 1. Temporarily disconnect the column inlet tubing from the **ELUENT OUT** port (3) of the injection valve.
- 2. Cut off the label from the separator column along the dotted line and slide the label into the holder on the front of the tray (see Figure 9-46).

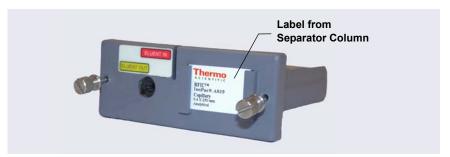

Figure 9-46. Capillary Column Tray with Column Label

3. Orient the separator column's outlet fitting with a flat side facing up and push the fitting into the opening at the front of the column tray until it stops. Press the fitting down into the clip (see Figure 9-47).

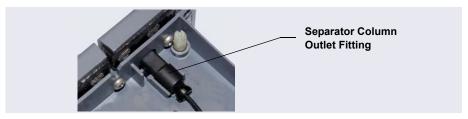

Figure 9-47. Separator Column Outlet Fitting in Capillary Column Tray

4. Coil the columns and precision cut tubing inside the tray as required for your configuration (refer to the following figures). Secure the tubing under the tubing clips and press the fittings onto the fitting clips.

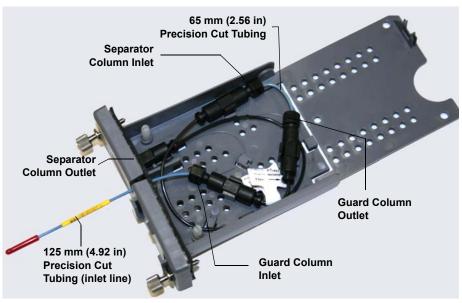

**Figure 9-48.** 250 mm Separator Column and 50 mm Guard Column Installed in Capillary Column Tray

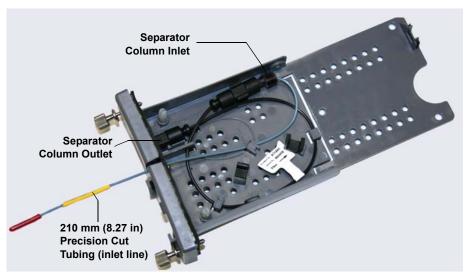

Figure 9-49. 250 mm Separator Column Installed in Capillary Column Tray

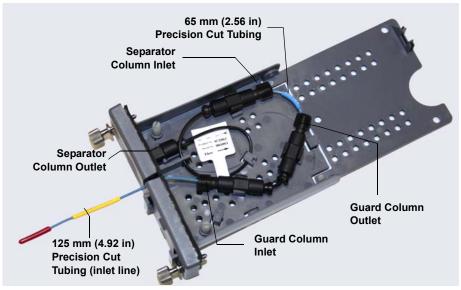

**Figure 9-50.** 150 mm Separator Column and 35 mm Guard Column Installed in Capillary Column Tray

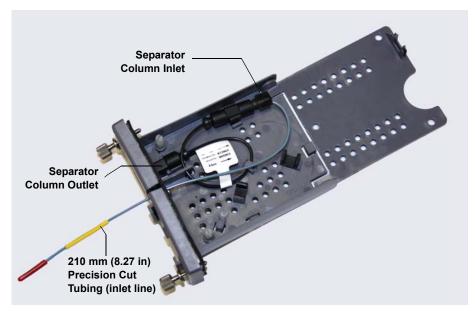

Figure 9-51. 150 mm Separator Column Installed in Capillary Column Tray

- 5. Press the inlet line down into the slot on the front of the column tray and close the lid (you should hear a click).
  - **NOTE** The column tray lid should close easily. If not, do not force it. Open the lid and verify that the columns and tubing are installed correctly and secured in the clips.
- 6. Slide the column tray into the Dionex ICS-5000<sup>+</sup> IC Cube column heater and tighten the two thumbscrews.
- 7. Reconnect the column inlet tubing to the **Eluent Out** port (3) of the injection valve.
- 8. Reconnect the line to the **Eluent Out** fitting on the column tray.
- 9. Close the DC upper door.

### 9.27 CD Service Procedures

## 9.27.1 Calibrating the CD Cell

**NOTE** Do not use this procedure to calibrate a new cell. New cells are calibrated at the factory.

| Items Needed                                             | Description                                                                                                |
|----------------------------------------------------------|----------------------------------------------------------------------------------------------------|
| 1.0 mM KCl solution                                      | Prepare by dissolving 0.07456 g of reagent-grade KCl in 1 liter of 18 megohm-cm DI water.                  |
| Backpressure tubing to provide at least 7 MPa (1000 psi) | Use 0.25 mm (0.010 in) ID black PEEK tubing (capillary system, P/N 082647; analytical system, P/N 042690). |

1. Click the **CD** tab on the Chromeleon 7 ePanel Set or the **Cond. Detector** tab on the Chromeleon 6.8 panel tabset.

2. Under **Detector Settings**, click **Calibration**. The Wellness panel opens (see Figure 9-52).

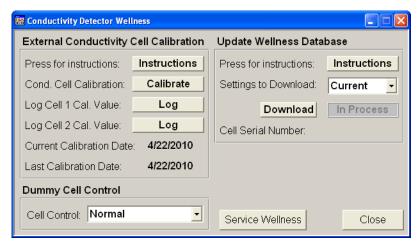

**Figure 9-52.** Wellness Panel: Dionex ICS-5000<sup>+</sup> Conductivity Detector (Chromeleon 6.8 Version Shown)

- 3. On the Wellness panel, under **External Conductivity Cell Calibration**, click **Instructions** for a summary of the procedure (described in detail in this section).
- 4. Disconnect the pump output line from the injection valve.
- 5. Disconnect the line from the suppressor **ELUENT OUT** port to the cell inlet and connect the pump output line directly to the cell inlet.
- 6. Verify that backpressure at the pump is at least 7 MPa (1000 psi) at 0.01 mL/min (for a capillary pump) or 1.00 mL/min (for an analytical pump).
- 7. Set the cell heater to 35 °C. Allow the cell to reach this temperature (when it does, the LED stops blinking).
- 8. Begin pumping 1.0 mM KCl through the cell at 0.01 mL/min (for a capillary pump) or 1.0 mL/min (for an analytical pump).
- 9. Wait until the total conductivity reading stabilizes (15 to 30 minutes).
- 10. On the Wellness panel, click **Calibrate**.

After calibration, the conductivity reading should be  $147.00 \pm 2 \mu S$ . If this is not the case, repeat the calibration.

- 11. To record the new calibration value in the audit trail, click **Log**.
- 12. Flush the KCl solution from the system by pumping ASTM Type I (18 megohm-cm) filtered and deionized water through the cell. When the conductivity drops to less than 1  $\mu$ S/cm, stop the pump.
- 13. Reconnect the pump to the injection valve and reconnect the line from the suppressor to the cell inlet.

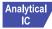

## Analytical 9.27.2 Replacing an Analytical Suppressor

Refer to the suppressor manual for guidance about when to replace a suppressor and for instructions on how to prepare a new suppressor before initial use. Suppressor manuals are provided on the Thermo Scientific Reference Library DVD (P/N 053891).

- 1. Stop the pump flow.
- 2. Press the **POWER** button on the front of the DC for 2 seconds to turn off the DC.

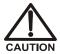

To avoid injury, wait for the DC to cool down before opening the door or performing any maintenance or service procedures.

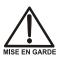

Afin d'éviter toute brûlure, laisser refroidir le DC avant d'ouvrir la porte ou d'effectuer des opérations de maintenance.

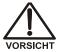

Um Verletzungen zu vermeiden, warten Sie bitte, bis der DC abgekühlt ist, ehe Sie die Tür öffnen bzw. Wartungs oder Servicearbeiten durchführen.

- 3. Open the DC upper door.
- 4. Disconnect the four liquid lines from the suppressor (see Figure 9-53).

Unplug cable

CELLIN

Thermo
CONDUCTIVITY DETECTOR
ASSESSIT

Disconnect lines

Thermo
CELLIN

Thermo
CONDUCTIVITY DETECTOR
ASSESSIT

DOMAN

CERS

CONDUCTIVITY DETECTOR
ASSESSIT

DOMAN

CERS

CONDUCTIVITY DETECTOR
ASSESSIT

CONDUCTIVITY DETECTOR
ASSESSIT

CONDUCTIVITY DETECTOR
ASSESSIT

CONDUCTIVITY DETECTOR
ASSESSIT

CONDUCTIVITY DETECTOR
ASSESSIT

CONDUCTIVITY DETECTOR
ASSESSIT

CONDUCTIVITY DETECTOR
ASSESSIT

CONDUCTIVITY DETECTOR
ASSESSIT

CONDUCTIVITY DETECTOR
ASSESSIT

CONDUCTIVITY DETECTOR
ASSESSIT

CONDUCTIVITY DETECTOR
ASSESSIT

CONDUCTIVITY DETECTOR
ASSESSIT

CONDUCTIVITY DETECTOR
ASSESSIT

CONDUCTIVITY DETECTOR
ASSESSIT

CONDUCTIVITY DETECTOR
ASSESSIT

CONDUCTIVITY DETECTOR
ASSESSIT

CONDUCTIVITY DETECTOR
ASSESSIT

CONDUCTIVITY DETECTOR
ASSESSIT

CONDUCTIVITY DETECTOR
ASSESSIT

CONDUCTIVITY DETECTOR
ASSESSIT

CONDUCTIVITY DETECTOR
ASSESSIT

CONDUCTIVITY DETECTOR
ASSESSIT

CONDUCTIVITY DETECTOR
ASSESSIT

CONDUCTIVITY DETECTOR
ASSESSIT

CONDUCTIVITY DETECTOR
ASSESSIT

CONDUCTIVITY DETECTOR
ASSESSIT

CONDUCTIVITY DETECTOR
ASSESSIT

CONDUCTIVITY DETECTOR
ASSESSIT

CONDUCTIVITY DETECTOR
ASSESSIT

CONDUCTIVITY DETECTOR
ASSESSIT

CONDUCTIVITY DETECTOR
ASSESSIT

CONDUCTIVITY DETECTOR
ASSESSIT

CONDUCTIVITY DETECTOR
ASSESSIT

CONDUCTIVITY DETECTOR
ASSESSIT

CONDUCTIVITY DETECTOR
ASSESSIT

CONDUCTIVITY DETECTOR
ASSESSIT

CONDUCTIVITY DETECTOR
ASSESSIT

CONDUCTIVITY DETECTOR
ASSESSIT

CONDUCTIVITY DETECTOR
ASSESSIT

CONDUCTIVITY DETECTOR
ASSESSIT

CONDUCTIVITY DETECTOR
ASSESSIT

CONDUCTIVITY DETECTOR
ASSESSIT

CONDUCTIVITY DETECTOR
ASSESSIT

CONDUCTIVITY DETECTOR
ASSESSIT

CONDUCTIVITY DETECTOR
ASSESSIT

CONDUCTIVITY DETECTOR
ASSESSIT

CONDUCTIVITY DETECTOR
ASSESSIT

CONDUCTIVITY DETECTOR
ASSESSIT

CONDUCTIVITY DETECTOR
ASSESSIT

CONDUCTIVITY DETECTOR
ASSESSIT

CONDUCTIVITY DETECTOR
ASSESSIT

CONDUCTIVITY DETECTOR
ASSESSIT

CONDUCTIVITY DETECTOR
ASSESSIT

CONDUCTIVITY DETECTOR
ASSESSIT

CONDUCTIVITY DETECTOR
ASSESSIT

CONDUCTIVITY DETECTOR
ASSESSIT

CONDUCTIVITY DETECTOR
ASSESSIT

CONDUCTIVITY DETECTOR
ASSESSIT

5. Unplug the suppressor cable from the detector.

Figure 9-53. Disconnecting the Suppressor Liquid Lines and Cable

- 6. Remove the suppressor from the detector by sliding it to the left a few millimeters to detach it from the mounting tabs on the detector. Then, pull the suppressor toward you.
- 7. Orient the new suppressor with the **ELUENT IN** and **REGEN OUT** ports on the bottom (see <u>Figure 9-53</u>). Press the suppressor against the back of the detector and then slide it to the right to secure it onto the mounting tabs. Pull out slightly on the center of the suppressor to verify that it is securely fastened.
- 8. Reconnect the four liquid lines to the new suppressor.
- 9. Plug in the suppressor cable.
- 10. Close the DC door.
- 11. Turn on the DC power and restart the pump flow.

## 9.27.3 Replacing a CD

- 1. Stop the pump flow.
- 2. Press the **POWER** button on the front of the DC for 2 seconds to turn off the DC.

3. Open the DC upper door and disconnect the tubing from the CD **CELL IN** and **CELL OUT** ports (see Figure 9-54).

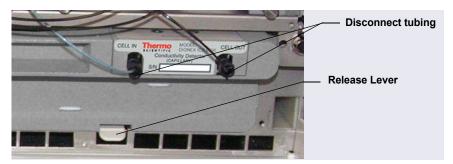

Figure 9-54. Disconnecting the CD Liquid Lines (Capillary CD shown)

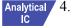

- 4. For an analytical CD, remove the suppressor from the detector. For instructions, see Section 9.27.2.
- 5. Press the release lever located below the detector (see <u>Figure 9-54</u>). The detector pops out slightly from the DC compartment. Grasp the top of the detector and pull outward to remove the detector from the compartment. **Do not pull from the CELL IN and CELL OUT fittings**.
- 6. Note the electrical plug on the back of the detector and the receptacle on the inside of the DC.
- 7. Push the new detector into the opening in the DC and press firmly to ensure the electrical connection is secure.
- 8. Reconnect the cell inlet and outlet lines.
- 9. Reinstall the suppressor (see <u>Section 9.27.2</u>).
- 10. Turn on the DC power and restart the pump flow.

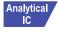

## 9.27.4 Removing Trapped Air from the Conductivity Cell

Air bubbles in the cell can cause pulsations of the baseline, random noise, and low readings. Air may result from outgassing of the eluent. In an analytical IC system, follow the steps below to remove trapped air from the cell. These steps are not required for a conductivity cell in a capillary IC system.

1. Connect enough backpressure tubing to the cell outlet to shrink bubbles and allow them to pass more easily through the cell. See <u>Table 9-9</u> for the appropriate type and number of backpressure tubing coils required.

| Dionex Sup-<br>pressor Type                                                              | Column<br>Format | Flow Rate<br>(mL/min) | Backpressure<br>Coils |  |
|------------------------------------------------------------------------------------------|------------------|-----------------------|-----------------------|--|
| AES                                                                                      | 2 mm             | 0.25 to 0.50          | 2 red*                |  |
|                                                                                          | 3 mm             | 0.50 to 1.00          | 2 red                 |  |
|                                                                                          | 4 mm             | 1.00 to 2.00          | 1 red                 |  |
| MMS                                                                                      | 2 mm or 3 mm     | <0.25                 | 2 red                 |  |
|                                                                                          | 2 mm or 3 mm     | 0.25 to 0.50          | 1 red                 |  |
| *The red coil (P/N 045878) consists of 0.125 mm (0.005 in) ID PEEK tubing with fittings. |                  |                       |                       |  |

Table 9-9. Backpressure Coil Requirements

• <u>Table 9-10</u> lists the correct pressure range for each type of suppressor.

| Dionex Suppressor Type | Pressure Range                   |  |
|------------------------|----------------------------------|--|
| AES                    | 0.14 to 0.70 MPa (20 to 100 psi) |  |
| MMS                    | ≤ 0.28 MPa (40 psi)              |  |

Table 9-10. Suppressor Operating Pressure Ranges

2. To verify that the required amount of backpressure is being generated, follow the instructions in *Backpressure Coil Pressure Test for Dionex Suppressors* (Document No. 031759), the flier shipped with the suppressor.

NOTE Instructions for the pressure test are in the suppressor manual, also. Suppressor manuals are provided on the Thermo Scientific Reference Library DVD (P/N 053891).

- 3. If a bubble is still trapped in the cell, try these techniques to remove it:
  - Loosen and then tighten the cell outlet fitting.

Temporarily disconnect the backpressure coil from the suppressor
 REGEN IN port and then plug and unplug the end of the tubing with your fingertip two or three times to create a pressure difference.

## 9.28 ED Service Procedures

## 9.28.1 Disconnecting the ED Cell

Before performing an ED cell service procedure, follow these instructions to disconnect the cell.

- 1. Turn off the cell voltage from the Chromeleon 7 ePanel Set or Chromeleon 6.8 panel tabset.
- 2. Stop the pump flow.
- 3. Disconnect the cell inlet and outlet lines from the ED cell and disconnect the two electrical cables (see Figure 9-55).

**NOTE** For a capillary IC system, disconnect the cell inlet line from the **ELUENT OUT** port of the IC Cube column tray.

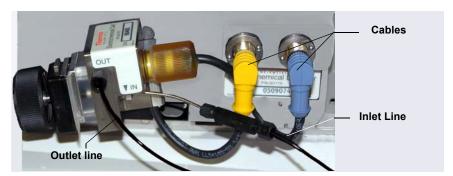

**Figure 9-55.** Disconnecting the ED Cell (Cell Configured for Analytical IC Shown)

4. Grasp the cell by the cell body and pull straight out to remove it from the detector.

## 9.28.2 Replacing an ED Cell Disposable Working Electrode Gasket

For installation instructions for disposable working electrodes, refer to the installation guide shipped with the electrodes (see below) or to *Product Manual for Disposable Electrodes* (Document No. 065040), which is provided on the Thermo Scientific Reference Library DVD (P/N 053891).

- Disposable Silver Electrode Installation Guide for ED (Document No. 065137)
- Disposable Platinum Electrode Installation Guide for ED (Document No. 065139)
- *Disposable Gold Electrode Installation Guide* (Document No. 065191)

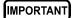

When you install a disposable electrode, be sure to install the correct gasket for your system:

- For a capillary system, use a 0.001 in PTFE gasket (P/N 072117, Pkg. of 2).
- For an analytical system with a gold, silver, or platinum disposable electrode, use a 0.002 in PTFE gasket (P/N 069041, Pkg. of 4).
- For an analytical system with a carbon disposable electrode, use a 0.001 in Ultem gasket (P/N 069339).

## 9.28.3 Replacing an ED Cell Conventional Working Electrode Gasket

#### When to Replace the Gasket

Replace the gasket if there is a leak between the gasket and electrode, or between the gasket and cell body.

#### **Items Needed**

- ED cell gasket for conventional working electrodes (P/N 045972)
- Gloves
- Blunt-end tweezers

#### **ED Cell Gasket Replacement Procedure**

**NOTE** Always wear gloves when handling the ED cell. Never touch the electrode surface.

- 1. Follow the instructions in <u>Section 9.28.1</u> to turn off the cell voltage, stop the pump flow, and disconnect the cell from the detector.
- 2. Loosen the yoke knob on the yoke block by unscrewing it two to three turns (see Figure 9-56).

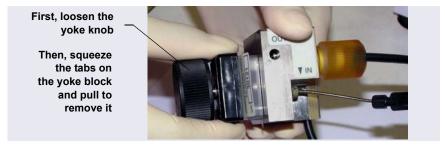

**Figure 9-56.** Disassembling the ED Cell (Cell Configured for Analytical IC Shown)

3. Squeeze the tabs on the sides of the yoke block, and then pull the block and knob off the working electrode (see Figure 9-56).

**NOTE** Handle the cell gasket and the inside surfaces of the cell carefully to prevent scratches which may subsequently cause leakage.

4. Carefully separate the parts (see Figure 9-57).

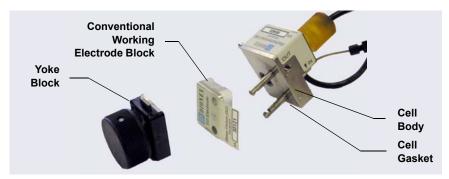

Figure 9-57. ED Cell Components

5. Use tweezers to remove the old cell gasket from the cell body (see Figure 9-58).

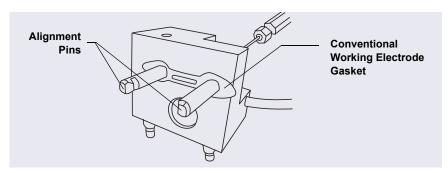

Figure 9-58. ED Cell Gasket for Conventional Working Electrodes

- 6. Rinse the surface of the cell with ASTM Type I (18 megohm-cm) filtered and deionized water that meets the specifications listed in Section 1.5.
- 7. Clean the polished surface of the cell with a clean, damp lint-free tissue.
- 8. Install the new gasket over the alignment pins on the cell body. When correctly installed, one end of the gasket extends beyond the cell body, to facilitate gasket installation and removal.
- 9. Verify that the gasket is flat against the cell body and is not wrinkled.
- 10. Reinstall the working electrode block and the yoke knob and block. Fingertighten the yoke knob by turning it a full 360 degrees.

- NOTE It is not possible to overtighten the yoke knob. Once the knob clicks into place, it does not tighten any further. The yoke knob ensures constant pressure is applied to the cell.
- 11. Orient the cell assembly with the yoke knob on the left and push the cell onto its mounting location in the DC compartment.
- 12. Reconnect the cell's inlet and outlet lines.
- 13. Reconnect the electrical cables.
- 14. Start the pump flow.
- 15. Wait until the pump pressure has stabilized (30 to 60 seconds) and then turn on the cell voltage.

## 9.28.4 Polishing an ED Cell Conventional Working Electrode

These instructions are for conventional (nondisposable) working electrodes only. **Do not polish disposable electrodes**.

#### When to Polish the Working Electrode

- Do not polish new conventional working electrodes before installation.
- After an electrode has been used for a period of time, a layer of contamination may build up. When this occurs, the electrode must be polished.
- After the working electrode is polished and installed, background signal
  and analyte sensitivity require several hours to stabilize. Once these have
  stabilized, do not polish the electrode unless you observe a loss of signal
  or severe electrode recession.

#### Items Needed

• Polishing kit (P/N 036313)

The polishing kit (shipped with the electrode) contains polishing pads (P/N 036321), a bottle of fine polishing compound (P/N 036318), and a bottle of coarse polishing compound (P/N 036319).

Gloves

Tweezers

#### **Working Electrode Polishing Procedure**

**NOTE** To avoid electrode fouling, always wear gloves when handling electrodes.

- 1. Follow the instructions in <u>Section 9.28.3</u>, <u>Step 1</u> through <u>Step 4</u>, to remove the working electrode from the cell.
- 2. Prepare the polishing pads:
  - a. Designate a pad for use with the coarse polishing compound.
  - b. Designate another pad for fine polishing compound; also designate the working electrode type with which it will be used.
  - **NOTE** Do not use the same fine polishing pad to polish more than one type of working electrode; this can contaminate the electrode surface with microparticles from the other working electrodes.
  - c. Designate a pad that will not be used with polishing compound. This pad is for removal of particles after polishing (see Step 5).
  - d. Moisten the suede side of the polishing pad slightly with water and place the pad on a smooth, flat surface, with the suede side facing up.
- 3 Polish the electrode:
- **NOTE** If you are polishing the electrode before initial installation, use only the fine polishing compound.
- **NOTE** If you are polishing the electrode because of degradation of performance, such as increased baseline noise or tailing peaks, first use the coarse polishing compound. Then, repeat with the fine compound.
  - a. Sprinkle about one-half gram of polishing compound in the center of the suede side of the polishing pad. Add enough ASTM Type I (18 megohm-cm) filtered and deionized water that meets the specifications listed in <u>Section 1.5</u> to make a thick paste.

- b. Using the working electrode block, spread the paste evenly over the pad. Then, applying firm pressure in a figure eight motion, polish the surface of the electrode block for about 1 minute. If the pad dries out while polishing, add water sparingly. However, **never** allow the polishing compound to dry on the electrode.
- c. Use ASTM Type I (18 megohm-cm) filtered and deionized water that meets the specifications listed in <u>Section 1.5</u> to rinse off all traces of polishing compound from the electrode block. An ultrasonic cleaner is effective for thoroughly cleaning the electrode block. Carefully rinse the surface of the block with ASTM Type I (18 megohm-cm) filtered and deionized water.
- 4. If you used the coarse polishing compound in <u>Step 3</u>, repeat the step with the fine compound.
- 5. Using a moist piece of polishing cloth (with no polishing compound added), rub the polished surface free of residual polishing compound particles.
- 6. Inspect the surface of the working electrode to make sure that it is clean. Repeat <u>Step 5</u>, if necessary.
  - NOTE The polishing pads are reusable. Do not rinse the polishing compound from the pads. After initial use, add only enough polishing compound to maintain the coating on the pad.
- 7. Replace the working electrode block and yoke knob. Fingertighten the knob by turning it a full 360 degrees.
  - **NOTE** It is not possible to overtighten the yoke knob. Once the knob clicks into place, it does not tighten any further. The yoke knob ensures constant pressure is applied to the cell.
- 8. Orient the cell assembly with the yoke knob on the left and push the cell onto its mounting location in the DC compartment.
- 9 Reconnect the cell's inlet and outlet lines
- 10. Reconnect the electrical cables.
- 11. Start the pump flow.

- 12. Wait until the pump pressure has stabilized (30 to 60 seconds) and then turn on the cell voltage.
- 13. Reapply the electrode potential. The baseline will drift for more than 1 hour as the cell re-equilibrates. Peak area values may require up to 12 hours to stabilize

## 9.28.5 Replacing a pH-Ag/AgCl Reference Electrode

#### When to Replace a pH-Ag/AgCl Reference Electrode

Replace the pH-Ag/AgCl reference electrode if performance problems occur that are not corrected by regenerating the electrode. Performance problems can include no pH readouts, a shift in Ag/AgCl reference potential or incorrect readouts, baseline spikes, or a decreased response even with a freshly polished working electrode. The pH-Ag/AgCl reference electrode typically lasts from 3 months to 1 year, depending on use.

**NOTE** To regenerate a pH-Ag/AgCl reference electrode, soak it in a solution of 1 M KCl and 1 M HCl.

#### Items Needed

• pH-Ag/AgCl reference electrode (P/N 061879)

#### pH-Ag/AgCI Reference Electrode Replacement Procedure

1. Follow the instructions in <u>Section 9.28.1</u> to turn off the cell voltage, stop the pump flow, and disconnect the cell from the detector.

2. Unscrew the pH-Ag/AgCl reference electrode and remove it from the cell body (see Figure 9-59).

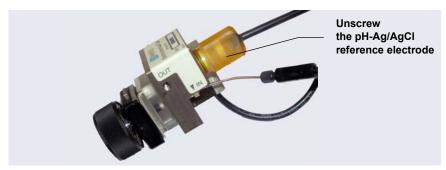

**Figure 9-59.** Removing the pH-Ag/AgCl Reference Electrode (Cell Configured for Analytical IC Shown)

3. Unscrew the storage cap from the new pH-Ag/AgCl reference electrode (see Figure 9-60). Save the cap.

IMPORTANT

Always store the electrode in the storage cap (filled with saturated KCI solution) when the cell is not in use. This prevents the pH-Ag/AgCI reference electrode membrane from drying out and damaging the electrode. See Section 6.4 for storage instructions.

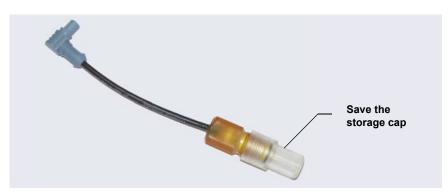

Figure 9-60. pH-Ag/AgCl Reference Electrode in Storage Cap

- 4. To remove any precipitated salt, rinse the new electrode thoroughly in ASTM Type I (18 megohm-cm) filtered and deionized water that meets the specifications listed in <u>Section 1.5</u>.
- 5. Calibrate the pH-Ag/AgCl reference electrode (see <u>Section 9.28.6</u>).

## 9.28.6 Calibrating a pH-Ag/AgCl Reference Electrode

#### When to Calibrate

• Calibrate after installing a new pH-Ag/AgCl reference electrode.

#### Items Needed

- A buffer solution with a pH of 7.00
- A second buffer solution with a different pH (typically one that matches the pH of the eluent used in your application; either pH 10 or pH 4 in most cases)

#### pH-Ag/AgCI Reference Electrode Calibration Procedure

- 1. Complete the following if you are calibrating an electrode that is currently in use:
  - a. Follow the instructions in <u>Section 9.28.1</u> to turn off the cell voltage, stop the pump flow, and disconnect the cell from the detector.
  - b. Unscrew the pH-Ag/AgCl reference electrode and remove it from the cell body (see Figure 9-59).
  - c. To remove any precipitated salt, rinse the pH-Ag/AgCl reference electrode thoroughly in ASTM Type I (18 megohm-cm) filtered and deionized water that meets the specifications listed in Section 1.5.
- 2. With the pH-Ag/AgCl reference electrode removed from the cell, connect the cell and electrode electrical cables to the detector.
- 3. Click the **ED** tab on the Chromeleon 7 ePanel Set or the **EC Detector** tab on the Chromeleon 6.8 panel tabset.

4. Click the **Calibration** button. The Wellness panel opens (see Figure 9-61).

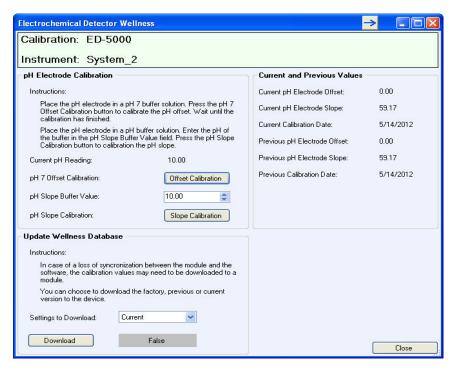

**Figure 9-61.** Wellness Panel: Dionex ICS-5000<sup>+</sup> Electrochemical Detector (Chromeleon 7 Version Shown)

- 5. Follow the instructions on the Wellness panel to calibrate the electrode.
- 6. Disconnect the pH-Ag/AgCl reference electrode cable and the cell cable.
- 7. Grasp the cell body and pull straight out to remove the cell from the detector.

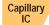

If you are installing the pH-Ag/AgCl reference electrode in a capillary IC system, go on to page 404.

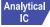

If you are installing the pH-Ag/AgCl reference electrode in an analytical IC system, go on to page 406.

#### Capillary IC

## Installing the pH-Ag/AgCI Reference Electrode in the Cell for a Capillary IC System

- 1. To avoid any hydraulic pressure buildup when inserting the pH-Ag/AgCl reference electrode into the cell, make sure that fitting plugs are not installed on the cell inlet and outlet fittings.
- 2. Using tweezers, install the reference electrode gasket for capillary IC (P/N 072162) into the bottom of the reference electrode well (see Figure 9-62).

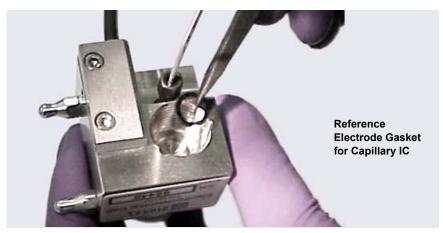

Figure 9-62. Reference Electrode Gasket for Capillary IC

3. Make sure the gasket is centered in the bottom of the well, and that it does not block the inlet and outlet of the well. The inlet and outlet are small round openings in the bottom of the well (see Figure 9-63).

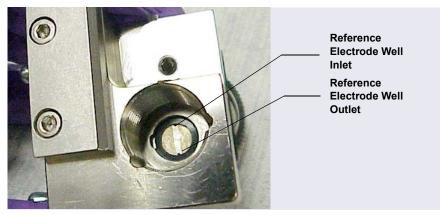

**Figure 9-63.** Reference Electrode Well with Reference Electrode Gasket for Capillary IC Installed

- 4. Verify that the reference electrode gasket is correctly installed in the bottom of the well.
- 5. Screw the pH-Ag/AgCl reference electrode into the reference electrode well and tighten it fingertight (see Figure 9-64).

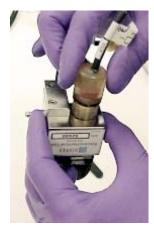

Figure 9-64. Installing the pH-Ag/AgCl Reference Electrode In the Reference Electrode Well

- 6. Orient the cell assembly with the yoke knob on the left and then push the cell onto its mounting location on the ED.
- 7. Connect the reference electrode cable and the cell cable.
- 8. Reconnect the cell inlet and outlet lines.

- 9. Start the pump flow.
- 10. Turn on the DC power.
- 11. Wait until the pump pressure has stabilized (30 to 60 seconds) and then turn on the cell voltage.

## Analytical IC

## Installing the pH-Ag/AgCl Reference Electrode in the Cell for an Analytical IC System

- 1. To avoid any hydraulic pressure buildup when inserting the reference electrode into the cell, make sure that fitting plugs are not installed on the cell inlet and outlet fittings.
- 2. Verify that the pH-Ag/AgCl reference electrode O-ring is present (see <u>Figure 9-65</u>) and then screw the pH-Ag/AgCl reference electrode into the reference electrode well and tighten it fingertight (see Figure 9-64).

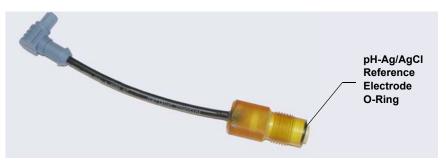

Figure 9-65. pH-Ag/AgCl reference electrode O-Ring

- 3. Orient the cell assembly with the yoke knob on the left (see <u>Figure 9-55</u>) and push the cell onto its mounting location in the DC compartment.
- 4. Reconnect the cell inlet and outlet lines.
- 5. Start the pump flow.
- 6. Turn on the DC power.
- 7. Wait until the pump pressure has stabilized (30 to 60 seconds) and then turn on the cell voltage.

## 9.28.7 Replacing a pH-Ag/AgCl Reference Electrode O-Ring

- 1. Follow the instructions in <u>Section 9.28.1</u> to turn off the cell voltage, stop the pump flow, and disconnect the cell from the detector.
- 2. Unscrew the pH-Ag/AgCl reference electrode and remove it from the cell body (see Figure 9-66).

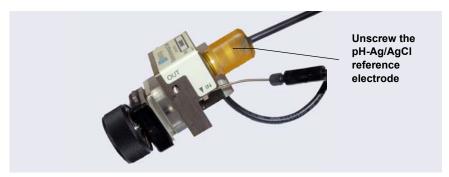

**Figure 9-66.** Removing the pH-Ag/AgCl Reference Electrode (Cell Configured for Analytical IC Shown)

- 3. To remove any precipitated salt, rinse the pH-Ag/AgCl reference electrode thoroughly with ASTM Type I (18 megohm-cm) filtered and deionized water that meets the specifications listed in Section 1.5.
- 4. Use a sharp tool (for example, the tip of a safety pin or a straight pin) to remove the pH-Ag/AgCl reference electrode O-ring (see Figure 9-67).

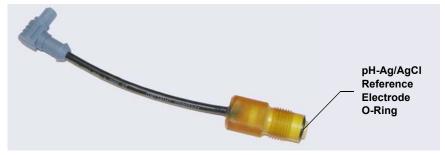

Figure 9-67. Removing the pH-Ag/AgCl Reference Electrode O-Ring

5. Slide the new O-ring (P/N 014067) onto the electrode.

- 6. To avoid any hydraulic pressure buildup when inserting the pH-Ag/AgCl reference electrode, make sure that fitting plugs are not installed on the cell inlet and outlet fittings.
- 7. Screw the pH-Ag/AgCl reference electrode into the cell body and tighten fingertight.
- 8. Orient the cell assembly with the yoke knob on the left and push the cell onto its mounting location in the DC compartment (see Figure 9-55).
- 9. Reconnect the two cables and the liquid lines.
- 10. Start the pump flow.
- 11. Wait until the pump pressure has stabilized (30 to 60 seconds) and then turn on the cell voltage.

## 9.28.8 Replacing a PdH Reference Electrode

#### When to Replace a PdH Reference Electrode

Replace the PdH reference electrode if its sensing surface is damaged or if the electrode no longer seals properly. Replace the PdH electrode if performance has degraded; for example, you observe lower response, higher background, or spikes.

The PdH reference electrode typically lasts several years, depending on use.

#### Items Needed

- PdH reference electrode (P/N 072075)
- Tweezers
- Wrench

### **PdH Reference Electrode Replacement Procedure**

1. Follow the instructions in <u>Section 9.28.1</u> to turn off the cell voltage, stop the pump flow, and disconnect the cell from the detector.

2. Use a wrench to unscrew the PdH reference electrode nut and then remove the nut from the reference electrode well (see Figure 9-68).

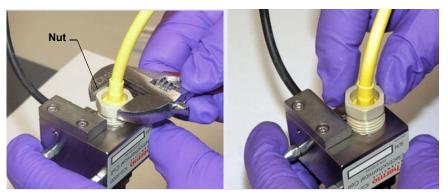

Figure 9-68. Unscrewing the PdH Reference Electrode Nut

3. Pull the reference electrode out of the well (see Figure 9-69).

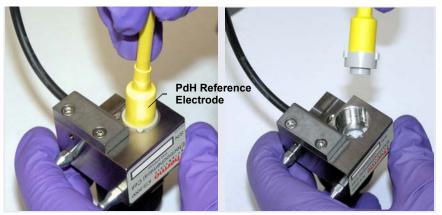

**Figure 9-69.** Removing the PdH Reference Electrode from the Reference Electrode Well

4. Using tweezers, remove the PdH reference electrode gasket from the well (see Figure 9-70).

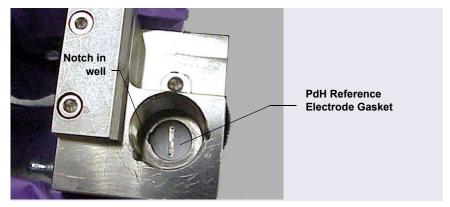

Figure 9-70. Removing the PdH Reference Electrode Gasket

5. Using tweezers, grasp the new PdH reference electrode gasket (P/N 072214) on its edge (see <u>Figure 9-71</u>). To avoid deforming the gasket cutout, do not place the tweezer tips on the cutout.

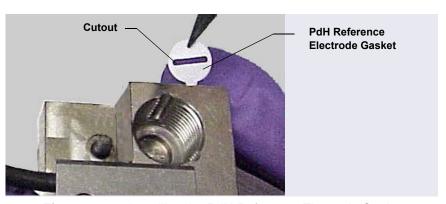

Figure 9-71. Installing the PdH Reference Electrode Gasket

6. Align the gasket so that the notched edge of the gasket aligns with the corresponding notch in the reference electrode well, and then press the gasket into the well.

- 7. To avoid any hydraulic pressure buildup when inserting the reference electrode into the cell, make sure that fitting plugs are not installed on the cell inlet and outlet fittings.
- 8. Align the fitting on the end of the PdH reference electrode so that the knobs on the fitting align with the grooves in the reference electrode well (see Figure 9-72).
- 9. Insert the fitting into the well.

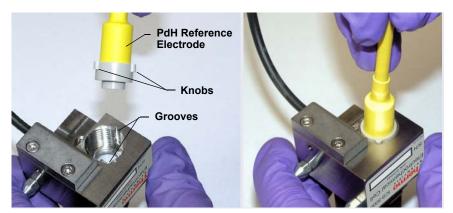

**Figure 9-72.** Inserting the PdH Reference Electrode Fitting into the Reference Electrode Well

10. Screw the nut on the PdH reference electrode into the reference electrode well and tighten it fingertight (see <u>Figure 9-73</u>). After fingertightening, use a wrench to tighten the nut an additional 20 to 30 degrees.

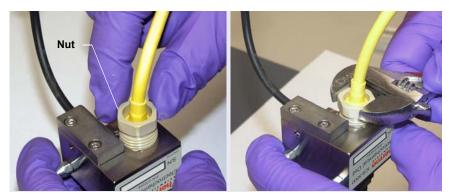

Figure 9-73. Installing the PdH Reference Electrode Nut

- 11. Orient the cell assembly with the yoke knob on the left and then push the cell onto its mounting location on the ED.
- 12. Connect the reference electrode cable and the cell cable.
- 13. Reconnect the cell inlet and outlet fittings.
- 14. Condition the PdH reference electrode (see the instructions below).

### **Conditioning the PdH Reference Electrode**

Condition the PdH reference electrode after plumbing the cell.

- 1. On the Chromeleon 7 ePanel Set or Chromeleon 6.8 panel tabset, select the following settings:
  - a. Pump panel: Set the pump flow rate to 0.01 mL/min. This turns on the pump flow, also.
  - b. Eluent Generator panel: Enter 100 mM in the **Target Concentration** field. This turns on the power to the Dionex EGC, also.
  - c. Verify that eluent is exiting the cell.
  - d. ED panel: Set the reference electrode mode to **PdH**.
  - e. Select DC amperometry mode, set the cell voltage to 0.000 V and turn on the cell voltage. Switch to integrated amperometry mode and select the PdH-referenced carbohydrate waveform.
- 2. Condition the electrode for 1 hour at these settings.
- 3. Turn off the pump flow. This turns off the Dionex EGC power and the cell voltage.

## 9.28.9 Replacing an ED Detector

- 1. Turn off the pump flow.
- 2. Press the **POWER** button on the front of the DC for 2 seconds to turn off the DC.

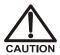

To avoid injury, wait for the DC to cool down before opening the door or performing any maintenance or service procedures.

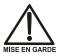

Afin d'éviter toute brûlure, laisser refroidir le DC avant d'ouvrir la porte ou d'effectuer des opérations de maintenance.

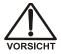

Um Verletzungen zu vermeiden, warten Sie bitte, bis der DC abgekühlt ist, ehe Sie die Tür öffnen bzw. Wartungs oder Servicearbeiten durchführen.

- 3. Open the DC upper door and disconnect the cell inlet and outlet lines.
- 4. Disconnect the reference electrode cable and the cell cable.
- 5. Grasp the cell body and pull straight out to remove the cell from the detector.
- 6. Press the release lever located below the detector. The detector pops out slightly from the DC compartment. Grasp the detector and pull outward to remove the detector from the compartment.
- 7. Note the electrical plug on the back of the detector and the receptacle on the inside of the DC.
- 8. Push the new detector into the opening in the DC and press firmly to ensure the electrical connection is secure.
- 9. Reinstall the cell and reconnect the cell inlet and outlet lines and the cables.

NOTE If you are installing an ED detector in a system that previously was set up for conductivity detection, remove the suppressor cartridge from the IC Cube and replace it with a suppressor bypass cartridge (P/N 072055). For IC Cube cartridge installation instructions, see Section 9.26.1.

# TC Service

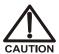

To avoid injury, wait for the TC to cool down before opening the door or performing any maintenance or service procedures.

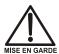

Afin d'éviter toute brûlure, laisser refroidir le compartiment thermique avant d'ouvrir la porte ou d'effectuer des opérations de maintenance.

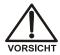

Um Verletzungen zu vermeiden, warten Sie bitte, bis der TC abgekühlt ist, ehe Sie die Tür öffnen bzw. Wartungs oder Servicearbeiten durchführen.

## 9.29 Replacing Tubing and Fittings

The TC is plumbed with the tubing and fittings listed below.

| Tubing Size and Type            | Color     | P/N    | Used For                         |
|---------------------------------|-----------|--------|----------------------------------|
| 0.125 mm (0.005 in) ID PEEK     | Black     | 052310 | Standard bore system connections |
| 0.25 mm (0.010 in) ID PEEK      | Red       | 052306 | Microbore system connections     |
| 10 mm (0.39 in) ID polyethylene | Colorless | 055075 | Waste line                       |

- Use 10-32 fitting bolts (P/N 074449) and 10-32 double-cone ferrule fittings (P/N 074373) for all tubing connections. For tightening requirements, see <u>Section 9.2</u>.
- Use a tubing cutter to cut tubing to the required length. Make sure the cut is at a right angle to the length of the tubing, and that there are no nicks or burrs on the end.

## 9.30 Setting Up the Column ID System

The TC Ship Kit (P/N 064789) includes two column ID chip cards (P/N 5710. 1500). The optional Column ID Kit (P/N 066353) includes five chip cards.

These are the main steps required to implement the column ID system:

- Specify the column you want to monitor.
- Install a column ID chip card for the column.
- Close the TC door and select the column properties you want to monitor.

#### To select the column to be monitored:

- 1. Start the Chromeleon 7 Instrument Configuration Manager or the Chromeleon 6.8 Server Configuration program.
- 2. Under the instrument or timebase, right-click the TC and select **Properties** on the context menu.
- 3. In the TC Properties dialog box, select the **Components** tab to display the **Components** tab page (see Figure 9-74).

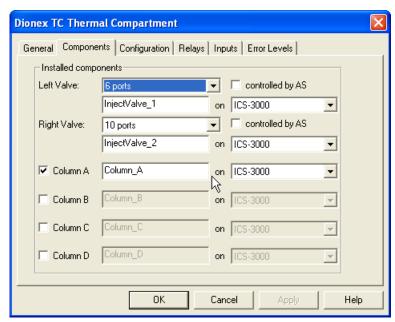

Figure 9-74. TC Properties Dialog Box: Components Tab Page

4. Select the check box for the column to be monitored (**A**, **B**, **C**, or **D**) and click **OK**.

#### To install a column ID chip card:

1. To attach a column ID chip card to the column, wrap the strap around the column, insert the rivet into one of the holes on the strap, and press to secure the strap to the column (see Figure 9-75).

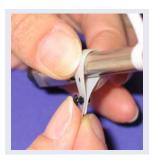

Figure 9-75. Attaching the Column ID System to the Column

2. Insert the chip card (with the Thermo Fisher Scientific name facing up) into the appropriate card reader (A, B, C, or D) along the top of the compartment (see Figure 9-76).

When the chip card is installed correctly, the LED next to the slot is green.

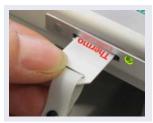

Figure 9-76. Inserting a Column ID Chip Card

3. Install a chip card for any other columns to be monitored.

#### To select the column properties to be monitored:

- 1. Close the TC door, if it is open. (You cannot select column properties unless the door is closed.)
- 2. On the TC Control panel, click the **Column Details...** button. This opens the Column Details screen.
- 3. For each column, specify the properties you want the column ID system to monitor. When you finish, click **Close**.

#### 9.31 Rebuilding an Injection Valve

Thermo Fisher Scientific recommends rebuilding the TC injection valve annually. The Injection Valve Rebuild Kit (6-port valve, P/N 075973; 10-port valve, P/N 079054) contains all required replacement parts.

**NOTE** Substitution of non-Dionex/Thermo Scientific parts may impair valve performance and void the product warranty.

**NOTE** If you prefer, you can replace the injection valve "pod," instead of rebuilding the valve. Replacing the pod is easier and faster than rebuilding the valve.

- 1. Turn off the pump flow.
- 2. Press the **POWER** button on the front of the TC to turn off the power.

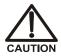

To avoid injury, wait for the TC to cool down before opening the door or performing any maintenance or service procedures.

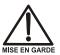

Afin d'éviter toute brûlure, laisser refroidir le compartiment thermique avant d'ouvrir la porte ou d'effectuer des opérations de maintenance.

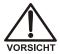

Um Verletzungen zu vermeiden, warten Sie bitte, bis der TC abgekühlt ist, ehe Sie die Tür öffnen bzw. Wartungs oder Servicearbeiten durchführen.

- 3. Open the TC door.
- 4. Disconnect each liquid line connected to the injection valve.
- 5. Follow the instructions provided in the Rebuild Kit to replace the rotor seal, isolation seal, and stator face.

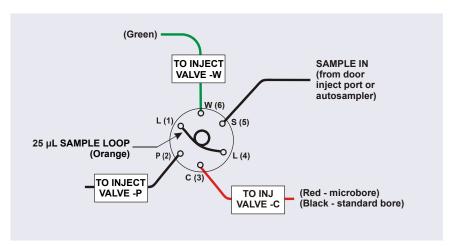

6. Reconnect all liquid lines to the injection valve (see <u>Figure 9-77</u>).

Figure 9-77. Injection Valve Plumbing (6-Port Valve)

- 7. Turn on the power to the TC.
- 8. Turn on the pump flow. Check for leaks from the valve. Tighten fittings as required (see Section 9.29).
- 9. Close the TC door.

#### 9.32 Replacing an Injection Valve Pod

This procedure describes how to replace the mechanical part (the "pod") of the TC injection valve.

NOTE If the valve electronics require service, contact Thermo Fisher Scientific. Electronics-related repair procedures must be performed by a Technical Support Representative for Dionex products.

**NOTE** Substitution of non-Dionex/Thermo Scientific parts may impair valve performance and void the product warranty.

1. Turn off the pump flow from the ePanel in Chromeleon 7 or the Control panel in Chromeleon 6.8, or press **PUMP FLOW** on the front of the pump.

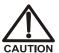

To avoid injury, wait for the TC to cool down before opening the door or performing any maintenance or service procedures.

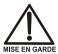

Afin d'éviter toute brûlure, laisser refroidir le compartiment thermique avant d'ouvrir la porte ou d'effectuer des opérations de maintenance.

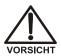

Um Verletzungen zu vermeiden, warten Sie bitte, bis der TC abgekühlt ist, ehe Sie die Tür öffnen bzw. Wartungs-oder Servicearbeiten durchführen.

- 2. Open the TC door.
- 3. Disconnect each liquid line connected to the valve.
- 4. Unscrew the black locking ring on the front of the valve (see Figure 9-78) and remove the ring.
- 5. Grasp the front of the valve pod and pull out firmly to remove it from the TC.

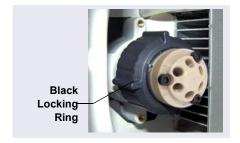

Figure 9-78. Unscrewing the Locking Ring

- 6. Check that the new pod has the correct number of ports for the injection valve being serviced.
- 7. Align the slots in the new pod with the runner in the valve holder in the TC (see Figure 9-79). Valve pods are keyed to fit only one way (one slot is narrower than the other). Verify that the slots are aligned with their matching runners.

8. Also verify that the two splines on the pod align with the matching splines inside the valve holder (see <u>Figure 9-79</u>). If necessary, twist the end of the pod to adjust the position of the splines.

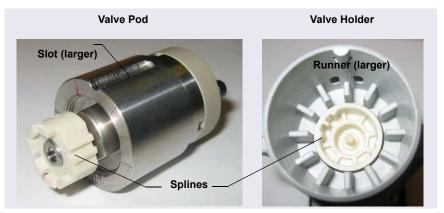

Figure 9-79. Injection Valve Pod and Pod Holder

- 9. Push the pod into the holder until it clicks into place. Replace the black locking ring.
- 10. Reconnect all liquid lines to the valve.
- 11. Turn on the pump flow. Check for leaks from the valve. Tighten fittings as required (see Section 9.29).
- 12. Close the TC door.

#### 9.33 Changing the Main Power Fuses

- 1. Press the **POWER** button on the front of the TC for 2 seconds to turn off the power.
- 2. Disconnect the main power cord from both its source and from the TC rear panel.

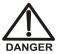

HIGH VOLTAGE—Disconnect the main power cord from its source and also from the rear panel of the TC.

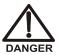

HAUTE TENSION—Débranchez le cordon d'alimentation principal de sa source et du panneau arrière du TC.

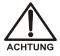

HOCHSPANNUNG—Ziehen Sie das Netzkabel aus der Steckdose und der Netzbuchse auf der Rückseite des TC.

3. The fuse cartridge is located next to the main power switch (see Figure 9-80). Use a small screwdriver to remove the fuse cartridge.

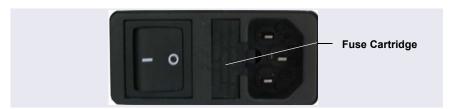

Figure 9-80. TC Fuse Cartridge

- 4. Replace the two fuses with new 2 A IEC 60127-2 time lag fuses (P/N 954776). Thermo Fisher Scientific recommends always replacing *both* fuses.
- 5. Reinstall the fuse cartridge.
- 6. Reconnect the main power cord and turn on the power.

#### ICS-5000<sup>+</sup> DP/SP

### **DP/SP Specifications**

| Dionex ICS-5000 <sup>+</sup> Single Pump/Dual Pump Specifications |                                                                                                    |
|-------------------------------------------------------------------|----------------------------------------------------------------------------------------------------|
| Туре                                                              | Dual-piston (in series), microprocessor-controlled, constant-stroke, variable-speed, patented Isokinetic Eluent Precompression                             |
| Construction                                                      | Chemically inert, metal-free PEEK pump heads and flow path; compatible with aqueous eluents from pH 0–14 and reversed-phase solvents                       |
| Pressure Range                                                    | 0-41 MPa (0-6000 psi)                                                                                                    |
| Flow Rate Range                                                   | Analytical: 0.000–10.000 mL/min with settable flow increments at 0.001 mL/min Capillary: 0.001–3.000 mL/min with settable flow increments at 0.0001 mL/min |
| Flow Rate Precision                                               | <0.1%                                                                                                    |
| Flow Rate Accuracy                                                | <0.1% at 14 MPa (2000 psi)                                                                                                    |
| Pressure Ripple                                                   | Analytical: <1.0% at 1.0 mL/min typical<br>Capillary: <0.2% (with damper) or <1.0% (without<br>damper) at 10 µL/min                                        |
| Pressure                                                          | None required                                                                                                    |
| Vacuum Degasser                                                   | Integrated degasser with 1 channel for isocratic pump or 4 channels for quaternary pump; optional                                                          |
| Piston Seal Wash                                                  | Automatic operation, standard                                                                                                    |
| Gradient Formation                                                | Quaternary low-pressure (Analytical only) or electrolytic eluent generation at high pressure (Analytical and Capillary)                                    |
| RFIC-EG Gradients                                                 | Analytical: 0.1–100 mM<br>Capillary: 0.1–200 mM                                                                                                    |
| Gradient Profiles                                                 | Any combination of an unlimited number of linear, convex, and concave positive and negative gradient profiles                                              |

| Dionex ICS-5000 <sup>+</sup> Single                                   | Pump/Dual Pump Specifications (Continued)                                                                      |
|-----------------------------------------------------------------------|----------------------------------------------------------------------------------------------------|
| Gradient Proportioning<br>Accuracy and Precision<br>(Analytical only) | ±0.5% at 2 mL/min                                                                                              |
| Gradient Mixing<br>(Analytical only)                                  | Passive mixers for 2 mm and 4 mm ID columns, optional                                                          |
| Eluent Generation                                                     | Eluent generation (RFIC-EG), optional                                                                          |
| Eluent On/Off Valve                                                   | Electrically-actuated, standard                                                                                |
| Leak Sensor                                                           | Optical, standard                                                                                              |
| System Software                                                       |                                                                                                    |
| Software                                                              | Chromeleon Chromatography Data System;<br>requires Microsoft <sup>™</sup> Windows <sup>™</sup> 7 or Windows XP |
| Automated Procedure<br>Wizards                                        | Standard feature                                                                                               |
| System Smart Startup and Shutdown                                     | Standard feature                                                                                               |
| System Wellness and<br>Predictive Performance                         | Standard feature                                                                                               |
| Application Templates                                                 | Standard feature                                                                                               |
| Automation Support of Third-Party Instruments                         | Fully controls over 300 different instruments (including GC, HPLC, and MS) from more than 30 manufacturers     |
| Customizable System Control Panels                                    | Standard feature                                                                                               |
| Signal Channels                                                       | Pump pressure                                                                                                  |
| Data Trending Plots                                                   | All numerical device parameters                                                                                |
| System Status Virtual<br>Channels                                     | Standard feature                                                                                               |
| Power Failure Protection                                              | Standard feature                                                                                               |
| System Trigger<br>Commands and<br>Conditionals                        | Standard feature                                                                                               |
| Daily Audit Trail                                                     | Standard feature                                                                                               |
| Sample Audit Trail                                                    | Standard feature                                                                                               |

| Dionex ICS-5000 <sup>+</sup> Single Pump/Dual Pump Specifications (Continued) |                                                                                                    |
|-------------------------------------------------------------------------------|----------------------------------------------------------------------------------------------------|
| System Calibration<br>Storage                                                 | Factory, present, and previous; completely user-selectable                                                                                                    |
| Customized Reporting                                                          | Standard feature with unlimited report workbooks                                                                                                    |
| GLP Compliance                                                                | Optional package provides security system, modification history, and electronic signatures                                                                         |
| Electrical                                                                    |                                                                                                    |
| Main Power<br>Requirements                                                    | 90–264 VAC, 47–63 Hz (Auto-sensing power supply; no manual voltage or frequency adjustment required) Typical input power: 28 W Maximum line draw: 1.2 A at 110 VAC |
| Fuse Requirements                                                             | Two IEC 60127-2 slow-blow fuses (P/N 954773) rated at 2 A, 250 V                                                                                                   |
| Physical                                                                      |                                                                                                    |
| Dimensions<br>(h × w × d)                                                     | 41 × 23 × 56 cm (16 × 8.75 × 21.5 in)                                                                                                    |
| Weight                                                                        | DP: 24.1 kg (55 lb)<br>SP: 20.4 kg (45 lb)                                                                                                    |
| Flow Path                                                                     | All polymeric (PEEK), anion or cation configuration                                                                                                    |
| Environmental                                                                 |                                                                                                    |
| Operating Temperature                                                         | 4–40 °C (40–104 °F)                                                                                                    |
| Operating Humidity                                                            | 5–95% relative humidity (noncondensing)                                                                                                    |

## **EG Specifications**

| Dionex ICS-5000 <sup>+</sup> Eluent Generator Specifications |                                                                                                    |
|--------------------------------------------------------------|----------------------------------------------------------------------------------------------------|
| Minimum and Maximum Eluent Concentrations                    | Analytical: 0.1–100 mM<br>Capillary: 0.1–200 mM                                                                         |
| Flow Rates                                                   | Analytical: 0.100–3.000 mL/min<br>Capillary: 0.001–0.030 mL/min                                                         |
| Eluent Types<br>(Standard-Pressure<br>Analytical)            | KOH, LiOH, NaOH Carbonate Carbonate/Bicarbonate Carbonate with pH modifier MSA                                          |
| Eluent Types<br>(High-Pressure<br>Analytical)                | KOH<br>MSA                                                                                                    |
| Eluent Types<br>(Capillary)                                  | KOH<br>MSA                                                                                                    |
| Maximum Operating<br>Pressure                                | 35 MPa (5000 psi)                                                                                                    |
| Maximum Solvent Concentration (Analytical and Capillary)     | Cations: None<br>Anions: 25% methanol                                                                                   |
| Gradient Profiles                                            | Standard; any combination of an unlimited number of linear, convex, and concave positive and negative gradient profiles |
| Number of Cartridges<br>Supported                            | Two-dual cartridge support                                                                                              |
| Dionex RFIC <sup>+</sup> Eluent<br>Degasser (Analytical)     | Eluent degasser housed in the EG module                                                                                 |
| System Software                                              |                                                                                                    |
| Software                                                     | Chromeleon Chromatography Data System; requires Microsoft Windows 7 or Windows XP                                       |
| Automated Procedure<br>Wizards                               | Standard feature                                                                                                    |

| Dionex ICS-5000 <sup>+</sup> Eluent            | Generator Specifications (Continued)                                                                                                    |  |
|------------------------------------------------|----------------------------------------------------------------------------------------------------|--|
| System Smart Startup and Shutdown              | Standard feature                                                                                                    |  |
| System Wellness and<br>Predictive Performance  | Standard feature                                                                                                    |  |
| Application Templates                          | Standard feature                                                                                                    |  |
| Automation Support of Third-Party Instruments  | Fully controls over 300 different instruments (including GC, HPLC, and MS) from more than 30 manufacturers                                                       |  |
| Customizable System<br>Control Panels          | Standard feature                                                                                                    |  |
| Signal Channels                                | Eluent concentration                                                                                                    |  |
| Data Trending Plots                            | Numerical device parameters plotted                                                                                                    |  |
| System Status Virtual<br>Channels              | Standard feature                                                                                                    |  |
| Power Failure Protection                       | Standard feature                                                                                                    |  |
| System Trigger<br>Commands and<br>Conditionals | Standard feature                                                                                                    |  |
| Daily Audit Trail                              | Standard feature                                                                                                    |  |
| Sample Audit Trail                             | Standard feature                                                                                                    |  |
| Eluent Cartridge<br>Information Storage        | Serial number and expiration date                                                                                                    |  |
| Customized Reporting                           | Standard feature with unlimited report workbooks                                                                                                    |  |
| GLP Compliance                                 | Optional package provides security system, modification history, and electronic signatures                                                                       |  |
| Electrical                                     |                                                                                                    |  |
| Main Power<br>Requirements                     | 90–264 VAC, 47–63 Hz (Auto-sensing power supply; no manual voltage or frequency adjustment required) Typical input power: 18 W Maximum line draw: 1 A at 110 VAC |  |
| Fuse Requirements                              | Two IEC 60127-2 slow-blow fuses (P/N 954773) rated at 2 A, 250 V                                                                                                 |  |

| Dionex ICS-5000 <sup>+</sup> Eluent Generator Specifications (Continued) |                                                      |  |
|--------------------------------------------------------------------------|------------------------------------------------------|--|
| Physical                                                                 |                                                      |  |
| Dimensions<br>(h × w × d)                                                | 41 × 23 × 56 cm (16 × 8.75 × 21.5 in)                |  |
| Weight                                                                   | 18 kg (40 lb) (without optional items)               |  |
| Flow Path                                                                | All polymeric (PEEK), anion or cation configurations |  |
| Environmental                                                            |                                                      |  |
| Operating Temperature                                                    | 4–40 °C (40–104 °F)                                  |  |
| Operating Humidity                                                       | 5–95% relative humidity (noncondensing)              |  |

| Dionex ICS-5000 <sup>+</sup> Eluent Regeneration Specifications (Analytical IC Only) |                                                                              |
|--------------------------------------------------------------------------------------|------------------------------------------------------------------------------|
| Eluents                                                                              | Carbonate and carbonate/bicarbonate combinations up to 20 mM MSA up to 34 mM |
| Flow Rates                                                                           | 1.00-2.00 mL/min                                                             |
| Continuous Operation with 4 L of Eluent                                              | Up to 28 days or 2000 samples, typically                                     |
| Always On, Always<br>Ready Capable                                                   | Standard feature                                                             |
| Remains Fully Calibrated for Extended Periods of Time (≤28 Days)                     | Standard feature; results are traceable to a single calibration              |
| System Wellness                                                                      | Consumables usage monitoring for predictive maintenance                      |
| Maximum Operating Pressure                                                           | 21 MPa (3000 psi)                                                            |
| Operating Temperature Range                                                          | 4–40 °C (40–104 °F)                                                          |

## **DC Specifications**

| Dionex ICS-5000 <sup>+</sup> Detector/Chromatography Compartment<br>Specifications                 |                                                                                                    |
|----------------------------------------------------------------------------------------------------|----------------------------------------------------------------------------------------------------|
| Standard DC, Dual<br>Temperature Zone<br>Model: Independent<br>Temperature Control of<br>Each Zone | Upper Zone Temperature Range: 18–40 °C  (minimum temperature: ambient – 15 °C)  (maximum temperature: ambient + 20 °C)  Lower Zone Temperature Range: 10–70 °C  (minimum temperature: ambient – 15 °C)  (maximum temperature: ambient + 50 °C)  Temperature Accuracy: ±0.5 °C  Temperature Stability: ±0.2 °C  Temperature Precision: ±0.2 °C                       |
| Low-Temperature DC, Dual Temperature Zone Model: Independent Temperature Control of Each Zone      | Upper Zone Temperature Range: 10–40 °C  (minimum temperature: ambient – 17 °C)  (maximum temperature: ambient + 20 °C)  Lower Zone Temperature Range: 10–70 °C  (minimum temperature: ambient – 15 °C or upper zone – 20 °C)  (maximum temperature: ambient + 50 °C)  Temperature Accuracy: ±0.5 °C  Temperature Stability: ±0.2 °C  Temperature Precision: ±0.2 °C |
| Standard DC and Low-<br>Temperature DC: Lower<br>Zone (Analytical)                                 | Injection Valves: Up to two 6- or 10-port valves (upgradeable, field installable) Up to two column sets 1–9 mm diameter Maximum Column Length: 250 mm plus 50 mm guard column Precolumn Heat Exchangers: two (2 mm or 4 mm column ID version)                                                                                                    |

| Dionex ICS-5000 <sup>+</sup> Detector/Chromatography Compartment Specifications (Continued) |                                                                                                    |
|---------------------------------------------------------------------------------------------|----------------------------------------------------------------------------------------------------|
| Automation Manager<br>(Optional, Analytical<br>only)                                        | Injection Valves: Up to two high-pressure valves, either 6- or 10-port, 2-position  Low-Pressure Valves: Up to two inert, 2- or 3-way Reaction Coil Heater (RCH): Holds two reaction coils  RCH Temperature Range: 5 °C above upper zone, 80 °C maximum  AutoPrep Kit: Dual loop for sample preconcentration  All valves and heater upgradeable and field installable                    |
| Capillary IC Cube<br>(Optional, but required<br>for capillary chemistries)                  | One or two IC Cube modules hold the following: Injection Valves: Up to two (one per IC Cube) high- pressure valves, 4-port, 2-position EG Degasser Separator column and guard Carbonate Removal Device Capillary suppressor (See Suppression section) IC Cubes and cartridges are customer-installable, with preformed tubing and color-coded labeling Capillary column heater, 15–80 °C |
| Flow Path                                                                                   | Plumbing configurations for 4 mm, 2 mm, and 0.4 mm columns; fully inert; PEEK                                                                                                    |
| Detectors                                                                                   | Any combination of two conductivity or electrochemical detectors, upgradeable and field installable. Dual detectors can be operated simultaneously or independently. Optional remote operation up to 3 m from instrument.                                                                                                    |
| Analog Signal Output                                                                        | Two analog output channels, two 24 V relays, two TTL Out and eight TTL In lines, upgradeable and field installable, optional                                                                                                    |
| Leak Detection                                                                              | Optical leak sensor, standard                                                                                                    |
| Application Control<br>Automation                                                           | All DC modules are equipped with two built-in switched AC controllers to automate external devices and the ability to control up to six low-pressure 2-way or 3-way valves for fluidic automation                                                                                                    |

| Dionex ICS-5000 <sup>+</sup> Detector/Chromatography Compartment Specifications (Continued) |                                                                                                    |
|---------------------------------------------------------------------------------------------|----------------------------------------------------------------------------------------------------|
| Suppression                                                                                 |                                                                                                    |
| Nonsuppressed<br>Conductivity                                                               | Supported                                                                                                    |
| Suppressor Wear Parts                                                                       | None; no valves, pumps, peristaltic pump tubing, or inline filters required                                                                                                    |
| Chemical Suppression                                                                        | 2 mm and 4 mm anion and cation membrane suppression available                                                                                                    |
| Displacement Chemical Suppression                                                           | 2 mm and 4 mm anion and cation membrane suppression available                                                                                                    |
| Electrolytic Suppression,<br>Recycle Mode                                                   | 0.4 mm (with optional IC Cube), 2 mm, and 4 mm anion and cation. Micro-membrane (2 mm and 4 mm) or capillary tube membrane (0.4 mm).                                                                                                    |
| Electrolytic Suppression,<br>External Water Mode                                            | 0.4 mm (with optional IC Cube), 2 mm, and 4 mm anion and cation. Micro-membrane (2 mm and 4 mm) or capillary tube membrane (0.4 mm).                                                                                                    |
| Dionex AMMS-ICE                                                                             | Available in 2 mm and 4 mm versions                                                                                                    |
| Salt Converter                                                                              | Available in 2 mm and 4 mm versions                                                                                                    |
| Carbonic Acid Removal for Anions                                                            | Dionex AERS and Dionex AMMS plus Dionex CRD 200 or Dionex CRD 300 for 2 mm and 4 mm versions; Dionex ACES 300 plus Dionex CRD 200 (0.4 mm) for capillary suppressors                                                                                                    |
| Suppression Capacities                                                                      | Dionex Anion ERS 500 (2 mm): 50 μeq/min Dionex Cation ERS 500 (2 mm): 37.5 μeq/min Dionex Anion ERS 500 (4 mm): 200 μeq/min Dionex Cation ERS 500 (4 mm): 110 μeq/min Dionex Anion MMS 300 (2 mm): 37.5 μeq/min Dionex Cation MMS 300 (2 mm): 37.5 μeq/min Dionex Anion MMS 300 (4 mm): 150 μeq/min Dionex Cation MMS 300 (4 mm): 150 μeq/min Dionex Cation MMS 300 (4 mm): 150 μeq/min Dionex Anion AES: 25 μeq/min Dionex Anion AES: 25 μeq/min Dionex Anion CES 300 (Capillary): 2 μeq/min Dionex Cation CES 300 (Capillary): 1.5 μeq/min |

| Dionex ICS-5000 <sup>+</sup> Detector/Chromatography Compartment Specifica- |                                                                                                    |
|-----------------------------------------------------------------------------|----------------------------------------------------------------------------------------------------|
| tions (Continued)                                                           |                                                                                                    |
| Suppressor Void<br>Volumes                                                  | Dionex ERS 500 (2 mm): <15 μL Dionex ERS 500 (4 mm): <50 μL Dionex MMS 300 (2 mm): <15 μL Dionex MMS 300 (4 mm): <50 μL Dionex Anion AES: <35 μL Dionex Cation AES: <35 μL Dionex AMMS-ICE 300 (2 mm): <15 μL Dionex AMMS-ICE 300 (4 mm): <50 μL Dionex Anion AES (anion and cation): <35 μL Dionex CCES 300 (Anion or Cation): <1.0 μL |
| System Software                                                             |                                                                                                    |
| Software                                                                    | Chromeleon Chromatography Data System; requires Microsoft Windows 7 or Windows XP                                                                                                    |
| Automated Procedure<br>Wizards                                              | Standard feature                                                                                                    |
| System Smart Startup and Shutdown                                           | Standard feature                                                                                                    |
| System Wellness and<br>Predictive Performance                               | Standard feature                                                                                                    |
| Application Templates                                                       | Standard feature                                                                                                    |
| Automation Support of Third-Party Instruments                               | Fully controls over 300 different instruments (including GC, HPLC, and MS) from more than 30 manufacturers                                                                                                    |
| Customizable System Control Panels                                          | Standard feature                                                                                                    |
| Signal Channels                                                             | Detector signals, detector background signals, temperatures                                                                                                    |
| Data Trending Plots                                                         | All numerical device parameters plotted                                                                                                    |
| System Status Virtual<br>Channels                                           | Standard feature                                                                                                    |
| Power Failure Protection                                                    | Standard feature                                                                                                    |
| System Trigger<br>Commands and<br>Conditionals                              | Standard feature                                                                                                    |

| Dionex ICS-5000 <sup>+</sup> Detector/Chromatography Compartment Specifications (Continued) |                                                                                                    |
|---------------------------------------------------------------------------------------------|----------------------------------------------------------------------------------------------------|
| Daily Audit Trail                                                                           | Standard feature                                                                                                    |
| Sample Audit Trail                                                                          | Standard feature                                                                                                    |
| System Calibration<br>Storage                                                               | Factory, current, and previous; completely user-selectable                                                                                                    |
| Customized Reporting                                                                        | Standard feature with unlimited report workbooks                                                                                                    |
| GLP Compliance                                                                              | Optional package provides security system, modification history, and electronic signatures                                                                          |
| Electrical                                                                                  |                                                                                                    |
| Main Power<br>Requirements                                                                  | 90–265 VAC, 47–63 Hz (Auto-sensing power supply; no manual voltage or frequency adjustment required) Typical input power: 200 W Maximum line draw: 9.2 A at 110 VAC |
| Fuse Requirements                                                                           | Two IEC 60127-2 slow-blow fuses (P/N 954772) rated at 10 A, 250 V                                                                                                   |
| Physical Specifications                                                                     |                                                                                                    |
| Dimensions (h × w × d)                                                                      | Standard DC: 44.5 × 42 × 57 cm (17.5 × 16 × 22.5 in)  Low-Temperature DC: 44.5 × 42 × 59.7 cm (17.5 × 16 × 23.5 in)                                                 |
| Weight                                                                                      | Standard DC: 38 kg (84 lb)<br>Low-Temperature DC: 43 kg (96 lb)                                                                                                    |
| Flow Path                                                                                   | All polymeric (PEEK), anion or cation configurations                                                                                                    |
| Environmental                                                                               |                                                                                                    |
| Operating Humidity                                                                          | 20-80% relative humidity (noncondensing)                                                                                                    |

| Dionex ICS-5000 <sup>+</sup> Condu | ctivity Detector Specifications                                                                                     |
|------------------------------------|----------------------------------------------------------------------------------------------------|
| Electronics Type                   | Microprocessor-controlled digital signal processing, autoranging                                                    |
| Cell Drive                         | 8 kHz square wave                                                                                                   |
| Linearity                          | 1%                                                                                                    |
| Resolution                         | 0.00238 nS/cm                                                                                                    |
| Output Range                       | Digital Signal Range: 0–15,000 μS/cm<br>Analog Signal Range: 0–15,000 μS/cm                                         |
| Noise, Wet                         | <0.2 nS at 23 µS/cm background<br><0.1 nS at 1 µS/cm background                                                     |
| Filter                             | Rise times 0 to 10 s, programmable                                                                                  |
| Sampling Rate                      | 1 to 100 Hz, user-settable or automatic                                                                             |
| Cell Temperature                   | 5 °C above DC upper zone temperature to 60 °C maximum. User-settable; working range is identical to settable range. |
| Cell Temperature<br>Stability      | <0.001 °C                                                                                                    |
| Cell Temperature<br>Compensation   | Default 1.7% per °C; programmable from 0–3% per °C                                                                  |
| Flow Cell Maximum<br>Pressure      | 10 MPa (1500 psi)                                                                                                   |
| Flow Cell Volume                   | Analytical: 0.7 μL<br>Capillary: 0.02 μL                                                                            |
| Cell Electrodes                    | Passivated 316 stainless steel; compatible with MSA                                                                 |
| Cell Body                          | Chemically inert polymeric material                                                                                 |
| Heat Exchanger                     | Inert, tortuous-path for low axial dispersion                                                                       |
| System Software                    |                                                                                                    |
| Software                           | Chromeleon Chromatography Data System; requires Microsoft Windows 7 or Windows XP                                   |
| Automated Procedure<br>Wizards     | Standard feature                                                                                                    |

| Dionex ICS-5000 <sup>+</sup> Condu             | ctivity Detector Specifications (Continued)                                                                |
|------------------------------------------------|----------------------------------------------------------------------------------------------------|
| System Smart Startup and Shutdown              | Standard feature                                                                                           |
| System Wellness and<br>Predictive Performance  | Standard feature                                                                                           |
| Application Templates                          | Standard feature                                                                                           |
| Automation Support of Third-Party Instruments  | Fully controls over 300 different instruments (including GC, HPLC, and MS) from more than 30 manufacturers |
| Customizable System<br>Control Panels          | Standard feature                                                                                           |
| Signal Channels                                | Conductivity, total conductivity                                                                           |
| Data Trending                                  | All detector numerical parameters                                                                          |
| System Status Virtual<br>Channels              | Standard feature                                                                                           |
| Power Failure Protection                       | Standard feature                                                                                           |
| System Trigger<br>Commands and<br>Conditionals | Standard feature                                                                                           |
| Daily Audit Trail                              | Standard feature                                                                                           |
| Sample Audit Trail                             | Standard feature                                                                                           |
| System Calibration<br>Storage                  | Factory, present, and previous; completely usersettable                                                    |
| Customized Reporting                           | Standard feature with unlimited report workbooks                                                           |
| GLP Compliance                                 | Optional package provides security system, modification history, and electronic signatures                 |
| Physical                                       |                                                                                                    |
| Dimensions<br>(h × w × d)                      | 6.9 × 16.7 × 9.9 cm (2.7 × 6.5 × 3.9 in)                                                                   |
| Weight                                         | 400 g (1.6 lb)                                                                                             |

| Dionex ICS-5000 <sup>+</sup> Electrochemical Detector Specifications |                                                                                                    |  |
|----------------------------------------------------------------------|----------------------------------------------------------------------------------------------------|--|
| Electronics Type                                                     | Microprocessor-controlled digital signal processing                                                                                                    |  |
| Electronic Noise (Wet<br>Noise) (Capillary and<br>Analytical)        | IPAD (Au electrode) <50 pC @ 10 mM KOH<br>DC Amperometry (GC) <10 pA @ catecholamine<br>eluent                                                                                                    |  |
| Potential Range                                                      | -2.0 to 2.0 V in 0.001 V increments                                                                                                    |  |
| Signal Range: Digital and Analog                                     | Integrated amperometry: 50 pC to 200 µC DC amperometry: 5 pA to 74 µA                                                                                                    |  |
| Filter                                                               | 0–10 s response time, user-settable                                                                                                    |  |
| Control Mode                                                         | Local or remote control using relay closures or TTL or control using Chromeleon via DC module                                                                                                    |  |
| Cell Body                                                            | Titanium body with narrow bore PEEK inlet tubing for capillary format, titanium inlet tubing for analytical format. Compatible with 0.2 to 0.6 mm ID columns (PEEK inlet), 2 to 7 mm ID columns (titanium inlet). |  |
| Working Electrodes                                                   | Conventional: gold, glassy carbon, platinum, and silver Disposable: gold, platinum, carbon, and silver                                                                                                    |  |
| Reference Electrode                                                  | pH-Ag/AgCl combination, one-piece design<br>(Analytical and Capillary)<br>PdH combination, one-piece design (Capillary<br>only)                                                                                   |  |
| Autoranging                                                          | Yes                                                                                                    |  |
| Analog Output                                                        | Full scale of 10, 100, or 1000 mV; user-selectable                                                                                                    |  |
| Cell Volume at Working<br>Electrode                                  | <0.2 µL                                                                                                    |  |
| Maximum Cell Operating Pressure                                      | 0.7 MPa (100 psi)                                                                                                    |  |
| System Software                                                      |                                                                                                    |  |
| Software                                                             | Chromeleon Chromatography Data System; requires Microsoft Windows 7 or Windows XP                                                                                                    |  |

| Dionex ICS-5000 <sup>+</sup> Electro          | ochemical Detector Specifications (Continued)                                                                                                    |
|-----------------------------------------------|----------------------------------------------------------------------------------------------------|
| Detection Modes                               | DC amperometry, pulsed amperometry, and integrated amperometry                                                                                                    |
|                                               | Detection modes include use of multiple waveforms and multiple integration times to optimize detection conditions for individual analytes                                                                                                    |
|                                               | Integrated amperometry mode—unlimited changes to the waveform profile's number of segments, duration of each segment, and voltage applied at each segment                                                                                                    |
| 3-D Amperometry<br>(Chromeleon 6.8 only)      | Three-dimensional display of the raw integrated amperometry data set, with crosshairs on an isoamperometric plot used to select slices of the plot along the applied voltage axis (to render a chromatogram) and along the time axis (to render a voltammogram) |
| Automated Procedure<br>Wizards                | Standard feature                                                                                                    |
| System Smart Startup and Shutdown             | Standard feature                                                                                                    |
| System Wellness and<br>Predictive Performance | Standard feature                                                                                                    |
| Application Templates                         | Standard feature                                                                                                    |
| Automation Support of Third-Party Instruments | Fully controls over 300 different instruments from more than 30 manufacturers, including GC, HPLC, and MS                                                                                                    |
| Customizable System<br>Control Panels         | Standard feature                                                                                                    |
| Signal Channels                               | Electrochemical and total electrochemical signals                                                                                                    |
| Data Trending Plots                           | All detector numerical parameters plotted                                                                                                    |
| System Status Virtual<br>Channels             | Standard feature                                                                                                    |
| Power Failure Protection                      | Standard feature                                                                                                    |

| Dionex ICS-5000 <sup>+</sup> Electrochemical Detector Specifications (Continued) |                                                                                            |
|----------------------------------------------------------------------------------|--------------------------------------------------------------------------------------------|
| System Trigger<br>Commands and<br>Conditionals                                   | Standard feature                                                                           |
| Daily Audit Trail                                                                | Standard feature                                                                           |
| Sample Audit Trail                                                               | Standard feature                                                                           |
| System Calibration<br>Storage                                                    | Factory, present, and previous; completely user-selectable                                 |
| Customized Reporting                                                             | Standard feature with unlimited report workbooks                                           |
| GLP Compliance                                                                   | Optional package provides security system, modification history, and electronic signatures |
| Physical                                                                         |                                                                                            |
| Dimensions<br>(h x w x d)                                                        | 6.9 × 16.7 × 9.9 cm (2.7 × 6.5 × 3.9 in)                                                   |
| Weight                                                                           | 400 g (1.6 lb)                                                                             |

# **TC Specifications**

| Dionex ICS-5000 <sup>+</sup> Thermal Compartment Specifications |                                                                                                    |
|-----------------------------------------------------------------|----------------------------------------------------------------------------------------------------|
| Temperature Range                                               | 5–85 °C (max. 18 °C below ambient) in 0.1 °C increments                                                                 |
| Temperature<br>Performance                                      | Accuracy: ±0.5 °C<br>Stability: ±0.1 °C<br>Precision: ±0.1 °C                                                           |
| Heat-up/Cool-down Time                                          | Typically 15 min<br>20–50 °C and 50–20 °C                                                                               |
| High-Pressure Valve<br>Types                                    | 6-port, 2-position Rheodyne PEEK (injection) valve 10-port, 2-position Rheodyne PEEK (switching) valve                  |
| Column Capacity                                                 | Three column sets; 1–9 mm                                                                                               |
| Maximum Column<br>Length                                        | 300 mm + 50 mm guard column                                                                                             |
| Precolumn Heat<br>Exchangers                                    | Two low-delay volume exchangers, optional                                                                               |
| Leak Detection                                                  | Humidity and vapor sensors                                                                                              |
| TTL and Relay Inputs and Outputs                                | Two digital inputs/outputs Two relay outputs                                                                            |
| Control                                                         | Chromeleon Chromatography Data System; requires Microsoft Windows 7 or Windows XP                                       |
| Computer Connection                                             | USB                                                                                                    |
| Electrical                                                      |                                                                                                    |
| Main Power<br>Requirements                                      | 90–264 VAC, 47–63 Hz (Auto-sensing power supply; no manual voltage or frequency adjustment required) Power limit: 150 W |
| Fuse Requirements                                               | Two IEC 60127-2 time lag fuses (P/N 954776) rated at 2 A, 250 V                                                         |
| Physical                                                        |                                                                                                    |
| Dimensions (h × w × d)                                          | 17.4 × 44.4 × 50.3 cm (6.8 × 17.5 × 19.8 in)                                                                            |

| Dionex ICS-5000 <sup>+</sup> Thermal Compartment Specifications (Continued) |                                |  |
|-----------------------------------------------------------------------------|--------------------------------|--|
| Weight                                                                      | 15.4 kg (34 lb)                |  |
| Environmental                                                               |                                |  |
| Operating Temperature                                                       | 10–35 °C (50–95 °F)            |  |
| Operating Humidity                                                          | 5–80% relative (noncondensing) |  |

### **B** • Reordering Information

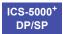

### **DP/SP Reordering Information**

| Part Number                               | Item                                                                                           |
|-------------------------------------------|------------------------------------------------------------------------------------------------|
| Pump Head Compon                          | ents                                                                                           |
| 082602 (capillary)<br>075047 (analytical) | Primary pump head                                                                              |
| 082661(capillary)<br>083482 (analytical)  | Secondary pump head                                                                            |
| 044541 (capillary)<br>045722 (analytical) | Inlet check valve assembly (for primary pump head) (includes inlet nut and 1/8 in cartridge)   |
| 044540 (capillary)<br>045721 (analytical) | Outlet check valve assembly (for primary pump head) (includes outlet nut and 1/8 in cartridge) |
| 075493 (capillary)<br>075768 (analytical) | Main piston seal                                                                               |
| 074371 (capillary)<br>074370 (analytical) | Backup ring                                                                                    |
| 040695                                    | O-ring (for capillary or analytical pump)                                                      |
| 074446 (capillary)<br>075767 (analytical) | Seal wash body                                                                                 |
| 068628 (capillary)<br>063382 (analytical) | Piston seal wash seal                                                                          |
| 068627 (capillary)<br>062092 (analytical) | Retainer for piston seal wash seal                                                             |
| 068646 (capillary)<br>079857 (analytical) | Piston                                                                                         |
| 063968                                    | Priming valve for secondary pump head (for capillary or analytical pump)                       |
| 063382                                    | Priming valve knob seal for secondary pump head (for capillary or analytical pump)             |

| Part Number             | Item                                                                                                    |  |  |
|-------------------------|----------------------------------------------------------------------------------------------------|--|--|
| Piston Seal Wash System |                                                                                                    |  |  |
| 064155                  | Piston seal wash reservoir                                                                                        |  |  |
| 063268                  | PharMed tubing, 0.159 cm (0.0625 in) ID  Note: Order 12 in of tubing for replacement of piston seal wash tubing.  |  |  |
| 064079                  | Tygon 2075 tubing, 0.15 cm (0.060 in) ID  Note: Order 12 in of tubing for replacement of piston seal wash tubing. |  |  |
| 063518                  | Dual-Serial External Seal Wash Kit                                                                                |  |  |
| 068661                  | Dual-Parallel External Seal Wash Kit                                                                              |  |  |
| Eluent Storage and I    | Delivery                                                                                                    |  |  |
| 072059                  | EO without reservoirs                                                                                             |  |  |
| 072057                  | Dionex ICS-5000 <sup>+</sup> Eluent Organizer with 2 2-liter reservoirs                                           |  |  |
| 072058                  | Dionex ICS-5000 <sup>+</sup> Eluent Organizer with 4 2-liter reservoirs                                           |  |  |
| 063291                  | Eluent reservoir (plastic), 1-liter                                                                               |  |  |
| 062510                  | Eluent reservoir (plastic), 2-liter                                                                               |  |  |
| 063292                  | Eluent reservoir (plastic), 4-liter                                                                               |  |  |
| AAA-074423              | EO Regulator Accessory and Stand                                                                                  |  |  |
| 064792                  | TC/VWD/PDA Regulator Bracket Kit                                                                                  |  |  |
| 074422                  | Regulator                                                                                                    |  |  |
| 045987                  | Filter, end-line                                                                                                  |  |  |
| 044105                  | Filter, high-pressure inline                                                                                      |  |  |
| Miscellaneous           | Miscellaneous                                                                                                    |  |  |
| 049135                  | GM-4 Static Mixer                                                                                                 |  |  |
| 074373                  | Ferrule fitting, 10-32 double-cone                                                                                |  |  |
| 074449                  | Fitting bolt, 10-32 (for double-cone ferrule fitting)                                                             |  |  |
| 062511                  | Ferrule fitting, 1/16 in                                                                                          |  |  |
| 052230                  | Fitting bolt, 1/16 in                                                                                             |  |  |
| 042772                  | Plug                                                                                                    |  |  |

| Part Number      | Item                                                |
|------------------|-----------------------------------------------------|
| 079803           | Syringe, 10 cc                                      |
| 954773           | Fuse, IEC 60127-2 slow-blow; rated at 2A, 250V      |
| 063246           | USB cable, 1 m (3 ft) long                          |
| 005.9001A        | Cinch connector, 2-pin                              |
| Maintenance Kits |                                                     |
| 075970           | DP/SP(Analytical) Annual Preventive Maintenance Kit |
| 075039           | DP/SP (Capillary) Annual Preventive Maintenance Kit |

# **EG** Reordering Information

| Part Number                           | Item                                                                                                    |  |
|---------------------------------------|----------------------------------------------------------------------------------------------------|--|
| Dionex Consumable                     | Dionex Consumables for Capillary EG                                                                      |  |
| 072076                                | EGC KOH (Capillary)                                                                                      |  |
| 072077                                | EGC MSA (Capillary)                                                                                      |  |
| 072078                                | CR-ATC (Capillary)                                                                                       |  |
| 072079                                | CR-CTC (Capillary)                                                                                       |  |
| Dionex Consumable                     | es for Analytical EG (Standard-Pressure Systems)                                                         |  |
| 074532                                | EGC III KOH                                                                                              |  |
| 074534                                | EGC III LiOH                                                                                             |  |
| 074535                                | EGC III MSA                                                                                              |  |
| 074533                                | EGC III NaOH                                                                                             |  |
| 075550                                | CR-ATC 500                                                                                               |  |
| 075551                                | CR-CTC 500                                                                                               |  |
| 088471                                | EPM 500 Electrolytic pH Modifier                                                                         |  |
| 088468                                | EGC 500 CO <sub>3</sub> Mixer (4 mm)                                                                     |  |
| 088467                                | EGC 500 CO <sub>3</sub> Mixer (2 mm)                                                                     |  |
| Dionex Consumable                     | es for Analytical EG (High-Pressure Systems)                                                             |  |
| 075778                                | EGC 500 KOH                                                                                              |  |
| 075779                                | EGC 500 MSA                                                                                              |  |
| 075550                                | CR-ATC 500                                                                                               |  |
| 075551                                | CR-CTC 500                                                                                               |  |
| 088471                                | EPM 500 Electrolytic pH Modifier                                                                         |  |
| 088468                                | EGC 500 CO <sub>3</sub> Mixer (4 mm)                                                                     |  |
| 088467                                | EGC 500 CO <sub>3</sub> Mixer (2 mm)                                                                     |  |
| Precision Cut Tubing for Capillary EG |                                                                                                    |  |
| 072203                                | 0.062 mm (0.0025 in) ID PEEK, 61 cm (24 in); Dionex CR-TC <b>ELUENT OUT</b> to EG Degas <b>ELUENT IN</b> |  |
| 072204                                | 0.062 mm (0.0025 in) ID PEEK, 18 cm (7 in); Dionex CR-TC <b>ELUENT IN</b> to Dionex EGC <b>OUT</b>       |  |

| Part Number        | Item                                                                                                    |  |
|--------------------|----------------------------------------------------------------------------------------------------|--|
| Backpressure Coils |                                                                                                    |  |
| AAA-053762         | Backpressure coil, 2.0 mL/min, 500 psi, 4 mm                                                             |  |
| AAA-053763         | Backpressure coil, 2.0 mL/min, 1000 psi, 4 mm                                                            |  |
| 053764             | Backpressure coil, 0.5 mL/min, 500 psi, 2 mm                                                             |  |
| 053765             | Backpressure coil, 0.5 mL/min, 1000 psi, 2 mm                                                            |  |
| Miscellaneous      |                                                                                                    |  |
| 088231             | EG degas cartridge (for capillary IC systems)                                                            |  |
| 072133             | Dionex EGC (capillary) mounting adapter                                                                  |  |
| 075522             | Dionex RFIC <sup>+</sup> Eluent Degasser (for standard-pressure and high-pressure analytical IC systems) |  |
| 954773             | Fuse, IEC 60127-2 slow-blow; rated at 2A, 250V                                                           |  |
| 063246             | USB cable, 1 m (3 ft) long                                                                               |  |
| 074373             | Ferrule fitting, 10-32 double-cone                                                                       |  |
| 074449             | Fitting bolt, 10-32 (for double-cone ferrule fitting)                                                    |  |
| 046985             | Mini-screwdriver                                                                                         |  |

## **DC Reordering Information**

| Part Number                              | Item                                                                      |  |
|------------------------------------------|---------------------------------------------------------------------------|--|
| Valves and Access                        | ories                                                                     |  |
| 074525                                   | High-pressure (injection), 4-port                                         |  |
| 075917                                   | High-pressure (injection or switching valve), 6-port                      |  |
| 075918                                   | High-pressure (injection or switching valve), 10-port                     |  |
| 061971                                   | Low-pressure valve, 3-way                                                 |  |
| 079848                                   | Low-pressure valve, 2-way                                                 |  |
| 042949                                   | Sample loop, 10 μL                                                        |  |
| 042857                                   | Sample loop, 25 μL                                                        |  |
| 044105                                   | Filter, high-pressure inline (for sample filtering)                       |  |
| 024305                                   | Luer adapter fitting, 1/4-28 (for manual injections)                      |  |
| 016388                                   | Syringe, 1 cc (for manual injections)                                     |  |
| 074698                                   | Valve rebuild kit, 4-port                                                 |  |
| 075973                                   | Valve rebuild kit, 6-port                                                 |  |
| 079054                                   | Valve rebuild kit, 10-port                                                |  |
| IC Cube and Accessories for Capillary IC |                                                                           |  |
| 072000                                   | Dionex ICS-5000 <sup>+</sup> IC Cube                                      |  |
| 072186                                   | IC Cube tubing kit (includes precision cut tubing for column connections) |  |
| 088231                                   | EG degas cartridge (for capillary)                                        |  |
| 072052                                   | Dionex ACES 300 Anion Capillary Electrolytic Suppressor                   |  |
| 072053                                   | Dionex CCES 300 Cation Capillary Electrolytic Suppressor                  |  |
| 072055                                   | Suppressor bypass cartridge                                               |  |
| 072054                                   | Dionex CRD 200 Carbonate Removal Device (Capillary)                       |  |
| 072056                                   | Dionex CRD bypass cartridge                                               |  |

| Part Number                                                              | Item                                                                      |  |
|--------------------------------------------------------------------------|---------------------------------------------------------------------------|--|
| Conductivity Detector for Capillary IC                                   |                                                                           |  |
| 072041                                                                   | Dionex ICS-5000 <sup>+</sup> Conductivity Detector (Capillary)            |  |
| Conductivity Detector and Accessories for Analytical IC                  |                                                                           |  |
| 079829                                                                   | Dionex ICS-5000 <sup>+</sup> Conductivity Detector (Analytical)           |  |
| 056116                                                                   | Dionex AAES Anion Atlas Electrolytic Suppressor                           |  |
| 056118                                                                   | Dionex CAES Cation Atlas Electrolytic Suppressor                          |  |
| 082541                                                                   | Dionex AERS 500 Anion Electrolytically Regenerated Suppressor (2 mm)      |  |
| 082540                                                                   | Dionex AERS 500 Anion Electrolytically Regenerated Suppressor (4 mm)      |  |
| 082543                                                                   | Dionex CERS 500 Cation Electrolytically Regenerated Suppressor (2 mm)     |  |
| 082542                                                                   | Dionex CERS 500 Cation Electrolytically Regenerated Suppressor (4 mm)     |  |
| 045460                                                                   | Suppressor gas separator waste tube                                       |  |
| 045877                                                                   | Backpressure coil for 4 mm suppressor                                     |  |
| 045878                                                                   | Backpressure coil for 2 mm suppressor                                     |  |
| Electrochemical Detector and Accessories for Capillary and Analytical IC |                                                                           |  |
| 072042                                                                   | Dionex ICS-5000 <sup>+</sup> Electrochemical Detector (ED) (without cell) |  |
| 072044                                                                   | ED cell                                                                   |  |
| 061879                                                                   | pH-Ag/AgCl reference electrode                                            |  |
| 014067                                                                   | O-ring for pH-Ag/AgCl reference electrode (for analytical)                |  |
| 072162                                                                   | Gasket for pH-Ag/AgCl reference electrode (for capillary)                 |  |
| 072075                                                                   | PdH reference electrode                                                   |  |
| 072214                                                                   | Gasket for PdH reference electrode                                        |  |
| 079850                                                                   | ED gold conventional working electrode, with gasket and polishing kit     |  |
| 079851                                                                   | ED platinum conventional working electrode, with gasket and polishing kit |  |

| Part Number        | Item                                                                                                 |  |
|--------------------|----------------------------------------------------------------------------------------------------|--|
| 079854             | ED glassy carbon conventional working electrode, with gasket and polishing kit                       |  |
| 079856             | ED silver conventional working electrode, with gasket and polishing kit                              |  |
| 045972             | Gasket, PTFE, 0.001 in (for conventional working electrode)                                          |  |
| 063722             | ED AAA gold working electrode, with gasket and polishing kit                                         |  |
| 060082             | Gold AAA-Direct disposable working electrodes (6 electrodes, with 2 gaskets)                         |  |
| 060139             | Gold carbohydrate disposable working electrodes (polyester substrate) (6 electrodes, with 2 gaskets) |  |
| 066480             | Gold carbohydrate disposable working electrodes (PTFE substrate) (6 electrodes, with 2 gaskets)      |  |
| 064440             | Platinum disposable working electrodes (6 electrodes, with 2 gaskets)                                |  |
| 063003             | Silver disposable working electrodes (6 electrodes, with 2 gaskets)                                  |  |
| 069336             | Carbon disposable working electrodes (6 electrodes, with 2 gaskets)                                  |  |
| 060141             | Gaskets for disposable working electrodes, PTFE, 0.002-in (4 gaskets) (for analytical systems)       |  |
| 069339             | Gasket for carbon disposable working electrodes, ULTEM, 0.001-in (for analytical systems)            |  |
| 072117             | Gasket for disposable working electrodes, PTFE, 0.001-in (2 gaskets) (for capillary systems)         |  |
| 062158             | ED cell polypropylene support block (for use with disposable electrodes)                             |  |
| 036313             | Polishing kit                                                                                        |  |
| 036319             | Coarse polishing compound                                                                            |  |
| 036318             | Fine polishing compound                                                                              |  |
| 036321             | Polishing pads                                                                                       |  |
| Automation Manager |                                                                                                    |  |

| Part Number             | Item                                                                                                    |  |
|-------------------------|----------------------------------------------------------------------------------------------------|--|
| 075960                  | Dionex ICS-5000 <sup>+</sup> Automation Manager, two 10-port high-<br>pressure valves, two low-pressure 3-way valves                                        |  |
| 075951                  | Dionex ICS-5000 <sup>+</sup> Automation Manager, one 10-port high-<br>pressure valve, one low-pressure 3-way valve                                          |  |
| 075952                  | Dionex ICS-5000 <sup>+</sup> Automation Manager, one 6-port high-<br>pressure valve, one low-pressure 3-way valve                                           |  |
| 075953                  | Dionex ICS-5000 <sup>+</sup> Automation Manager, AutoPrep configuration: one 10-port high-pressure valve, one AutoPrep sample loop, AutoPrep standard loops |  |
| 079833                  | Dionex ICS-5000 <sup>+</sup> Automation Manager, tray with no valves                                                                                        |  |
| 079849                  | RCH-1 Reaction Coil Heater                                                                                                    |  |
| 062561                  | Temperature stabilizer, standard bore, 0.25 mm (0.010 in) ID                                                                                                |  |
| 062562                  | Temperature stabilizer, microbore, 0.125 mm (0.005 in) ID                                                                                                   |  |
| Analog Output/Relay/TTL |                                                                                                    |  |
| 062201                  | I/O option                                                                                                    |  |
| 923686                  | Connector plug, 12-position                                                                                                    |  |
| 043598                  | Twisted pair of wires                                                                                                    |  |
| Miscellaneous           |                                                                                                    |  |
| 954772                  | Fuse, IEC 60127-2 slow-blow; rated at 10A, 250V                                                                                                    |  |
| 960777                  | USB cable, 1.8 m (6 ft) long                                                                                                    |  |
| 062437                  | Leak sensor                                                                                                    |  |
| 074373                  | Ferrule fitting, 10-32 double-cone                                                                                                    |  |
| 074449                  | Fitting bolt, 10-32 (for double-cone ferrule fitting)                                                                                                    |  |
| 044105                  | Filter, high-pressure inline                                                                                                    |  |
| Maintenance Kits        |                                                                                                    |  |
| 075040                  | $0.4~\mu\text{L}$ Internal Loop High-Pressure Valve Maintenance Kit                                                                                         |  |
| 075974                  | 6-Port High-Pressure Valve Maintenance Kit                                                                                                    |  |
| 079053                  | 10-Port High-Pressure Valve Maintenance Kit                                                                                                    |  |

Doc. 065446-02 12/14 **453** 

**454** Doc. 065446-02 12/14

## TC Reordering Information

| Part Number        | Item                                                                                                  |  |
|--------------------|----------------------------------------------------------------------------------------------------|--|
| Valves and Accesso | Valves and Accessories                                                                                |  |
| 075973             | Injection Valve Rebuild Kit for 6-port valve (includes valve seal, hexagon wrench, and instructions)  |  |
| 079054             | Injection Valve Rebuild Kit for 10-port valve (includes valve seal, hexagon wrench, and instructions) |  |
| 075917             | Injection valve head (including seal) for 2-position, 6-port valve                                    |  |
| 075918             | Injection valve head (including seal) for 2-position, 10-port valve                                   |  |
| 042857             | Sample loop, 25 μL                                                                                    |  |
| Consumables        |                                                                                                    |  |
| 6710.1505          | Column ID Kit (includes five column ID chip cards)                                                    |  |
| 064786             | Column Clips Kit (includes six column clips)                                                          |  |
| 064548             | Temperature stabilizer, standard bore, 0.25 mm (0.010 in) ID                                          |  |
| 064650             | Temperature stabilizer, microbore, 0.125 mm (0.005 in) ID                                             |  |
| Miscellaneous      |                                                                                                    |  |
| 954776             | Fuse, IEC 60127-2 time lag, rated at 2 A (two fuses required)                                         |  |
| 063246             | USB cable, 1 m (3 ft)                                                                                 |  |
| 6000.1004          | 6-pin mini-DIN signal cable, 5 m (16.4 ft)                                                            |  |
| 064792             | TC/VWD/PDA Regulator Bracket Kit                                                                      |  |
| Maintenance Kits   |                                                                                                    |  |
| 075040             | 0.4 μL Internal Loop High-Pressure Valve Maintenance<br>Kit                                           |  |
| 075974             | 6-Port High-Pressure Valve Maintenance Kit                                                            |  |
| 079053             | 10-Port High-Pressure Valve Maintenance Kit                                                           |  |

Doc. 065446-02 12/14 **455** 

**456** Doc. 065446-02 12/14

| Symbols                               | Air bubbles (conductivity cell), 391                                                                                                    |
|---------------------------------------|----------------------------------------------------------------------------------------------------|
| % Offset (analog out), 90             | Air particulate samples, 153                                                                                                    |
|                                       | Air pressure requirements, 152, 160                                                                                                    |
| +5V output (DC), 87, 91               | Alarm LED (DC), 55                                                                                                    |
|                                       | LED is lighted, 55                                                                                                    |
| <b>T</b> . T                          | Alarm LED (DP/SP), 22                                                                                                    |
| Numerics                              | LED is lighted, 22                                                                                                    |
| 10-port valve                         | Alarm LED (EG)                                                                                                    |
| AM, 100                               | LED is lighted, 47                                                                                                    |
| DC, 68, 70 – 71                       | Troubleshooting, 259, 262                                                                                                    |
| TC, 128                               | Alarm LED (TC)                                                                                                    |
| See also High-pressure valves         | LED is lighted, 119                                                                                                    |
| 2D data                               | Troubleshooting, 305                                                                                                    |
| Integrated amperometry, 112, 114      | Amperometry cell                                                                                                    |
| Pulsed amperometry, 114               | Cell design, 79                                                                                                    |
| 3D amperometry data, 116 – 118        | Cell gasket replacement, 394                                                                                                    |
| 3D plot description, 117 – 118        | Description, $78 - 79$                                                                                                    |
| Chromatogram, 116                     | Electrodes, 79                                                                                                    |
| Definition, 115                       | Maintenance, 149                                                                                                    |
| Displayed in Chromeleon, 115          | Monitoring the pH readout, 81                                                                                                    |
| Isoamperometric plot description, 117 | Operating precautions, 149                                                                                                    |
| I-t plot, 116                         | pH cannot be set to 7.0, 277                                                                                                    |
| 3-way low-pressure valve              | pH limits, 151                                                                                                    |
| See Low-pressure valves               | Polishing the working electrode, 397                                                                                                    |
| 4-port valve, 69                      | Reordering, 450                                                                                                    |
| 6-port valve                          | Solvent compatibility, 79                                                                                                    |
| DC, 68, 100                           | Storage, 191                                                                                                    |
| TC, 127, 129                          | Troubleshooting, 277                                                                                                    |
| <b>See also</b> High-pressure valves  | Amperometry detection                                                                                                    |
| See also Injection valves             | See Cyclic voltammetry                                                                                                    |
| <b>3</b>                              | See DC amperometry                                                                                                    |
|                                       | See Integrated amperometry                                                                                                    |
| A                                     | See Pulsed amperometry                                                                                                    |
|                                       | Analog output, 89                                                                                                    |
| AAES, 74                              | Connection instructions, 88                                                                                                    |
| AC sockets (DC), 84                   | Connectors, 85, 87                                                                                                    |
| ACES 300 (Capillary), 61, 74          | Description, 89                                                                                                    |
| Acetonitrile, 80                      | Full-scale, 90                                                                                                    |
| Ag/AgCl half-cell, 80                 | , in the second second |

| Mark, 90 Offset level, 90 Polarity, 90 Range, 89 Recorder calibration, 90 Selecting settings, 89 Analog pressure output, 33 Directing output to different pump, 34 Analog-to-digital converter, 89 Analytical IC applications Conductivity detector for, 72 CR-TC trap column for, 45 Eluent generator cartridges for, 44 Suppressors for, 74 System configurations, 135 | Low-pressure valves, 101 Ordering, 451 RCH-1 Reaction Coil Heater, 105 Autorecycle mode, 76 – 77 Autosampler Chromeleon control, 182 Controlling with relays/TTLs, 91 Filling vials or well plates, 152, 154 – 155 Injecting samples, 182 Loading the tray, 152, 154 Sample loading, 182 Autozero, 171 |
|----------------------------------------------------------------------------------------------------|----------------------------------------------------------------------------------------------------|
| Annual maintenance                                                                                                    | В                                                                                                    |
| DC, 197, 204, 294, 452 DP, 196, 200, 445 EG, 201 SP, 196, 200, 445 TC, 197, 206, 294, 455 Application Wizard, 180 Application Wizard (Chromeleon 6.8), 178, 180 Creating a new sequence, 180 Applications, 135 – 146 AS-AP Autosampler, 3, 8 Instrument method example, 185 Program example, 185 Vials, filling and loading, 154 Well plates, filling and loading, 154   | Background conductivity High, 230 Offsetting, 171 Backpressure coil (CD) Reordering, 450 Requirements, 392 Backpressure coil (EG), 46, 50 Installation, 361 Reordering, 447 – 448 Backpressure, excessive Causes of, 228 Problems caused by, 5, 147 Backpressure, low Causes of, 227 – 228             |
| AS-DV Autosampler, 3 Instrument method example, 185 Program example, 185 Vials, filling and loading, 155 Atlas Electrolytic Suppressor (AES), 65 Gas separator waste tube, 75                                                                                                    | How to increase, 46, 147, 219 Problems caused by, 219 Baseline Noisy or drifting, 219 Oscillations, 391 Shift, 109                                                                                                    |
| Audit trail, 22, 39 Error messages, 207 Icons, 207                                                                                                    | Spikes, 221<br>Stability, 73<br>Bottles                                                                                                    |
| Automation Manager (AM), 3, 98 Description, 8, 98 High-pressure valves, 100                                                                                                    | See Reservoirs, eluent Bromate Post-column reagent addition, 145                                                                                                    |

**Index-2** Doc. 065446-02 12/14

| Bubbles                                   | Chromatogram                          |
|-------------------------------------------|---------------------------------------|
| Removing from the cell, 391               | Amperometry data, 116                 |
| Bulkhead connectors (EG), 47              | Dips instead of peaks, 90             |
| Button descriptions                       | Pulsed amperometry example, 114       |
| DC, 55                                    | Water dip in, 154                     |
| DP/SP, 21 - 22                            | Chromeleon, 7, 11                     |
| EG, 39 – 40                               | Application Wizard, 178, 180          |
| TC, 119 – 120                             | Audit trail, 22, 39, 207              |
| 10,117 120                                | Audit trail error messages, 207       |
|                                           | Connected LED, 55                     |
| C                                         | Controlling external valves, 85       |
| C                                         | Controlling high-pressure valves, 102 |
| Cables                                    | Controlling low-pressure valves, 102  |
| Power cord, 363, 376 – 377, 421           | Controlling switched AC sockets, 84   |
| Signal cable, 6-pin mini-DIN, 125, 455    | Home panel, 11                        |
| USB, 34, 49, 445, 448, 452, 455           | Predictive Performance, 133           |
| CAES, 74                                  | Starting, 155, 157                    |
| Calibration                               | Troubleshooting communication         |
| CD cell, 387, 389                         | problems, 263                         |
| pH-Ag/AgCl reference electrode, 402       | USB connections (DC), 84              |
| Recorder (analog) output, 90              | USB connections (DP/SP), 34           |
| Capillary IC applications, 2              | USB connections (EG), 48              |
| Conductivity detector for, 72             | USB connections (TC), 126             |
| CR-ATC trap column for, 45                | User's guide, 14                      |
| CR-CTC trap column for, 45                | Virtual Column Separation Simulator   |
| DC components for, 58                     | 176, 180                              |
| Eluent generator cartridges for, 44       | Waveform Editor, 113                  |
| Injection valves for, 68                  | Waveforms (preprogrammed), 113        |
| Replacing capillary columns, 382, 387     | See also Chromeleon 6.8               |
| Suppressors for, 74                       | See also Chromeleon 7                 |
| System configurations, 135                | Chromeleon 6.8                        |
| Tube fitting installation, 309            | Analog pressure output, 34            |
| Tubing and fittings (DC), 365             | Application Wizard, 178, 180          |
| Carbohydrate analysis, 146                | Column properties (for column ID      |
| Carbonate mixer, 46                       | system), 130                          |
| Carbonate/bicarbonate eluent, 44, 46, 168 | Controlling power, relays, and TTL    |
| CCES 300 (Capillary), 61, 74              | outputs, 93                           |
| CD cell disconnected error, 265           | Direct control commands, 175          |
| CD cell over safe temperature, 265        | Installation manual, 14               |
| CE mark, 19                               | Panel tabset, 11, 157, 175            |
| cETLus mark, 19                           | Panel tabset, displaying, 175         |
| Check valve cartridges                    | Piston seal wash activation, 162      |
| Replacement procedure, 317                | Predictive Performance, 133           |
|                                           | ·                                     |

| Programs, 176                          | Column properties                         |
|----------------------------------------|-------------------------------------------|
| Quantification methods, 180            | Primary, 130, 296, 301                    |
| Sequence Wizard, 178 – 179             | Secondary, 130                            |
| Sequences, creating, 178               | Selecting for column ID system, 417       |
| Server Configuration program, 88, 416  | Columns                                   |
| Temperature compensation (CD), 73      | Sizes available, 65                       |
| TTL input assignments, 94              | Commands                                  |
| Chromeleon 7, 11                       | AS-AP Autosampler control, 185            |
| Analog pressure output, 34             | AS-DV Autosampler control, 185            |
| Column properties (for column ID       | Creating a program, 176                   |
| system), 130                           | Creating an instrument method, 176        |
| Controlling power, relays, and TTL     | Inject sample, 184                        |
| outputs, 93                            | Load sample, 184                          |
| Direct control commands, 175           | Compartment open circuit, 267             |
| ePanel Set, 11, 155                    | Compartment over safe temperature, 267    |
| ePanel Set, displaying, 175            | Concentrator column, 71, 128              |
| Installation manual, 14                | Condensation, 203                         |
| Instrument Configuration Manager, 88,  | Conductivity Detector (CD), 3             |
| 416                                    | Air bubble removal, 391                   |
| Instrument methods, 176                | Analytical IC system version, 72          |
| Instrument methods, creating, 176      | Capillary IC system version, 72           |
| Piston seal wash activation, 162       | Cell calibration, 387                     |
| Predictive Performance, 133            | Cell description, 72                      |
| Processing methods, 178                | Cell temperature control, 73              |
| Quick Start Guide, 14                  | Description, 7, 72                        |
| Sequence Wizard, 177 – 178             | Effect of temperature on conductivity, 73 |
| Sequences, creating, 177               | Leaking, 276                              |
| Temperature compensation (CD), 73      | Replacement procedure, 390                |
| TTL input assignments, 94              | Specifications, 436                       |
| Cinch connector                        | Temperature compensation, 73              |
| Pin assignments, 33                    | Configuration drawings, 135 – 146         |
| Column clips                           | Connected LED (DC)                        |
| Reordering, 455                        | LED is lighted, 55                        |
| Column ID chip card, 122, 129          | Connected LED (DP/SP)                     |
| Reordering, 455                        | LED is lighted, 22                        |
| Slots for installation, 122            | Connected LED (EG)                        |
| Column ID system, 129                  | LED is lighted, 39, 119                   |
| Chip card readers, 122                 | Connected LED (TC)                        |
| Installing a chip card, 417            | LED is lighted, 119                       |
| Selecting a column, 416                | Counter electrode, 78 – 79                |
| Selecting column properties, 417       | CRD bypass cartridge (for IC Cube), 60    |
| Column open circuit, 266               | CRD cartridge (for IC Cube), 60           |
| Column over safe temperature, 266, 272 |                                           |

**Index-4** Doc. 065446-02 12/14

| CR-TC trap column, 5, 45                  | Electrochemical Detector (ED), 78      |
|-------------------------------------------|----------------------------------------|
| Contamination, 229                        | Flow schematics, 76 – 77               |
| Hydration procedure, 359                  | Front description, 55                  |
| Replacement procedure, 356 – 358, 360 –   | I/O option, 87                         |
| 361                                       | Maintenance, 203                       |
| Cyclic voltammetry, 110 – 111             | Rebuilding the injection valve, 372    |
| Data collection rate, 110                 | Service procedures, 365                |
| Sweep rate, 111                           | Spare parts, 449                       |
| Triangular waveform example, 111          | Specifications, 431                    |
| Waveforms, 110 – 112                      | Status bar buttons and LEDs, 55        |
|                                           | System configuration, 135              |
|                                           | Temperature control, 66                |
| D                                         | See also Error messages (DC)           |
|                                           | Disposable working electrodes, 79      |
| Daily maintenance                         | Reordering, 451                        |
| DC, 203                                   | Drifting baseline, 219                 |
| DP/SP, 199                                | Dual Pump (DP), 3 – 4                  |
| EG, 201                                   | Analog pressure output, 33             |
| TC, 205                                   | Digital I/O port, 32                   |
| Data                                      | Fuse replacement, 335                  |
| Displaying 3D amperometry data, 115       | Fuse specification, 32                 |
| Reprocessing amperometry data, 114        | Maintenance, annual, 200               |
| Data collection rate                      | Maintenance, daily, 199                |
| Cyclic voltammetry, 110                   | Maintenance, periodic, 200             |
| Electrochemical detector, 115             | Maintenance, weekly, 199               |
| Integrated amperometry, 112               | Operating humidity, 425                |
| Data compression                          | Operating temperature, 425             |
| Cyclic voltammetry, 110                   | Piston replacement procedure, 328      |
| DC amperometry, 107                       | Piston seal replacement procedure, 321 |
| Entering the potential, 107               | 329                                    |
| DC Temperature Calibration Kit, 67        | Piston seal wash tubing replacement    |
| Degassing eluents, 25                     | procedure, 331                         |
| Deionized water requirements, 20          | Pressure limit tripped, 228, 261 – 262 |
| Detector                                  | Pressure limits for EG, 164            |
| See Conductivity Detector (CD)            | Pressure limits, selecting, 164        |
| See Electrochemical Detector (ED)         | Priming procedures, 313 – 316          |
| Detector output                           | Priming valve knob seal replacement    |
| Low, 229                                  | procedure, 334                         |
| Detector/Chromatography Module (DC), 3, 6 | Pulse damper (for capillary pump), 28  |
| Alarm LED is lighted, 55                  | Shutdown procedure, 187                |
| Automation Manager (AM), 98               | Spare parts, 443                       |
| Column sizes accommodated, 65             | Specifications, 423                    |
| Conductivity Detector (CD), 72            | Static mixer, 27                       |

| Status bar buttons and LEDs, 21                                   | Electrolytically Regenerated Suppressor (ERS |
|-------------------------------------------------------------------|----------------------------------------------|
| System configurations, 135, 143                                   | 500), 74                                     |
| USB connections, 34                                               | See also Suppressor                          |
| Waste lines, 34                                                   | Electrolytically Regenerated Suppressor      |
| See also Error messages (DP/SP)                                   | (ERS), 65, 74                                |
| Dual-system configuration, 138, 141 – 142                         | Hydrating, 189 – 190                         |
|                                                                   | See also Suppressor                          |
|                                                                   | Start-up procedure, 189 – 190                |
| $\mathbf{E}$                                                      | See also Suppressor                          |
| EC cell                                                           | Eluent concentration, 165 – 167              |
|                                                                   | Eluent generation                            |
| See Amperometry cell ED cell                                      | Electrolysis gases, 46, 62                   |
|                                                                   | Eluent Generator (EG), 3 – 4                 |
| See Amperometry cell                                              | Alarm LED is lighted, 259, 262               |
| ED cell disconnected error, 267 – 270, 272                        | Analytical IC system, 42 – 43                |
| EGC                                                               | Backpressure, 46                             |
| See Eluent generator cartridges Electrochemical detection         | Backpressure coil, 219                       |
|                                                                   | Capillary IC system, 41                      |
| DC amperometry, 107                                               | Component description, 40, 43, 45 – 46       |
| Integrated amperometry, 107                                       | Degas cartridge (for IC Cube), 62            |
| Pulsed amperometry, 107                                           | Electrical connections (for consumables),    |
| Electrochemical Detector (ED), 3, 7, 78, 438                      | 47                                           |
| 3D data, 116 – 118                                                | Eluent concentration ranges, 165 – 167       |
| Amperometric cell description, 78                                 | Eluent generator cartridges, 5               |
| Data storage, 114                                                 | Fuse cartridge, 49                           |
| Description, 78 Detection modes, 78, 106                          | Fuses, 49                                    |
| Palladium hydrogen (PdH) reference                                | Gas vent line, 49                            |
| electrode, 82                                                     | Leak sensor, 47, 258                         |
| · · · · · · · · · · · · · · · · · · ·                             | Liquid flow path, 50 – 53                    |
| pH-Ag/AgCl reference electrode, 80<br>Reordering information, 450 | Liquid leaks, 259 – 261                      |
| Replacement procedure, 412                                        | Main power switch, 49                        |
| Shutdown procedure, 191                                           | Maintenance, 201                             |
| Working electrodes, 78                                            | Operating precautions, 147                   |
| See also Amperometry cell                                         | Power LED does not light, 260                |
| Electrodes, 79                                                    | Pump pressure limits, 262                    |
|                                                                   | Rear panel description, 48 – 49              |
| Reference, 78                                                     | Selecting the eluent concentration, 165      |
| Working, 78<br>Electrolysis gases                                 | Shutdown procedures, 189                     |
|                                                                   | Spare parts, 447                             |
| Purging from eluent, 46, 62, 147<br>Venting from system, 49       | Specifications, 427                          |
| venting nom system, 49                                            | Status bar buttons and LEDs, 39              |
|                                                                   | System configuration, 135                    |
|                                                                   | USB connections, 48                          |

**Index-6** Doc. 065446-02 12/14

TC summary, 213 Waste lines, 49 - 50**See also** Error messages (EG) Error messages (DC), 265 - 270, 272 - 275Eluent generator cartridges, 5, 43 CD cell disconnected, 265 Backpressure requirement, 46, 147 – 148, CD cell over safe temperature, 265 261 - 262Column open circuit, 266 Column over safe temperature, 266, 272 Conditioning procedure, 190 Electrical connections, 47 Compartment open circuit, 267 Frit, outlet, 228, 340 Compartment over safe temperature, 267 Leaks, 228, 259, 261 ED cell disconnected, 267 - 270, 272Replacement procedure, 340 – 347, 349 – High-pressure valve error, 270 356 Lower leak sensor wet, 272 Selecting the eluent concentration, 165 Reaction coil open circuit, 273 Start-up procedures, 190 Reaction coil over safe temperature, 273 Storage, long-term, 190 Suppressor over current, 273 Storage, short-term, 189 Suppressor over power, 274 Eluent Organizer (EO), 3, 6, 35 Suppressor over voltage, 274 Eluent proportioning valves, 25 Upper leak sensor wet, 275 Eluent reservoirs Error messages (DP/SP), 234 - 240See Reservoirs, eluent Abnormal drive current, 233 Eluent, filtering, 37 Camshaft index too early, 234 Eluents Camshaft index too late, 234 Aqueous, 200 Camshaft sensor always alight, 234 Degasser malfunction, 234 Degassing, 25 Filtering, 159 Excessive drive current, 235 Flushing lines after eluent change, 222 Function cannot be adjusted by user, 240 Monitoring pH, 80 Invalid flow value, 235 Outgassing, 391 Leak detected, 235 End-line filter Maximum purge pressure exceeded, 238 **See** Filter, end-line Motor malfunction, 236 EO Regulator Kit, 36 Motor position error, 236 Pressure fallen below lower limit, 237 ePanel Set, 11, 155 Displaying, 175 Pressure in working cylinder exceeded Home panel, 11 safety limit, 239 EPM 500 Electrolytic pH Modifier, 43 – 44, Program with this name already exists, 46 - 47Function, 44, 46 Pump block carryover pressure too high, Troubleshooting, 259 236 Equilibration, system, 170, 174 Relay 4 configured for inject Error messages synchronization, 238 System pressure exceeded safety limit, Audit trail description, 207 DC summary, 211 DP/SP summary, 208 Upper pressure limit exceeded, 240 EG summary, 209

Error messages (EG), 247 - 259Error deleting flash memory, 289 CR-TC mode is off for a virtual pump, Error during storing of card data, 290 249 Error finishing download, 283 CR-TC over current, 248 Error programming flash memory, 290 CR-TC stopped due to zero flow, 249 Executing this command will reset . . ., EG cartridge disconnected, 250 290 EG invalid concentration, 251 Firmware download in progress, 291 EG invalid flow, 252 Gas leak detected, 291 EG invalid flow rate-concentration, 252 Humidity leak detected, 291 Illegal parameter, 292 EG over current, 253 EG over power, 254 Injections limit has been exceeded, 300 EG over voltage, 254 - 255Injections limit will be exceeded, 300 Leak sensor wet, 258 Invalid date/time format, 292 Error messages (TC) Invalid enumerated value, 292 AcqOff with previous AcqOn, 281 Next qualification is due, 293 Acquisition still on at program end, 281 Next qualification is overdue, 293 All samples must specify same value, 281 Next qualification was due on . . ., 293 Can't execute Disconnect command, 282 Next service is due in . . ., 293 Can't execute Standby command, 282 Next service is overdue, 293 Can't find TC3000.HEX image, 282 No chip card in reader, 294 Can't start acquisition, 283 No response from x, 294 Can't start TC firmware, 283 Nominal temperature must be set . . ., 300 Can't use device x, 284 Nominal temperature value out of range, Card data checksum error. 285 300 Command unavailable in demo mode, Operating columns above . . ., 295 Oven not fully operable, 300 285 Communication error, 285 Parameter x value exceeded . . ., 295 Communication interface is closed, 298 Primary column ID property . . ., 301 Communication time-out, 286 Primary property x already assigned, 296 Properties cannot be changed, 296 – 297 Compartment door is open, 299 Raw data file x cannot be created. 297 Configuration doesn't match, 286 Configuration mismatch, 286 Raw data file x cannot be written, 297 Counter x exceeded its limit, 299 Starting data acquisition manually . . ., Current flow out of limits, 286 298 Current pressure out of limits, 287 TC firmware download failed, 283 Current temperature out of limits, 287 TC is not remote. 288 Data buffer overrun, 287 The command can format . . ., 298 Data format on chip card unsupported, There was already an AcqOff . . ., 302 There was already an AcqOn . . ., 302 299 Device control feature not available, 288 This function cannot be adjusted, 303 Device is not remote, 288 This operation may affect . . ., 303 Device not found on USB, 289 Two AcqOn commands for channel, 302 Either the current date is . . ., 289 Unknown error code, 303

**Index-8** Doc. 065446-02 12/14

| Unknown format of card data, 303 Upper limit must be higher , 301 USB/LAN communication error, 289 Value for parameter is not within , 295 Value x replaced by , 295 Warning threshold must be higher , 302 Warning threshold must be lower , 302 X position error, 304 You do not have the privilege , 304 eWorkflows (Chromeleon 7), 177 Creating a new sequence, 177 External low-pressure valves (DC), 85 External Seal Wash Kit, 27, 160, 444  Filter, end-line Bacterial contamination, 200 Installation Maintenance, 199 Filter, inline, 37 Fittings (DC) Replacing, 365 | Injection valve (DC) (10-port valve), 71 Injection valve (DC) (4-port valve), 69 Injection valve (DC) (6-port valve), 70 Injection valve (TC) (10-port valve), 128 Injection valve (TC) (6-port valve), 127 Low-pressure valves (AM), 101 System configurations, 135 – 146 Front description (DC) Buttons and LEDs, 55 – 56 Front description (DP/SP) Buttons and LEDs, 21 – 22 Front description (EG) Buttons and LEDs, 39 – 40 Front description (TC) LEDs, 119 – 120 Full-scale analog output, 90 Response range, 89 Voltage output ranges, 89 Fuses (DC), 84 Replacement procedure, 377 Fuses (DP/SP), 31 Replacement procedure, 335 Fuses (EG), 49 Replacement procedure, 363 |
|----------------------------------------------------------------------------------------------------|----------------------------------------------------------------------------------------------------|
| Requirements, 365                                                                                                    | Fuses (TC), 123 Replacement procedure, 421                                                                                                    |
| Fittings (DP/SP)                                                                                                    |                                                                                                    |
| Replacing, 311 Requirements, 311                                                                                                    |                                                                                                    |
| Fittings (EG)                                                                                                    | $\mathbf{G}$                                                                                                    |
| Replacing, 337                                                                                                    | Gas leak in TC, 119, 130, 291                                                                                                    |
| Requirements, 337                                                                                                    | Gas sensor (TC), 130, 291                                                                                                    |
| Fittings (TC)                                                                                                    | Adjusting sensor sensitivity, 131                                                                                                    |
| Replacing, 415                                                                                                    | Alarm troubleshooting, 130                                                                                                    |
| Requirements, 415                                                                                                    | Gas separator waste tube, 75                                                                                                    |
| Flow restrictions, 200                                                                                                    | Installation, 148                                                                                                    |
| Flow schematics                                                                                                    | Reordering, 450                                                                                                    |
| Conductivity detection (suppression                                                                                                    | Gas vent line                                                                                                    |
| recycle mode), 76 – 77                                                                                                    | EG, 49                                                                                                    |
| High-pressure valves (AM), 100                                                                                                    | RFIC <sup>+</sup> Eluent Degasser, 49                                                                                                    |
| IC Cube (for conductivity detection), 62                                                                                                    | Glassy carbon electrodes, 79                                                                                                    |
| IC Cube (for electrochemical detection),                                                                                                    | GM-4 Static Mixer, 27, 223, 444                                                                                                    |
| 63                                                                                                    | Gold electrodes, 79                                                                                                    |

| Gradient proportioning valves, 25     | Relay outputs, 87                                       |
|---------------------------------------|---------------------------------------------------------|
|                                       | TTL inputs and outputs, 87                              |
|                                       | IC Cube, 59                                             |
| H                                     | Cartridge replacement procedure, 379                    |
| Half-cells, 80                        | Column heater, 61                                       |
| Heater                                | Column tray, 61                                         |
| Conductivity cell, 72                 | CRD bypass cartridge, 60                                |
| Reaction coil, 105                    | CRD cartridge, 60                                       |
| High pressure limit                   | EG degas cartridge, 62                                  |
| Limit is tripped, 239 – 240           | Flow schematic (for conductivity                        |
|                                       | detection), 62                                          |
| Selecting, 164                        | Flow schematic (for electrochemical                     |
| High-pressure fittings, 310           | detection), 63                                          |
| High-pressure inline filter, 37       | Suppressor bypass cartridge, 60 – 61                    |
| High-pressure valve error, 270        | Suppressor cartridge, 60 – 61                           |
| High-pressure valves (AM)             | Tubing and fittings, 366                                |
| Controlling, 102                      | ICS-5000 <sup>+</sup> Automation Manager (AM)           |
| Flow schematics, 100                  | See Automation Manager (AM)                             |
| Installed in AM, 98 – 99              | ICS-5000 <sup>+</sup> Detector/Chromatography Module    |
| Rebuilding, 372                       | See Detector/Chromatography Module                      |
| Reordering, 449                       | (DC)                                                    |
| Replacing, 373                        | ICS-5000 <sup>+</sup> Dual Pump (DP)                    |
| High-pressure valves (DC), 68         | See Dual Pump (DP)                                      |
| 10-port valve, 71                     | ICS-5000 <sup>+</sup> Electrochemical Detector (ED)     |
| 4-port valve, 69                      | See Electrochemical Detector (ED)                       |
| 6-port valve, 70                      | ICS-5000 <sup>+</sup> Eluent Generator (EG)             |
| For analytical IC system, 69          | See Eluent Generator (EG)                               |
| For capillary IC system, 68           | ICS-5000 <sup>+</sup> Eluent Organizer (EO)             |
| High-pressure valves (TC), 121, 126   | See Eluent Organizer (EO)                               |
| Reordering, 455                       | ICS-5000 <sup>+</sup> IC System                         |
| Humidity leak in TC, 119, 130, 291    | CE mark, 19                                             |
| Humidity sensor (TC), 130, 291        | cETLus mark, 19                                         |
| Adjusting sensor sensitivity, 131     | Declaration of Conformity, 19                           |
| Alarm troubleshooting, 130            | Overview, 1, 3, 11                                      |
| Hybrid system configuration, 135, 138 | Software control, 7, 11                                 |
|                                       | User manuals, 14 – 15, 17                               |
|                                       |                                                         |
| I                                     | Warranty, 309<br>ICS-5000 <sup>+</sup> Single Pump (SP) |
|                                       |                                                         |
| I/O option (DC), 85, 87, 452          | See Single Pump (SP)                                    |
| +5V output, 87                        | ICS-5000 <sup>+</sup> Thermal Compartment (TC)          |
| Analog outputs, 87                    | See Thermal Compartment (TC)                            |
| Connections, 88                       | Inject command, 184                                     |
| Power output, 91                      |                                                         |

Index-10 Doc. 065446-02 12/14

| Injecting samples                         | Upper compartment description (for capillary IC), 58 |
|-------------------------------------------|------------------------------------------------------|
| Example commands, 184                     | Inverted edge TTL input control (DC), 97             |
| Injection ports                           |                                                      |
| Loading with a syringe, 183               | Inverted pulse TTL input control (DC), 97            |
| Injection valve (TC) (10-port valve), 128 | IonPac ATC-HC Trap Column, 46                        |
| Injection valves (DC), 68                 | IonPac CTC-1 Trap Column, 46                         |
| Flow schematics (10-port valve), 71       | IPAD                                                 |
| Flow schematics (4-port valve), 69        | See Integrated amperometry                           |
| Flow schematics (6-port valve), 70        | I-t plot, 116                                        |
| Leaking, 276                              |                                                      |
| Operation, 69 – 71                        |                                                      |
| Rebuilding, 372                           | $\mathbf{L}$                                         |
| Reordering, 449                           | Look songer (EC) 47, 259                             |
| Replacing mechanical parts (pod), 373     | Leak sensor (EG), 47, 258                            |
| Types available, 65                       | Leak sensors (DC)                                    |
| Injection valves (TC), 126                | Lower leak sensor wet alarm, 272                     |
| Flow schematics (10-port valve), 128      | Replacement, 370                                     |
| Flow schematics (6-port valve), 127       | Upper leak sensor wet alarm, 275                     |
| Leaking, 306                              | Leak sensors (TC)                                    |
| Operation, 127 – 128                      | Gas, 130, 291                                        |
| Plumbing (6-port valve), 129              | Humidity, 130, 291                                   |
| Rebuilding, 372, 418                      | Leaks                                                |
| Replacing mechanical parts (pod), 419     | Conductivity cell, 276                               |
| Types available, 121                      | DC, 275                                              |
| Inline filter, 37                         | EG, 47, 258                                          |
| Instrument methods (Chromeleon 7), 176    | Gas, 119, 130, 291, 305                              |
| Autosampler control, 182                  | Humidity, 119, 130, 291, 305                         |
| Creating methods, 176                     | Injection valve (DC), 276                            |
| Integrated amperometry, 107               | Injection valve (TC), 306                            |
| 3D data, 114                              | Reference electrode, 280                             |
| Data storage, 114                         | Suppressor, 276                                      |
| Integration interval, 109, 112            | Temperature stabilizer (TC), 306                     |
| Waveform characteristics, 112             | LED descriptions (DC), 55 – 56, 119                  |
| Waveform example, 109                     | LED descriptions (DP/SP), 21 – 22                    |
| Interior components (DC), 57              | LED descriptions (EG), 39 – 40                       |
| Analytical IC components, 64              | LED descriptions (TC), 119 – 120                     |
| Conductivity Detector (CD), 58, 64        | Lithium hydroxide eluent, 44                         |
| Electrochemical Detector (ED), 58, 64     | Load command, 184                                    |
| IC Cube, 59                               | Loading samples, 182                                 |
| Lower compartment description, 65         | Instrument method example, 184                       |
| Suppressor types, 65                      | Program example, 184                                 |
| Upper compartment description (for        | With a syringe, 183                                  |
| analytical IC), 64                        | With a vacuum syringe, 183                           |
| anarytical IC), 04                        |                                                      |

| With an autosampler, 182          | TC, 205                                               |
|-----------------------------------|-------------------------------------------------------|
| Loading the autosampler tray, 152 | Maintenance, weekly                                   |
| Low detector output, 229          | DC, 203                                               |
| Low pressure limit                | DP/SP, 199                                            |
| Selecting, 164                    | EG, 201                                               |
| Lower compartment (DC)            | TC, 205                                               |
| Description, 65                   | Manuals for ICS-5000 <sup>+</sup> system, 14 – 15, 17 |
| Lower oven LED, 55                | Mark (analog output), 90                              |
| Low-pressure valves, 85           | Matrix elimination, 64, 98                            |
| Controlling, 102                  | System configuration, 143 – 144                       |
| External valve outputs (DC), 85   | Methanesulfonic acid eluent, 44 – 45                  |
| Flow schematic, 101               | Methanol, 80                                          |
| Installed in AM, 98               | Methods                                               |
| Reordering, 449                   | <b>See</b> Instrument methods (Chromeleon 7)          |
| Luer adapter fitting              | Microbore IC applications, 2                          |
| Reordering, 449                   | Mixer, static, 27                                     |
|                                   | Mobile phases                                         |
|                                   | See Eluents                                           |
| $\mathbf{M}$                      | Moduleware, 207                                       |
|                                   | MSQ Plus Mass Spectrometer, 3, 10                     |
| Main power receptacle DC, 84      |                                                       |
| DP/SP, 31                         |                                                       |
| EG, 49                            | N                                                     |
| TC, 123                           |                                                       |
| Main power switch                 | Nitrite in samples, 153<br>Noisy baseline, 219        |
| DC, 84                            | Normal edge TTL input control (DC), 97                |
| DP/SP, 31                         | Normal pulse TTL input control (DC), 97               |
| EG, 49                            | Normal pulse 11L input control (DC), 97               |
| TC, 123                           |                                                       |
| Maintenance, annual               |                                                       |
| DC, 204                           | 0                                                     |
| DP, 200                           | Offset percentage (analog out), 90                    |
| EG, 201                           | Offsetting background conductivity, 171               |
| SP, 200                           | Open circuit, 273                                     |
| TC, 206                           | Operating temperature                                 |
| Maintenance, daily                | DP/SP, 425                                            |
| DC, 203, 205                      | Operation, 176                                        |
| DP/SP, 199                        | Analyzing samples, 176                                |
| EG, 201                           | Creating a sequence (Chromeleon 6.8),                 |
| TC, 205                           | 178                                                   |
| Maintenance, periodic             | Creating a sequence (Chromeleon 7), 177               |
| DP/SP, 200                        | Direct control of modules, 175                        |
| DI/BI, 200                        | Filling vials, 152, 154                               |
|                                   | 1                                                     |

**Index-12** Doc. 065446-02 12/14

| Filling well plates, 152 Instrument method example, 184 Loading samples, 182 Program example, 184 Sample preparation, 152 Starting a sequence, 180 – 181                                                                                                    | pH reading Adjusting potentials for, 81 Always 7.0, 277 Cannot be set to 7.0, 277 Effect on potentials, 80 Monitoring, 81 |
|----------------------------------------------------------------------------------------------------|----------------------------------------------------------------------------------------------------|
| Organic solvent, 80                                                                                                    | Nonexistent, 279                                                                                                    |
| Oven (TC), 120                                                                                                    | pH-Ag/AgCl reference electrode, 78, 80                                                                                    |
| See also Temperature control (TC)                                                                                                    | Long-term storage, 191                                                                                                    |
| Oven LED (DC)                                                                                                    | O-ring replacement procedure, 407                                                                                         |
| LED is flashing, 55                                                                                                    | Replacement procedure, 400                                                                                                |
| LED is lighted, 55                                                                                                    | See also Reference electrode                                                                                              |
| Oven LED (TC)                                                                                                    | Photodiode Array Detector, 3, 9                                                                                           |
| LED is flashing, 120, 306                                                                                                    | Regulator Bracket Kit, 36                                                                                                 |
| LED is lighted, 120                                                                                                    | Piston seal wash solution, 26, 187                                                                                        |
| 2 /                                                                                                    | Piston seal wash system, 26, 160                                                                                          |
|                                                                                                    | Activating, 162                                                                                                    |
| P                                                                                                    | Dual pump seal wash option, 27, 160, 444                                                                                  |
|                                                                                                    | Replumbing the DP connections, 160                                                                                        |
| PAD See B. Leed a support and the second second sec | Setup, 162                                                                                                    |
| See Pulsed amperometry                                                                                                    | Piston seals                                                                                                    |
| Palladium hydrogen (PdH) reference                                                                                                    | Replacement procedure, 321                                                                                                |
| electrode, 82                                                                                                    | Pistons                                                                                                    |
| Replacement procedure, 408                                                                                                    | Replacement procedure, 328                                                                                                |
| Panel tabset, 11                                                                                                    | Platinum working electrodes, 79                                                                                           |
| Displaying, 175                                                                                                    | Plot, I-t, 116                                                                                                    |
| Home panel, 11, 155, 157                                                                                                    | Plumbing                                                                                                    |
| How to display, 163, 169, 173, 261 – 262                                                                                                    | Replacing DC tubing and fittings, 365                                                                                     |
| Peak height Reproducibility, 73                                                                                                    | Replacing DP/SP tubing and fittings, 311                                                                                  |
| Peaks                                                                                                    | Replacing EG tubing and fittings, 337                                                                                     |
| Fronting, 122                                                                                                    | Replacing TC tubing and fittings, 415                                                                                     |
| Reversed, 90                                                                                                    | Plumbing configuration drawings, 135 – 146                                                                                |
| Tailing, 122, 226                                                                                                    | Polarity                                                                                                    |
| Periodic maintenance                                                                                                    | Analog output, 90                                                                                                    |
| DC, 203                                                                                                    | Polishing kit (ED), 397                                                                                                   |
| DP/SP, 200                                                                                                    | Polishing procedure, 397                                                                                                  |
| TC, 205                                                                                                    | Reordering, 451                                                                                                    |
| pH gradient, 80                                                                                                    | Post-column reagent addition, 64, 98, 145                                                                                 |
| pH half-cell, 80                                                                                                    | Potassium carbonate eluent, 44, 46                                                                                        |
| pH limits, 151                                                                                                    | Potassium hydroxide eluent, 44 – 45                                                                                       |
| pH modifier, 46                                                                                                    | Potential shifting, 80, 280                                                                                               |
| p modifier, to                                                                                                    | Power cord, 363, 376 – 377, 421                                                                                           |
|                                                                                                    | Power LED (DC) 56                                                                                                    |

| Power LED (DP/SP), 22 Power LED (EG), 40 Power LED (TC), 120 Power output (DC) I/O option, 85, 87, 91 Power receptacle DC, 84 DP/SP, 31 EG, 49 | Pulsed amperometry, 107 – 108 3D data, 114 Chromatogram example, 115 Data storage, 114 Integration interval, 108 Waveform example, 108 See also Integrated amperometry Pump See Dual Pump (DP) |
|----------------------------------------------------------------------------------------------------|----------------------------------------------------------------------------------------------------|
| TC, 123                                                                                                    | See Single Pump (SP)                                                                                                    |
| Power switch (rear panel)                                                                                                    |                                                                                                    |
| DC, 84                                                                                                    |                                                                                                    |
| DP/SP, 31                                                                                                    | $\mathbf{Q}$                                                                                                    |
| EG, 49                                                                                                    | Quantification methods (Chromeleon 6.8).                                                                                                    |
| TC, 123                                                                                                    | 180                                                                                                    |
| Pre-concentration, 64, 98                                                                                                    | 100                                                                                                    |
| Predictive Performance, 133                                                                                                    |                                                                                                    |
| Pressure limit settings, 164                                                                                                    | R                                                                                                    |
| Pressure limits tripped, 228                                                                                                    |                                                                                                    |
| Pressure transducer, 25                                                                                                    | Raw data, 115                                                                                                    |
| Pressurizable eluent reservoirs                                                                                                    | RCH-1 Reaction Coil Heater, 105                                                                                                    |
| Installation, 36                                                                                                    | Controlling, 105                                                                                                    |
| Priming procedures (DP/SP), 313 – 314                                                                                                    | Installed in AM, 98                                                                                                    |
| From the Chromeleon panel, 315                                                                                                    | Open circuit error, 273                                                                                                    |
| Priming with a syringe, 315 – 316                                                                                                    | Over safe temperature, 273                                                                                                    |
| Priming with the Prime button, 315 – 316                                                                                                    | Reordering, 452                                                                                                    |
| With the Prime button                                                                                                    | Reagent-Free IC (RFIC), 1                                                                                                    |
| Priming valve                                                                                                    | System configurations, 135 – 146                                                                                                    |
| Leakage from knob, 244                                                                                                    | Rear panel (DC), 85 – 86                                                                                                    |
| Seal knob replacement procedure, 334                                                                                                    | AC sockets, 84                                                                                                    |
| Problems  San Translandarding                                                                                                    | Analog outputs, 85                                                                                                    |
| See Troubleshooting                                                                                                    | Description, 83                                                                                                    |
| Processing methods (Chromeleon 7), 178                                                                                                    | Fuses, 84                                                                                                    |
| Processing samples, 176                                                                                                    | I/O option, 85, 452                                                                                                    |
| Product support, 309                                                                                                    | Power switch, 84                                                                                                    |
| Product warranty, voiding, 309                                                                                                    | TTL and relay connectors, 85                                                                                                    |
| Programs (Chromeleon 6.8), 176                                                                                                    | USB connections, 84                                                                                                    |
| Autosampler control, 182<br>Creating programs, 176                                                                                             | Rear panel (DP/SP)                                                                                                    |
|                                                                                                    | Analog pressure output, 33                                                                                                    |
| Proportioning valves, 25<br>Leaks, 243                                                                                                    | Digital I/O port, 32                                                                                                    |
| Malfunction, 222, 224                                                                                                    | Fuses, 32                                                                                                    |
| Pulse damper (for capillary pump), 28                                                                                                    | Power receptacle, 32                                                                                                    |
| i disc damper (for capitiary pump), 20                                                                                                    | Power switch, 31                                                                                                    |

**Index-14** Doc. 065446-02 12/14

| USB connections, 34                   | Reprocessing amperometry data, 114        |
|---------------------------------------|-------------------------------------------|
| Waste lines, 34                       | Reproducibility                           |
| Rear panel (EG), 48                   | Affected by amperometry cell pH, 81       |
| Exhaust fan, 48                       | Affected by temperature changes, 73       |
| Fuse cartridge, 49                    | Reproducibility is poor, 222              |
| Gas vent line, $49 - 50$              | Reservoirs, eluent, 35                    |
| Power switch, 49                      | Cleaning, 218, 223, 313                   |
| USB connections, 48                   | Installation in EO, $6$ , $35 - 36$       |
| Waste lines, $49 - 50$                | Pressurizing, 35                          |
| Rear panel (TC)                       | Retention time                            |
| Description, 123                      | Troubleshooting, 224                      |
| Digital I/O connectors, 124           | Variations, 122                           |
| Fuses, 123                            | Reversed-phase solvents, 79               |
| Power switch, 123                     | RFIC <sup>+</sup> Eluent Degasser, 46, 50 |
| USB connections, 126                  | Gas vent line, 49                         |
| Waste line, 126                       | Leaks, 260 – 261                          |
| Rear-seal wash                        | Pressure requirements, 5, 147             |
| See Piston seal wash system           | Replacement procedure, 361                |
| Recorder                              | Tubing rupture, 5, 147, 227, 261          |
| Analog output setting, 90             | RFIC-ER, 5                                |
| Calibrating, 90                       | RFIC-ESP, 6                               |
| Recycle mode, 76                      | Running samples, 176                      |
| Redox reactions, 80                   | See also Sample processing                |
| Reference electrode, 78               |                                           |
| Contaminated, 278                     |                                           |
| Faulty, 280                           | S                                         |
| Leaking, 280                          |                                           |
| Preventing from drying out, 81        | Safety icons, 36                          |
| Reordering information, 450           | Safety messages, 17, 36                   |
| Shutdown procedure, 191               | Salt crystals, preventing, 201            |
| Reference Library DVD, 14             | Sample analysis overview, 176             |
| Reference potential shift, 81, 280    | Sample loading                            |
| Regulator Bracket Kit, TC/VWD/PDA, 36 | With a syringe, 183                       |
| Regulator Kit, EO, 36                 | With an autosampler, 182                  |
| Relay connectors (DC), 85, 87 – 88    | Sample loop (DC)                          |
| Configuring, 91                       | Injecting, 70 – 72                        |
| Relay outputs (DC), 85                | Loading, 72, 182 – 183                    |
| Controlling, 93                       | Reordering, 449                           |
| Reordering information                | Sample loop (TC)                          |
| DC, 449                               | Injecting, 127                            |
| DP/SP, 443                            | Injection valve connections, 128          |
| EG, 447                               | Loading, 127 – 128                        |
| TC, 455                               | Reordering, 455                           |
| <b>,</b>                              |                                           |

| Sample processing, 176                   | Piston replacement, 328                  |
|------------------------------------------|------------------------------------------|
| Sample tray                              | Piston seal replacement, 321 – 329       |
| Loading, 152, 154                        | Piston seal wash tubing replacement, 331 |
| Samples                                  | Priming, 315 – 316                       |
| Collecting and storing, 152              | Priming valve knob seal replacement, 334 |
| Diluting, 153                            | Service procedures (EG)                  |
| Filtering, 153                           | CR-TC replacement, 356 – 358, 360 –      |
| Loading, 182 – 184                       | 361                                      |
| Pretreating, 153                         | Eluent generator cartridge replacement,  |
| See also High-pressure valves            | 340 – 347, 349 – 356                     |
| See also Injection valves                | Fuse replacement, 363                    |
| Sensor, gas (TC), 119, 130, 291          | Service procedures (TC)                  |
| Sensor, humidity (TC), 119, 130, 291     | Column ID system setup, 416 – 417        |
| Sequence Wizard (Chromeleon 6.8), 178    | Fuse replacement, 421                    |
| Creating a new sequence, 179             | Injection valve pod replacement, 419     |
| Sequence Wizard (Chromeleon 7), 177      | Injection valve rebuilding, 418          |
| Creating a new sequence, 178             | Tubing and fitting replacement, 415      |
| Service procedures (DC)                  | Shift in reference potential, 280        |
| Amperometry cell gasket replacement,     | Ship Kit (DC), 85                        |
| 394                                      | Ship Kit (DP/SP, 34                      |
| Capillary column replacement, 382, 387   | Ship Kit (EG), 49                        |
| CD cell air removal, 391                 | Ship Kit (TC), 125                       |
| CD cell calibration, 387                 | Shutdown                                 |
| Conductivity detector replacement, 390   | DC, 191                                  |
| Electrochemical detector replacement,    | DP/SP, 187                               |
| 412                                      | EG, 189                                  |
| Fuse replacement, 377                    | TC, 193                                  |
| IC Cube cartridge replacement, 379       | Silver electrodes, 79                    |
| Injection valve pod replacement, 373     | Single Pump (SP), 3 – 4                  |
| Injection valve rebuilding, 372, 418     | Analog pressure output, 33               |
| Leak sensor replacement, 370             | Digital I/O port, 32                     |
| PdH reference electrode replacement, 408 | Fuse replacement procedure, 335          |
| pH-Ag/AgCl reference electrode O-ring    | Fuse specifications, 32                  |
| replacement, 407                         | Maintenance, annual, 200                 |
| pH-Ag/AgCl reference electrode           | Maintenance, daily, 199                  |
| replacement, 400                         | Maintenance, periodic, 200               |
| Suppressor replacement, 389              | Maintenance, weekly, 199                 |
| Tubing and fitting replacement, 365      | Operating humidity, 425                  |
| Working electrode polishing, 397         | Operating temperature, 425               |
| Service procedures (DP/SP)               | Piston replacement procedure, 328        |
| Check valve cartridge replacement, 317   | Piston seal replacement procedure, 321 – |
| Eluent reservoir cleaning, 313           | 329                                      |
| Fuse replacement, 335                    |                                          |

Index-16 Doc. 065446-02 12/14

| Piston seal wash tubing replacement    | Status bar (DC), 55                         |
|----------------------------------------|---------------------------------------------|
| procedure, 331                         | LEDs described, 55 – 56, 119                |
| Pressure limit tripped, 228, 261 – 262 | Status bar (DP/SP)                          |
| Pressure limits for EG, 164            | LEDs described, 22                          |
| Pressure limits, selecting, 164        | Status bar (EG)                             |
| Priming procedures, 313 – 316          | LEDs described, 40                          |
| Priming valve knob seal replacement    | Status bar (TC)                             |
| procedure, 334                         | LEDs described, 119 – 120                   |
| Pulse damper (for capillary pump), 28  | Sulfite in samples, 153                     |
| Shutdown procedure, 187                | Suppressor                                  |
| Spare parts, 443                       | Analytical IC system, 74                    |
| Specifications, 423                    | Capillary IC system, 74                     |
| Static mixer, 27                       | Description, 74                             |
| Status bar buttons and LEDs, 21        | Leaking, 276                                |
| System configurations, 135, 144        | Reordering, 450                             |
| USB connections, 34                    | Replacement procedure, 389                  |
| Waste lines, 34                        | Types supported, 65                         |
| See also Error messages (DP/SP)        | Suppressor alarms                           |
| Sodium hydroxide eluent, 44            | Suppressor over current, 273                |
| Solvent compatibility (ED), 79         | Suppressor over power, 274                  |
| Spare parts                            | Suppressor over voltage, 274                |
| DC, 449                                | Suppressor bypass cartridge (for IC Cube),  |
| DP/SP, 443                             | 60 – 61                                     |
| EG, 447                                | Suppressor cartridge (for IC Cube), 60 – 61 |
| TC, 455                                | Suppressor LEDs (DC)                        |
| Specifications                         | LED is lighted, 55                          |
| Conductivity Detector (CD), 436        | Switched AC sockets (DC), 84                |
| DC, 431                                | Syringe                                     |
| Deionized water, 20                    | Reordering, 449                             |
| DP/SP, 423                             | Syringe injection, 183                      |
| EG, 427                                | Vacuum, 183                                 |
| Electrochemical Detector (ED), 438     | System configuration drawings, 135 – 146    |
| TC, 441                                | Analytical IC RFIC-EG dual CD and ED        |
| Standard bore IC applications, 2       | system, 142                                 |
| Start-up procedures                    | Analytical IC RFIC-EG dual CD system,       |
| DC, 169                                | 141                                         |
| EG, 165                                | Analytical IC RFIC-EG single CD             |
| Equilibrating the system, 170, 174     | system, 140                                 |
| Offsetting the background, 171         | Analytical IC system (non-RFIC), 139        |
| TC, 173                                | Analytical RFIC-EG with post-column         |
| Static mixer, 223                      | reagent addition, 145 – 146                 |
| See also GM-4 Static Mixer             | Capillary IC RFIC-EG dual CD and ED         |
|                                        | system, 137                                 |
|                                        |                                             |

| Capillary IC RFIC-EG dual CD system,                                   | Trap column, high-pressure, 28            |
|------------------------------------------------------------------------|-------------------------------------------|
| 136                                                                    | Tray, autosampler                         |
| Hybrid RFIC-EG dual CD analytical and                                  | Loading, 152, 154                         |
| CD capillary system, 138                                               | Triangular waveform, 111                  |
| Matrix elimination, 143 – 144                                          | Troubleshooting (DC)                      |
| System Wellness, 133                                                   | Amperometry cell, 277                     |
|                                                                        | Error messages (DC), 265                  |
|                                                                        | Liquid leaks (DC), 275                    |
| T                                                                      | pH readout always at 7.0, 277             |
|                                                                        | pH readout cannot be set to 7.0, 277      |
| TC/VWD/PDA Regulator Bracket Kit, 36                                   | pH readout nonexistent, 279               |
| Technical Support for Dionex products, 309                             | Reference electrode leaks, 280            |
| Temperature calibration (DC), 67                                       | Reference potential shifts, 280           |
| Temperature control (CD), 73                                           | VALVE button not working, 276             |
| Minimizing the effect of variations, 73                                | Troubleshooting (DP/SP)                   |
| Temperature compensation, 73                                           | Chromatographic reproducibility, 222      |
| Temperature control (DC), 66                                           | Digital I/O port not operating, 245       |
| Cell heater, 73                                                        | Leak alarm, 243                           |
| Temperature control (TC), 122, 131 Temperature stabilizer (TC), 8, 122 | Liquid leaks, 243                         |
| Temperature stabilizer (TC), 8, 122                                    | Pump does not start, 241                  |
| Liquid leaks, 306                                                      | Pump stops unexpectedly, 242              |
| Operating problem, 307                                                 | Vacuum degas module low vacuum, 244       |
| Thermal Compartment (TC), 3, 8                                         | Troubleshooting (EG)                      |
| See also Error messages (TC)                                           | Alarm LED is lighted, 259                 |
| Alarm LED is lighted, 119                                              | EG stops operation, 262                   |
| Column ID system, 129 Digital I/O connectors, 124                      | Leaking fittings, 259                     |
| Front description, 119 – 120                                           | Liquid leaks, 260                         |
| Maintenance, 205 – 206                                                 | No flow, 261                              |
| Moduleware update, 284                                                 | Power LED does not light, 260             |
| Oven LED is flashing, 120                                              | Troubleshooting (system-wide), 207        |
| Oven LED is flashing, 120<br>Oven LED is lighted, 120                  | High background, 229                      |
| Predictive Performance functions, 133                                  | Low detector output, 229                  |
| Rebuilding the injection valve, 418                                    | Noisy baseline, 219                       |
| Regulator Bracket Kit, 36                                              | Retention times too early, 224            |
| Replacing the injection valve pod, 419                                 | Retention times too late, 224             |
| Service procedures, 415                                                | Tailing peaks, 226                        |
| Shutdown procedure, 193                                                | Troubleshooting (TC)                      |
| Signal cable, 125, 455                                                 | Alarm LED is lighted, 305                 |
| Specifications, 441                                                    | Liquid leaks, 306                         |
| Theory of operation, 131                                               | Temperature does not increase, 307        |
| TTL and relay connectors, 124                                          | Temperature stabilizer not operating, 307 |
| Trap column, 5                                                         | TTL and relay connectors (DC), 85, 87     |
| Trup Column, 5                                                         | Installation instructions, 88             |

Index-18 Doc. 065446-02 12/14

| TTL and relay connectors (TC), 124 – 125 Installation instructions, 125  TTL inputs (DC), 85 Assigning functions, 94 Control types, 96 Functions available, 93  TTL outputs (DC), 85 Controlling, 91  TTL/Relay control DC Control panel, 91 DC relay output configuration, 91 Operating failure, 245  Tube fitting installation, 310  Tubing Replacing (DC), 365 Replacing (DP/SP), 311 Replacing (EG), 337 Replacing (TC), 415  U  Upper compartment (DC) Description, 64 Upper oven LED, 55 USB cables DC, 85 DP/SP, 34 EG, 49 | Vacuum degassing module, 25 Daily maintenance, 199 On/off control, 26 Vacuum is low, 244 VALVE buttons (DC), 56 Enabling/disabling, 56 Troubleshooting, 276 Valve LEDs (DC) LED is flashing, 56 LED is lighted, 56 Valve LEDs (TC) LED is flashing, 119, 305 LED is lighted, 119 Valves See High-pressure valves See Injection valves See Low-pressure valves Variable Wavelength Detector, 3, 10 Regulator Bracket Kit, 36 Vials, 152 Filling, 152, 154 Virtual Column Separation Simulator, 176, 180 Voltammetry, 110 See also Cyclic voltammetry VP Vacuum Pump, 146 |
|----------------------------------------------------------------------------------------------------|----------------------------------------------------------------------------------------------------|
| Reordering (DC), 452 Reordering (DP/SP), 445 Reordering (EG), 448 Reordering (TC), 455 TC, 126 USB communication error Troubleshooting, 263, 285 – 286, 289, 294, 298 USB connections DC, 84 DP/SP, 34 EG, 263 TC, 126                                                                                                    | W Waste container (EG) Preventing gas buildup, 148 Waste disposal, 205 Waste line (TC), 126 Waste lines (CD) Gas separator waste tube, 75 Waste lines (DC), 85 – 86 Blocked, 275 Waste lines (DP/SP), 34 Waste lines (EG), 49 – 50 Blocked or incorrectly installed, 259, 261                                                                                                    |

```
Waste lines (TC)
    Blocked, 306
Water (deionized) requirements, 20
Water dip, 154
Water samples, 153
Waveform Editor, 113
Waveforms, 110
    Cyclic voltammetry, 110
    Defining, 113
    Integrated amperometry, 112
    Integrated amperometry example, 109
    Maximum length, 112
    Pulsed amperometry example, 108
Weekly maintenance
    DC, 203
    DP/SP, 199
    EG, 201
    TC, 205
Well plates, 152
    Filling, 152
Wellness, 133
Wireframe plot, 117
Working electrodes, 78
    Maintenance, 149
    Materials, 79
    Polishing procedure, 397
```

 $\mathbf{Z}$ 

Zero position (analog out), 90

Index-20 Doc. 065446-02 12/14